# gnuplot

An Interactive Plotting Program

Thomas Williams & Colin Kelley

Version 3.8k organized by: Hans-Bernhard Bröker and others

Major contributors (alphabetic order): Hans-Bernhard Bröker John Campbell Robert Cunningham David Denholm Gershon Elber Roger Fearick Carsten Grammes Lucas Hart Lars Hecking Thomas Koenig David Kotz Ed Kubaitis Russell Lang Alexander Lehmann Alexander Mai Ethan A Merritt Petr Mikulík Carsten Steger Tom Tkacik Jos Van der Woude Alex Woo James R. Van Zandt Johannes Zellner Copyright (C) 1986 - 1993, 1998 Thomas Williams, Colin Kelley

Mailing list for comments: gnuplot-info@lists.sourceforge.net Mailing list for bug reports: gnuplot-bugs@lists.sourceforge.net

This manual was prepared by Dick Crawford.

Last edited: 2004/01/14 17:33:46

# Contents

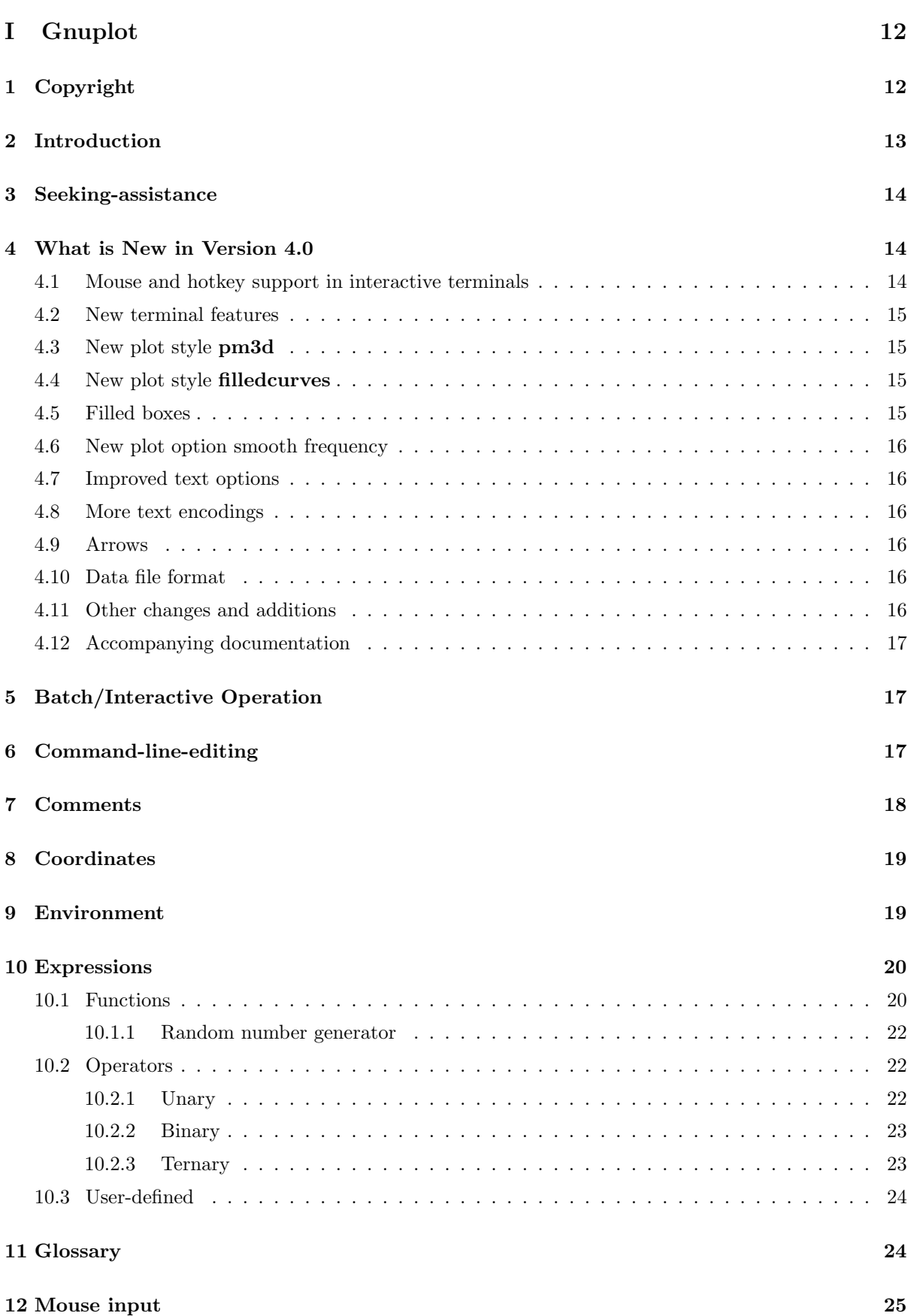

<span id="page-1-0"></span>

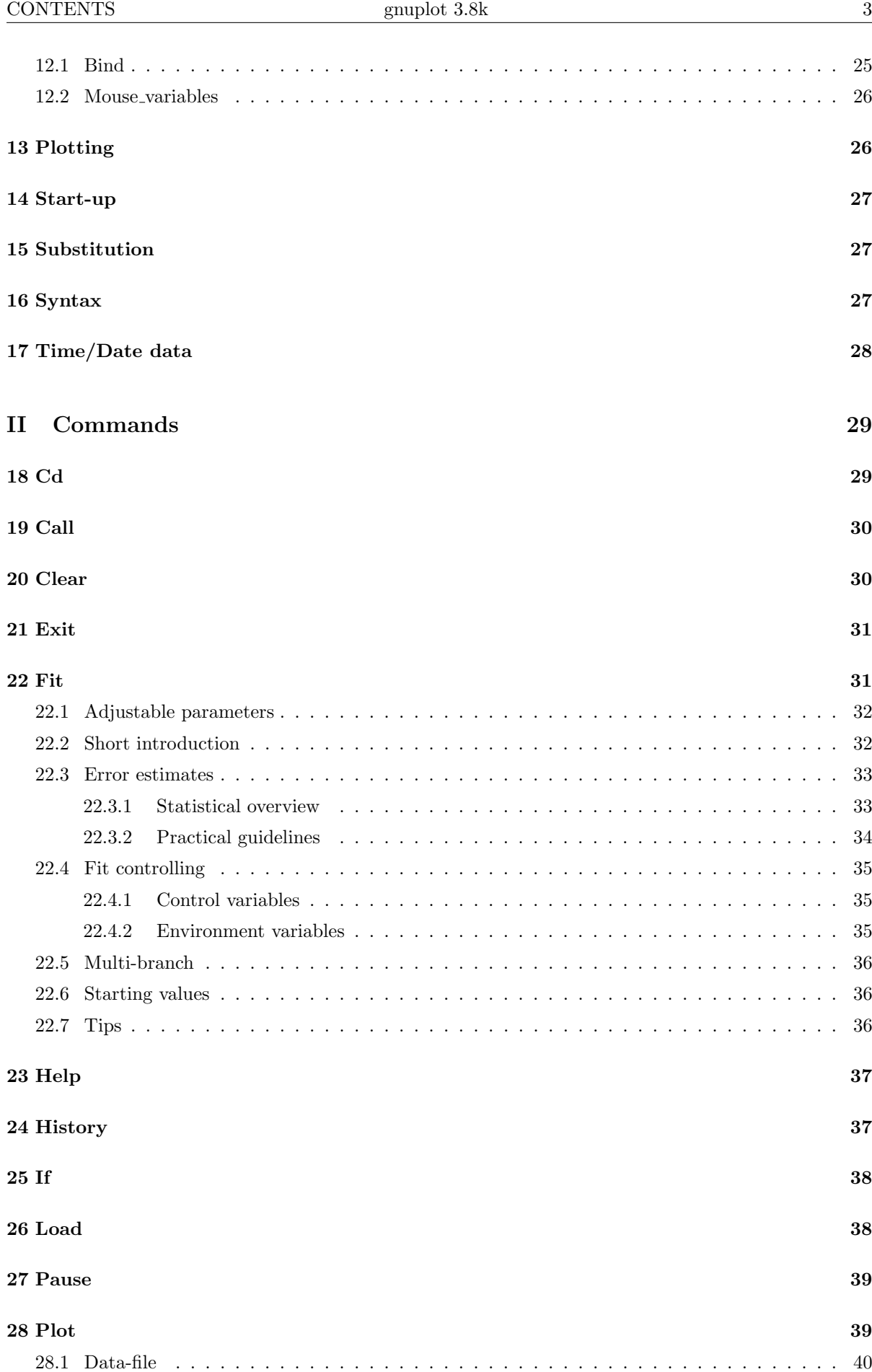

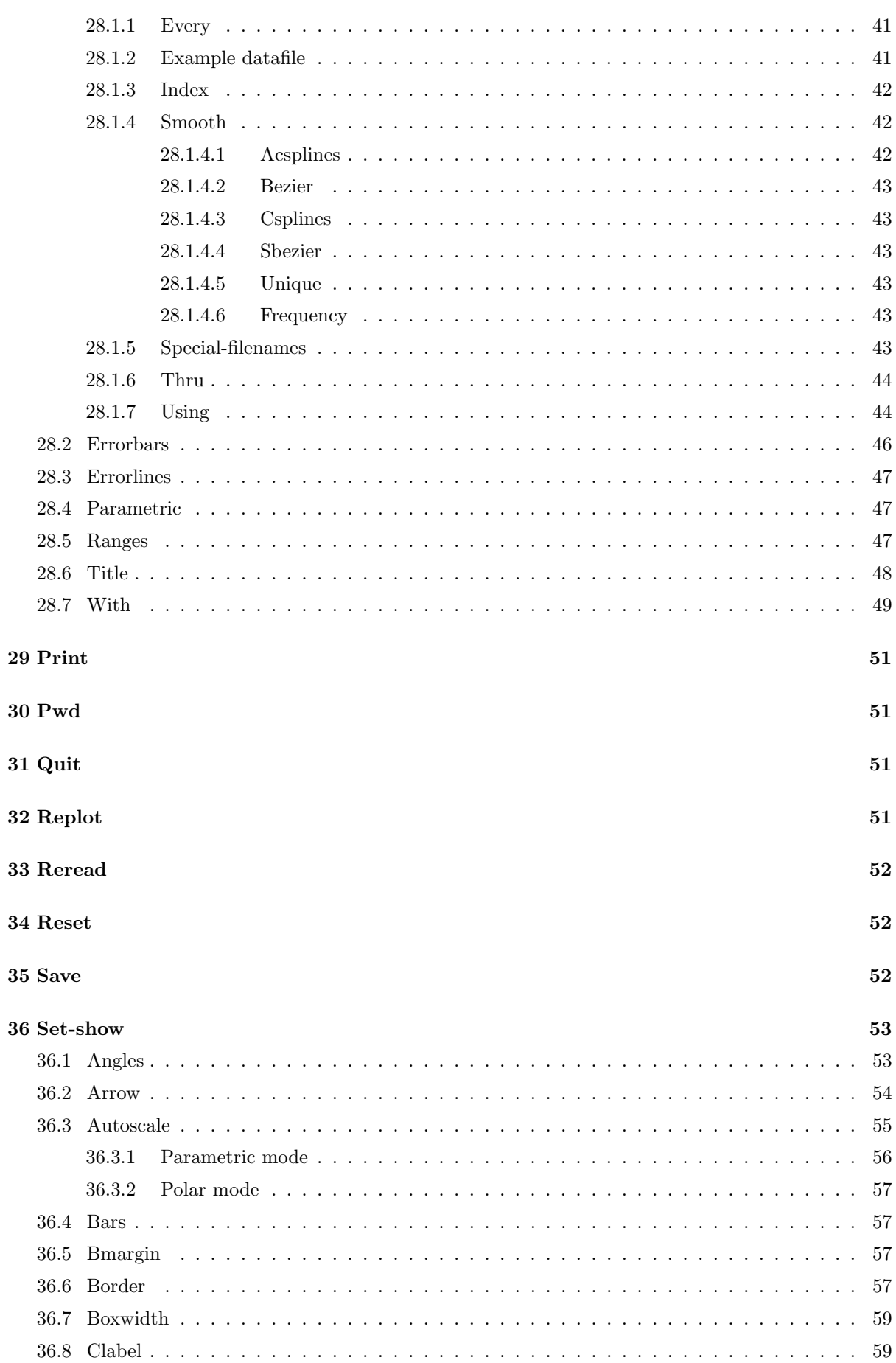

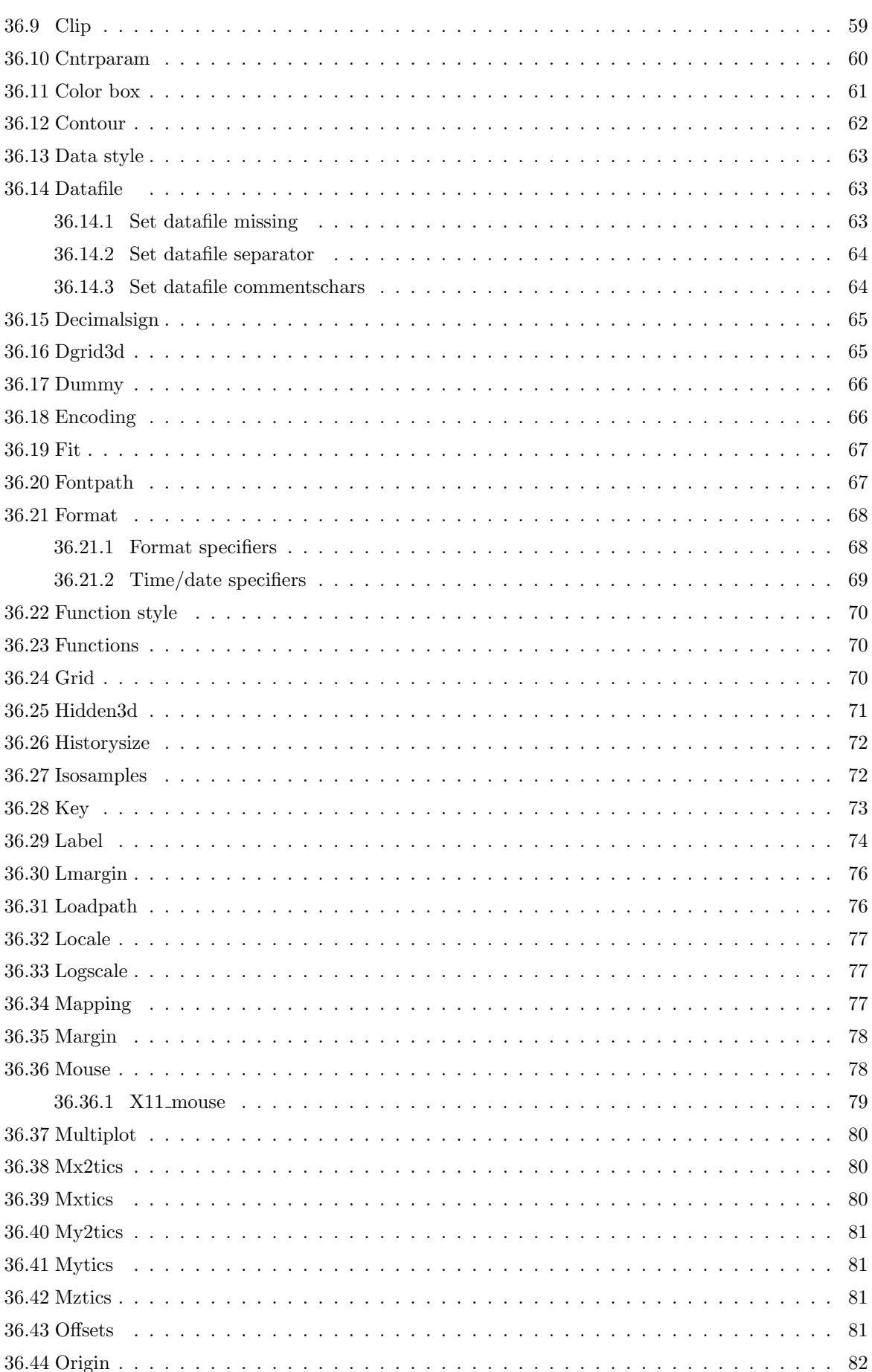

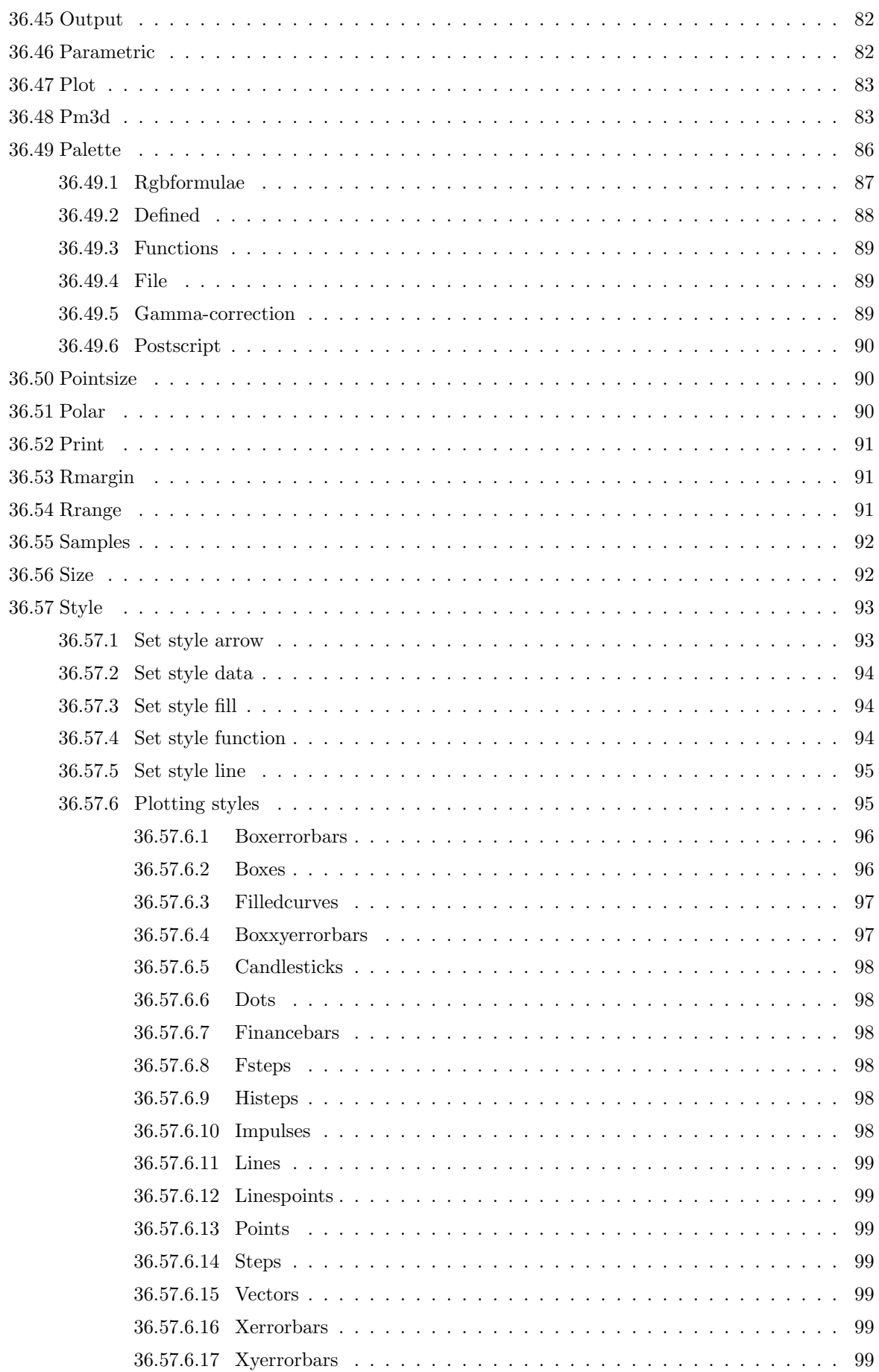

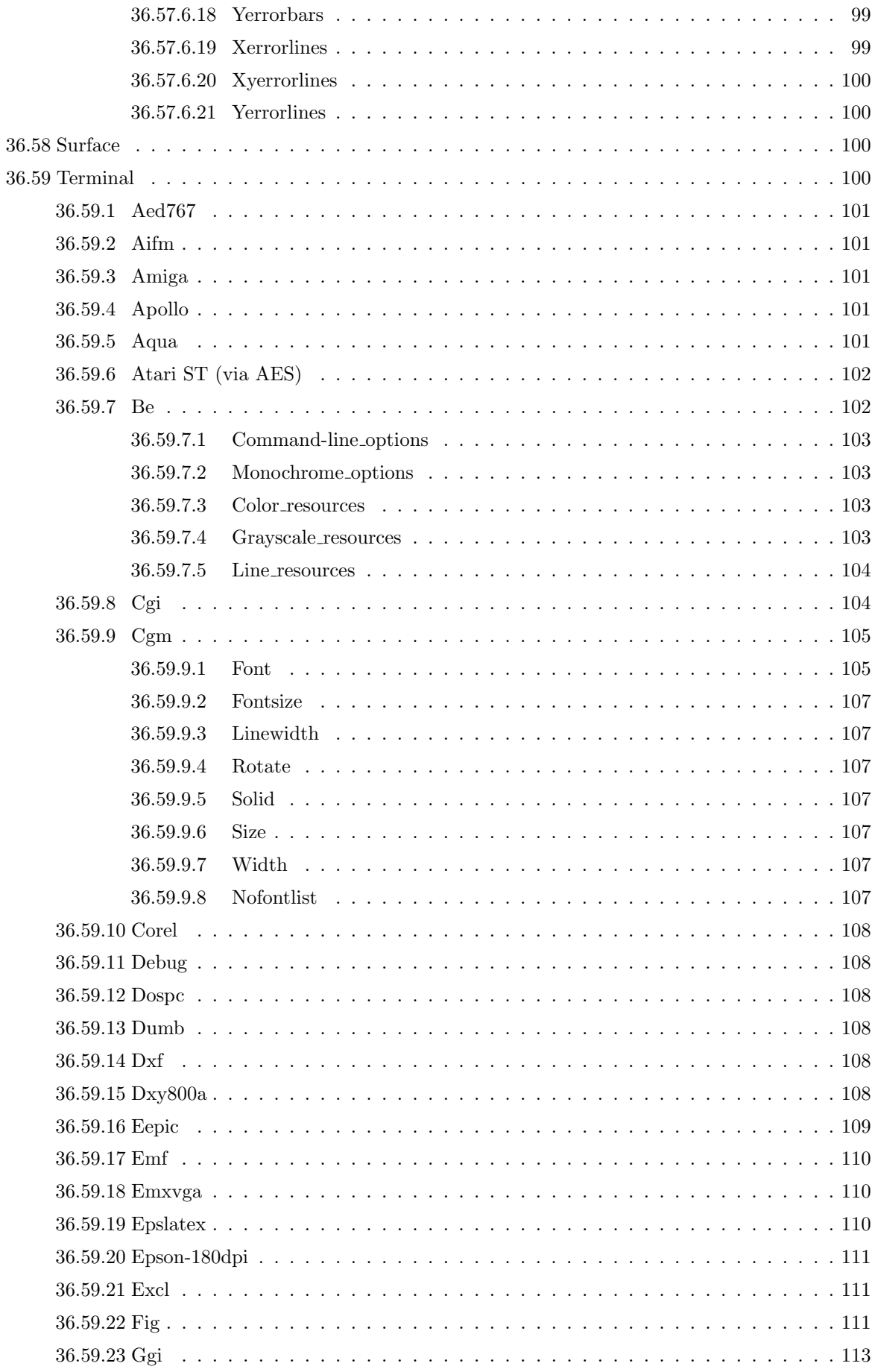

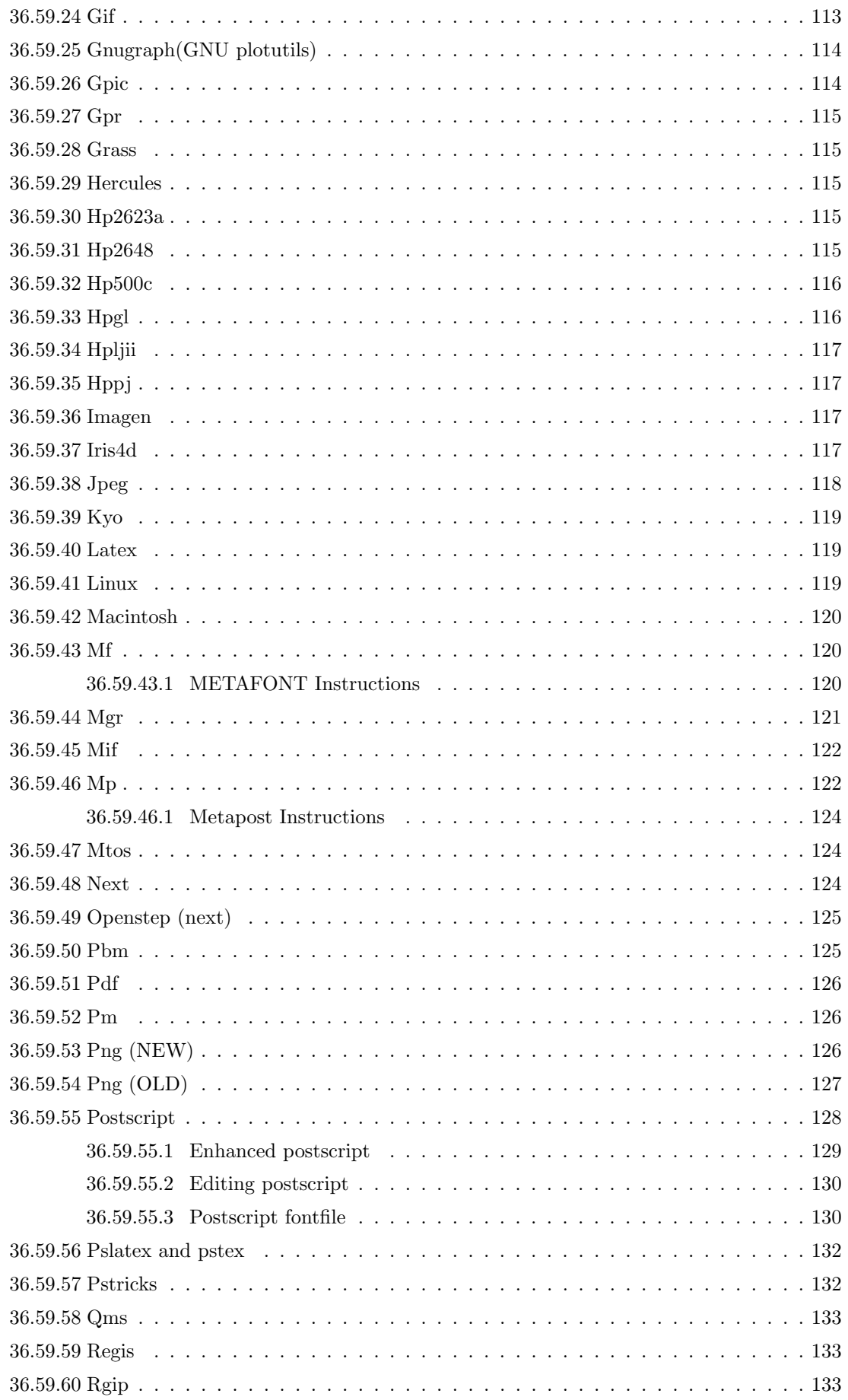

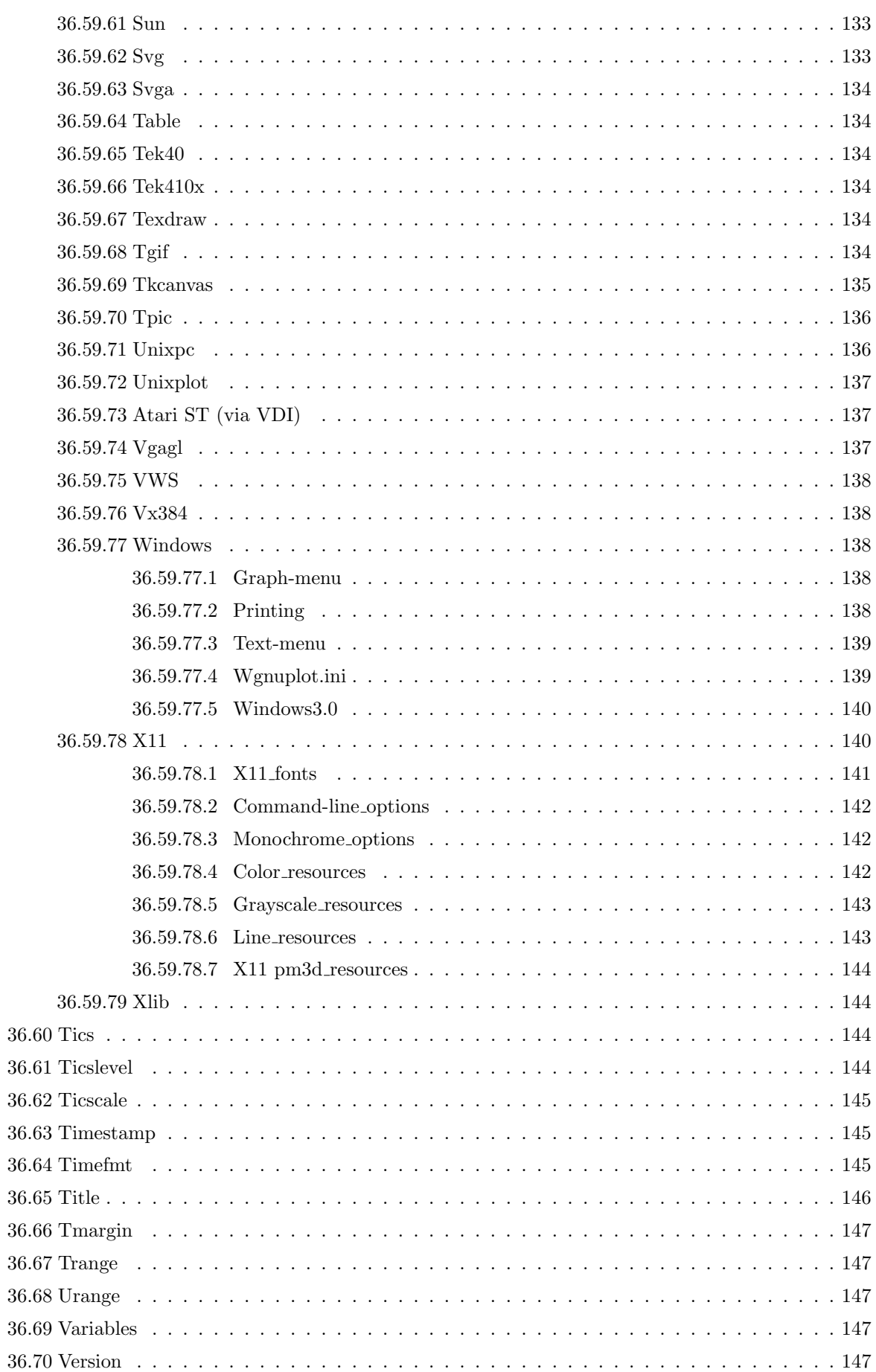

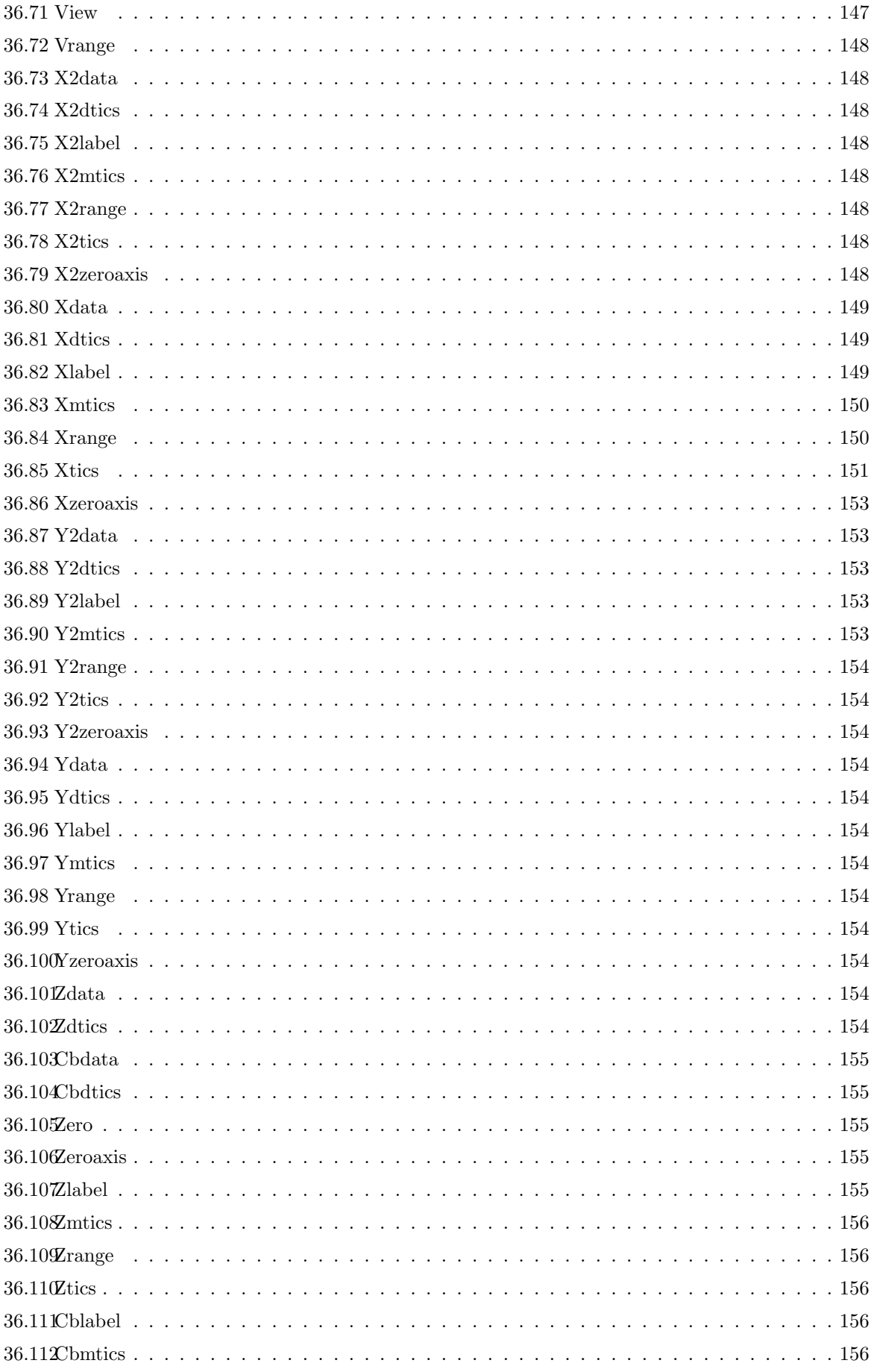

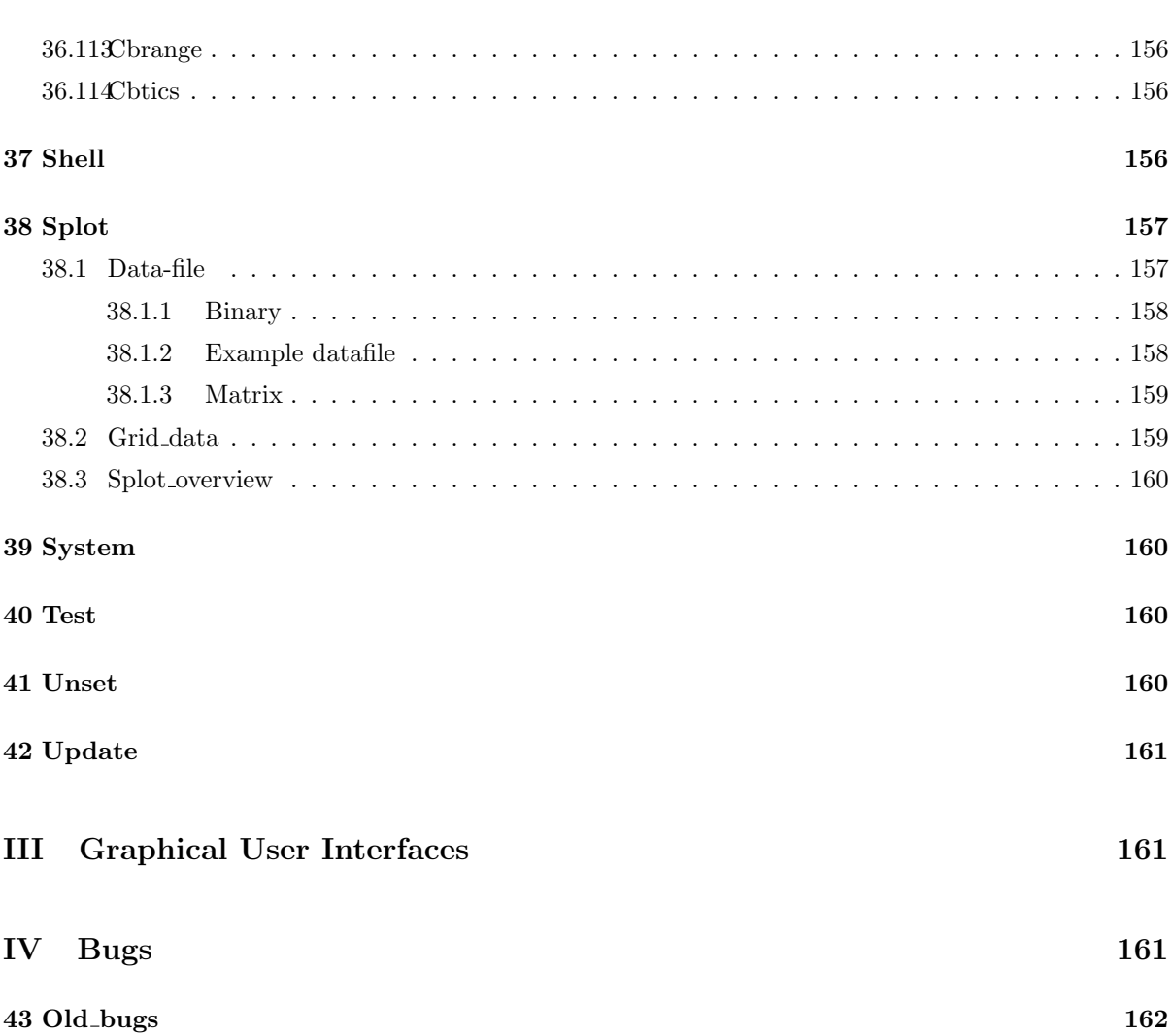

# <span id="page-11-0"></span>Part I Gnuplot

# 1 Copyright

Copyright (C) 1986 - 1993, 1998 Thomas Williams, Colin Kelley

Permission to use, copy, and distribute this software and its documentation for any purpose with or without fee is hereby granted, provided that the above copyright notice appear in all copies and that both that copyright notice and this permission notice appear in supporting documentation.

Permission to modify the software is granted, but not the right to distribute the complete modified source code. Modifications are to be distributed as patches to the released version. Permission to distribute binaries produced by compiling modified sources is granted, provided you

```
1. distribute the corresponding source modifications from the
released version in the form of a patch file along with the binaries,
2. add special version identification to distinguish your version
in addition to the base release version number,
3. provide your name and address as the primary contact for the
 support of your modified version, and
4. retain our contact information in regard to use of the base
 software.
```
Permission to distribute the released version of the source code along with corresponding source modifications in the form of a patch file is granted with same provisions 2 through 4 for binary distributions.

This software is provided "as is" without express or implied warranty to the extent permitted by applicable law.

```
AUTHORS
   Original Software:
     Thomas Williams, Colin Kelley.
   Gnuplot 2.0 additions:
     Russell Lang, Dave Kotz, John Campbell.
   Gnuplot 3.0 additions:
     Gershon Elber and many others.
   Gnuplot 4.0 additions:
     See list of contributors at head of this document.
( ;)Copyright (C) 1986 - 1993, 1998 Thomas Williams, Colin Kelley
```
パイルして作られたバイナリの配布は、以下の条件の元で認められます:  $1.$ 

 $2.$ 

 $3.$ 

(copyright)

 $4.$ 

```
2 \t 4このソフトウェアは "あるがまま" 提供され、適用可能な法律で許められる範囲の保証を表明あるいは暗
   オリジナルソフトウェア:
     Thomas Williams, Colin Kelley.
   Gnuplot 2.0 :
     Russell Lang, Dave Kotz, John Campbell.
   Gnuplot 3.0 :Gershon Elber
   Gnuplot 4.0 :
                      (contributors)
```
# 2 Introduction

 $\mathbf g$ nuplot  $\mathbf g$ 

 $\mathbf 1$  $\mathcal{L}(\mathbf{z})$  (contracts) (contracts) (contracts) (contracts) (contracts) (contracts) (contracts) (contracts) (contracts) (contracts) (contracts) (contracts) (contracts) (contracts) (contracts) (contracts) (contracts) (c  $\overline{z}$ load "filename" cd 'dir'  $( \hspace{1cm} \textbf{syntax} \hspace{1cm})$  $\mathbf g$ nuplot  $\mathbf g$  $X11$ load 3. The state of the symplot state  $\mathbf{g}\mathbf{n}\mathbf{u}\mathbf{p}\mathbf{l}$  of the symplot state  $\mathbf{g}\mathbf{n}\mathbf{u}\mathbf{p}\mathbf{l}$  of the symplot  $\frac{1}{1}$  2  $\frac{1}{2}$   $\frac{1}{3}$   $\frac{1}{3}$   $\frac{1}{2}$   $\frac{1}{3}$   $\frac{1}{2}$   $\frac{1}{2}$   $\frac{1}{3}$   $\frac{1}{2}$   $\frac{1}{2}$   $\frac{1}{3}$   $\frac{1}{2}$   $\frac{1}{2}$   $\frac{1}{3}$   $\frac{1}{2}$   $\frac{1}{2}$   $\frac{1}{2}$   $\frac{1}{2}$   $\frac{1}{2}$   $\frac{1}{2}$   $\frac{1}{2}$ "help batch/interactive"  $gnuplot$ 部の指定が"command a b c" である場合、"command a c" は多分うまくいくでしょうが、"command c  $a<sup>u</sup>$  $(\setminus)$  \* \* \*  $\left(\text{comment}\right)$ 

 $({\{\})}$  ()  $\text{gnuplot} \qquad \qquad \text{help} \qquad \qquad \text{()}$  $\pmb{\text{boldface}}\; (\qquad) \qquad \qquad (\texttt{<<})$ 

 ${\rm help}$ 

help ?

<span id="page-13-0"></span>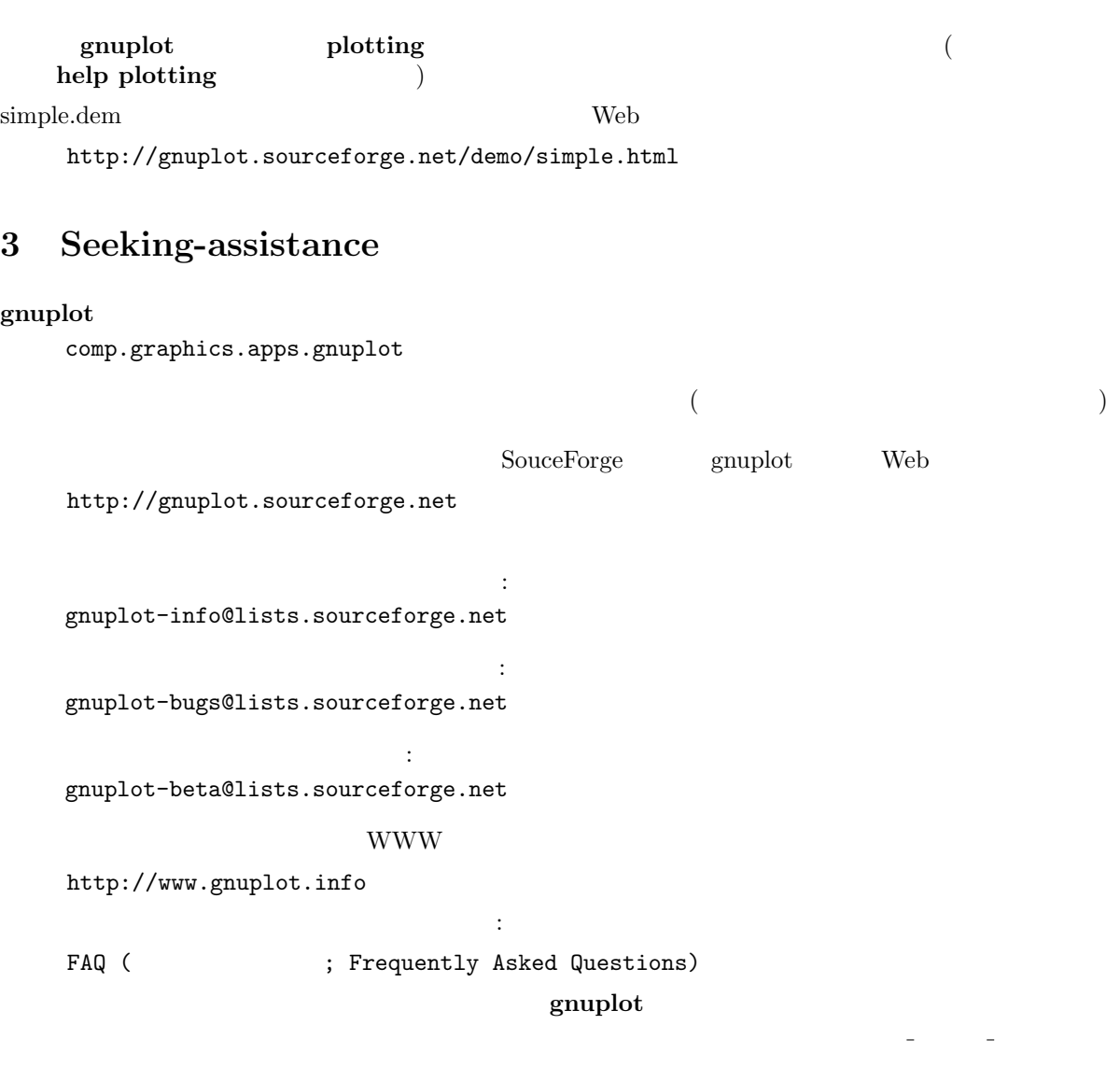

 $g$ nuplot-info

form  $\quad$  WWW  $\quad$ 

# 4 What is New in Version 4.0

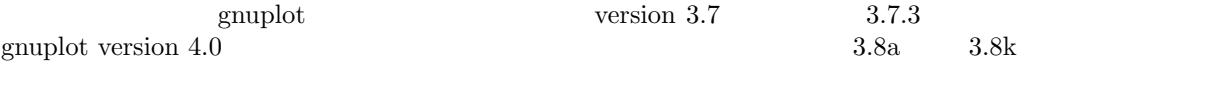

 $\mathbf{g}\text{nuplot}$ 

### 4.1 Mouse and hotkey support in interactive terminals

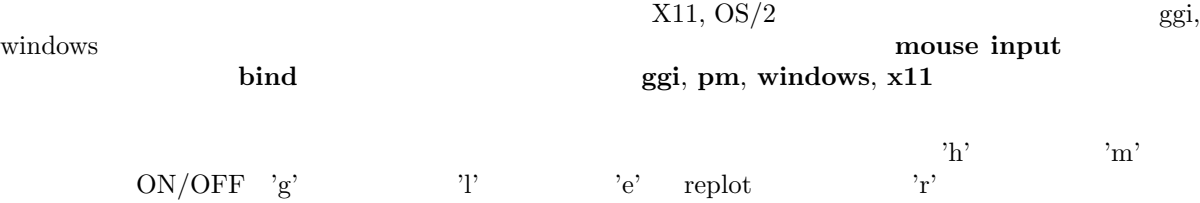

<span id="page-14-0"></span>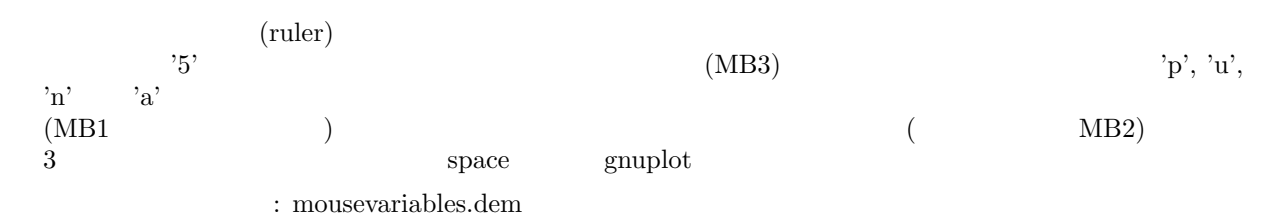

#### 4.2 New terminal features

aqua: Mac OS X epslatex: latex latex eps  $g$ if:  $(\text{configure}$ )  $)$ **ong** extending the state state  $\chi$ png 200 and 200 and 200 and 200 and 200 and 200 and 200 and 200 and 200 and 200 and 200 and 200 and 200 and 20 ggi: Linux General Graphics Interface pdf: Adobe Portable Document Format **black** ibpdf png jpeg: libgd PNG PNG JPEG TrueType PNG PNG FOREST PNG FOREST PROMOTED PROVIDENCE PROVIDENCE PROVIDENCE PROVIDENCE PROVIDENCE PROVIDENCE postscript: PostScript ドライバは、現在は oblique symbol フォントも使えますし、実行時に PostScript postscript fontfile set encoding : fontfile.dem svg: (Scalable Vector Graphics) x11: X-windows set term x11 x11 fonts  $x11$ set term x11

#### 4.3 New plot style pm3d

 $\mathbf s\mathbf{plot}$  3  $\mathbf 3$ set pm3d, set palette, set cbrange, set view map, set colorbox, test palette

: pm3d.dem pm3dcolors.dem pm3dgamma.dem

#### 4.4 New plot style filledcurves

#### filledcurves

: fillcrvs.dem

### 4.5 Filled boxes

boxes the contract the contract  $\alpha$  and  $\alpha$  and  $\alpha$  and  $\alpha$  and  $\alpha$  and  $\alpha$   $\alpha$   $\alpha$   $\alpha$   $\alpha$ 

boxes, boxerrorbars, boxxyerrorbars, candlesticks, set style fill

: fillstyle.dem candlesticks.dem

# <span id="page-15-0"></span>4.6 New plot option smooth frequency

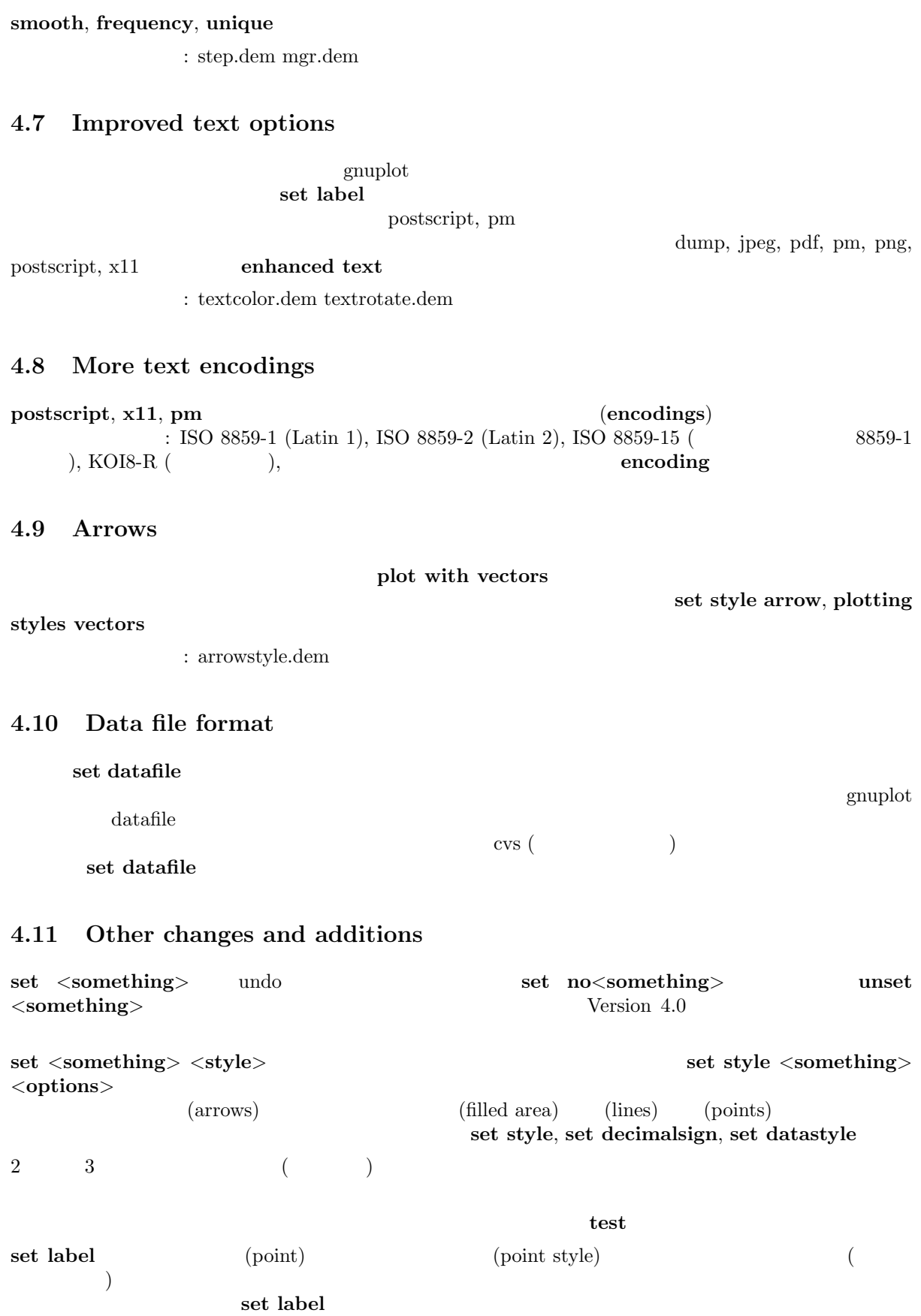

<span id="page-16-0"></span>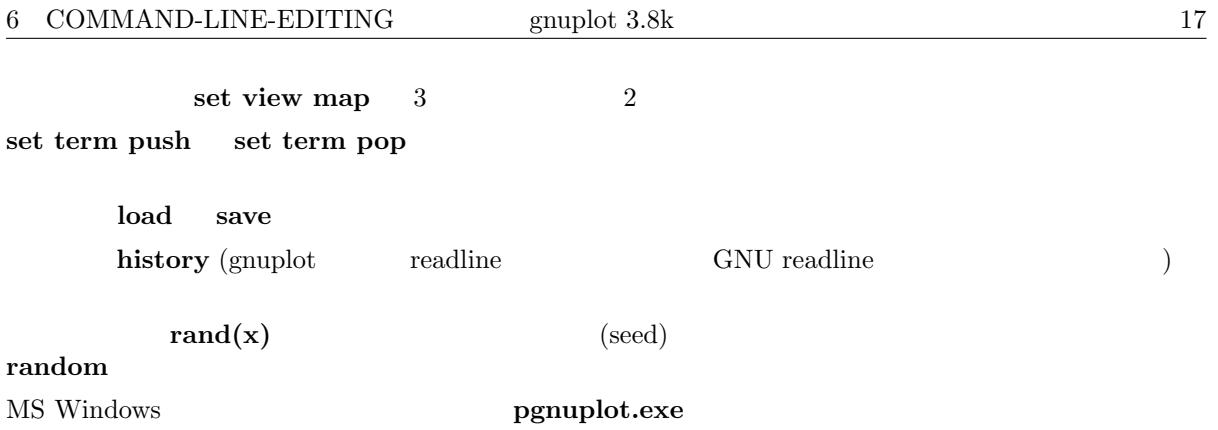

## 4.12 Accompanying documentation

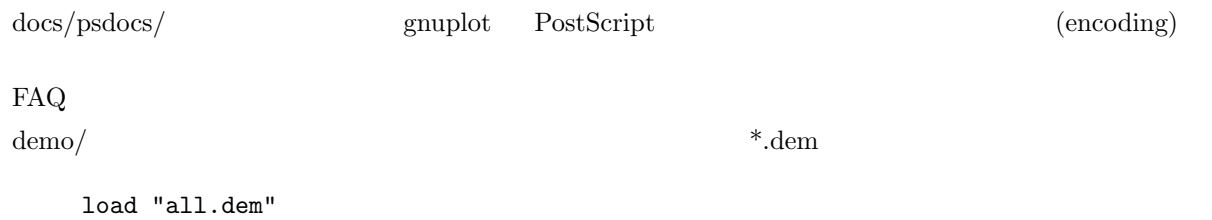

http://gnuplot.sourceforge.net/demo/

# 5 Batch/Interactive Operation

#### $\mathbf g$ nuplot  $\mathbf g$

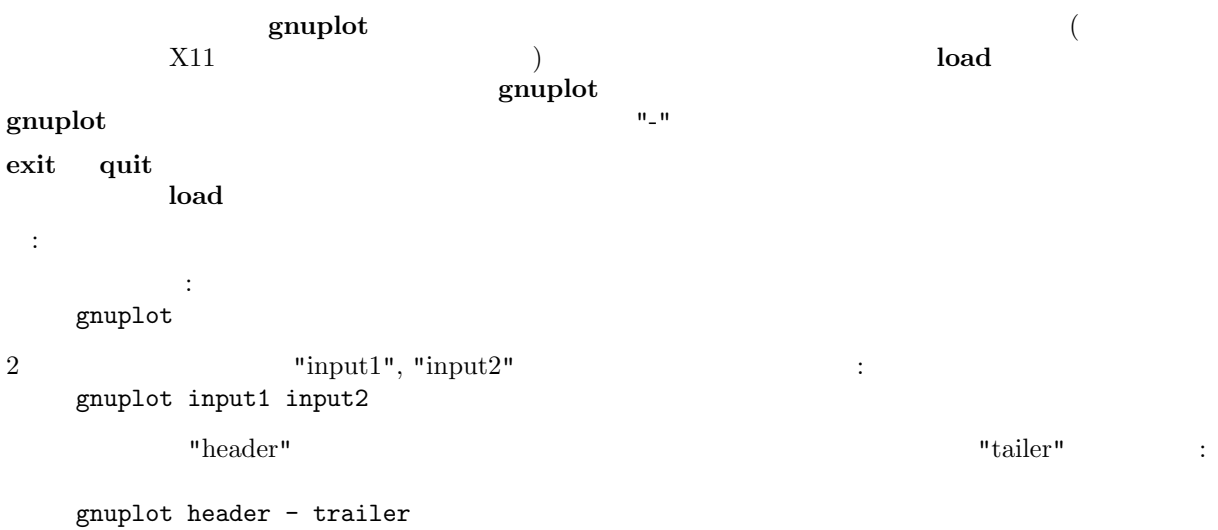

# 6 Command-line-editing

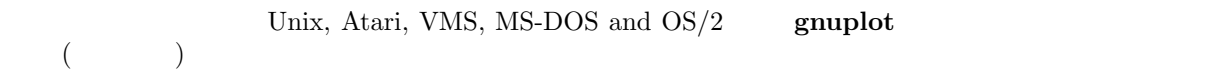

<span id="page-17-0"></span>18 gnuplot 3.8k 7 COMMENTS  $\begin{array}{lllllll} ({\bf gruplot} & \hspace{1cm} & {\bf readline} & \hspace{1cm} & {\bf GNU Bass} & \hspace{1cm} & {\bf readline} \\ & & {\bf GNU Bass} & \hspace{1cm} & {\bf grouplot} & \hspace{1cm} & {\bf readline} \\ & & {\bf GNU} & \hspace{1cm} & {\bf grouplot} & \end{array}$  $\text{GNU}$  examples  $\text{gnuplot}$  ( 編集コマンドは以下の通りです:  $\uparrow$ B 1  $\hat{F}$  1  $\hat{F}$  $\hat{}$  A  $\mathbin{\char`\^}E$  $\hat{}$ H, DEL  $\cap$  D  $\cap$  $\hat{K}$  $\hat{L}$ ,  $\hat{R}$  $\sim_{\text{U}}$  $\hat{\mathcal{N}}$  $\hat{}$   $\hat{}$  $\mathbin{\char`\^}N$ IBM PC では、行編集用に DOSEDIT とか CED などの TSR (常駐) プログラムを使いたいと思うかも nakefile the senate of the senate of the senate file to the senate  $\mathbf{g}\mathbf{n}\mathbf{u}\mathbf{p}\mathbf{l}$  of the senate  $\mathbf{g}\mathbf{n}\mathbf{u}\mathbf{p}\mathbf{l}$  of the senate  $\mathbf{g}\mathbf{n}\mathbf{u}\mathbf{p}\mathbf{l}$  of the senate  $\mathbf{g}\mathbf{n}\mathbf{u}\mathbf{p}\mathbf{l}$  of th  $\begin{minipage}{0.9\linewidth} \textbf{gnuplot} & \textbf{makefile} & \text{READLINE} \\ \textbf{readline. obj} & \textbf{IBM PC} & \textbf{Atari} & \textbf{readline} \end{minipage}$  $\begin{minipage}{0.9\linewidth} \textbf{1BM PC} \textbf{1BM} \textbf{1} \textbf{1}$  $\overline{\text{B}}$  $( )$   $\cap$   $\Gamma$  $Ctrl + \frown A$  $Ctrl + \frown E$  $( )$   $\cap$   $\cap$  P  $\mathbin{\char`\^}N$ Atari 版の readline は更にいくつかのエイリアスが定義されています: Undo <sup>L</sup> Home ^A Ctrl Home  $\hat{\phantom{a}}$  E Esc  $\sim$  U  $Help \t'help' + return$ Ctrl Help 'help ' 7 Comments

コメントは次のように実装されています: 文字 '#' は,行中のたいていの場所に書くことができます.こ  $\mathbf g$ nuplot the set of the set of the set of the set of the set of the set of the set of the set of the set of the set of the set of the set of the set of the set of the set of the set of the set of the set of the set of

(command substitution)

 $\operatorname{set}$  datafile commentschars

# <span id="page-18-0"></span>8 Coordinates

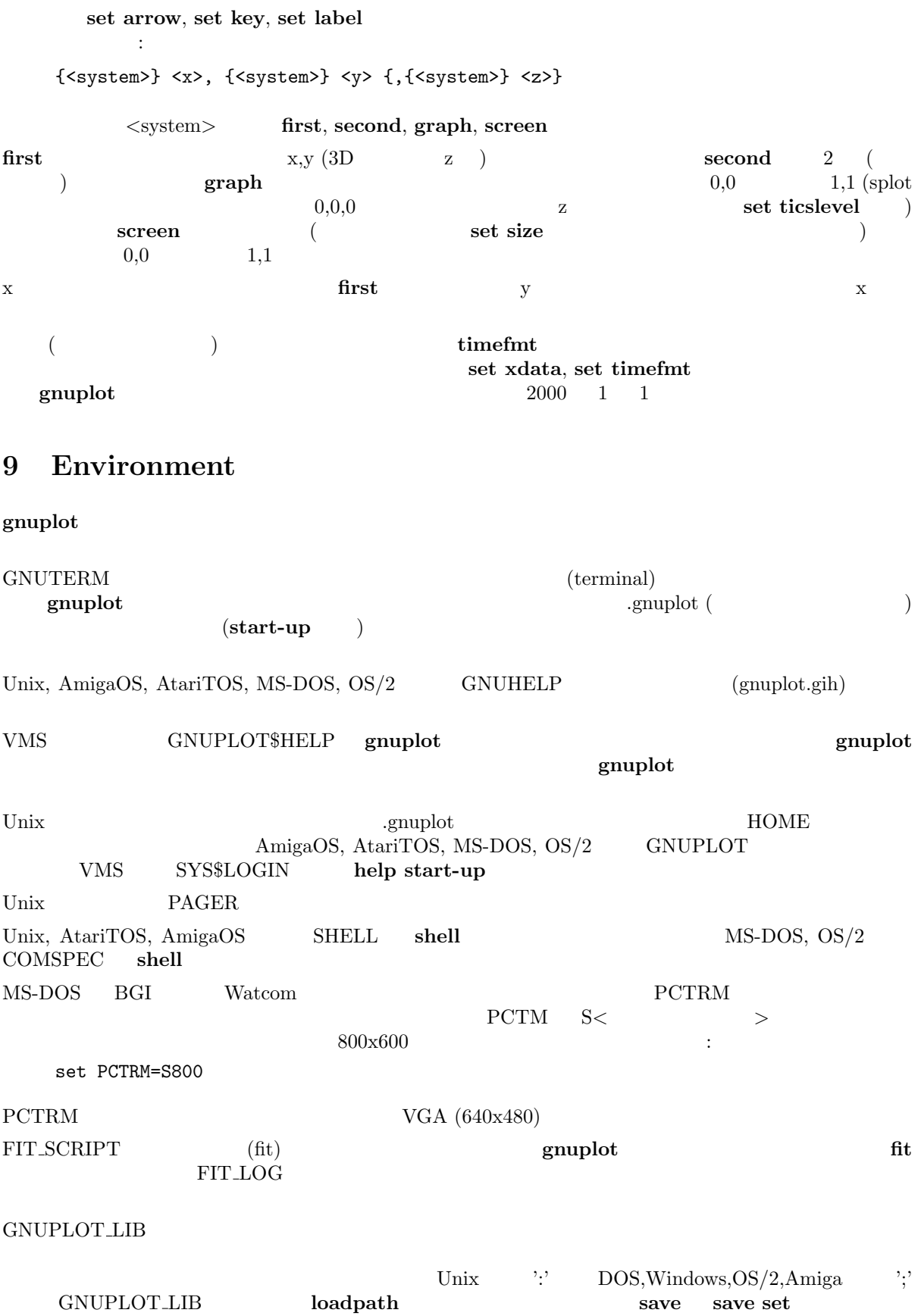

 ${\bf g}{\bf d} \hskip 1in \text{TrueType}$ **GDFONTPATH** G[NUPLOT](#page-1-0) DEFAULT GDFONT

PLOT\_FONTPATH GNUPLOT\_LIB GNUPLOT FONTPATH fontpath save save set

<span id="page-19-0"></span>postscript  $\qquad \qquad \text{GNU-1}$ 

# 10 Expressions

 $\,$  C, FORTRAN, Pascal, BASIC  $\,$  C  $C$  $\{\text{} \qquad \qquad \text{} \qquad \qquad \text{} \; (\qquad \qquad )$  $\{3,2\}$  3 + 2i  $\{0,1\}$  'i' gnuplot " " " " FORTRAN C "1", "10", "10.0", "1e1", 3.5e-1 "1.0", "-10.0", "1e1", 3.5e-1 <br>  $\qquad \qquad$ :  $5/2 = 2$  $\therefore 5/2 = 2$  $5.0/2.0 = 2.5$  " " $\qquad 5/2e0 = 2.5$ "print -5/2"  $-2$   $-3$ " $1/0$ " "
(undefined)"  $($  $(1$  $(3,2)$  "3" "2"

### 10.1 Functions

 $\text{gnuplot}$  Unix  $\text{Unix}$ 

 $(\sin(x), \cos(x), \tan(x)),$ 

 $\operatorname{asin}(x)$ ,  $\operatorname{acos}(x)$ ,  $\operatorname{atan}(x)$ ,  $\operatorname{atan2}(x)$ ,  $\operatorname{arg}(z)$  set angles

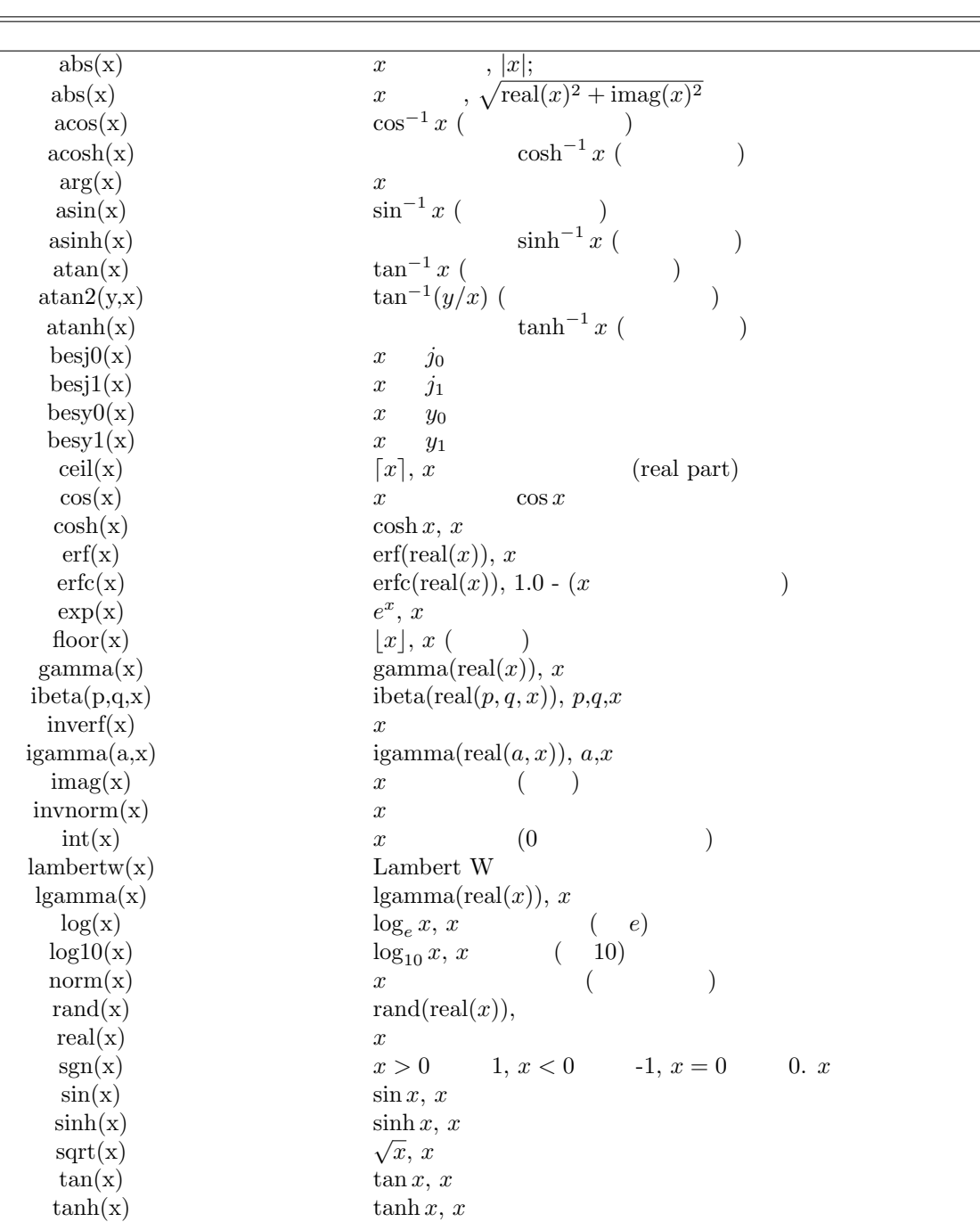

<span id="page-21-0"></span>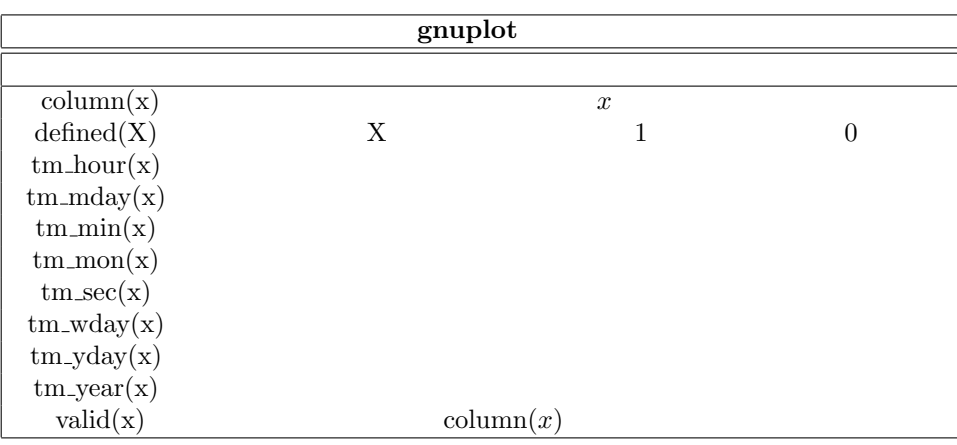

airfoil.dem:

### 10.1.1 Random number generator

以下は、単項演算子とその使用法の一覧です:

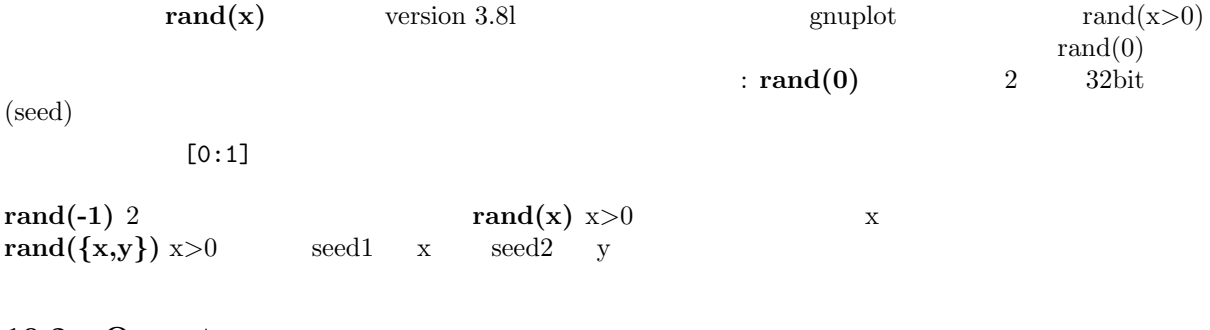

# 10.2 Operators

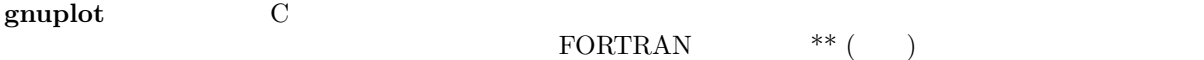

### 10.2.1 Unary

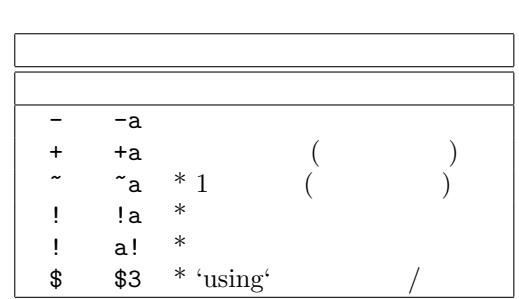

 $(*)$ 

$$
\begin{array}{ll}\n\text{Fortran} & \text{C} \\
\text{-}2^{**2} = -4 & (-2)^{**2} = 4\n\end{array}
$$

以下は、二項演算子とその使用法の一覧です:

### <span id="page-22-0"></span>10.2.2 Binary

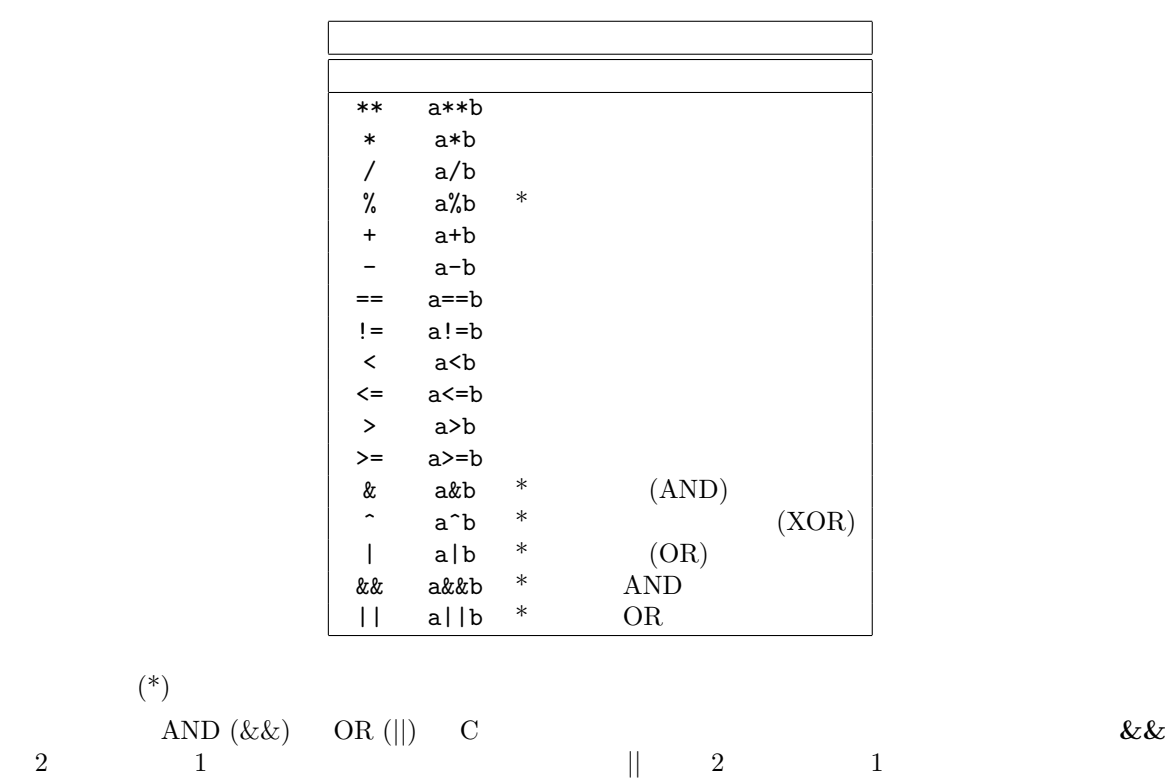

10.2.3 Ternary

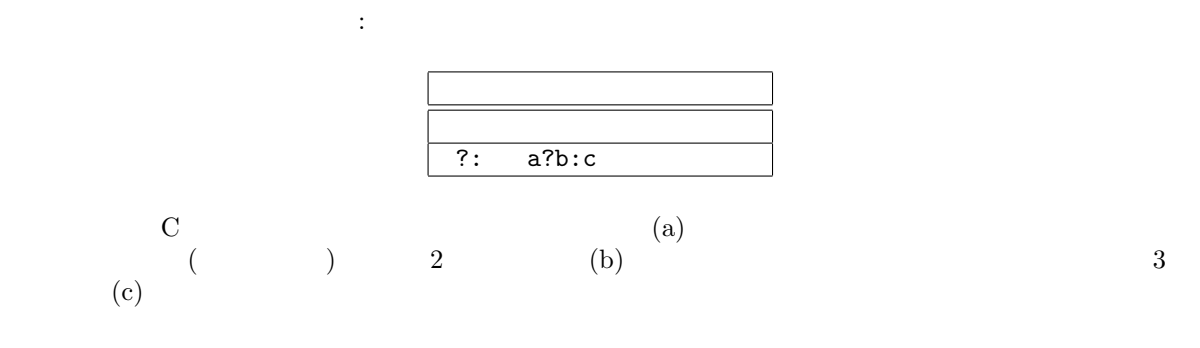

:  $0 \leq x \leq 1 \qquad \sin(x) \qquad 1 \leq x \leq 2 \qquad 1/x \qquad x$ 描画: f(x) = 0 <= x & & x < 1 ? sin(x) : 1 <= x & & x < 2 ? 1 /x : 1 /0 plot f(x)

#### gnuplot  $(1/0)$

 $\lim_{\alpha \to \infty}$  lines ( $\qquad$ )  $(x=1)$  $\sim$  2  $\sim$  0  $\sim$  0  $\sim$  $)$ The  $\frac{7}{10}$  is the  $\frac{4}{10}$  set of  $\frac{1}{2}$  and  $\frac{1}{2}$  and  $\frac{1}{3}$  and  $\frac{1}{3}$  and  $\frac{1}{3}$  and  $\frac{1}{3}$  and  $\frac{1}{3}$  and  $\frac{1}{2}$  and  $\frac{1}{3}$  and  $\frac{1}{2}$  and  $\frac{1}{2}$  and  $\frac{1}{2}$  and  $\frac{1}{2}$  and 目のデータの平均値を描画:

```
plot 'file' using 1:( $4<0 ? 1/0 : ($2+$3)/2 )
```
<span id="page-23-0"></span>using blot datafil[e using](#page-1-0) plot datafile using

### 10.3 User-defined

```
1 and 5_{\rm phot}ユーザ定義関数書式:
   <func-name>( <dummy1> {,<dummy2>} ... {,<dummy5>} ) = <expression>
    \langle \text{expression} \rangle \langle \text{dummy1} \rangle \langle \text{dummy5} \rangleユーザ定義変数書式:
   <variable-name> = <constant-expression>
:
   w = 2q = floor(tan(pi/2 - 0.1))f(x) = sin(w*x)sinc(x) = sin(pix)/(pi*x)delta(t) = (t == 0)ramp(t) = (t > 0) ? t : 0
   min(a, b) = (a < b) ? a : b
   comb(n,k) = n!/(k!*(n-k)!)len3d(x,y,z) = sqrt(x*x+y*y+z*z)
   plot f(x) = sin(x*a), a = 0.2, f(x), a = 0.4, f(x)\bf{p}i \bf{p}
```
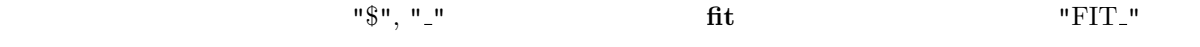

fit  $\qquad$  "FIT LIMIT"  $\operatorname{fit}$ 

show functions, show variables, fit

## 11 Glossary

 $g_{\text{nu}}$  gnuplot " (page)" " (screen)" gnuplot "  $\blacksquare$  (plot)" example  $\blacksquare$  $(\text{margin})$  (text) グラフ描画は一つの "グラフ" を含みます。グラフは一つの横座標と一つの縦座標で定義されますが、こ  $\blacksquare$  (line)" "line" (a line of text)" (a line of text)" (a line of text)"

<span id="page-24-0"></span>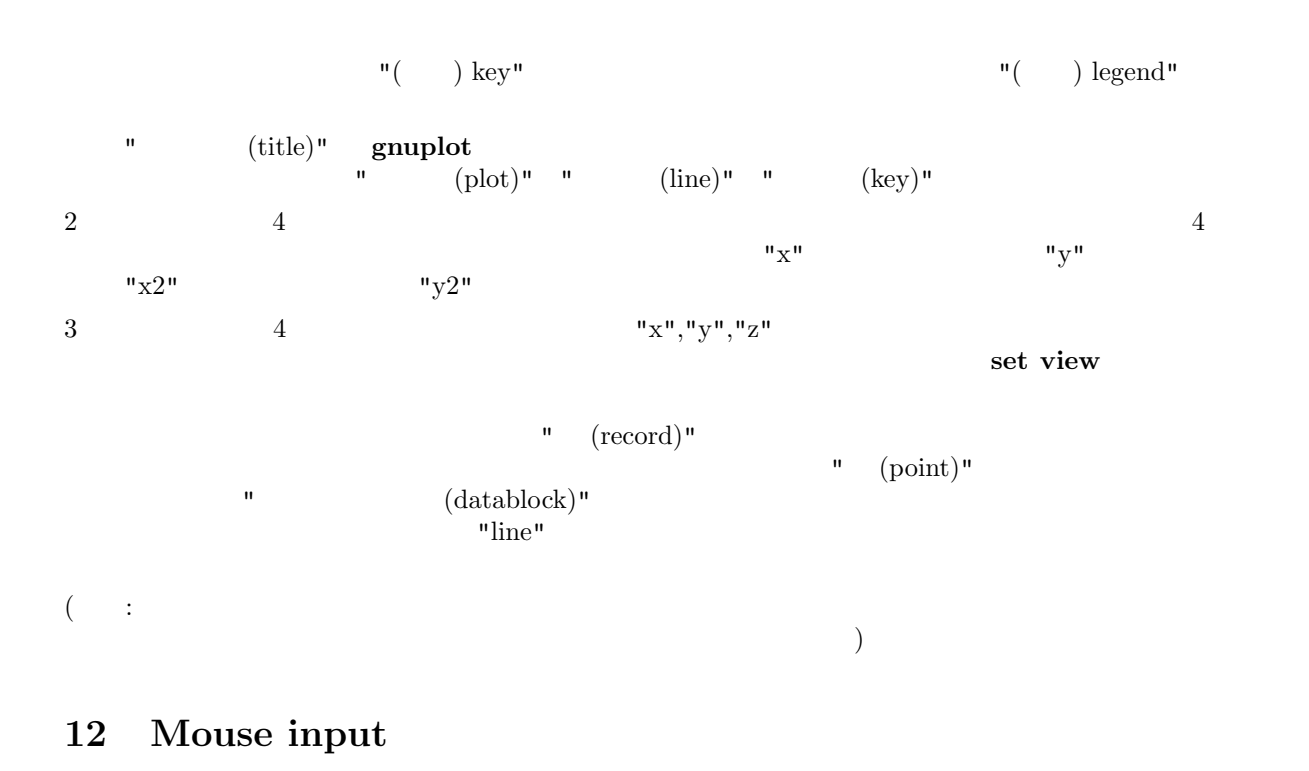

x11, pm, windows, ggi

 $\mathbf b$ pause mouse bind, mouse variables, set mouse set mouse 12.1 Bind

#### $\bf{bind}$

 $g_{\text{nuplot}}$ bind gnuplot mouse  $\phi$  (binding)  $\text{(builtin)}$  (builtin)  $\text{(sensitivity)}$  $\mathbf{q}'$ 書式: bind [<key-sequence>] ["<gnuplot commands>"] bind! : - キー割当の設定: bind a "replot" bind "ctrl-a" "plot x\*x" bind "ctrl-alt-a" 'print "great"' bind Home "set view 60,30; replot" - キー割当を表示: bind "ctrl-a" # ctrl-a bind  $#$ 

- キー割当を削除:

```
bind "ctrl-alt-a" "" \# ctrl-alt-a
                       (and \overline{a})
  bind! # ( )
- トグルスイッチ パッチ データ・プレー
v=0bind "ctrl-r" "v=v+1;if(v%2)set term x11 noraise; else set term x11 raise"
      (\text{ctrl} / \text{alt}) :
  ctrl-alt-a == CtRl-alT-a
  ctrl-alt-a != ctrl-alt-A
      (\text{alt} == \text{meta}) :
  ctrl, alt
サポートされている特殊キーの一覧:
 "BackSpace", "Tab", "Linefeed", "Clear", "Return", "Pause", "Scroll_Lock",
 "Sys_Req", "Escape", "Delete", "Home", "Left", "Up", "Right", "Down",
 "PageUp", "PageDown", "End", "Begin",
 "KP_Space", "KP_Tab", "KP_Enter", "KP_F1", "KP_F2", "KP_F3", "KP_F4",
 "KP_Home", "KP_Left", "KP_Up", "KP_Right", "KP_Down", "KP_PageUp",
 "KP_PageDown", "KP_End", "KP_Begin", "KP_Insert", "KP_Delete", "KP_Equal",
 "KP_Multiply", "KP_Add", "KP_Separator", "KP_Subtract", "KP_Decimal",
 "KP_Divide",
 "KP_1" - "KP_9", "F1" - "F12"
mouse, if
12.2 Mouse variables
g_{\text{nuplot}}MOUSE X,
MOUSE Y, MOUSE X2, MOUSE Y2
     MOUSE BUTTON, MOUSE SHIFT, MOUSE ALT, MOUSE CTRL
```
plot 'something' set pause mouse if (defined(MOUSE\_BUTTON)) call 'something\_else'; \ else print "No mouse click."

## 13 Plotting

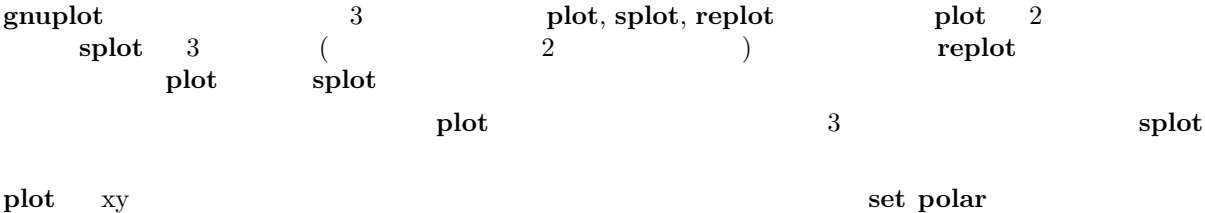

<span id="page-26-0"></span>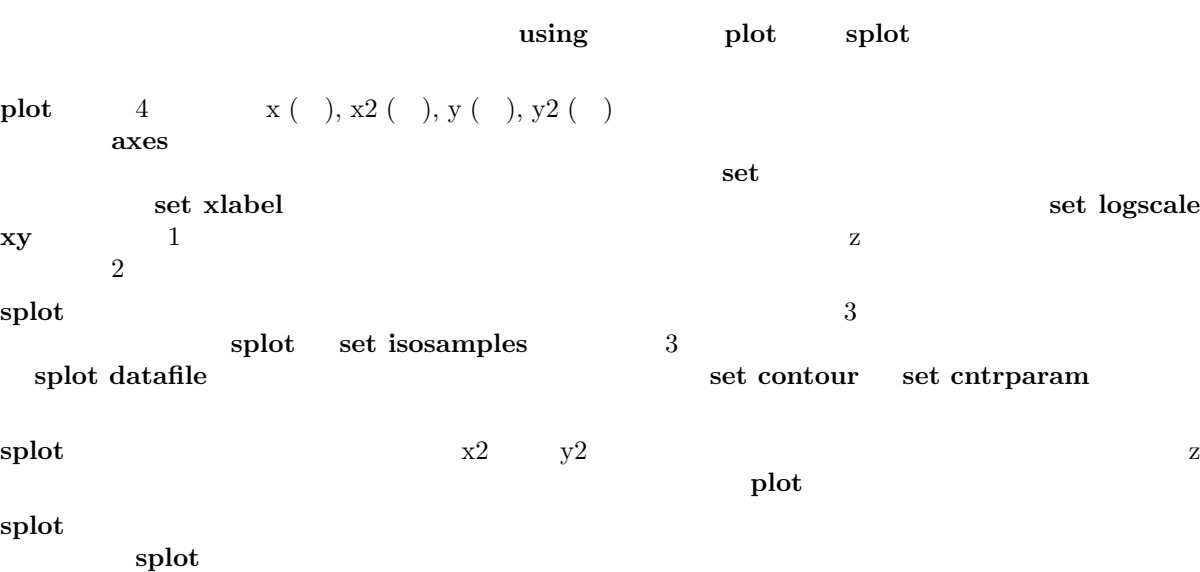

# 14 Start-up

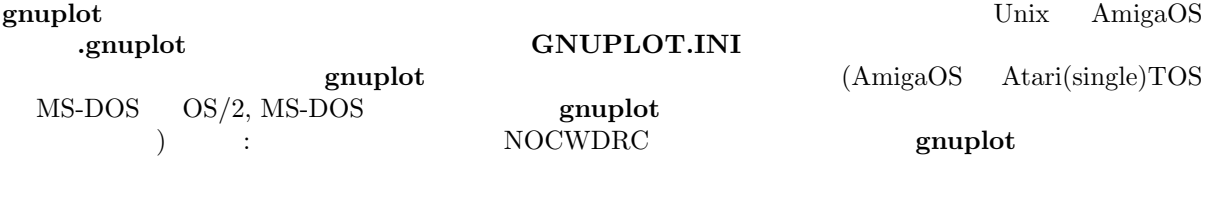

 $g \text{nuplot}$  $\mathbf g$ nuplot  $\mathbf g$ 

# 15 Substitution

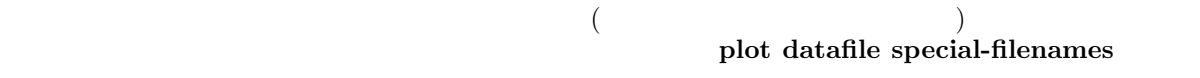

 $\mathbf g$ nuplot  $\mathbf g$ 

:  $\textbf{leastsq} \hspace{2.3cm} \textbf{(}$ 置き換えます:  $f(x) = 'leastsq'$ VMS  $f(x) = 'run leastsq'$ は、コマルを生成します。 set label "generated on 'date +%Y-%m-%d'by 'whoami'" at 1,1 set timestamp "generated on %Y-%m-%d by 'whoami'"

## 16 Syntax

 $g$ nuplot  $\mathcal{L}$ 

 $\lambda$  (,)  $\lambda$  $( \ )$   $( \ )$   $( \ )$   $( \ )$   $( \ )$  $(3)$ コンマは以下の区切りで使用されます。set コマンドの arrow, key, label の座標; 当てはめ (fit) られる  $($  fit via  $)$ ; set cntrparam ; set dgrid3d dummy, isosamples, offsets, origin, samples, size, time, view  $\qquad$ ;  $\qquad$ ;  $\qquad$ ;  $\qquad$ ;  $\mathbf{r}$ ; plot, replot, splot  $\mathbf{x}, \mathbf{y}, \mathbf{z}$  $\mathbf{t}$ ; plot, replot, splot  $\mathbf{t}$   $($  $($  )  $($   $)$ fit, plot, replot, splot using  $($ set, plot, splot range (act, plot, splot and  $|S\rangle$ plot, replot, splot, fit using  $\left( ;\right)$ postscript  $: \{3,2\} = 3 + 2i$  $(')$   $(''')$   $(\mathsf{I} \mathsf{I} \mathsf{I})$   $\lambda$ 345 (8 ) and  $(\setminus)$  and  $(\setminus)$  and  $(2)$  $1$ "This is the first line of text.\nThis is the second line." は次のように表示されます: This is the first line of text. This is the second line. 'This is the first line of text.\nThis is the second line.' This is the first line of text.\nThis is the second line. enhanced postscript  ${\text{terminal}}$  (terminal)  ${\text{Pr}}$ EEPIC, Imagen, Uniplex, LaTeX, TPIC  $\setminus$  $\frac{1}{2}$  $($   $)$ 17 Time/Date data gnuplot  $\hspace{1.6cm}$   $\hspace{1.6cm}$  set xdata time, set ydata time  $\sqrt{2000}$  et timefmt

 $\lambda$ 

式を定義します。データファイル、範囲、軸の目盛りの見出し、ラベルの位置 – 手短に言えば、データ

<span id="page-28-0"></span>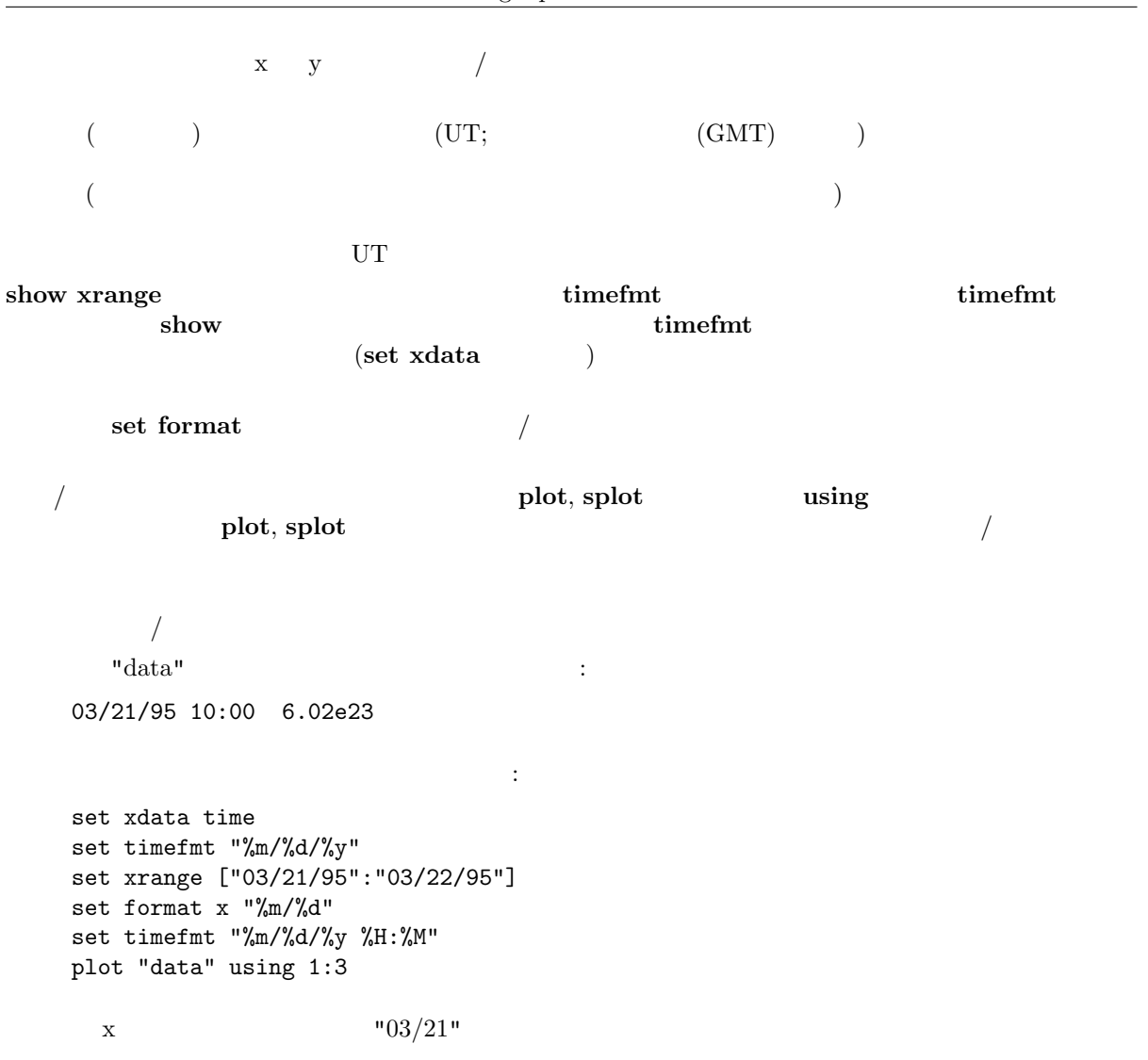

# Part II Commands

 $g \text{nuplot}$ 

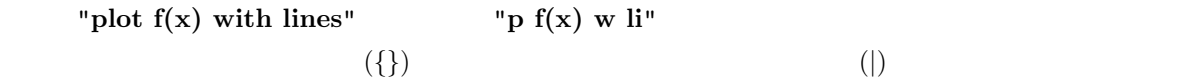

### 18 Cd

cd コマンドディレクトリ 書式: cd '<  $\qquad \qquad \rightarrow '$ 

```
:
        cd 'subdir'
        cd \hspace{0.05cm}\raisebox{0.2mm}{\text{\circle*{1.5}}}\hspace{0.05cm}\raisebox{0.2mm}{\text{\circle*{1.5}}}\hspace{0.05cm}\cdots\text{DOS} (") (\setminus)(')cd "c:\newdata"
```
cd 'c:\newdata'

## 19 Call

```
\bf{call} and \bf{1} and \bf{load} and \bf{10}({\bf call}\$(\ ) (0–9) call (0-9)\operatorname{call}\mathfrak s\$\$ \$\$ \$\$ call 10_{\rm{call}}\bf{load} call \bf{call}call \alpha書式:
  call "< > " < 0> < 1> ... < 9>
(g_{\text{nuplot}})\bigcup:
  'calltest.gp' :
pause 0 "p0=$0 p1=$1 p2=$2 p3=$3 p4=$4 p5=$5 p6=$6 p7=x$7x"
次の行を入力すると:
call 'calltest.gp' "abcd" 1.2 + "'quoted'" -- "$2"
以下のように表示されるでしょう:
p0=abcd p1=1.2 p2=+ p3='quoted' p4=- p5=- p6=$2 p7=xx
\alpha using \alphan $$n column(n)
```
## 20 Clear

clear set output set terminal  $\boldsymbol{\Omega} \text{ clear} \longrightarrow \boldsymbol{\Omega} \text{ set size}$ set multiplot :

<span id="page-30-0"></span> $22$  FIT gnuplot  $3.8k$   $31$ set multiplot plot sin(x) set origin 0.5,0.5 set size 0.4,0.4 clear plot cos(x) unset multiplot set multiplot, set size, set origin 21 Exit exit quit END-OF-FILE gnuplot **load** "help batch/interactive"  $\mathbf{clear}$ 22 Fit fit  $(x,y)$   $(x,y,z)$ Marquardt-Levenberg (NLLS) 書式: fit {[xrange] {[yrange]}} <function> '<datafile>' {datafile-modifiers} via '<parameter file>' | <var1>{, <var2>,...} (xrange,yrange)  $\mathop{\rm plot}$ [{dummy\_variable=}{<min>}{:<max>}],  $(plot ranges)$  $\text{function}$   $\begin{aligned} f(x) \quad f(x,y) \quad \text{g}{\text{number}} \end{aligned}$  $\langle \text{datafile} \rangle$  plot  $\text{plate}$  plot datafile (using, every,...) smooth thru fit fit plot datafile  $1 \t y=f(x)$   ${x:}y$   $x:yzs$ イルへの using 指定子で変更できます。この 3 番目の項目 (列番号、または数式) が与えられた場合は、  $\mathbf y \in (1/\mathbf s^{*2})$  $(1)$  using  $(2)$  $\overline{\mathbf{3}}$  3 y y or only the set of  $\mathbf{3}$  $1$ 2  $z=f(x,y)$  using  $4$  x:y:z:s す。これは、これはデフォルトはデフォルトはこれはなりません。これはどの列もデフォルトは  $\mathbf{S}'$  $(plot data file using )$  using  $1:2:3:(1)$  $\frac{1}{y}$ ,  $\frac{1}{y}$ ,  $\frac{1}{y}$ ,  $\frac{1}{y}$ ,  $\frac{1}{z}$  $2$  fit multi-branch

via  $\bf{r}$ 

update

```
f(x) = a*x**2 + bx + cg(x,y) = a*x**2 + b*y**2 + c*x*yFIT<sub>1e-6</sub>
fit f(x) 'measured.dat' via 'start.par'
fit f(x) 'measured.dat' using 3:($7-5) via 'start.par'
fit f(x) './data/trash.dat' using 1:2:3 via a, b, c
fit g(x,y) 'surface.dat' using 1:2:3:(1) via a, b, c
```
#### $"fit.log"$

#### set fit logfile

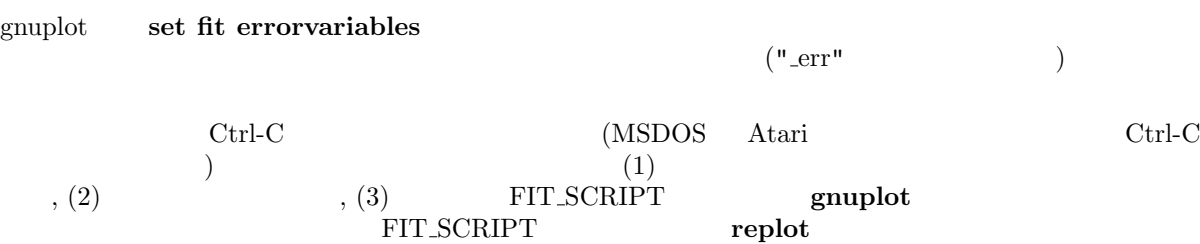

 $\begin{array}{ll}\n\text{fit} & \text{update}\n\end{array}$ 

### 22.1 Adjustable parameters

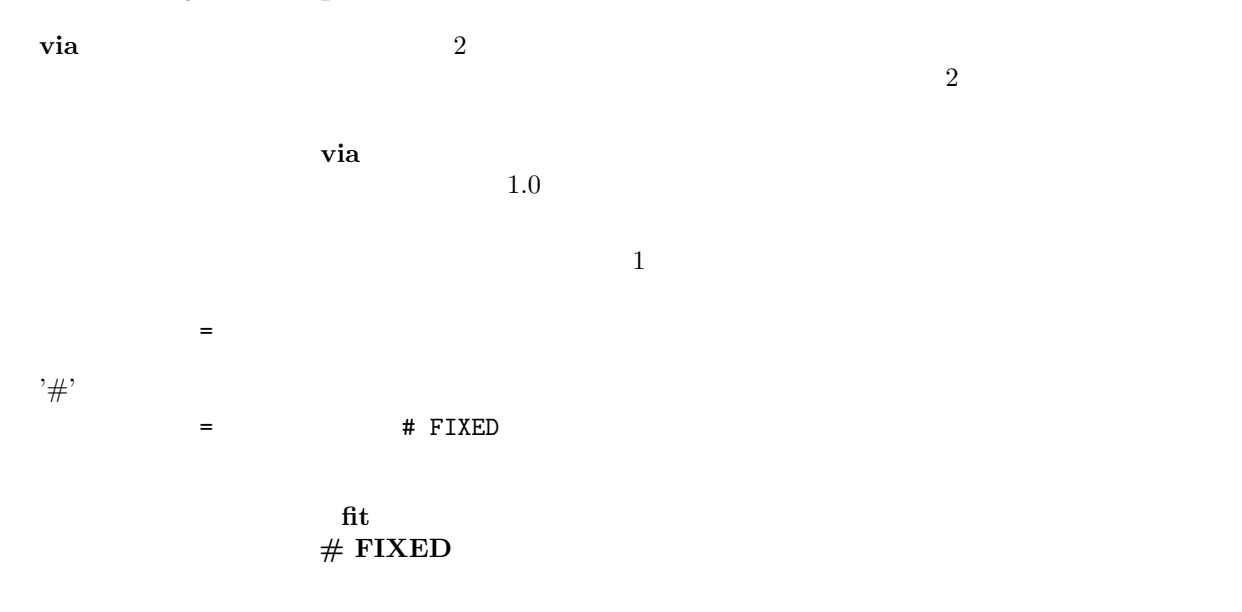

### 22.2 Short introduction

#### $\operatorname{fit}$

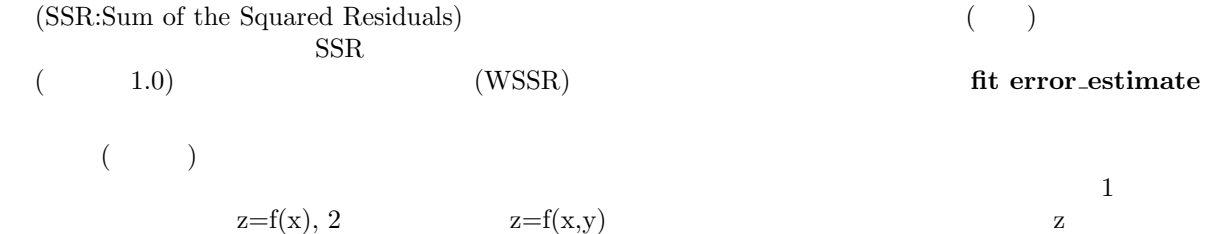

<span id="page-31-0"></span>:

<span id="page-32-0"></span>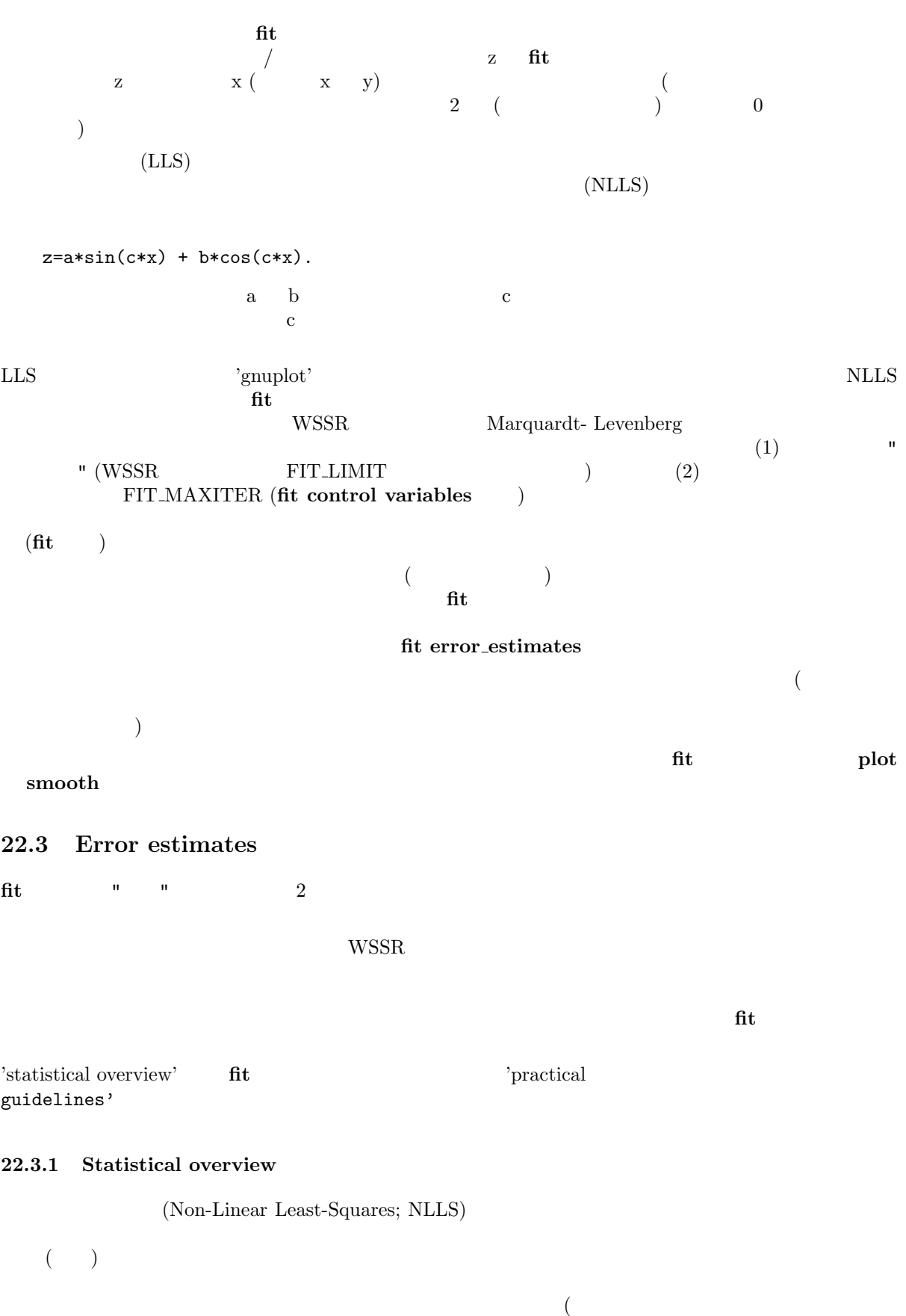

 $\left( \begin{array}{cc} 1.0 & 1.0 \end{array} \right)$ 

<span id="page-33-0"></span>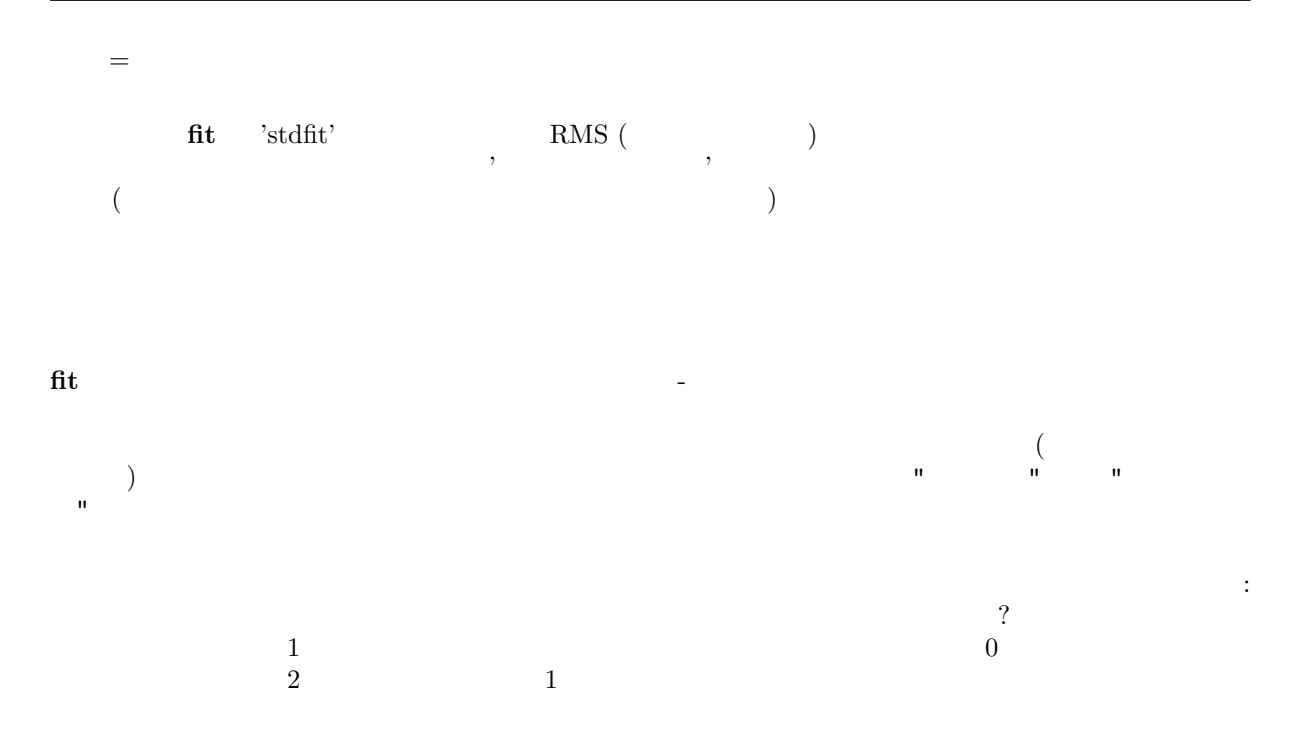

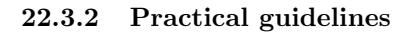

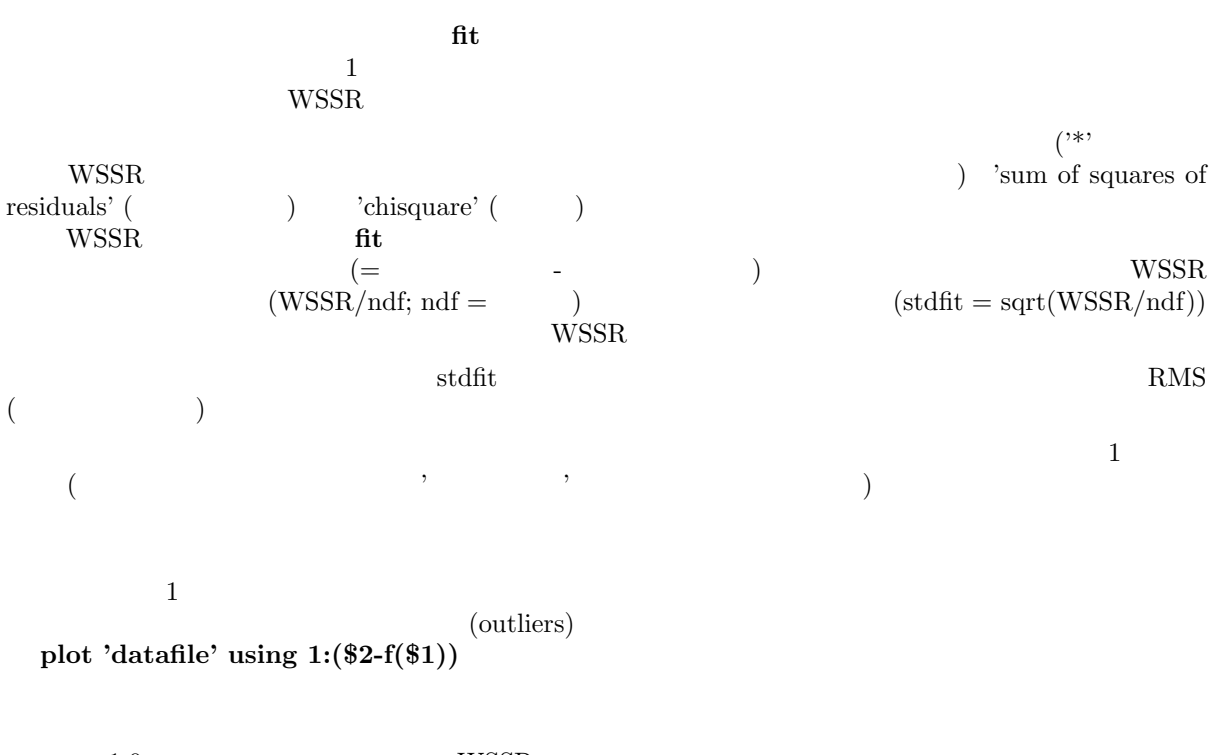

 $1.0$  wSSR  $1.0$ 

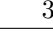

<span id="page-34-0"></span>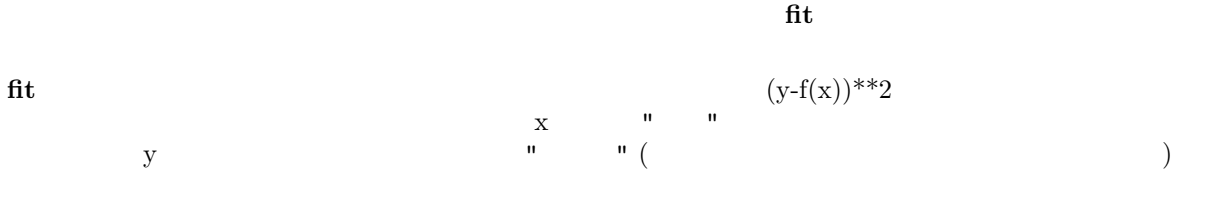

# 22.4 Fit controlling

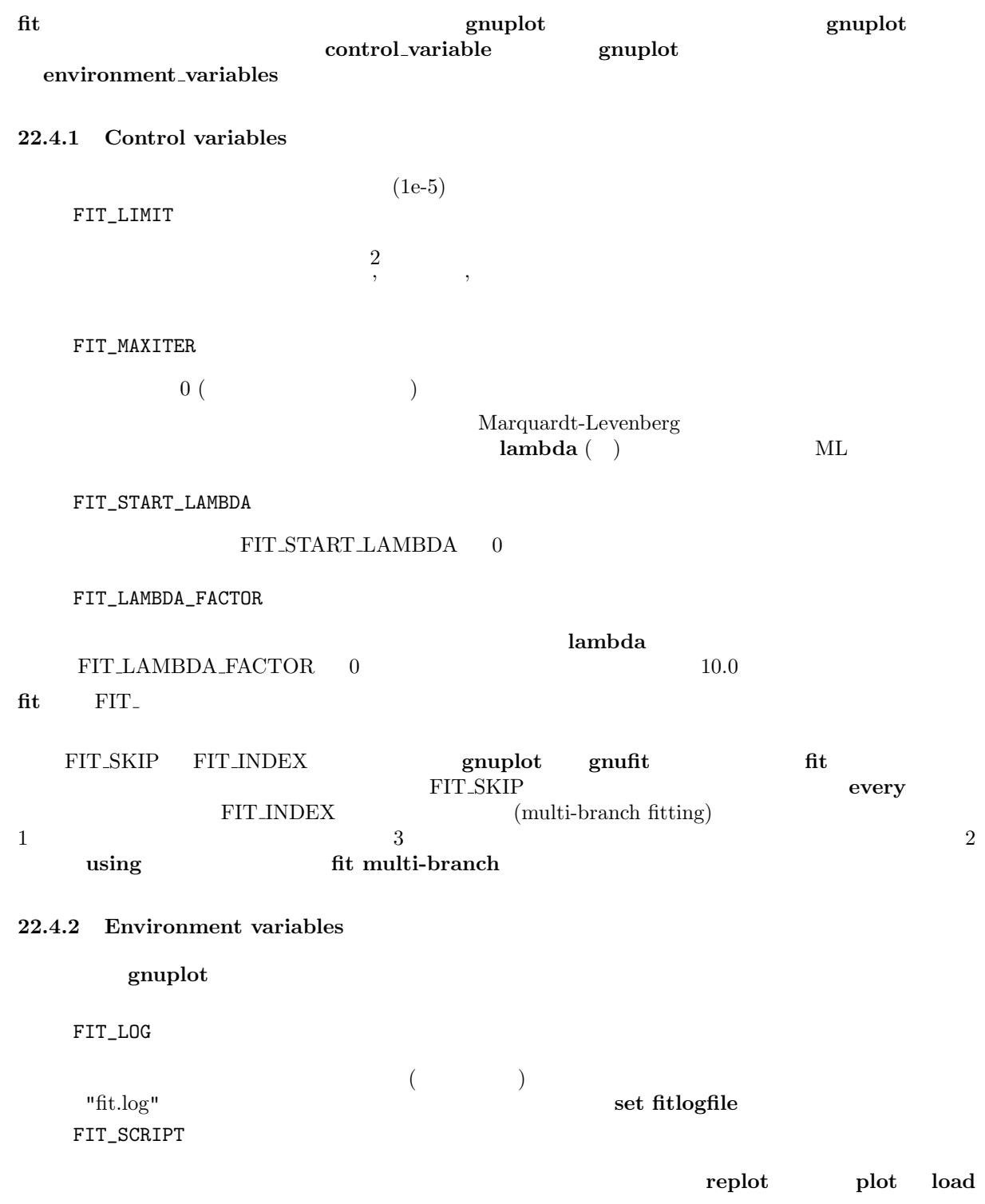

<span id="page-35-0"></span>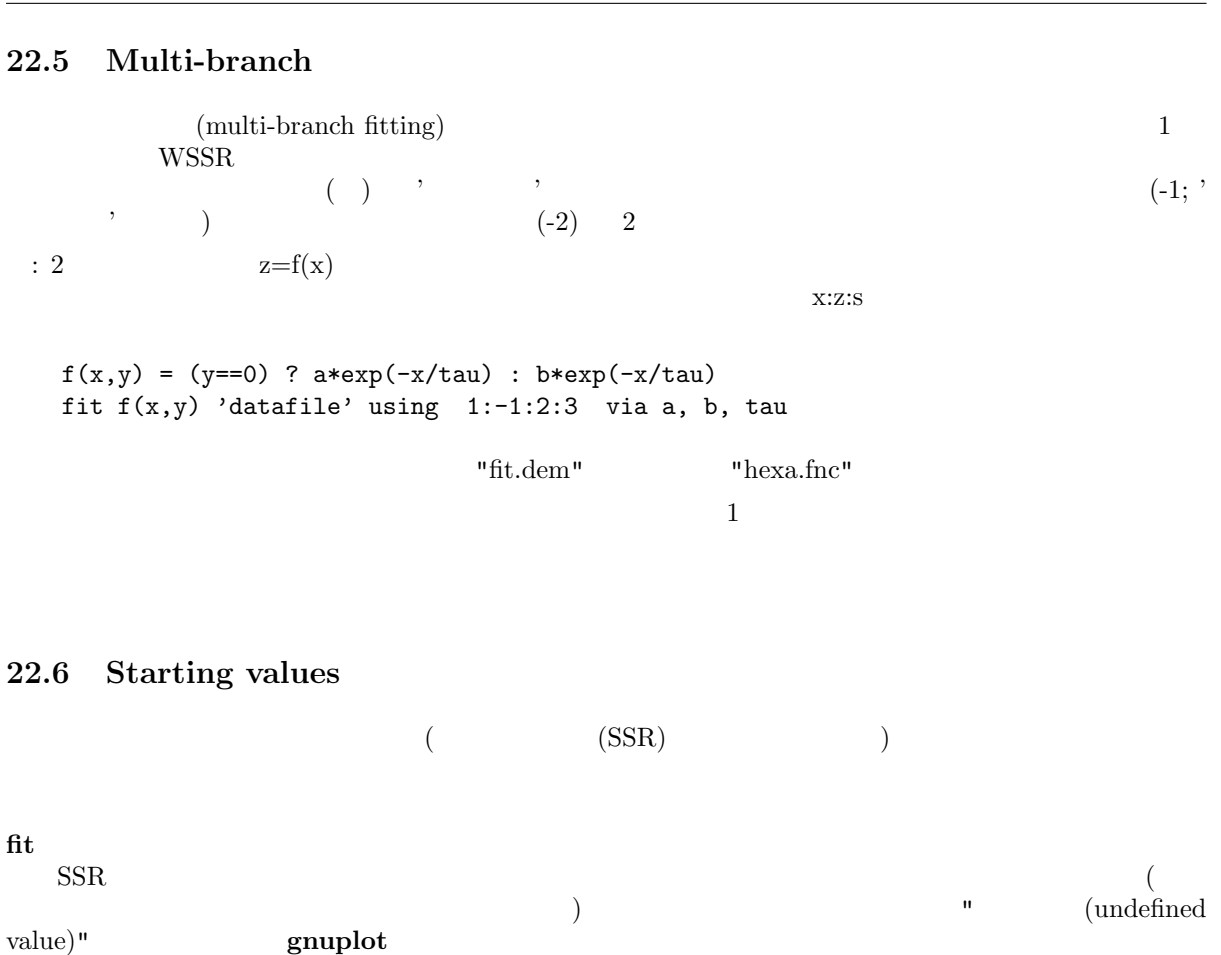

 $\mathbf{replot}$  $\mathbf{u}$  , we are the state (associated to the state  $\mathbf{u}$ て特徴付けられた統計学的な意味で、あるいはそのモデルのより適切な解である、という物理的な意味で)

 $\operatorname{fit}$ 22.7 Tips  $\mathbf{fit}$ fit  $\text{via} \quad 2$   $\text{2}$   $\text{via} \quad \text{file}^n$ 

 $($ 果を他の (または 同じ) パラメータファイルにコピーするために update を使うことも出来ます。 via var1, var2, ...  $\mathbf 1$  $\frac{1}{\sqrt{2}}$ 

 $a^*exp(x+b) = a^*exp(b)^*exp(x)$  $a^*exp(x)$   $exp(x+b)$
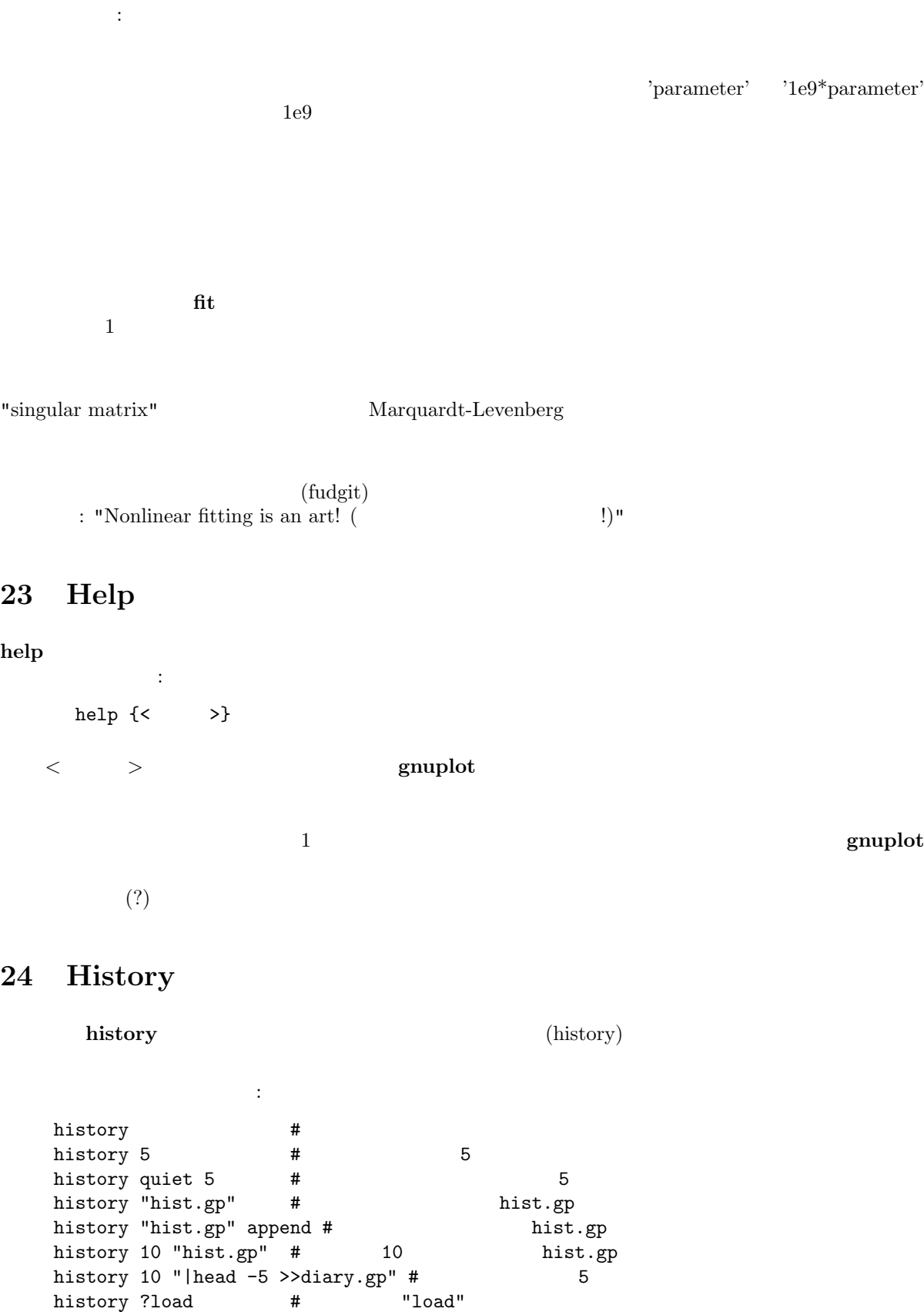

history ?"set c" # ( hi !reread # "reread" hist !"set xr" # 上と同様 (複数の語は引用符で囲む)

hi !hi # 当ててみて :-))

```
popen \qquad (Unix \qquad) \qquad'|' \blacksquare25 If
if \mathbf{r}書式:
   if (\langle \rangle) \langle \rangle if \langle \langle \rangle ...; else ...]
< 条件 > が評価され、もしそれが真 (ゼロでない) ならば、< コマンド行 > のコマンドが実行されます。
    もし、< 条件 > が偽 (ゼロ) ならば、次の else までの < コマンド行 > 全体が無視されます。; を使うと
(i\mathbf{f} and (j\mathbf{f} and j\mathbf{g}:
   pi=3
   if (pi!=acos(-1)) print "?Fixing pi!"; pi=acos(-1); print pi
   ?Fixing pi!
   3.14159265358979
   if (1==2) print "Never see this"; print "Or this either"
   その他:
   v=0v=v+1; if (v%2) print "2" ; else if (v%3) print "3" ; else print "fred"
(
if reread exercise reflexibility reread
```
# 26 Load

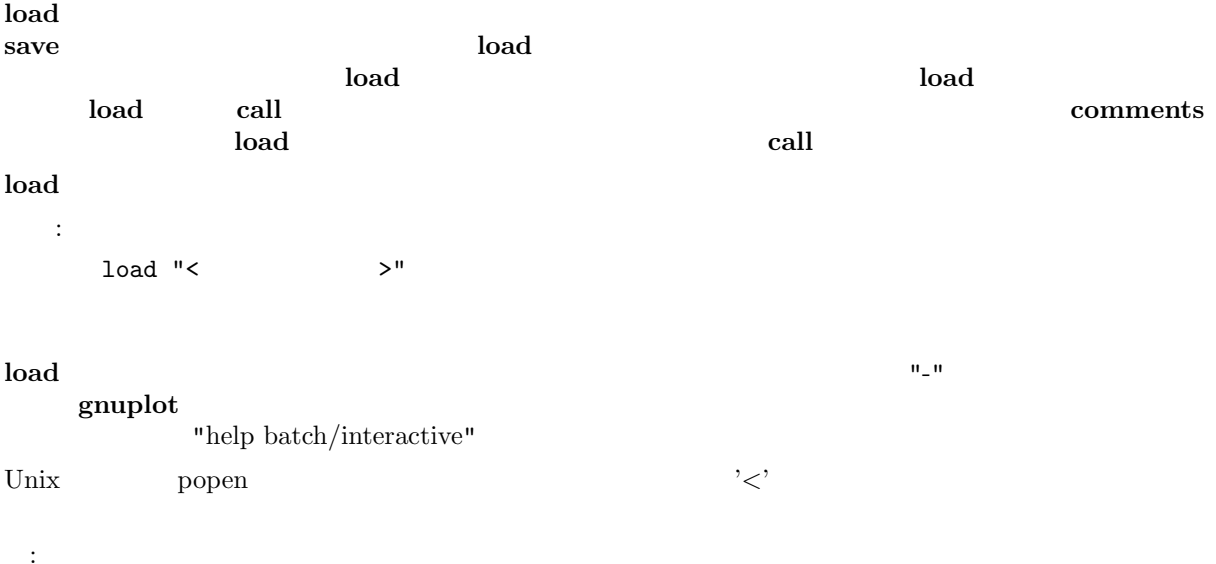

```
load 'work.gnu'
load "func.dat"
load "< loadfile_generator.sh"
```
#### $\mathbf g$ nuplot  $\mathbf g$

gnuplot

# 27 Pause

```
pause コマンドに続く仕方がある。コマンドに続く任意の文字列を表示した後、指定された時間または、当たります。
```

```
{\bf pause} and {\bf load}書式:
  pause < \gt {"< \gt"}
  pause mouse \{ " \lt \gt" \}< > -1 -1
```
pause 0 print

pause mouse

```
\operatorname{ctrl-C}
```
:

```
pause mouse pause -1
\sim pause \sim OS
(
```

```
pause -1 #
pause 3 # 3pause -1 "Hit return to continue"
pause 10 "Isn't this pretty? It's a cubic spline."
pause mouse "Click mouse on selected data point"
```
# 28 Plot

plot gnuplot  $\sim$  $\begin{array}{llll}\n\text{plot} & 2 & & \text{splot} & 3 & & 2 \\
\end{array}$ plot splot  $\mathbf{S}$ splot binary matrix plot plot axes splot 書式: plot {< (ranges)>}  $\{ \langle$  (function)>  $\begin{minipage}{.4\linewidth} \begin{tabular}{l} \hline \texttt{\{``&\bf{}}$} \end{tabular} \end{minipage} \begin{minipage}{.4\linewidth} \begin{tabular}{l} \hline \texttt{\{``&\bf{}}$} \end{tabular} \end{minipage} \begin{minipage}{.4\linewidth} \begin{tabular}{l} \hline \texttt{\{``&\bf{}}$} \end{tabular} \end{minipage} \end{minipage} \begin{minipage}{.4\linewidth} \begin{tabular}{l} \hline \texttt{\{``&\bf{}}$} \end{tabular} \end{minipage} \begin{minipage}{.4\linewidth} \begin{tabular$ { $axes < (axes)$ }{ $<$  (title)>}{with < (style)>}  $\{ ,\ \{ \quad ,\} <\quad > \dots \}$  $\langle \cdot \rangle$  and  $\langle \cdot \rangle$ parametric mode 2  ${\bf g}{\bf n}{\bf u}{\bf p}{\bf l}{\bf o}{\bf t} \tag{1.30}$  $\mathop{\rm phot}\nolimits$ a definition of  $\frac{4}{3}$  and  $\frac{4}{3}$  and  $\frac{4}{3}$  and  $\frac{4}{3}$  and  $\frac{4}{3}$  and  $\frac{4}{3}$  and  $\frac{4}{3}$  and  $\frac{4}{3}$  and  $\frac{4}{3}$  and  $\frac{4}{3}$  and  $\frac{4}{3}$  and  $\frac{4}{3}$  and  $\frac{4}{3}$  and  $\frac{4}{3}$  and  $\frac{4}{3}$  $\textbf{x1y1}$   $\textbf{x2y2}$   $\textbf{x1y2}$ 

 $\mathbf{r}_1 \times \mathbf{2y1}$  and  $\mathbf{p}_2$  and  $\mathbf{p}_3$  and  $\mathbf{p}_4$  $($   $)$ : plot sin(x) plot  $f(x) = sin(x*a)$ ,  $a = .2$ ,  $f(x)$ ,  $a = .4$ ,  $f(x)$ plot  $[t=1:10]$   $[-pi:pi*2]$   $tan(t)$ ,  $\setminus$ "data.1" using  $(tan(\$2))$ : (\$3/\$4) smooth csplines \ axes x1y2 notitle with lines 5

show plot

28.1 Data-file

 $\mathbf{plot}$  and  $\mathbf{plot}$  and  $\left( \begin{array}{c} 1 \end{array} \right)$ plot '< >' {index <index list>} {every <every list>} {thru <thru expression>} {using <using list>} {smooth <option>} index, every, thru, using, smooth index and index  $\overline{\text{every}}$ トからどの点を表示するのかを選び、using は一行からどの列を解釈するのかを決定し (thru は、using  $\hspace{1.6cm} \textbf{(splot)}$ smooth thru  $\qquad \qquad$  thru  $)$  $(i$ using  $(i)$  $)$  # (VMS  $\cdot$  !)  $(x,y)$  plot (set style errorbars set style errorlines ) (x,y,ydelta), (x,y,ylow,yhigh),  $(x,y,xdelta)$ ,  $(x,y,xlow,xhigh)$ ,  $(x,y,xlow,xhigh,ylow,yhigh)$  $\boldsymbol{\mathrm{using}}$  $($  $\overline{3}$  3  $\overline{3}$  3  $\overline{3}$ 1.0 "second column" 3.0 e, E, d, D, q, Q  $(y \t x \t gnuple$  0  $\left(\begin{array}{ccccc} \bullet & \bullet & \bullet & \bullet\end{array}\right) \qquad \qquad \mathbf{---}$  $\frac{d}{dt}$  index (plot datafile index  $\frac{d}{dt}$ ) 2  $\mathbf{plot}$  ;  $(\text{line style} \tag{3.11b} \quad \text{style})$ autoscale (set autoscale )  $\sim$  2  $\therefore$  i) splot  $\frac{1}{10}$  2  $\frac{1}{2}$   $\frac{1}{2}$  $\mathbf{x} = \begin{bmatrix} x \\ y \end{bmatrix}$  $x2$ ことに アメリカ

reset; plot '-', '-' axes x2y1

set autoscale fixmin/fixmax

#### 28.1.1 Every

every the contract of the set of the set of the set of the set of the set of the set of the set of the set of the set of the set of the set of the set of the set of the set of the set of the set of the set of the set of th  $\mathbf 1$  $(glossary)$ plot 'file' every {<  $\longrightarrow$  }  $\{:\{<\quad \longrightarrow\}$  $\{\cdot\}$  $\begin{array}{ccc} \{ :\{ < & > \} \\ \{ :\{ < & > \} \} \end{array}$  $\begin{array}{ccccc} \{ :\{ < & > \} \\ & \{ :\{ < & > \} \} \end{array}$  $\{\cdot\}$ {:<終了ブロック>}}}}}  $\langle \, \cdot \, \cdot \, \, \cdot \, \, \cdot$  $\langle \rangle$  , and  $\langle \rangle$  , and  $\langle \rangle$  , and  $\langle \rangle$  , and  $\langle \rangle$  , and  $\langle \rangle$  , and  $\langle \rangle$  $\overline{0}$  $\mathbf{C}$  :  $\mathbf{C}$  ,  $\mathbf{D}$  is the contract to  $\mathbf{D}$  $\overline{\text{every}}$ :  $every :::3::3 ::3 4 4$  (0 )  $every :::::9$  # 10 every 2:2 # 1 1 1 # れます every ::5::15 # 5 15  $\#$ : plot (simple.dem) ,  $\qquad \qquad$  splot , splot

#### 28.1.[2 Example datafile](http://gnuplot.sourceforge.net/demo/simple.html)

"population.dat"  $pop(x) = 103*exp((1965-x)/10)$ plot [1960:1990] 'population.dat', pop(x)

"population.dat"

# Gnu population in Antarctica since 1965 1965 103 1970 55 1975 34 1980 24 1985 10

#### 28.1.3 Index

 $\boldsymbol{\mathrm{index}}$ 書式: plot 'file' index <m>{{:<n>}:<p>}  $2 \qquad \qquad \text{index} \leq m \geq \qquad \text{and} \qquad \text{and} \$ index  $\langle m \rangle$ :  $\langle n \rangle$   $\langle m \rangle$   $\langle n \rangle$   $\langle n \rangle$ ; index  $\langle m \rangle$ :  $\langle n \rangle$   $\langle m \rangle$ ,  $\langle m \rangle$ ,  $\langle m \rangle$ ,  $\langle m \rangle$ ,  $\langle m \rangle$  $\langle m \rangle + \langle p \rangle$ ,  $\langle m \rangle + 2\langle p \rangle$ ,  $\langle p \rangle$   $\langle p \rangle$  $(index)$  index 0  $\boldsymbol{\mathrm{index}}$  and  $\boldsymbol{\mathrm{index}}$ : plot 'file' index 4:5 index splot 28.1.4 Smooth  $\text{gnuplot} \hspace{2.5cm} \text{smooth}$  $\operatorname{fit}$ 書式: smooth {unique | frequency | csplines | acsplines | bezier | sbezier} unique frequency plot  $\mathbf x$  and  $\mathbf x$  and  $\mathbf x$  (set  $\mathbf{samples}$  ) and the contract of line style for the style  $\mathbf{s}$  $\bf autoscale \bf$ autoscale smooth acspline cspline x set xrange  $\begin{tabular}{llll} \textbf{unique} & \textbf{frequency} & 1 & \textbf{ac splines} & 4 \end{tabular}$  $3\,$ smooth 28.1.4.1 Acsplines acsplines  $\boldsymbol{\mathsf{x}}$  (smooth unique  $\boldsymbol{\mathsf{x}}$ ) 1 3  $3$  $3 \t using \t 3$ plot 'data-file' using 1:2:(1.0) smooth acsplines  $\frac{3}{3}$  $\mathbf{1}$  $\overline{2}$  $($ :

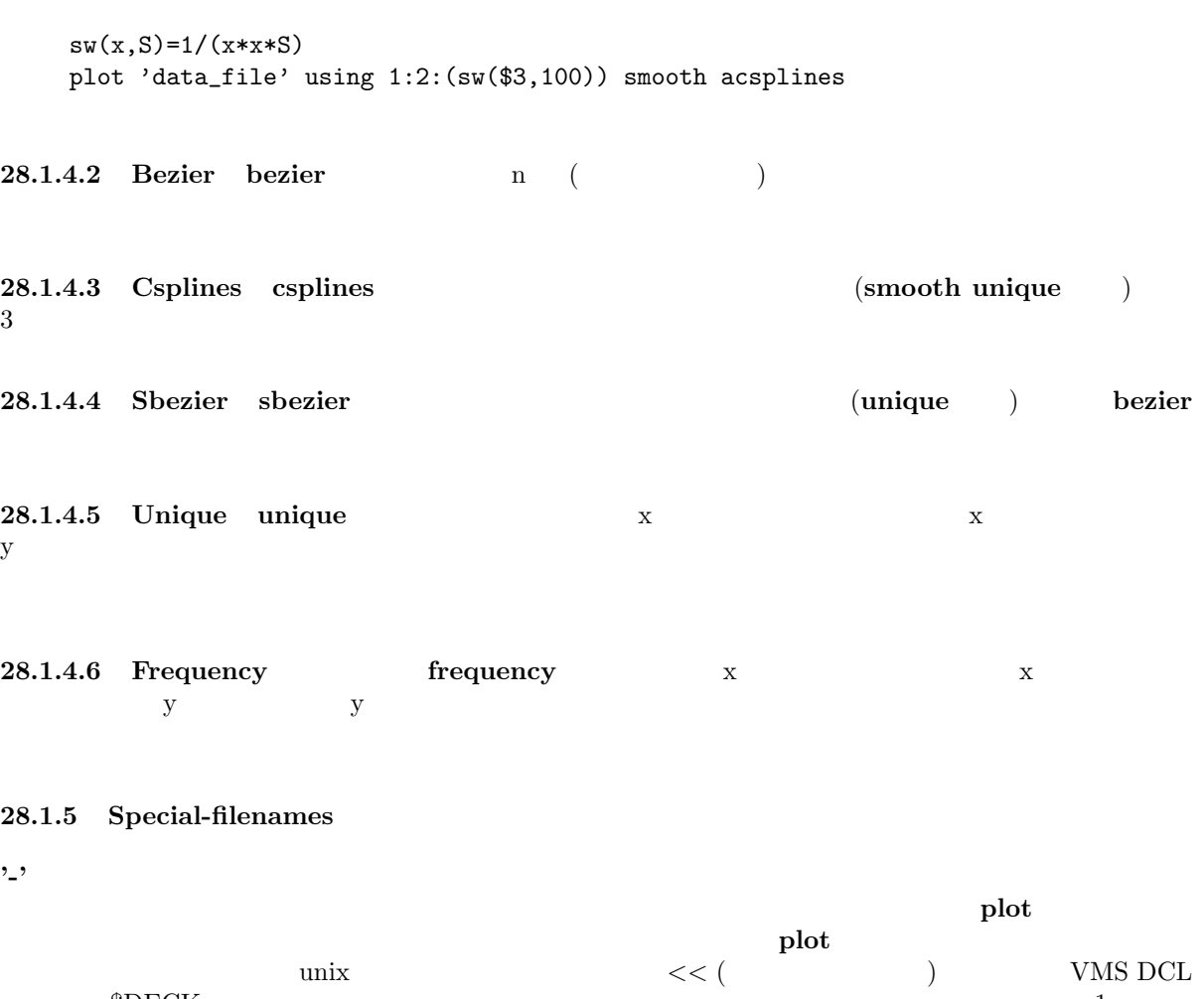

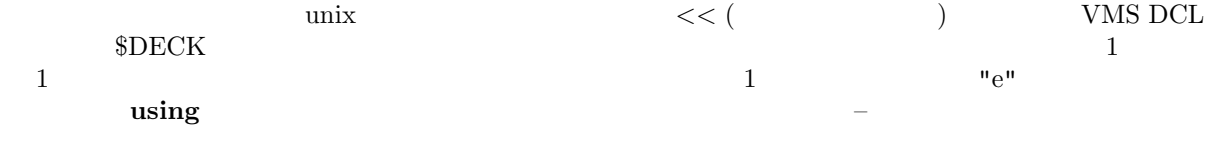

 $\mathbb{Z}^2$ , the set of the set of the set of the set of the set of the set of the set of the set of the set of the set of the set of the set of the set of the set of the set of the set of the set of the set of the set of

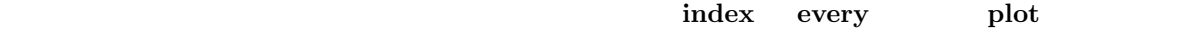

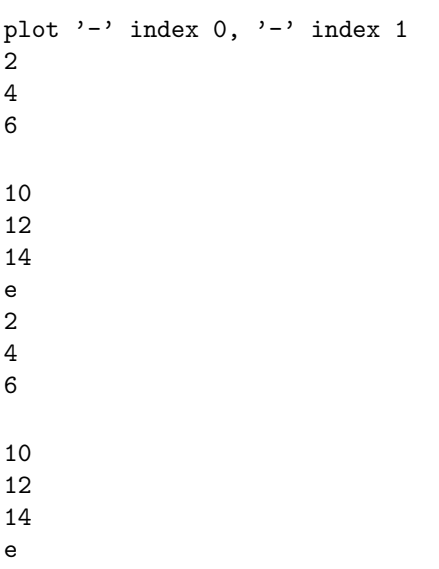

plot '-' , '-' 2 4 6 e 10 12 14 e  $\text{replot}$   $\hspace{1cm}$   $\hspace{1cm}$   $\hspace{1cm}$  1  $(')$ plot '  $/$  /  $/$  ' using 1:2, '' using 1:3, '' using 1:4  $($  plot  $, \ldots, \ldots, \ldots)$  $\overline{2}$  ) popen  $(\text{Unix})$   $\qquad \qquad \ddots$  $pop(x) = 103*exp(-x/10)$ plot "< awk '{print \$1-1965, \$2}' population.dat", pop(x)  $\mathbf{x} = 1965$  $($ plot "< awk '\$0 !" /^#/ {print \$1-1965, \$2}' population.dat"  $\alpha$  using thru  $\alpha$ 28.1.6 Thru  ${\rm tr}$  thru  ${\rm tr}$ 書式: plot 'file' thru f(x) に<sub>は</sub>ながら<br>これは次と同様です: plot 'file' using 1:(f(\$2)) plot 'file' thru f(y)  $($  y  $)$ thru splot fit 28.1.7 Using using 書式: plot 'file' using {<entry> {:<entry> {:<entry> ...}}} {'format'}

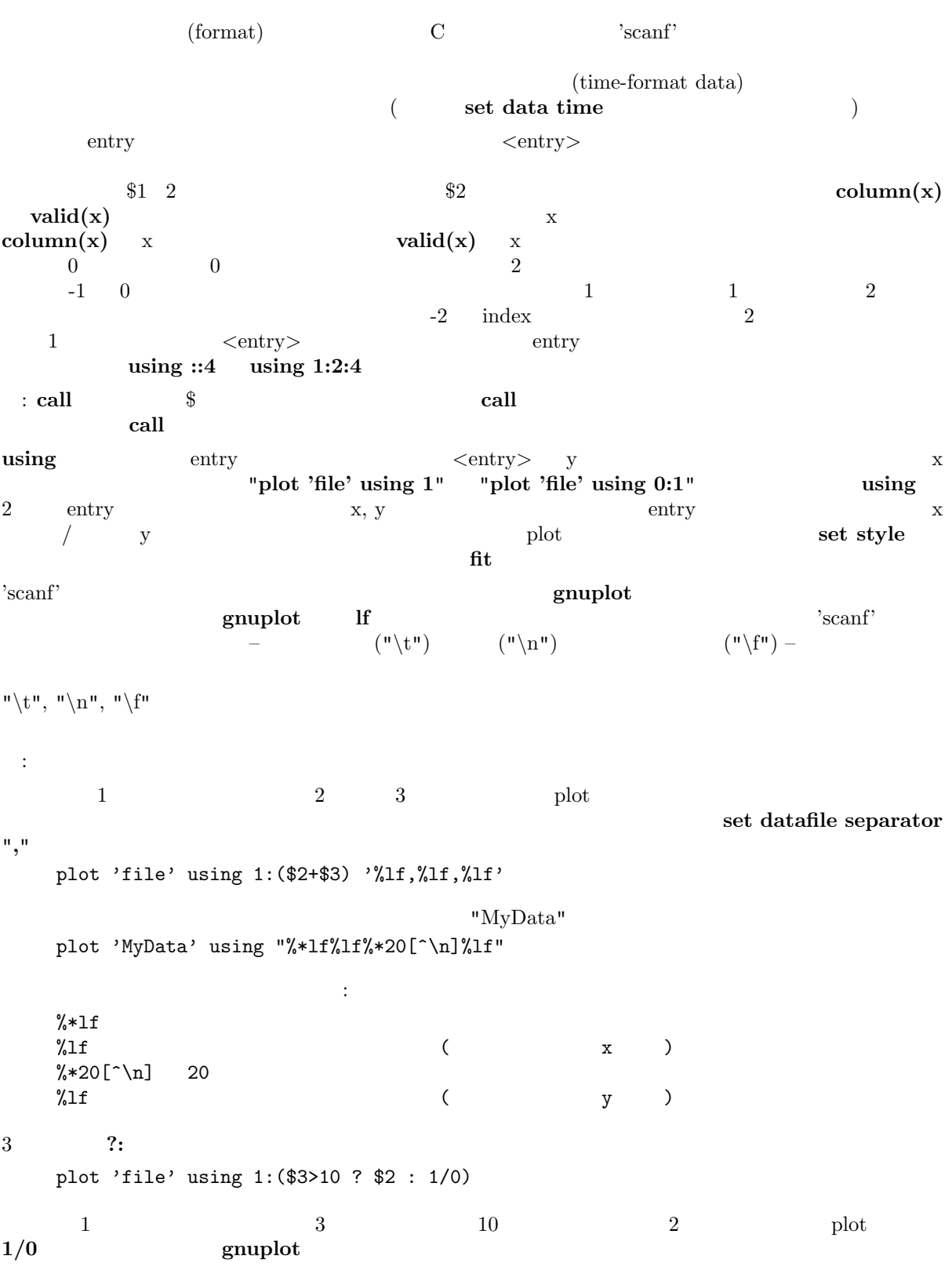

 $\begin{array}{lll} \text{using } 0+ (\hspace{1cm} ) \end{array}$ 

 $y \sim 3$ plot 'file' [plot 'file' us](#page-1-0)ing  $1:2$  plot 'file' using  $(\$1):(\$2)$ 1) file 1  $\geq$  2  $\mathbf x$  x 2  $\mathbf x$  3  $($  plot  $($ plot  $($ plot with lines)  $)$  2) 1  $_{\rm phot}$  and  $_{\rm 2}$  and  $_{\rm 3}$   $_{\rm 3}$ plot 'file' using 1:2  $\mathop{\rm phot}\nolimits$  $(\#)$ using 28.2 Errorbars  $1 \t 4 \t (\t using)$  $1 \t 4 \t (\t using)$  $\overline{2}$  $\mathbf g$ nuplot  $\mathbf g$ nuplot  $\mathbf g$ ることを期待しています: (x, y, ydelta), (x, y, ylow, yhigh), (x, y, xdelta), (x, y, xlow, xhigh), (x, y, xdelta, ydelta), (x, y, xlow, xhigh, ylow, yhigh)  $x$  $\bf{using}$ plot 'file' with errorbars plot 'file' using 1:2:(sqrt(\$1)) with xerrorbars plot 'file' using 1:2:(\$1-\$3):(\$1+\$3):4:5 with xyerrorbars  $x \sim y$  $\mathbf{using}$  The  $\mathbf{x}$   $\mathbf{x}$  and  $\mathbf{x}$  and  $\mathbf{x}$ y (x, ylow)  $(x, yhigh)$  (x, yhigh) ylow yhigh ylow yhigh  $ylow$  ylow yhigh  $ylow$  ylow yhigh  $2$  $y{\rm det}a \hspace{1.5cm} y{\rm log} = y{\rm log}a, \, y{\rm high} = y{\rm log}a + y{\rm det}a$ ylow yhight y x with errorbars with lines 2 plot (  $\hskip 10mm 2$   $\hskip 10mm$  notitle ) errorlines (errorlines  $\left( \right)$  $\det$  bars equal set bars (  $\text{set bars}$  )

plot using, plot with, set style

## 28.3 Errorlines

```
(errorbar) 2 14 (using )
      errorline
\mathbf{gnuplot} and \mathbf{gnuplot} and \mathbf{gnuplot} and \mathbf{gnuplot} and \mathbf{gnuplot} and \mathbf{gnuplot}(x, y, ydelta),
   (x, y, ylow, yhigh),
   (x, y, xdelta),
   (x, y, xlow, xhigh),
   (x, y, xdelta, ydelta),
   (x, y, xlow, xhigh, ylow, yhigh)
x \times yplot 'file' with errorlines
   plot 'file' using 1:2:(sqrt($1)) with xerrorlines
   plot 'file' using 1:2:($1-$3):($1+$3):4:5 with xyerrorlines
x \sim y\alpha using \alphay (x, ylow) (x, yhigh) ylow, yhigh ydelta
     ylow = y - ydelta, yhigh = y + ydeltayhigh, ylow y x x
\frac{1}{\sqrt{2\pi}} set bars \frac{1}{\sqrt{2\pi}} set bars \frac{1}{\sqrt{2\pi}}bars )
     (autoscaling) ON
            plot using, plot with, set style
```
#### 28.4 Parametric

 $(\text{set parametric})$  plot 2 splot 3 : plot sin(t),t\*\*2 splot  $cos(u)*cos(v),cos(u)*sin(v),sin(u)$  $\mathbf x$  and  $\mathbf x$  and  $\sin(t)) \quad \ \ y \qquad \qquad ( \qquad \qquad t^{**}2)$ 

#### with title

plot sin(t),t\*\*2 title 'Parametric example' with linespoints

### 28.5 Ranges

書式:

48 gnuplot 3.8k 28 PLOT

 $[{\langle \texttt{dummy-var} \rangle = }\} \{ \{< \quad \Rightarrow \} : \{< \quad \Rightarrow \} \} ]$  $[\{\langle \langle \rangle \rangle \}]\{ \langle \rangle \}$  $(xrange$   $trange)$   $2$  $\begin{array}{ccc} \textbf{grange} & \textbf{strange} & \textbf{clummy-var} \end{array}$ 数の新しい別名を指定します (デフォルトの変数名は set dummy で変更できます) < 最小値 >, < 最大  $>$   $*$ xrange, yrange plot trange, xrange, yrange plot trange [-pi:pi], xrange [-1.3:1.3], yrange [-1:1] plot [-pi:pi] [-1.3:1.3] [-1:1] sin(t),t\*\*2  $x2 \t y2$  set x2range set y2range なりませんが、後の代わりを全く指定しておりませんが、その代わりを全く指定しないようにはないようには  $\Box$ \*  $(autoscale)$  
set autoscale plot splot set xrange set yrange  $\left($ ) gnuplot (timefmt) set timefmt : 以下は現在の範囲を使用します: plot cos(x)  $\mathbf x$  : plot [-10:30] sin(pi\*x)/(pi\*x)  ${\bf t}$  , the expectation of  ${\bf t}$  and  ${\bf t}$  and  ${\bf t}$  and  ${\bf t}$  and  ${\bf t}$  and  ${\bf t}$ plot  $[t = -10 : 30]$   $sin(pix) / (pi*t)$  $\begin{array}{ccccccc}\n\mathbf{X} & & \mathbf{V} & & \mathbf{C} & & \mathbf{V}\n\end{array}$ plot [-pi:pi] [-3:3] tan(x), 1/x  ${\bf y}$  : plot [ ]  $[-2:sin(5)*-8] sin(x)*+besj0(x)$  $\boldsymbol{\mathrm{x}}$  y observation  $\boldsymbol{\mathrm{y}}$ plot [:200] [-pi:] exp(sin(x))  $\mathbf x$  : set timefmt "%d/%m/%y %H:%M" plot ["1/6/93 12:00":"5/6/93 12:00"] 'timedata.dat' 以下も参照: range

28.6 Title

書式:

 $\begin{pmatrix} 1 \end{pmatrix}$ 

書式:

title "<title>" | notitle  $\langle$  title $\rangle$ 示されません。特殊文字も、バックスラッシュに続く 8 進値 (例えば "\345" のように) を使うことで用い  $\mathbf{u} \setminus \mathbf{t}$  "  $\mathbf{u}\setminus\mathbf{n}$  $\blacksquare$  notitle  $\blacksquare$  $\langle \cdot \rangle$  notitle  $\langle \cdot \rangle$  $(\text{title}$ '') key autotitles (Separatotitles title notitle notitle  $\rm phot$  $\ket{\text{set key}}$  set key  $\ket{\text{set key}}$ :  $y=x$   $y'x'$  : plot x 以下は、x 2 乗をタイトル "x^2" で、ファイル "data.1" をタイトル"measured data" で表示します: plot x\*\*2 title "x^2", 'data.1' t "measured data" 以下は、極座標グラフの周りに円形の境界を書き、タイトルなしで表示します: set polar; plot my\_function(t), 1 notitle 28.7 With

 $\mathbf{with}$ 

```
with <style> { {linestyle | ls <line_style>}
               | {{linetype | lt <line_type>}
                  {linewidth | lw <line_width>}
                  {pointtype | pt <point_type>}
                  {pointsize | ps <point_size>}
                  {fill | fs <fillstyle>}
                  {palette}}
             }
```
PostScript (postscript) 64

ここで、<style> lines, points, linespoints, impulses, dots, steps, fsteps, histeps, errorbars, xerrorbars, yerrorbars, xyerrorbars, errorlines, xerrorlines, yerrorlines,xyerrorlines, boxes, filledcurves, boxerrorbars, boxxyerrorbars, financebars, candlesticks, vectors, pm3d

```
\n    <b>plotting styles</b>\n    <b>fill</b> 2\n    <b>1</b>\n    <b>2</b>\n    <b>1</b>boxes, boxxyerrorbars candlesticks ) filledcurves pm3d (pm3d splot
) examples that the system is the system of \mathbb{R}^nset style function set style data
6\,LaTeX 6( and 12
```
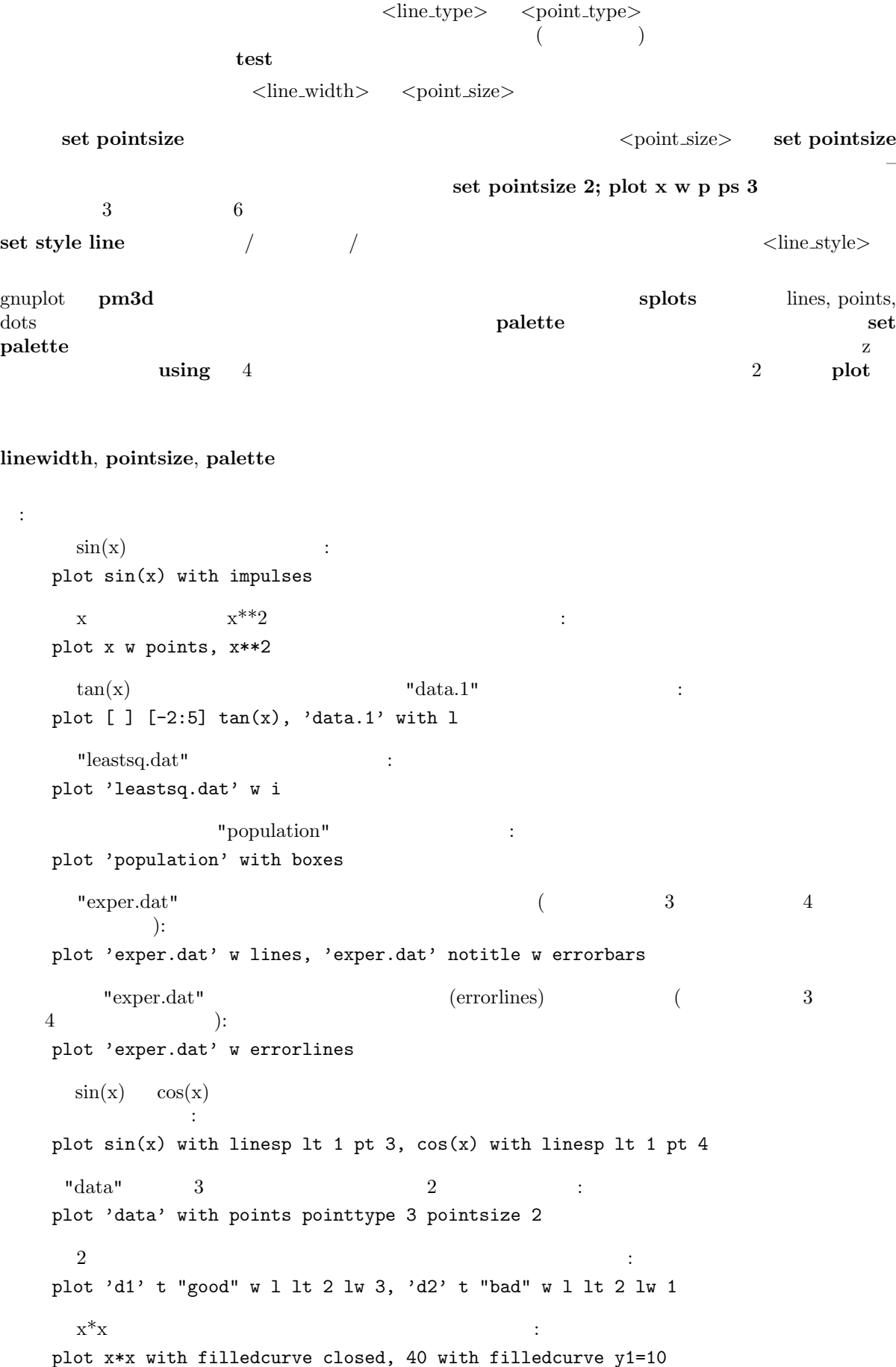

```
\mathbf{x} \cdot \mathbf{x} = \mathbf{x} + \mathbf{x}plot x*x, (x>=-5 && x<=5 ? 40 : 1/0) with filledcurve y1=10 lt 8
などに、冷らかになっている色の線では、冷らかになっている色の線で
   splot x*x-y*y with line palette
\overline{2} :
   splot x*x-y*y with pm3d, x*x+y*y with pm3d at t
\mathbf{Set} \text{ style}
```
# 29 Print

 $\begin{array}{lllll} \text{print} & &< &> & \end{array} \qquad \qquad \text{ pause 0} & &< &> & \end{array}$ gnuplot 書式: print < > expressions set print

# 30 Pwd

 $\mathbf{pwd}$ 

# 31 Quit

exit quit END-OF-FILE gnuplot  $(\text{clear})$ 

# 32 Replot

 $\mathbf{r}$ eplot  $\mathbf{r}$  $\operatorname{set}$ 

 $\begin{array}{ccc} \text{replot} & \text{pt} & \text{splot} & \text{c} & \text{c} & \text{c} & \text{c} \\ \end{array}$ **example to the example of the splot** splot splot splot splot splot splot splot splot splot  $\mathbf{r}$  $\text{splot}$  splot plot  $\text{pt}$ replot the replot of the contract of the splot splot splot splot splot splot splot splot splot splot splot splot

```
注意:
 plot '-' ; ... ; replot
```
 $\text{gnuplot} \qquad \qquad \text{replot}$ な情報が直前の plot に追加されて修正されたコマンドを実行することになったとしても、最初の plot  $'$ -'  $'$ 

replot multiplot

 ${\rm plot\ (splot)} \hspace{2cm} {\rm command\ line\-editing}$ 

contract the history of the history of the history of the show show

plot

# 33 Reread

reread load  $\qquad$  $\mathbf{r}_1$  reread respectively. The contract represent reread respectively. The contract reread  $\tilde{\mathcal{L}}$ ことではありません。reread if と組み合わせることでとても有用なコマンドとなります。詳細は if  $\hspace{1.6cm} \left.\rule{0cm}{0.4cm}\right)$  is the second mercad  $\hspace{1.6cm} \left.\rule{0cm}{0.4cm}\right.$ : "looper" a=a+1 plot sin(x\*a) pause -1 if(a<5) reread gnuplot a=0 load 'looper' pause 2 aproximation of 4 pause 4 approximation of 4 approximation of 4 approximation of 4 approximation of 4 approximation of 4 approximation of 4 approximation of 5 approximation of 5 approximation of 5 approximation of "data"  $0 \t 10$   $(yrange) \t 6$  x  $5$   $x$   $x$   $''$  plotter"  $c_p = c_p + 1$ plot "\$0" using 1:c\_p with lines linetype c\_p  $if(c_p < n_p)$  reread gnuplot n\_p=6  $c_p=1$ unset key set yrange [0:10] set multiplot call 'plotter' 'data' unset multiplot  $5$  1 1  $\text{range}$  multiplot  $5$ Reread (animate.dem) 34 Reset neset set  $\sim$  $\operatorname{set}$ 以下の set コマンドはグラフの状態を変更しないので、reset もそれらを変化させません: set term による set output set loadpath set fontpath 35 Save  $\overline{\phantom{a}}$  save term  $\overline{\phantom{a}}$  set term  $\overline{\phantom{a}}$ 

 $_{\rm phot}$  (splot)

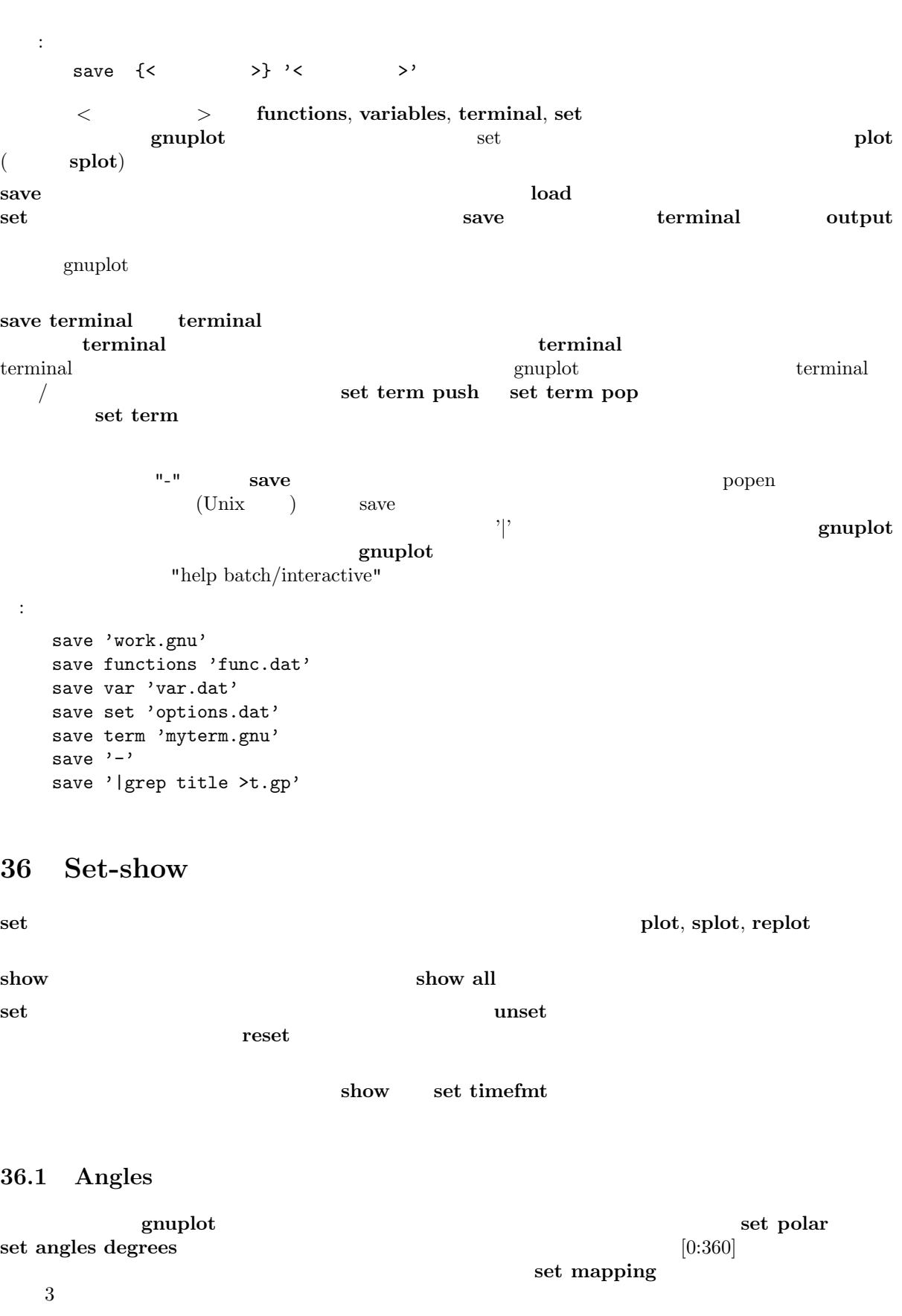

書式: set angles {degrees | radians} show angles

#### set grid polar set angles

#### set angles  $\sin(x), \cos(x), \tan(x)$   $\sin(x), \cos(x), \tan(x), \tan(x)$ ,  $\tan(x), \tan(x)$

set angles radians

```
x = \{1.0, 0.1\}set angles radians
y = sinh(x)print y #prints {1.16933, 0.154051}
print asinh(y) #prints {1.0, 0.1}
```

```
set angles degrees
y = sinh(x)print y #prints {1.16933, 0.154051}
print asinh(y) #prints {57.29578, 5.729578}
```
poldat.dem: set angles

#### 36.2 Arrow

```
\det \arrow
```

```
書式:
 set arrow {<tag>} {from <position>} {to|rto <position>}
           { {arrowstyle | as <arrow_style>}
              | {nohead | head | heads}
                {size <length>,<angle>}
                {filled | nofilled}
                {front | back}
                { {linestyle | ls <line_style>}
                  | {linetype | lt <line_type>}
                    {linewidth | lw <line_width} } }
 unset arrow {<tag>}
 show arrow {<tag>}
```

```
\langle \text{tag}\rangle
```

```
\det arrow \det\langle position\rangle x,y x,y,z first, second,
graph, screen 0- first second graph screen – 1coordinates "from" \blacksquare\overline{\phantom{a}}"to" \overline{\phantom{a}}"rto" \overline{\phantom{a}}nohead を指定することで、矢先のない矢 – すなわち線分を書くこともできます。これは描画の上に線分
\bf{heads}size <length>,<angle> \langle ength> \langle angle>
( ) \langle \text{length} \rangle x \langle \text{length} \rangleobthe first, second, graph, screen exactly coordinates exactly coordinates and coordinates at \alpha.
\textbf{filled} example the contract of the contract of the contract of the contract of the contract of the contract of the contract of the contract of the contract of the contract of the contract of the contract of the contract
{\bf pm3d}
```
metapost, latex, tgif

#### fig, metafont,

```
(\text{set style line} \ \blacksquare)\langleline_type> (\langle\left( \begin{array}{c} 1 & 0 \\ 0 & 1 \end{array} \right)( ) set arrow
1t, lw \frac{1}{2}\begin{array}{ccc} \textbf{front} & \textbf{back} & \textbf{(} & \textbf{0} & \textbf{0} \end{array}\mathbf f front \mathbf f:
(1,2) 5 :
  set arrow to 1,2 ls 5
            (-5,5,3) \qquad \qquad 3 \qquad \qquad :set arrow 3 from graph 0,0 to -5,5,3
1,1,1 2 :
  set arrow 3 to 1,1,1 nohead lw 2
x=3 :
   set arrow from 3, graph 0 to 3, graph 1 nohead
T :set arrow 3 from 0,-5 to 0,5 heads size screen 0.1,90
からの相対的な場合があります。
   set arrow from 0,-5 rto graph 0.1,0.1
2 \qquad \qquad :
   unset arrow 2
全ての矢印を消すには:
   unset arrow
           ( ) ) :
   show arrow
```
## 36.3 Autoscale

書式:

 $(autoscale)$  x, y, z

set autoscale {<axes>{|min|max|fixmin|fixmax|fix} | fix | keepfix} unset autoscale {<axes>} show autoscale

 $\langle x \rangle$  ( ) x, y, z, cb, x2, y2, xy min max  $(\mathbf{x} \mathbf{y})$  (assets) exampled under the gnuplot

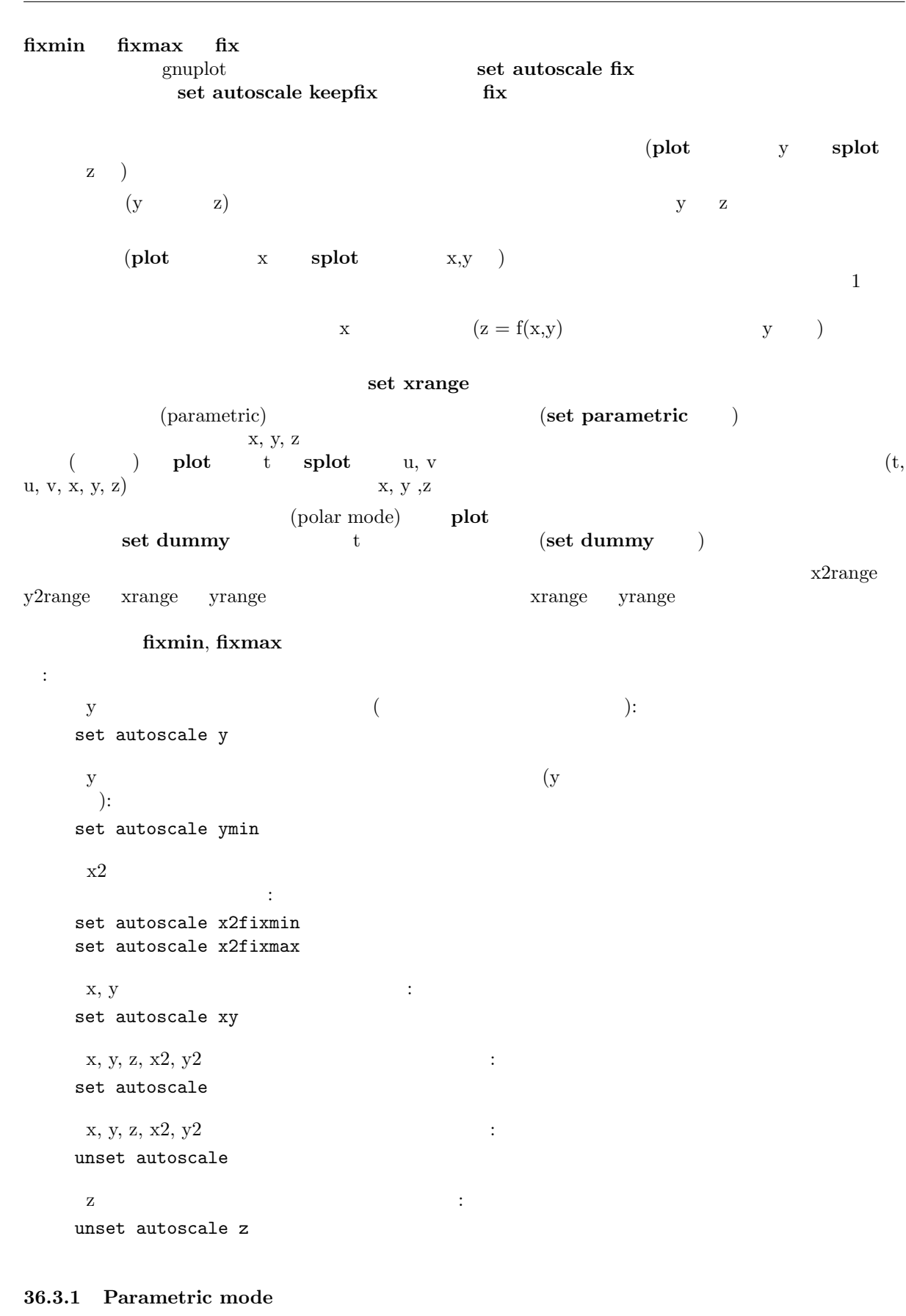

(set parametric) xrange yrange  $\mathbf x$ 

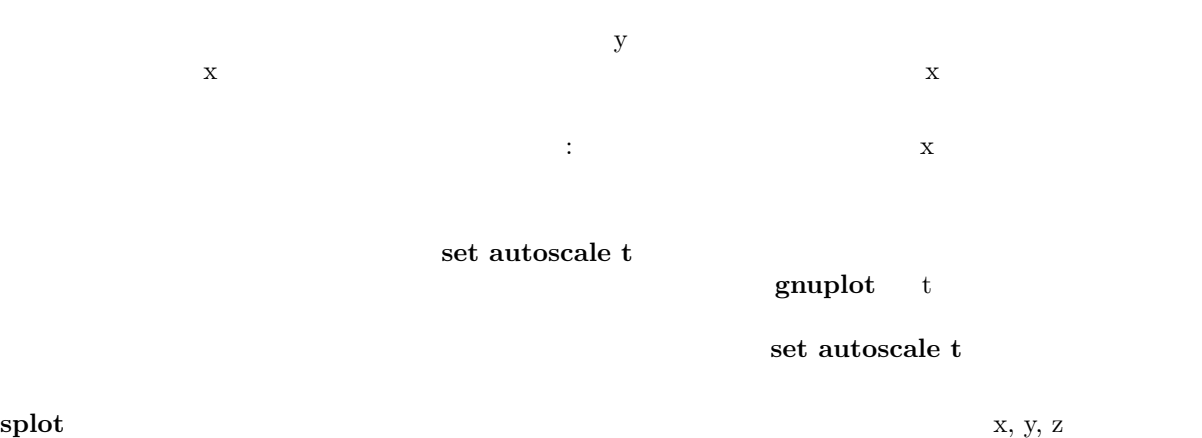

## 36.3.2 Polar mode

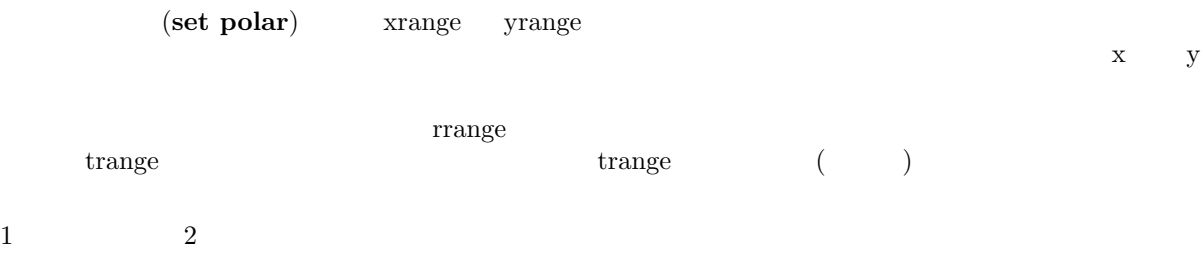

#### 36.4 Bars

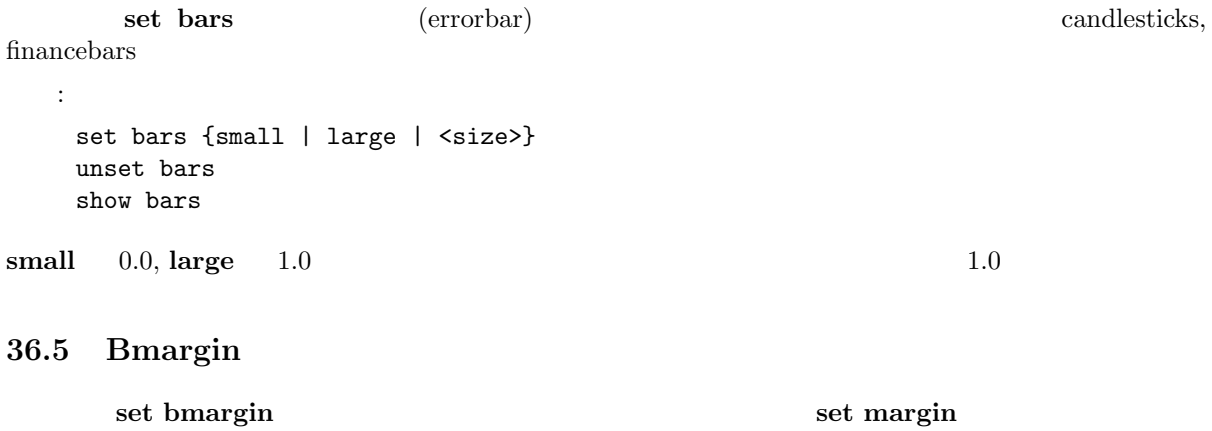

## 36.6 Border

set border unset border plot splot <u>plot extending</u> the splot splot that the splot splot  $\mathbf{S}$ 書式: set border {<integer> { {linestyle | ls <line\_style>} | {linetype | lt <line\_type> }  ${linewidth}$  |  $l w$   ${line\_width>}$  } }  ${ }$ unset border show border

58 gnuplot 3.8k 36 SET-SHOW set view  $56,103$  splot  $x-y$   $4$  (front),  $(\text{back})$ ,  $(\text{left})$ ,  $(\text{right})$   $4$  $\begin{array}{ccc} \tt x-y \end{array} \qquad \qquad \text{(bottom right back)}"$ " (front vertical)" (  $($  $12$   $\qquad \qquad$   $\qquad \qquad$   $\qquad \qquad$   $\qquad \qquad$   $\qquad \qquad$   $\qquad \qquad$   $\qquad \qquad$   $\qquad \qquad$   $\qquad \qquad$   $\qquad$   $\qquad \qquad$   $\qquad$   $\qquad$   $\qquad$   $\qquad$   $\qquad$   $\qquad$   $\qquad$   $\qquad$   $\qquad$   $\qquad$   $\qquad$   $\qquad$   $\qquad$   $\qquad$   $\qquad$   $\qquad$   $\qquad$   $\qquad$   $\qquad$   $\qquad$   $4 \qquad \qquad \text{splot} \qquad \qquad 4 \qquad \text{splot}$ ます。その < 整数 > 値は次の表の対応する項目の数字の和になります: plot | splot  $1 \quad | \quad | \quad | \quad |$ 2  $\vert$  $4$   $\qquad$ 8 底の右後ろ  $16$  |  $32$  | | 64 効果なし 鉛直右 128  $256$  $512$ 1024 2048  $31$  plot 4  $\frac{1}{2}$  splot z  $\langle$ line\_style>,  $\langle$ line\_type>,  $\langle$ line\_width>  $($ plot  $\hspace{1cm} 2$   $\hspace{1cm}$  xtics "unset surface; set contour base" splot : 以下は、デフォルトの枠線を描きます: set border plot splot  $\qquad \qquad$  splot  $\qquad \qquad$  : set border 3  ${\bf splot} \hspace{2.5cm} :$ set border 4095 以下は、手前の鉛直面と天井のない箱を描きます: set border 127+256+512 # set border 1023-128  ${\rm phot}$ 

unset xtics; unset ytics; set x2tics; set y2tics; set border 12

# 36.7 Boxwidth

set boxwidth boxes, boxerrorbar, [candle](#page-1-0)sticks 書式: set boxwidth {<width>} {absolute|relative} show boxwidth  $3, 4, 5$  (using )  ${\bf set\,\, boxwidth} \qquad \qquad {\bf set\,\, boxwidth}$  $\left($  $relative$  $($  $\qquad \qquad {\bf (absolute)} \qquad \qquad {\bf (nonlocal)~at} \qquad \qquad {\bf (nonlocal)~at} \qquad \qquad {\bf (nonlocal)~at} \qquad \qquad {\bf (nonlocal)~at} \qquad \qquad {\bf (nonlocal)~at} \qquad \qquad {\bf (nonlocal)~at} \qquad \qquad {\bf (nonlocal)~at} \qquad \qquad {\bf (nonlocal)~at} \qquad \qquad {\bf (nonlocal)~at} \qquad \qquad {\bf (nonlocal)~at} \qquad \qquad {\bf (nonlocal)~at} \qquad \qquad {\bf (nonlocal)~at} \qquad \qquad {\bf (nonlocal)~at} \qquad \qquad {\bf (nonlocal)~at$  $-2.0$  set style boxerrorbars set boxwidth  $4\,$ set boxwidth -2 plot using : plot 'file' using 1:2:3:4:(-2) set boxwidth 0.5 relative  $\frac{2}{3}$ set boxwidth 2 absolute set boxwidth 2

# 36.8 Clabel

 $\textbf{gnuplot} \qquad \text{clabel}$  $($   $)$   $z$ 書式: set clabel {'<format>'} unset clabel show clabel  $\%8.3g$  3 key  $\text{clabel}$  (  $+1)$ 

set contour

36.9 Clip

gnuplot

書式:

60 gnuplot 3.8k  $36$  SET-SHOW set clip <clip-type> unset clip <clip-type> show clip gnuplot (clip-type) points, one, two 3  ${\bf pm3d}$ set pm3d clip1in set pm3d clip4in  $\gamma$  points  $\gamma$  $($   $)$   $\qquad$   $\qquad$  gnuplot  $\mathbf p$ oints  $\mathbf p$ oints  $\mathbf p$ oints  $\mathbf p$ x y (xrange, yrange)  $\alpha$  one examples the contract of the contract of the contract of the contract of the contract of the contract of the contract of the contract of the contract of the contract of the contract of the contract of the contrac  $t_{\text{wo}}$ noclip points, clip one, noclip two 全てのクリップ型の設定状況を見るには以下のようにします: show clip 過去のバージョンとの互換性のため以下の書式も使用可能です: set clip unset clip set clip set clip points unset clip 3 36.10 Cntrparam set cntrparam show contour contour contour contrparam 書式: set cntrparam { { linear | cubicspline | bspline | points <n> | order <n> | levels { auto  $\{\langle n\rangle\}$  |  $\langle n\rangle$ 

 $\lim_{x \to \infty}$  cubicspline, bspline —  $($   $)$  linear cubicspline (3  $\qquad \qquad$  )

} }

show contour

プション変数の意味は次の通りです:

}

bspline (B-spline)

 $\langle n \rangle$   $\langle z1 \rangle$ ,  $\langle z2 \rangle$  ...

 $\overline{2}$   $\overline{2}$   $\overline{$  $(isosample)$   $\qquad \qquad$   $z$ 

| discrete <z1> {,<z2>{,<z3>...}} | incremental <start>, <incr> {,<end>}

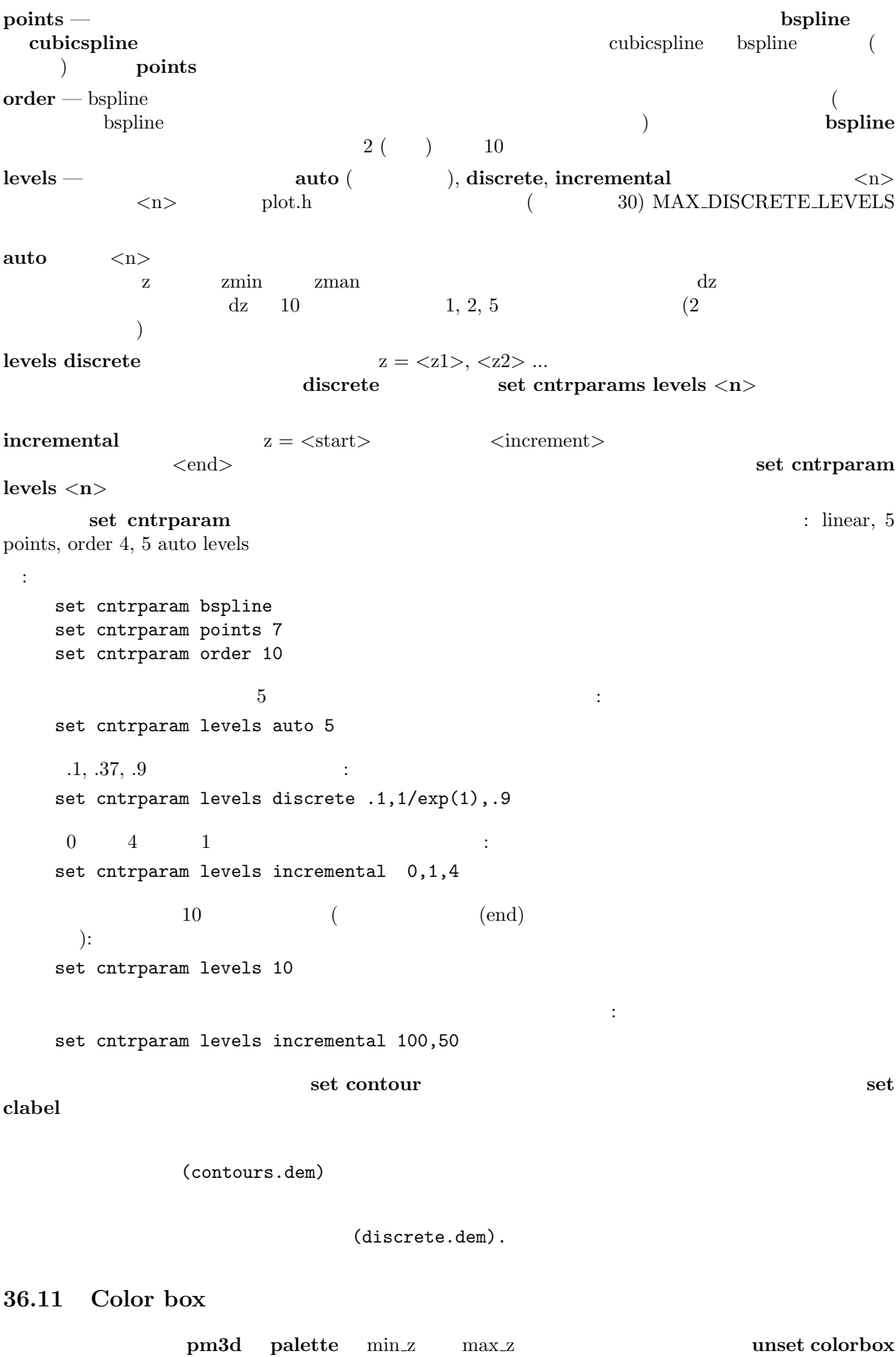

(colorbox)

set colorbox set colorbox { { vertical | horizont[al }](#page-1-0) { default | user } { origin x, y } { size x, y } { noborder | bdefault | border [line style] } } show colorbox unset colorbox  $\rm{default} \hspace{1cm} \rm{user} \hspace{1cm} \rm{origin}$ size vertical horizontal origin x, y size x, y user  $x, y \neq 0$  1  $($ みてください: set colorbox horiz user origin .1,.02 size .8,.04 border は境界描画を ON にします (デフォルト) し、noborder は境界描画を OFF にします。border  $\lim_{x\to 0}$  style  $\lim_{x\to 0}$ : set style line 2604 linetype -1 linewidth .4 set colorbox border 2604 line style  $2604$  (-1) bdefault ( )  $\ln$ cb et/unset/show set/unset/show cbrange, [m]cbtics, format cb, grid [m]cb, cblabel cbdata, [no]cbdtics,  $[no]$ cbmtics Set colorbox unset colorbox  $\overline{OFF}$ set pm3d, set palette, x11 pm3d, set style line 36.12 Contour set contour splot 書式: set contour {base | surface | both} unset contour show contour  $3$  base  $x/y$  $\frac{1}{\sqrt{2\pi}}$  surface  $\frac{1}{\sqrt{2\pi}}$  $base$ set cntrparam set clabel (set surface) ) set size  $\overline{C}$  $\overline{2}$ が可能になります: unset surface set contour

# ("grid data")  $($

 $y-$ 

 $\mathbf{y}$ -  $\mathbf{y}$ -  $\mathbf{y}$  (experimentally set of  $\mathbf{y}$  ) (experimentally  $\mathbf{y}$ ) splot datafile

set dgrid3d

set dgrid3d

(contours.dem)

(discrete.dem).

36.13 Data style

set style data

36.14 Datafile

net datafile plot, splot, fit (field)  $\qquad \qquad$  (field)  $\overline{\phantom{a}}$ 

#### 36.14.1 Set datafile missing

set datafile missing gnuplot  $(missing data)$ splot using 書式: set datafile missing {"<string>"} show datafile missing unset datafile : # IEEE NaN ("Not a Number") set datafile missing "NaN" : set datafile missing "?" set style data lines plot '-' 1 10 2 20 3 ? 4 40 5 50 e plot '-' using 1:2 1 10

2 20 3 ? 4 40 5 50 e plot '-' using 1:(\$2) 1 10 2 20 3 ? 4 40 5 50 e plot  $"3$  ?"  $1 \t1$  $"x"$   $"y"$   $(2,3)$  ( $)$ 2 **plot**  $(2,20)$   $(4,40)$  $3 \text{ plot}$  (2,20) (4,40)  ${\rm missing}$ (missing data) 36.14.2 Set datafile separator

```
set datafile separator "<char>" gnuplot
        (whitespace) \langle char \rangle\text{csv} (2000) \text{csv} (2000)
                         (whitespace)
  書式:
   set datafile separator {"<char>" | whitespace}
   \#set datafile separator "\t"
```

```
36.14.3 Set datafile commentschars
```
 $\#$ set datafile separator ","

set datafile commentschars gnuplot  $g_{\text{n}}$ 

```
書式:
 set datafile commentschars {"<string>"}
 show datafile commentschars
 unset commentschars
```
string  $VMS$  "#!" "#"

# 1 2 3 4

:

1 # 3 4

```
:
   set datafile commentschars "#!%"
```
## 36.15 Decimalsign

```
set decimalsign set label
```
set datafile missing '#'

```
set decimalsign {<value>}
unset decimalsign
show decimalsign
```
 $\langle \text{value} \rangle$   $\langle \cdot \rangle$ 

書式:

:

書式:

```
\langle value\rangle\begin{array}{lll} \vspace{2mm} \begin{array}{llll} \vspace{2mm} \vspace{2mm} \end{array} & \vspace{2mm} \begin{array}{llll} \vspace{2mm} \vspace{2mm} \end{array} & \vspace{2mm} \begin{array}{llll} \vspace{2mm} \vspace{2mm} \end{array} & \vspace{2mm} \begin{array}{llll} \vspace{2mm} \vspace{2mm} \end{array} & \vspace{2mm} \begin{array}{llll} \vspace{2mm} \vspace{2mm} \end{array} & \vspace{2mm} \begin{array}{llll} \vspace{2mm} \vspace{2mm} \end{array} & \v
```

```
set decimalsign ','
```
多くのヨーロッパ諸国での正しい出力形式を得るには:

# 36.16 Dgrid3d

set dgrid3d

```
set dgrid3d {<row_size>} {,{<col_size>} {,<norm>}}
unset dgrid3d
show dgrid3d
```

```
\bf4 dgrid\bf3d\bf4(row_size/col_size
           \begin{array}{ccc} \text{x} & \text{y} & \text{y} \\ \text{x} & \text{z} & \text{z} \end{array}
```
3 番目のパラメータであるノルム (norm) は、重み付けを制御するもので、各点は格子点からの距離の norm  $(\text{d}x, \text{d}y)$  $dx \text{norm} + dy \text{norm}$  2 4, 8, 16  $(dx^2+dy^2)$ <sup>o</sup>norm/2 い整数を使うことも可能です。)

dgrid3d オプションは散在するデータから格子状データに変換する簡単なローパスフィルタです。この問

 $g_{\rm nup}$ lot  $g_{\rm nup}$ 

 $("steps")$  $x \quad y \quad x, y$  $($ : set dgrid $3d$  10,10,1 # set dgrid3d ,,4  $10x10 \qquad \qquad 1 \qquad \qquad 2$  $4\overline{ }$ scatter.dem: dgrid3d

## 36.17 Dummy

```
set dummy
    書式:
      set dummy {<dummy-var>} {,<dummy-var>}
      show dummy
               \text{gnuplot} \quad \text{plot} \quad \text{m14}"x" (executive executive splot that the splot that the splot that the splot that the splot that the splot that the splot that the splot that the splot that the splot that the splot that the splot that the splot that the sp
\mathbf{u} = \mathbf{u} \mathbf{v} "v", \mathbf{u} = \mathbf{v} \mathbf{v} "y"
                         \sim 1
      set dummy t
      plot sin(t), cos(t)
                                                                                        set dummy
 :
      set dummy u,v
```

```
set dummy ,s
2 \t\t\t s
```
## 36.18 Encoding

```
set encoding (encoding)
書式:
 set encoding {<value>}
 show encoding
   (value)
default -
iso_8859_1 - Unix MS-WindowsPostScript 'ISO-Latin1'
iso_8859_2 - /
iso_8859_15 - iso_8859_1cp850 - 0S/2
cp437 - MS-DOSkoi8r - Unix
```
PostScript X11  $OS/2$  Presentation Manager iso  $8859-2$  912

#### 36.19 Fit

fit fit fit fit  $\mathbf{f}$  fit  $\mathbf{f}$ 書式: set fit {logfile {"<filename>"}} {{no}errorvariables} unset fit show fit  $\leq$ filename $>$ **The Unset fit** "fit.log" FIT\_LOG  $\text{DOS}$  OS  $\setminus$  ( $\setminus$ ) 2 たはそれぞれの \ \\ と書く必要があります。または、DOS 上であっても、\ の代わりに / (フォワー  $($  $\sqrt{ }$ "fit.log" errorvariables ON fit  $"$  err" えば: set fit errorvariables fit f(x) 'datafile' using 1:2 via a, b print "error of a is:", a\_err set label 'a=%6.2f', a, '+/- %6.2f', a\_err plot 'datafile' using 1:2, f(x) 36.20 Fontpath  ${\hbox{fort path}}$ postscript **contract fontpath** example to the postscript of  $\mathbf{S}$  $\Gamma$  fontpath  $\Gamma$ terminal postscript 書式: set fontpath {"pathlist1" {"pathlist2"...}} show fontpath  $\text{Unix}$   $(':')$ ,  $\text{DOS}/\text{Windows}/\text{OS}/2/\text{Amiga}$  $(';')$  show fontpath, save, save set OS  $(')$   $(')$ GNUPLOT\_FONTPATH fontpath  $\mathbf{z}$ fontpath, show fontpath, save fontpath  $\qquad \qquad$  plot, splot GNUPLOT FONTPATH  $\overline{\text{OFF}}$ show fontpath  ${\bf show\text{ for that }}{\bf h}\qquad\qquad\qquad{\bf f}{}{\rm on} {\bf t} {\bf p}{}{\bf a}{\bf h}\qquad\qquad\qquad{\bf f}{}{\rm on} {\bf t} {\bf p}{}{\bf a}{\bf h}\qquad\qquad\qquad{\bf f}{}{\rm on} {\bf t} {\bf p}{}{\bf a}{\bf h}\qquad\qquad\qquad{\bf f}{}{\rm on} {\bf t}{}{\bf p}{}{\bf a}{\bf h}\qquad\qquad\qquad{\bf f}{}{\rm on} {\bf t}{}{\bf p}{}{\bf a}{\bf h}\qquad\qquad\qquad{\bf f}{}{\rm on} {\bf t}{}{\bf p}{}{\bf a}{\bf h}\$ save, save set The Save set The Save set The Save Save Set The Save Set Set The Save Set Set Set Set Set Set S gd TrueType

GDFONTPATH

٦

# 36.21 Format

set format 書式: set format {<axes>} {"<format-string>"} set format {<axes>} {'<format-string>'} show format  $\langle x, y, z, z, z, x, x^2, y^2 \rangle$  (xy  $\langle xy, xy, x^2, y^2 \rangle$  $('print')$  ('printf'  $($  $\begin{array}{lll} (\mbox{--}688\% \mbox{--}10878\% \mbox{--}10878\% \mbox{--}10878\% \mbox{--}10878\% \mbox{--}10878\% \mbox{--}10878\% \mbox{--}10878\% \mbox{--}10878\% \mbox{--}10878\% \mbox{--}10878\% \mbox{--}10878\% \mbox{--}10878\% \mbox{--}10878\% \mbox{--}10878\% \mbox{--}10878\% \mbox{--}$ "\$%g\$" が好まれます。空の文字列 "" を指定した場合、刻み自身は表示されますが見出しはつきませ unset xtics unset ytics  $(\lambda n)$  (') (") syntax  $"%g"$   $"$   $"%2f"$   $"$   $\%3.0em"$  $\gamma$ printf' entry that the set of  $\gamma$ gnuplot "%" が頭につかない文字はそのまま表示されます。よって、書式文字列内にスペースや文字列などを入れ  $\sqrt{m}$  "  $\sqrt{m}$ "  $\sqrt{m}$ "  $\sqrt{m}$ "  $\sqrt{m}$ "  $\sqrt{m}$  $"%g %\%"$  2  $\operatorname{set}$  xtics et  $\operatorname{xtics}$ set decimalsign  $($  )  $($  (electron.dem).

#### 36.21.1 Format specifiers

r

 $($   $/$   $)$  :

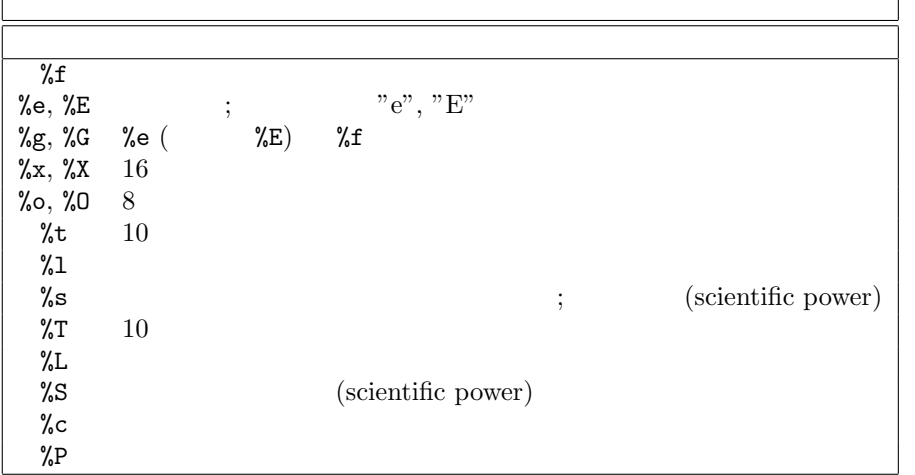

 $('scientific' power)$  3  $(''\%c'')$  $-18$   $+18$ 

$$
" +"
$$
\n
$$
" +"
$$
\n
$$
" +"
$$
\n
$$
" +"
$$
\n
$$
" +"
$$
\n
$$
" +"
$$
\n
$$
" +"
$$
\n
$$
" +"
$$
\n
$$
" +"
$$
\n
$$
" +"
$$
\n
$$
" +"
$$
\n
$$
" +"
$$
\n
$$
" +"
$$
\n
$$
" +"
$$
\n
$$
" +"
$$
\n
$$
" +"
$$
\n
$$
" +"
$$
\n
$$
" +"
$$
\n
$$
" +"
$$
\n
$$
" +"
$$
\n
$$
" +"
$$
\n
$$
" +"
$$
\n
$$
" +"
$$
\n
$$
" +"
$$
\n
$$
" +"
$$
\n
$$
" +"
$$
\n
$$
" +"
$$
\n
$$
" +"
$$
\n
$$
" +"
$$
\n
$$
" +"
$$
\n
$$
" +"
$$
\n
$$
" +"
$$
\n
$$
" +"
$$
\n
$$
" +"
$$
\n
$$
" +"
$$
\n
$$
" +"
$$
\n
$$
" +"
$$
\n
$$
" +"
$$
\n
$$
" +"
$$
\n
$$
" +"
$$
\n
$$
" +"
$$
\n
$$
" +"
$$
\n
$$
" +"
$$
\n
$$
" +"
$$
\n
$$
" +"
$$
\n
$$
" +"
$$
\n
$$
" +"
$$
\n
$$
" +"
$$
\n
$$
" +"
$$
\n
$$
" +"
$$
\n
$$
" +"
$$
\n
$$
" +"
$$
\n
$$
" +"
$$
\n
$$
" +"
$$
\n
$$
" +"
$$
\n
$$
" +"
$$
\n
$$
" +"
$$
\n
$$
" +"
$$
\n
$$
" +"
$$
\n
$$
" +"
$$
\n
$$
" +"
$$
\n
$$
" +"
$$
\n
$$
" +"
$$
\n
$$
" +"
$$

```
\overline{\mathbf{0}}\hspace{1.6cm}\gammaprintf' \gamma\gamma_{\rm print}:
  set format y "%t"; set ytics (5,10) # "5.0" "1.0"
  set format y "%s"; set ytics (500,1000) # "500" "1.0"
   set format y "+-12.3f"; set ytics(12345) # "+12345.000 "
  set format y "%.2t*10^%+03T"; set ytic(12345)# "1.23*10^+04"
  set format y "%s*10^{%S}"; set ytic(12345) # "12.345*10^{3}"
   set format y "%s %cg"; set ytic(12345) # "12.345 kg"
   set format y "%.0P pi"; set ytic(6.283185) # "2 pi"
  set format y "%.0f%"; set ytic(50) # "50%"
  set log y 2; set format y '\gamma\!\!\!\downarrow\!\!1'; set ytics (1,2,3)\sharp"1.0", "1.0", "1.5" (3 1.5 * 2^1 )
9.999軸のデータ型が日時データ (time/date) の場合、書式文字列は 'strftime' 関数 ('gnuplot' 外。"man strftime"
\lambda
```
set timefmt

#### 36.21.2 Time/date specifiers

 $\label{eq:time} \text{(time/date mode)} \qquad \qquad :$ 

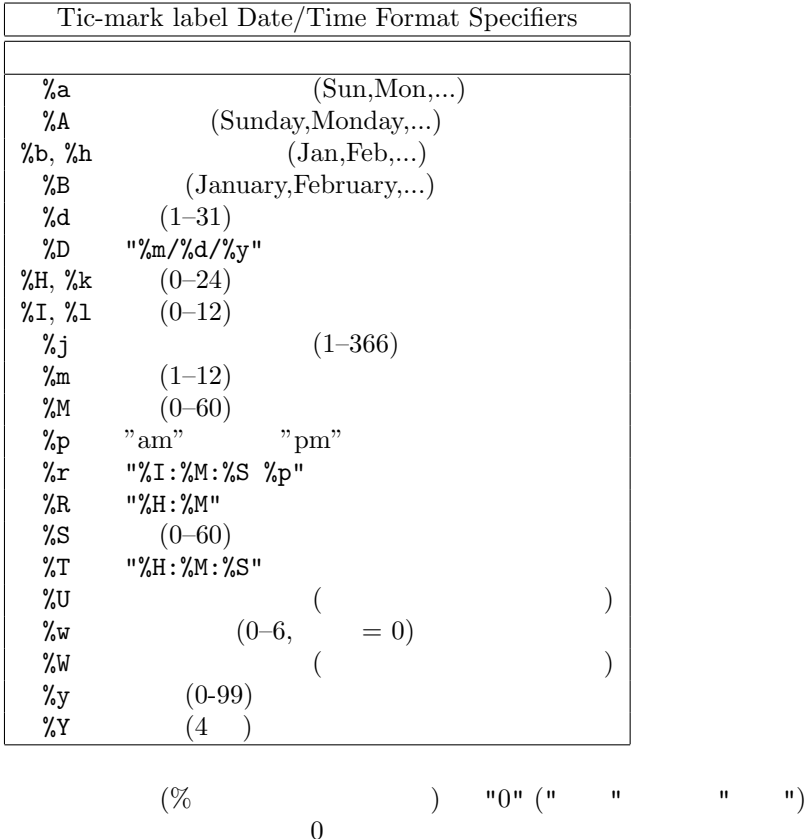

 $\overline{0}$ ではない。これは、自分されますが、これます。

 $24$ 

"76/12/25 23:11:11" set format x  $\#$   $\frac{12}{25/76}$  \n "23:11" set format x "%A, %d %b %Y" # "Saturday, 25 Dec 1976" set format x "%r %D" # "11:11:11 pm 12/25/76" "98/07/06 05:04:03" set format x "%1y/%2m/%3d %01H:%02M:%03S" # "98/ 7/ 6 5:04:003"

#### 36.22 Function style

set style function

#### 36.23 Functions

#### show functions

書式:

show functions

gnuplot expressions

```
(spline.dem)
```

```
(airfoil.dem)
```
#### 36.24 Grid

```
set grid
  書式:
  set grid {{no}{m}xtics} {{no}{m}ytics} {{no}{m}ztics}
        {{no}{m}x2tics} {{no}{m}y2tics}
        {{no}{m}cbtics}
        {polar {<angle>}}
        {layerdefault | front | back}
        { {linestyle <major_linestyle>}
         | {linetype | lt <major_linetype>}
          {linewidth | lw <major_linewidth>}
         { , {linestyle | ls <minor_linestyle>}
           | {linetype | lt <minor_linetype>}
             {linewidth | lw <minor_linewidth>} } }
  unset grid
  show grid
\frac{1}{2}\overline{2}( set angles )\overline{z}
```
 $\det {\bf g}$ rid  $\det$ 

:

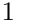

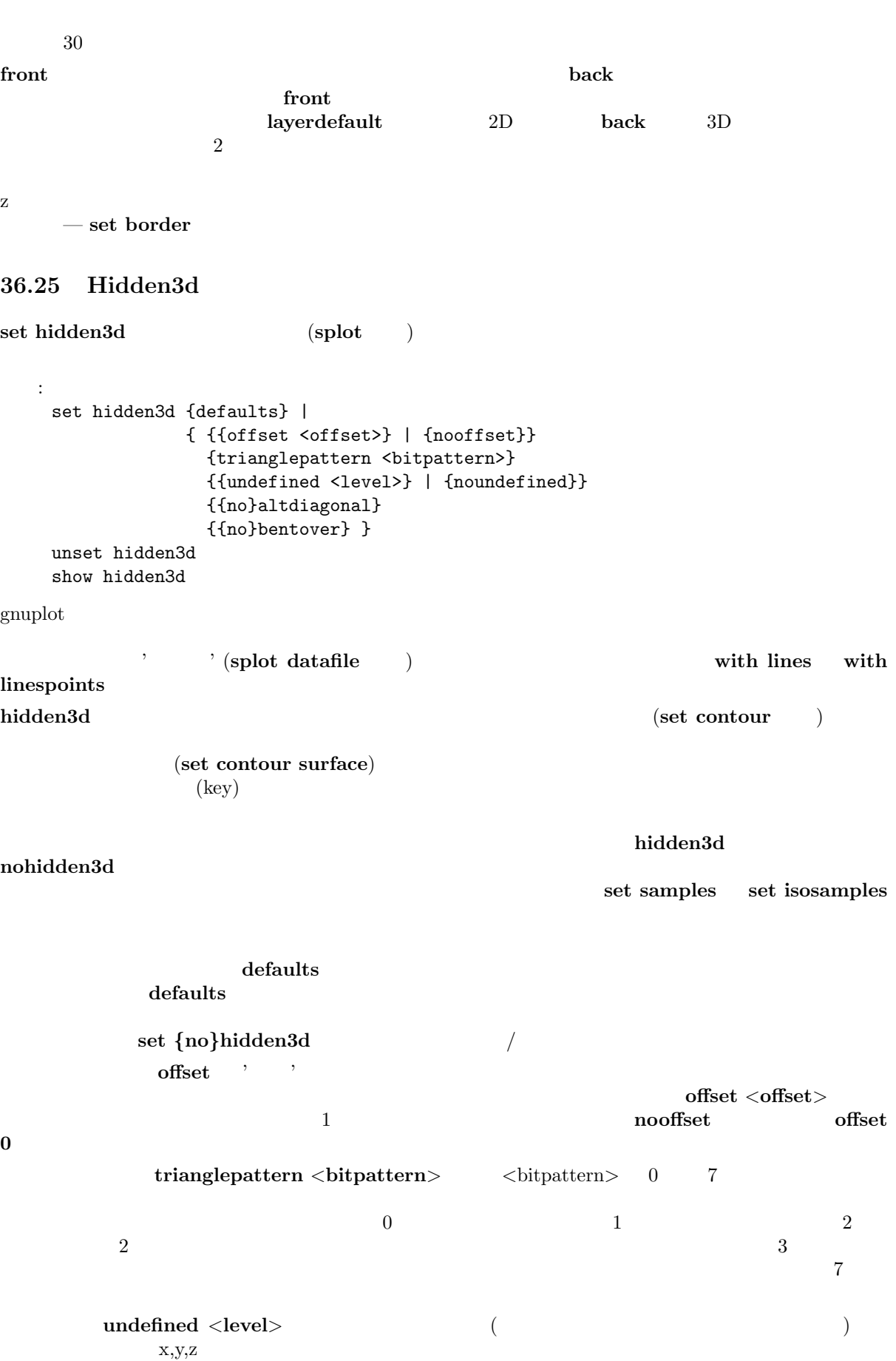

 $\langle$ level $\rangle = 3$ noundefined  $\langle$ level $\rangle$  = 2  $\langle {\rm level} \rangle = 1$  $\textbf{noaltdiagonal} \qquad \qquad \textbf{undefined} \qquad \qquad (\qquad \textbf{}> \quad 3 \qquad \qquad )$  $2 \text{ }$  $\mathbf 4$  ondefined  $\mathbf 4$ altdiagonal bentover trianglepattern trianglepattern  $\text{ASCII}$  and  $\text{ASCII}$  1  $\text{0.2}$  $($  (when  $($ ります:  $C---B$  $4$  :  $A$ --B  $4$  :  $|\n\setminus|$ ("set view  $0,0$ ") | /| ("set view 75,75" perhaps) | \ |  $|/ |$  |  $|$  |  $|$  |  $|$  |  $|$  |  $|$  |  $|$  |  $|$  |  $|$  |  $|$  |  $|$  |  $|$  |  $|$  |  $|$  |  $|$  |  $|$  |  $|$  |  $|$  |  $|$  |  $|$  |  $|$  |  $|$  |  $|$  |  $|$  |  $|$  |  $|$  |  $|$  |  $|$  |  $|$  |  $|$  |  $|$  |  $|$  |  $|$  |  $|$   $|$   $|$   $|$   $|$   $C$ --D  $\|$   $\|$ A D  $\langle$ bitpattern> 2 bit  $CB$ bentover  $\overline{a}$ nobentover (hidden.dem) (singulr.dem). 36.26 Historysize : Set historysize GNU readline 書式: set historysize <int> unset historysize historysize gnuplot history of history of  $\mathbb{R}^n$ 500 unset historysize history history history 36.27 Isosamples  $($ ) set isosamples 書式:

show isosamples  $\langle$ iso\_1> u- $\langle$ iso\_2> v- $\langle$ iso\_2>  $\rangle$  $\langle$ iso 2>  $\langle$ iso 1>  $u, v$  10

set isosamples <iso\_1> {,<iso\_2>}
$\mathbf{s}(\mathbf{u},\mathbf{v})$  u  $\mathbf{u}$  $c(v) = s(u0,v)$  v  $v-c(u) = s(u,v0)$ set samples set samples set hidden3d isosamples samples 36.28 Key set key that the set of the set of the set of the set of the set of the set of the set of the set of the set of the set of the set of the set of the set of the set of the set of the set of the set of the set of the set of  $(\text{key})$ plot (splot) title, with title, with title, with title, with  $\frac{1}{2}$ plot title, plot with 書式: set key {on|off} {default} {left | right | top | bottom | outside | below | <position>} {Left | Right} {{no}reverse} {samplen <sample\_length>} {spacing <vertical\_spacing>} {width <width\_increment>} {height <height\_increment>} {{no}autotitles} {title "<text>"} {{no}enhanced} {{no}box { {linestyle | ls <line\_style>} | {linetype | lt <line\_type>} {linewidth | lw <line\_width>}}} unset key show key  $(\text{key})$ left, right, top, bottom, outside, below set key off unset key  $($  )  $\qquad \qquad$  Left, Right ( $)$  $(\text{reverse})$  (box  $\{...\}$ )  $(lintype),$   $(linewidth)$   $(linestyle)$  $\bf samplen$  $\langle$ sample\_length $\rangle^*$ ( $\qquad$ ) sapmlen  $($  $\mathbf{s}$  pacing  $\mathbf{s}$  and  $\mathbf{s}$  (pointsize)  $\mathbf{s}$ <vertical\_spacing>  $\langle \text{width\_increment} \rangle$  (  $\bf g}{\rm nuple}$  $\langle height\_increment \rangle$  ( $\langle$ )  $\langle \text{height\_increment} \rangle / 2$ plot splot  $(title)$ noautotaitle  $(s)$ plot ... title ...

 $(\text{title} \text{ "$\lt ttext{ext}$>}") -$  (') (")  $\mathbf s$ yntax  $\mathbf s$  $em$ hanced text を参照してください。そのデフォルトの挙動は noenhanced オプションで無効にできます。 set key on, right, top, Right, noreverse, samplen 4, spacing 1.25, title "", nobox set key default  $\langle$  <position>)  $x,y,z$ 4 (first, second, graph, screen) coordinates  $1 \t1$  1 the set of  $\mathbb{R}^n$  and  $\mathbb{R}^n$  (reverse れば左側には) その曲線と同じ種類の直線のサンプルが引かれ、他の側には plot コマンドから得られる文  $(\text{title})$  $\det$  key exactly set key  $\det$  $x \quad y$  splot  $x, y, z$  2  $\sim$  2  $\bf outside \quad below$  $g\text{nuplot}$  $($ TeX, PostScript, またはこれらと同等の、整形情報が文字列に埋め込まれる出力を使う場合は、gnuplot  $\rm{set~key}$ left Left reverse  $\mathbf s$ plot  $\mathbf s$  $\rm \, set \, clabel$ : 以下はデフォルトの位置に説明を表示します: set key default 以下は説明を表示しなくします: unset key  $(2,3.5,2)$  : set key 2,3.5,2 以下は説明をグラフの下に表示します: set key below  $\sim$  3  $\sim$   $\sim$  3 set key left bottom Left title 'Legend' box 3

# 36.29 Label

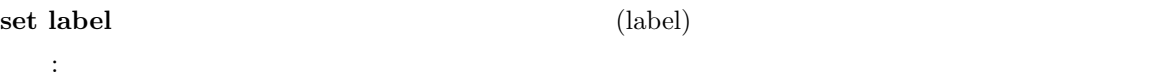

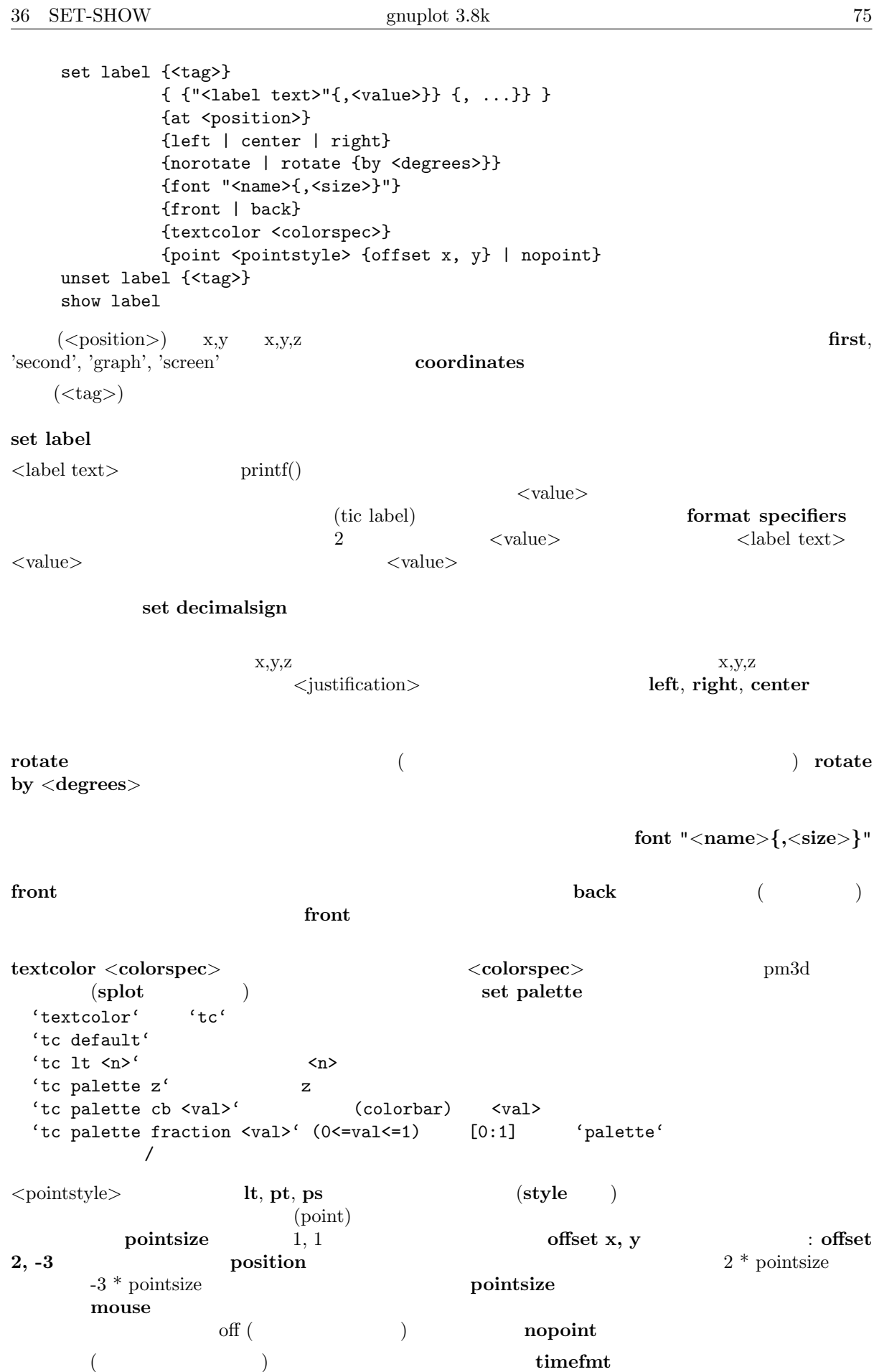

set xdata set timefmt

```
EEPIC, Imagen, LaTeX, TPIC \setminus:
(1,2) "y=x" :
   set label "y=x" at 1,2
Symbol 24 "(set label "S" at graph 0.5,0.5 center font "Symbol,24"
    "y=x^2" (2,3,4) 'set label 3 "y=x^2" at 2,3,4 right
その見出しを中央揃えにする場合:
   set label 3 center
2 :
   unset label 2
全ての見出しを削除する場合:
   unset label
全ての見出しをタグ番号順に表示する場合:
   show label
\mathbf x is a sympath expectation of \mathbf x is a sympath expectation of \mathbf x is a sympath expectation of \mathbf xset timefmt "%d/%m/%y,%H:%M"
   set label "Harvest" at "25/8/93",1
\mathop{\rm fit} plot
の前に以下を実行します:
   set label 'a = %3.5g',par_a at 30, 15
   set label 'b = \frac{6}{5}s*10^%S', par_b at 30, 20
またした人物の人物があります。
   set label 'origin' at 0,0 point lt 1 pt 2 ps 3 offset 1,-1
pm3d 3 z ( 5.5)
し文字列につける場合:
   set label 'text' at 0,0,5.5 tc palette z
36.30 Lmargin
     set lmargin set margin set margin set margin set margin set margin \sim36.31 Loadpath
loadpath call, load, plot, splot
\bf{loadpath}書式:
   set loadpath {"pathlist1" {"pathlist2"...}}
   show loadpath
       \text{Unix} \quad (\text{':'), } \text{DOS//Windows/OS/2/Amiga}(';') show loadpath, save, save set (, ') show loadpath, save, save set ((')GNUPLOT_LIB loadpath show load-
path \qquad \qquad loadpath \qquad loadpath \qquad \qquad save, save
set loadpath and loadpath loadpath loadpath loadpath loadpath \sim
```
### 36.32 Locale

## $local$ e  ${x,y,z}\$ {d,m}tics

```
書式:
 set locale {"<locale>"}
\langle \text{locale} \rangle
```
 ${\rm LANG}$ 

### 36.33 Logscale

```
x, y, z, x2, y2書式:
       set logscale <axes> <br/> <br/>base>
       unset logscale <axes>
       show logscale
        \langle x \rangle ( ) x, y, z, cb x2, y2\langle base \rangle \langle base \rangle \langle base \rangle \langle base \rangleunset logscale
:
x, z :
      set logscale xz
y \qquad \qquad 2 \qquad \qquadset logscale y 2
pm3d plot \qquad \qquad z \qquad \qquad :set logscale zcb
\mathbf z is a set of \mathbf z is a set of \mathbf z is a set of \mathbf z is a set of \mathbf z is a set of \mathbf zunset logscale z
```
### 36.34 Mapping

```
splot splot set mapping gnuplot
 書式:
  set mapping {cartesian | spherical | cylindrical}
( x,y,z )\frac{2}{3} 3 (using \frac{1}{3})
 2 set angles (\text{theta}) (\text{phi}) (\text{phi}) (\text{min} " " "
r 3 1x,y,z :
   x = r * cos(theta) * cos(phi)y = r * sin(theta) * cos(phi)z = r * sin(\phi)\mathbf{u} , we are the set of the set of the set of the set of the set of the set of the set of the set of the set of the set of the set of the set of the set of the set of the set of the set of the set of the set of the s
( phi z )2 \t 3 theta (set angle
\binom{3}{2} z r \binom{3}{2}1 \quad x,y,z :
```
 $x = r * cos(theta)$  $y = r * sin(theta)$  $z = z$ 

 $\text{mapping} \quad \text{split} \quad \text{using}$  $\text{mapping}$  mapping and mapping mapping extending the mapping  $\text{mapping}$  ${\bf u} \sin {\bf g}$  as the contract of the contract of the contract of the contract of the contract of the contract of the contract of the contract of the contract of the contract of the contract of the contract of the contract mapping plot world.dem: mapping 36.35 Margin [\(margin](http://gnuplot.sourceforge.net/demo/world.html)) set margin show margin 書式: set bmargin {<margin>} set lmargin {<margin>} set rmargin {<margin>} set tmargin {<margin>} show margin  $<$ margin $>$  $($  enuplot  $)$  gnuplot  $(lmargin)$  $\text{key }$  ( $\text{key }$ 

 $($  set xtics axis  $)$ 

#### 36.36 Mouse

 $\begin{array}{ccccc}\n\textbf{set mouse} & & & \textbf{pm, x11, ggi, windows} \\
2 & & & 2\n\end{array}$  $\overline{2}$  2  $\overline{2}$  2  $($  z 0, 90, 180, 270, 360 set view splot)  $\mathbf{splot}$  3  $\mathbf{splot}$  3  $(view)$   $1 \t2$  ( $(vivw)$  $\langle \text{ctrl}\rangle$  $\sum$  2 and  $\sum$  shift  $\sum$  $(ticslevel)$ (multiplot) unset multiplot ON (replot ) 書式: set mouse [doubleclick <ms>] [nodoubleclick] \ [[no]zoomcoordinates] \ [[no]polardistance] \ [format <string>] \ [clipboardformat <int>/<string>] \ [mouseformat <int>/<string>] \ [[no]labels] [labeloptions <string>] \ [[no]zoomjump] [[no]verbose] unset mouse

 $(ms)$  1 clipboard 0 ms  $\alpha$  $300~\mathrm{ms}$ zoomcoordinates (zoom) ON polardistance (ruler)  $3<sup>5</sup>$ format fprintf that the state of  $\mathcal{L}$  $"%$ #g"  ${\bf clipboard format} \qquad {\bf mouseformat} \qquad \qquad 1 \qquad \qquad 2$ -- 座標をクリップボードへコピー、マウス位置に一時的に注釈をつける --  $(1', 2', 3', 4')$  ( ) and the contract of  $C$  and  $2$ : set mouse mouseformat "mouse =  $\%5.2g$ ,  $\%10.2f$ " OFF set mouse mouseformat ""  $($  6  $)$ : 0  $\hspace{1.6cm} : \hspace{1.6cm} [1.23, 2.45]$  $1 \t1.23, 2.45$ 2  $x ==$  (timefmt)  $[($  'set timefmt' ), 2.45]  $x ==$  [31. 12. 1999, 2.45]  $4 \times =$  [23:59, 2.45]  $5 \times ==$  / [31. 12. 1999 23:59, 2.45]  $6$   $\hspace{1.5cm}$   $\hspace{1.5cm}$  abels 2 gnuplot 2 gnuplot dels (molabels extended notabels extended notabels (molabels extended notabels extend で、ボタン 2 は 単に一時的な注釈をマウス位置に描画します)。ラベルは現在の mouseformat の設定に labeloptions set label "pointstyle  $1$ "  $(+)$ set pointsize コマンドで与えられることに注意してください。ラベルは、ラベルの点の上で Ctrl キーを  $2$ pointsize zoomjump ON 3  $($ zoomjump OFF verbose ON  $\blacksquare$ ウィンドウ上で 6 を打つことで ON/OFF がスイッチできます。デフォルトでは verbose OFF になっ  $\mathbf{h}'$ bind hotkeys (bind ) hotkey  $\mathcal{L}^{\mathcal{A}}(\mathcal{A})$  bind bind label 36.36.1 X11 mouse  $X11$   $(tty)$  ON tty () OFF samplot  $X11$  \* \* ON  $% \begin{tabular}{lclclclcl} {\bf set mouse} & {\bf \textbf{1}} & {\bf \textbf{2}} & {\bf \textbf{3}} & {\bf \textbf{4}} & {\bf \textbf{5}} & {\bf \textbf{6}} & {\bf \textbf{7}} & {\bf \textbf{8}} & {\bf \textbf{1}} \\ & {\bf \textbf{1}} & {\bf \textbf{2}} & {\bf \textbf{3}} & {\bf \textbf{5}} & {\bf \textbf{6}} & {\bf \textbf{7}} & {\bf \textbf{8}} & {\bf \textbf{1}} & {\bf \textbf{1}} \\ & {\bf \textbf{1}} & {\bf \textbf{2}} & {\bf \textbf{3}} & {\bf \textbf{5}} & {\$  $\label{eq:1.1}$  : UNIX  $/ \text{dev/null}$ on the gnuplot of the gnuplot  $\sigma$ 

 $x11$  set term  $x11 \langle n \rangle$  X11

## 36.37 Multiplot

```
set multiplot gnuplot
  書式:
   set multiplot
   unset multiplot
     (terminal) unset multiplot
{\bf g}{\bf n} and {\bf g}{\bf n} and {\bf g}{\bf n} and {\bf g}{\bf n} and {\bf g}{\bf n} and {\bf g}{\bf n}\mathbf{plot}\zeta\verb+score+end+ excreen execution \verb+left+the 1 timestamp) and 1 \simset multiplot unset multiplot \qquad \qquad \qquad \text{plot} \; (\qquad \text{spot}, \text{replot})set time unset time
     set origin set size \qquad \qquad set origin \qquad \qquadset size
 :
   set size 0.7,0.7
   set origin 0.1,0.1
   set multiplot
   set size 0.4,0.4
   set origin 0.1,0.1
   plot sin(x)
   set size 0.2,0.2
   set origin 0.5,0.5
   plot cos(x)
   unset multiplot
  cos(x) sin(x) sin(x) cos(x) set size set origin
set size set origin
      set margin
         set margin
   multiplot (multiplt.dem)
36.38 Mx2tics
x2 ( ) and x2 set mx2tics est mxtics
36.39 Mxtics
x set mxtics unset mxtics
```
書式: set mxtics {<freq> | default} unset mxtics show mxtics mytics, mztics, mx2tics, my2tics, mcbtics  $\text{Streq}$  $\frac{2}{3}$  5  $\frac{1}{4}$  2  $\frac{4}{3}$  default  $\frac{1}{2}$  default  $(10$ )  $\langle \text{freq}\rangle$  ( 1  $\begin{matrix} 10 & 2, 3, \\ 8, 9 & 8 \end{matrix}$  $..., 8, 9$  ) 9  $\langle freq \rangle$  $10$ set  $\{x|x2|y|y2|z\}$ tics axis|border {no}mirror set xtics 36.40 My2tics  $y2$  ( ) and  $y2$ tics extensions set mxtics  $y2$  and  $y2$  is extended  $y2$  is  $\frac{1}{2}$ 36.41 Mytics y set mytics set mxtics 36.42 Mztics z set mztics set mxtics 36.43 Offsets 書式: set offsets <left>, <right>, <top>, <br/> <br/> <br/> <br/> <br/> <br/> <br/> <top>>, <br/><top> unset offsets show offsets  $\begin{array}{c|c} 0 & x \end{array}$  $y$  $y =$ splot : set offsets 0, 0, 2, 2 plot sin(x)  $\sin(x)$  y [-3:3]  $\qquad \qquad y$  [-1:1]  $2$ 

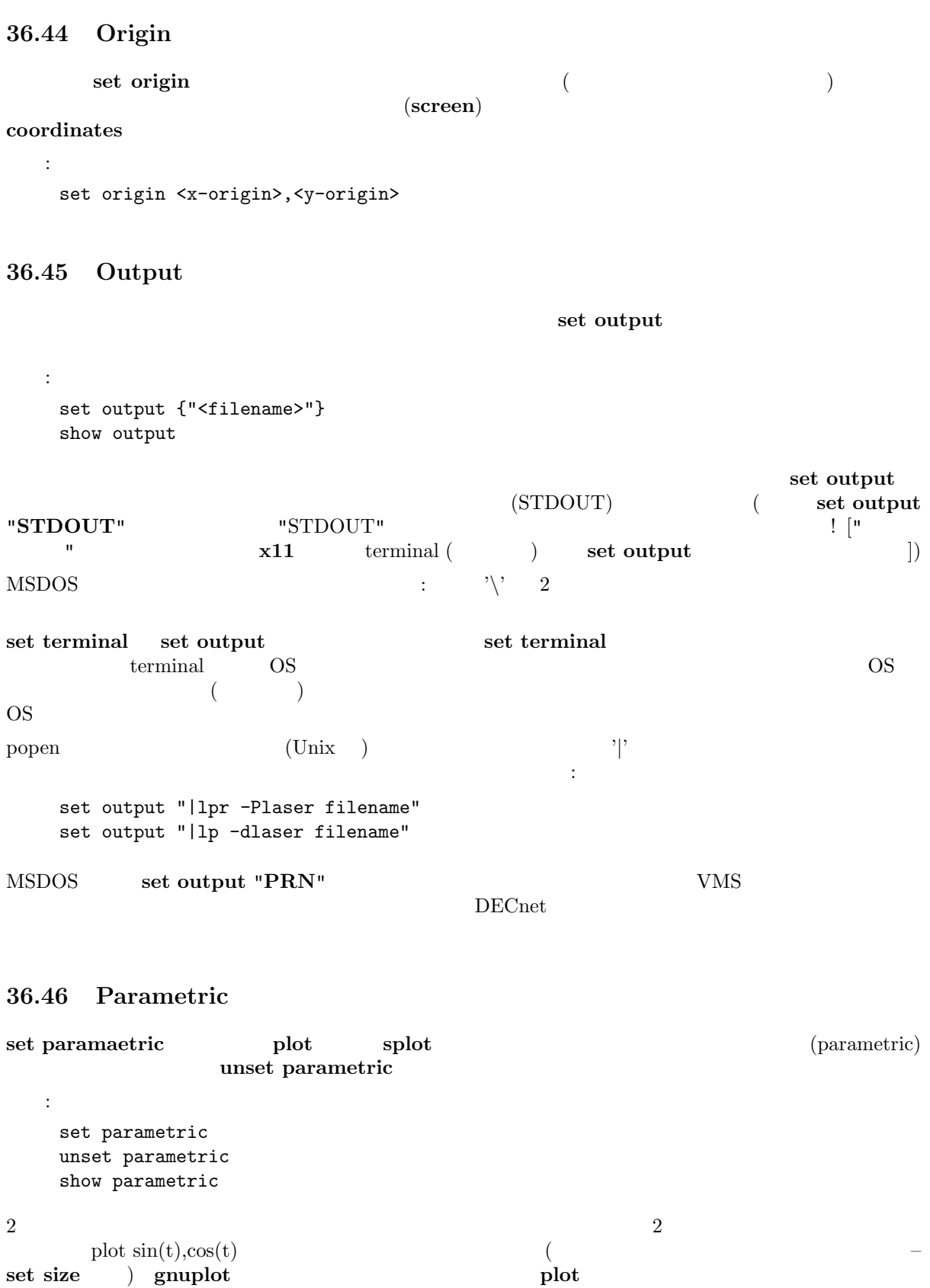

3  $x = f(u, v), y = g(u, v), z = h(u, v)$  3  $\cos(u)^*\cos(v),\cos(u)^*\sin(v),\sin(u)$  $g_{\text{nuplot}}$  and  $g_{\text{nuplot}}$  splot  $\sim$ 

 $\text{set size} \quad \text{~~) \quad gnuplot} \quad \text{~~} \quad \text{~~} \quad \text{~~} \quad \text{~~}$ 

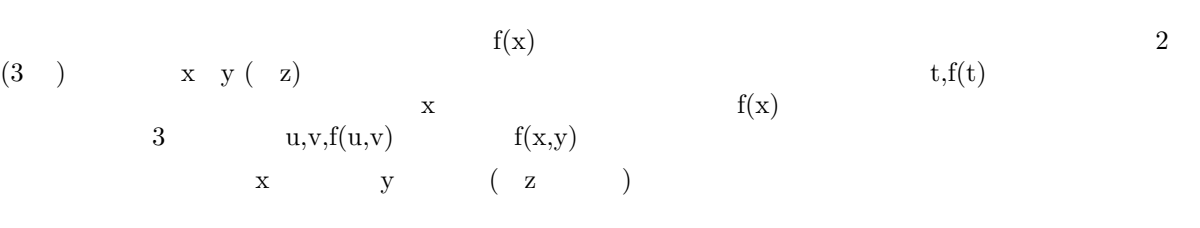

set parametric  $f(x)$  $f(x,y)$  xrange yrange ( zrange)  $t$  trange, urange, vrange set trange, set urange, set vrange plot splot  $[-5:5]$ 

36.47 Plot

show plot replot plot splot show plot add2history history history  $\bf{replot}$ 

### 36.48 Pm3d

pm3d splot  $\sim$  3  $\sim$  4  $\prime$  $\sqrt{2\pi}$  pm3d  $\sqrt{2\pi}$ 

 ${\bf p}$ alette  ${\bf p}$ 

画像出力ドライバ: OS/2 Presentation Manager X11 Linux VGA (vgagl) GGI Windows 画像ファイル出力ドライバ: PostScript pslatex, pstex, epslatex gif, png, jpeg (x)fig tgif cgm pdf svg

 $\overline{\phantom{a}}$ 

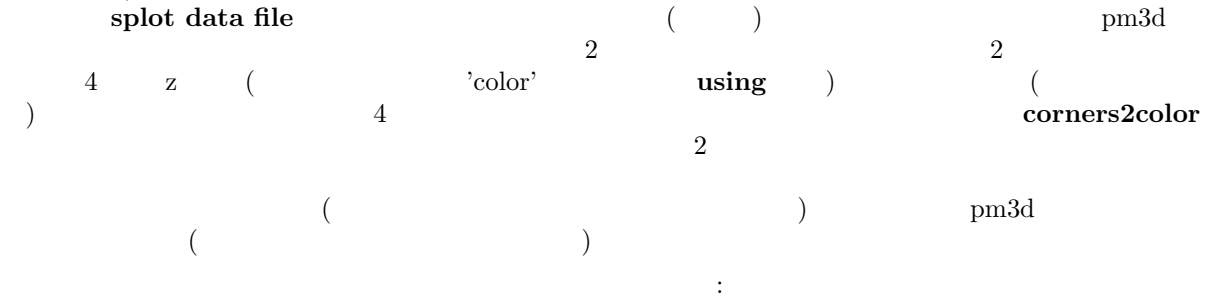

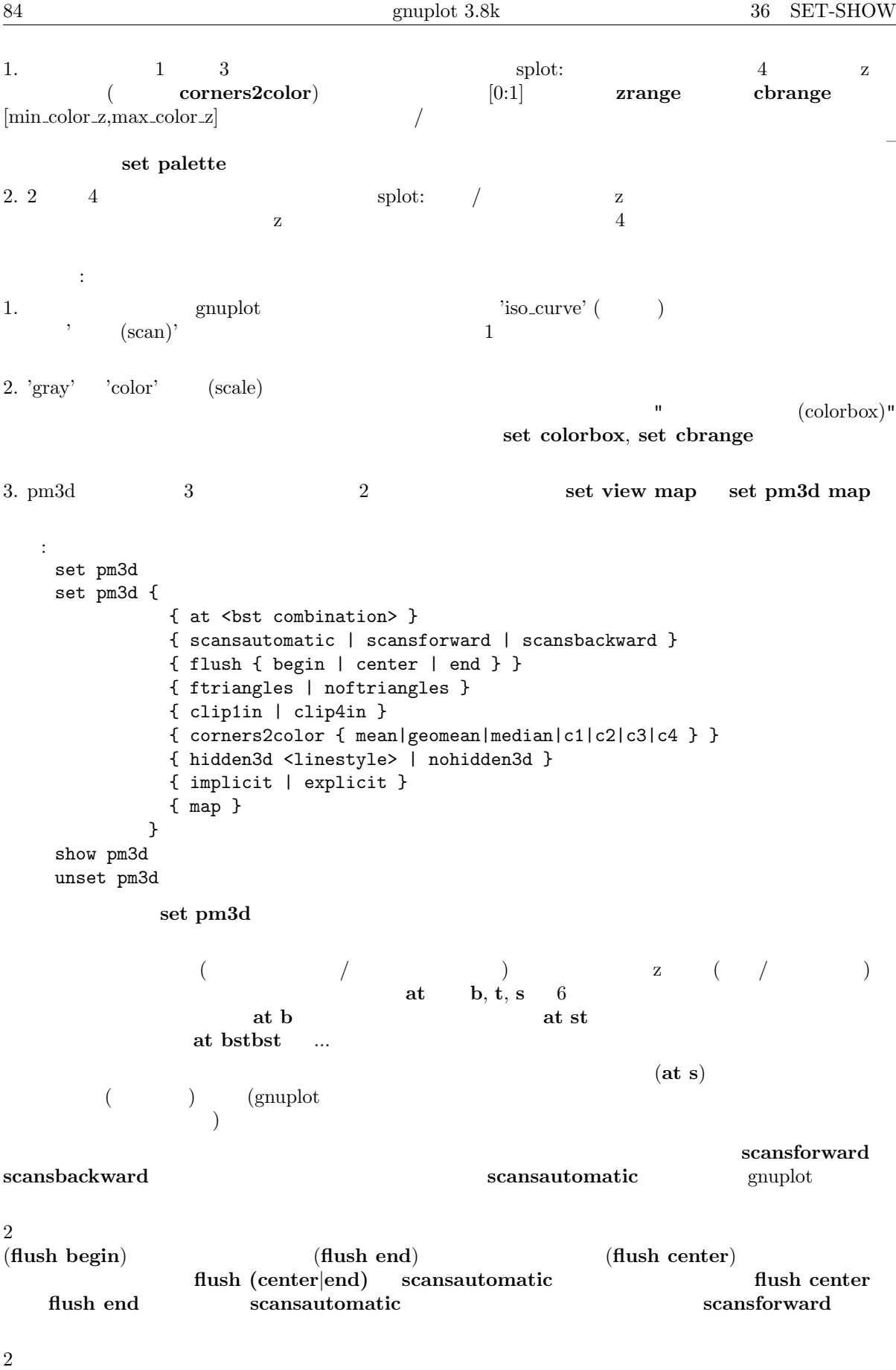

ftriangles

 $x,y$  2 clip1in: 4  $1 \quad x, y$ clip4in:  $4 \times y$  $pm3d$   $/$   $(4)$ as a corners2color <option>  $z \sim$  <option> 'mean' ( ) 'geomean', 'median' 'c1', 'c2', 'c3', 'c4'  $\mathbf{z}$  and  $\mathbf{z}$  $\boldsymbol{\mathrm{pm3d}}$  $\langle c \prec j \rangle$  'c $\langle j \rangle$  2  $\text{pm3d}$   $4x4$ demo/pm3d.dem ( $(4-1)x(4-1)=9$  $4 \times 10^{-10}$ z cb set log set zrange set cbrange cb set view map set colorbox hidden3d (linestyle) set style line ...  $($  pm3d  $)$ ) set hidden3d  $\boldsymbol{\mathrm{pm3d}}$ は以下の通りです: set pm3d at s hidden3d 100 set style line 100 lt 5 lw 0.5 unset hidden3d unset surf splot x\*x+y\*y  ${\rm transparent}$ |solid} set grid {front|layerdefault} set pm3d map set pm3d at b; set view map; set style data pm3d; set style func pm3d; set view map  $zrange$  cbrange  $zrange$ set (no)surface (a) set palette  $\alpha$  the contract of the contract of the contract of the contract of the contract of the contract of the contract of the contract of the contract of the contract of the contract of the contract of the contract of the cont  $\text{multiplot} \hspace{1.5cm} \text{set}$ palette maxcolors  $implicit$  ON (Second and  $\overline{C}$ ) or  $\overline{C}$ splot 'fred.dat' with lines, 'lola.dat' with lines pm3d **implicit** OFF ( explicit ON) with pm3d bm3d pm3d splot 'fred.dat' with lines, 'lola.dat' with pm3d Treq.dat' ( ) 'lola.dat' pm3d explicit ON  ${\bf pm3d}$  : set style data pm3d

splot コマンドライン上で with pm3d が指定されている場合はオプション at も使えます。以下の描画  $3$   $\vdots$ set border 4095 set pm3d at s splot 10\*x with pm3d at b, x\*x-y\*y, x\*x+y\*y with pm3d at t set palette, set cbrange, set colorbox, x11 pm3d, entertainment demo/pm3d.dem 36.49 Palette  $\bold{pm3d}$ いる、あるいは実装されるものの塗りつぶしで使われる、色の記憶場所です。ここではそれは滑らかで " 連続的な" カラーや灰色階調のパレットを意味しますが、それを単にパレットと呼ぶことにします。 pm3d extended by the contract of the contract of the set contract set contract set contract set contract set contract set contract set contract set contract set contract set contract set contract set contract set contract  $\log\, c\text{b}$   $\log\, c\text{b}$ 書式: set palette set palette { { gray | color } { gamma <gamma> } { rgbformulae <r>,<g>,<b> | defined { ( <gray1> <color1> {, <grayN> <colorN>}... ) } | file '<filename>' {datafile-modifiers} | functions <R>,<G>,<B> } { model { RGB | HSV | CMY | YIQ | XYZ } } { positive | negative } { nops\_allcF | ps\_allcF } { maxcolors <maxcolors> } } show palette show palette palette <n> {{float | int}} show palette gradient show palette fit2rgbformulae show palette rgbformulae show palette colornames set palette ( $\qquad \qquad$ show palette show palette gradient (gradient) (gradient) ( show palette rgbformulae show palette colornames show palette palette  $\langle n \rangle$   $\langle n \rangle$ RGB set output  $\text{float} \quad \text{int} \quad 3 \quad [0..1]$  $[0.255]$  gnuplot extave RGB RGB アプリケーションに渡する RGB RGB アプリケーションに渡する test palette The R,G,B contract palette The R,G,B contract  $R$ ,G,B  $\alpha$ 

 $gray \qquad color \qquad pm3d$  $[\min z, \max z]$   $[0:1]$   $4$   $z$  $(gray)$ 

 $(R, G, B)$  $[0:1]$   $([0:1],[0:1],[0:1])$  $\overline{2}$   $\overline{2}$   $\overline{$ rgbformulae functions defined file rgbformulae postscript show palette fit2rgbformulae set palette set palette set palette rgbformulae rgbformulae rgbformulae rgbformulae rgbformulae rgbformulae  $\Gamma$ rgbformulae gnuplot zimg set palette gray the contractions of the results of the results of the results of the results of the results of the results of the results of the results of the results of the results of the results of the results of the r set palette color set palette gamma <gamma>  $\langle$  (set palette gray) gamma=1 (test palette )  $($  gif  $256$  )  $g \text{nuplot}$  and  $g \text{nuplot}$ multiplot set palette maxcolors <maxcolors>  $z=$  $\overline{\Omega}$  $RGB$  $RGB$ model RGB, HSV, CMY, YIQ, XYZ RGB RGB  $\bf{defined}$  defined  $\bf{RGB}$ R H, C, Y, X  $(G, B)$  $[0,1]$ RGB は赤、緑、青を、CMY は水色 (Cyan)、紫 (Magenta)、黄 (Yellow) を、HSV は色相 (Hue)、彩  $(Saturation)$  (Value)  $YIQ$  (the U.S. Commercial Color Television Broadcasting) の使ったカラーモデルで、RGB 記録方式を元にしていますが、 XYZ CIE ('Commission Internationale de l'Eclairage'; and  $\frac{1}{2}$   $\frac{3}{2}$ を参照してください: http://www.cs.rit.edu/~ ncs/color/glossary.htm

http://cs.fit.edu/wds/classes/cse5255/cse5255/davis/index.html

#### 36.49.1 Rgbformulae

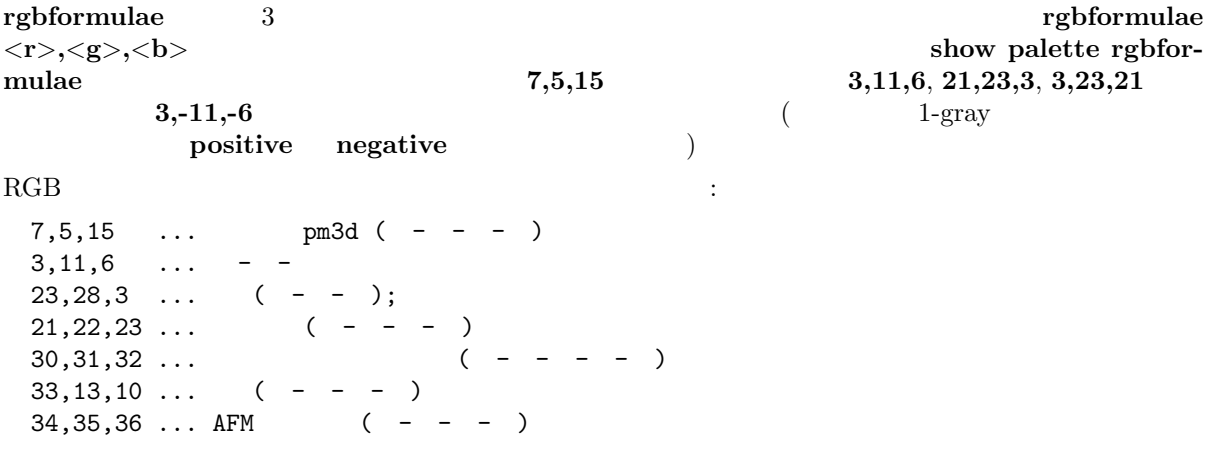

HSV  $3, 2, 2$ rgbformulae  $\langle H \rangle$ ,  $\langle S \rangle$ ,  $\langle V \rangle$  $X>, Y>, Z>, Z$ positive negative rgbformulae show palette fit2rgbformulae 36.49.2 Defined RGB defined : (gradient) RGB  $[0,1]$   $[0,1]$ x $[0,1]$ x $[0,1]$ **RGB**  $\rm{RGB}$  and  $\rm{RGB}$  and  $\rm{RGB}$  and  $\rm{PGB}$  and  $\rm{PGB}$  and  $\rm{PGB}$  and  $\rm{PGB}$  and  $\rm{PGB}$  and  $\rm{PGB}$  and  $\rm{PGB}$  and  $\rm{PGB}$  and  $\rm{PGB}$  and  $\rm{PGB}$  and  $\rm{PGB}$  and  $\rm{PGB}$  and  $\rm{PGB}$  and  $\rm{PGB}$  and  $\rm$ 書式: set palette defined { ( <gray1> <color1> {, <grayN> <colorN>}... ) }  $\langle \text{grav} \rangle$   $[0,1]$   $\langle \text{color} \rangle$   $\langle \text{color} \rangle$  $3$  is the contract of  $\ddot{x}$ <color> := { <r> <g> <b> | '<color-name>' | '#rrggbb' }  $\begin{array}{cc} 3 & \phantom{0} & \phantom{0} &$  $\rm X$  3 and 2  $\rm X$  $\rm{RGB}$  "red"  $\rm{red}$ " show palette colornames  $\langle z \rangle$  HSV  $\langle H \rangle$  CIE-XYZ  $\langle X \rangle$  $\langle \text{gray} \rangle$  (0,1] set palette defined RGB show palette gradient :  $($  ( $)$   $)$  : set palette model RGB set palette defined ( 0 "black", 1 "white" )  $($   $)$   $:$ set palette defined ( 0 "blue", 1 "yellow", 2 "red" ) set palette defined ( 0 0 0 1, 1 1 1 0, 2 1 0 0 ) set palette defined ( 0 "#0000ff", 1 "#ffff00", 2 "ff0000" ) 虹のようなパレットを生成するには: set palette defined ( 0 "blue", 3 "green", 6 "yellow", 10 "red" ) HSV set palette model HSV set palette defined ( 0 0 1 1, 1 1 1 1 ) set palette defined ( 0 0 1 0, 1 0 1 1, 6 0.8333 1 1, 7 0.8333 0 1) あまり色を使わないパレットを生成するには: set palette model RGB maxcolors 4 set palette defined ( 0 "blue", 1 "green", 2 "yellow", 3 "red" )  $\gamma$  (  $\text{gray} = 1/3, 2/3$  ): set palette model RGB set palette defined (0 "dark-green", 1 "green", 1 "yellow", \ 2 "dark-yellow", 2 "red", 3 "dark-red" )

#### 36.49.3 Functions

 $R(gray), G(gray), B(gray)$  3 set palette functions < $Rexpr$ >,  $\langle \text{Gexpr}\rangle$ ,  $\langle \text{Bexpr}\rangle$  and  $\langle 0,1]$  gray  $[0,1]$   $\leq$ Rexpr $>$  HSV H  $($ : フルカラーパレットを生成するには: set palette model HSV functions gray, 1, 1 黒から金色への良いパレット: set palette model XYZ functions gray\*\*0.35, gray\*\*0.5, gray\*\*0.8 ガンマ補正の白黒のパレット: gamma =  $2.2$  $color(gray) = gray**(1./gamma)$ set palette model RGB functions color(gray), color(gray), color(gray) 36.49.4 File set palette file set palette defined ( $\langle$ gradient $\rangle$ )  $\langle$ gradient $\rangle$ 4 (gray, R,G,B) 3 (R,G,B) using  $\frac{3}{3}$  gray gray  $[0,1]$  $HSV$  example  $HSV$  example  $R$  $\mathbf H$  extended H  $\mathbf H$  $\leq$ filename $>$  '-'  $\qquad \qquad$  e (gradient) show palette gradient :  $RGB$   $[0,255]$  : set palette file 'some-palette' using (\$1/255):(\$2/255):(\$3/255)  $($  - - - )  $)$  : set palette model RGB file "-" 0 0 1 0 1 0 1 1 0 1 0 0 e 36.49.5 Gamma-correction set palatte gamma <gamma> ON <gamma>

:

 $1.5$ 

 $g_{\text{nuplot}}$ 

set palette model RGB set palette functions gray\*\*0.64, gray\*\*0.67, gray\*\*0.70

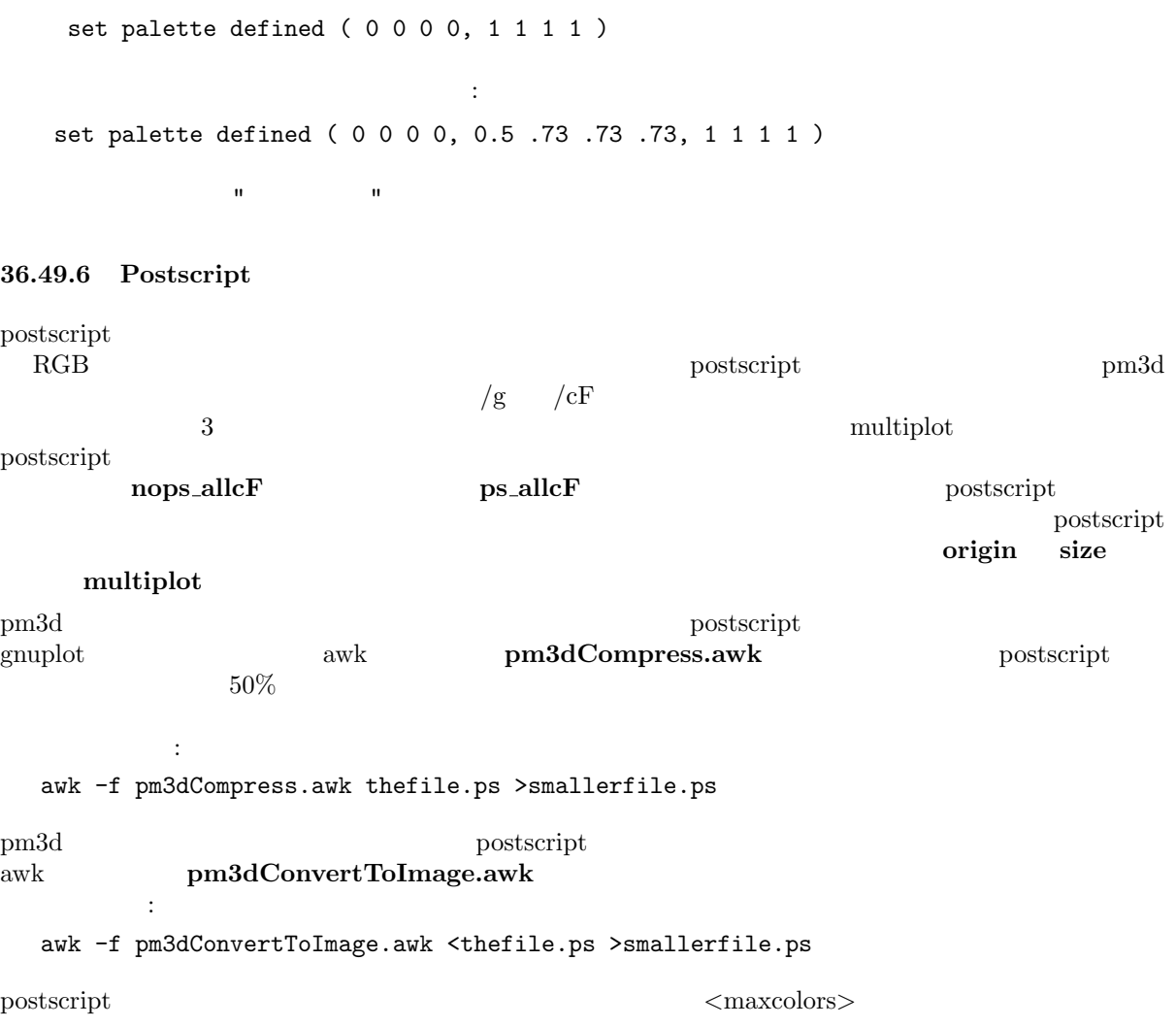

# 36.50 Pointsize

set pointsize

書式: set pointsize <multiplier> show pointsize

 $1.0$ 

plot plot  $\qquad \qquad$  plot with  $\qquad \qquad$ 

```
36.51 Polar
```
 $\begin{array}{lll} \mathrm{set\ polar} & \mathrm{xy} \end{array}$ 

```
書式:
 set polar
 unset polar
 show polar
```
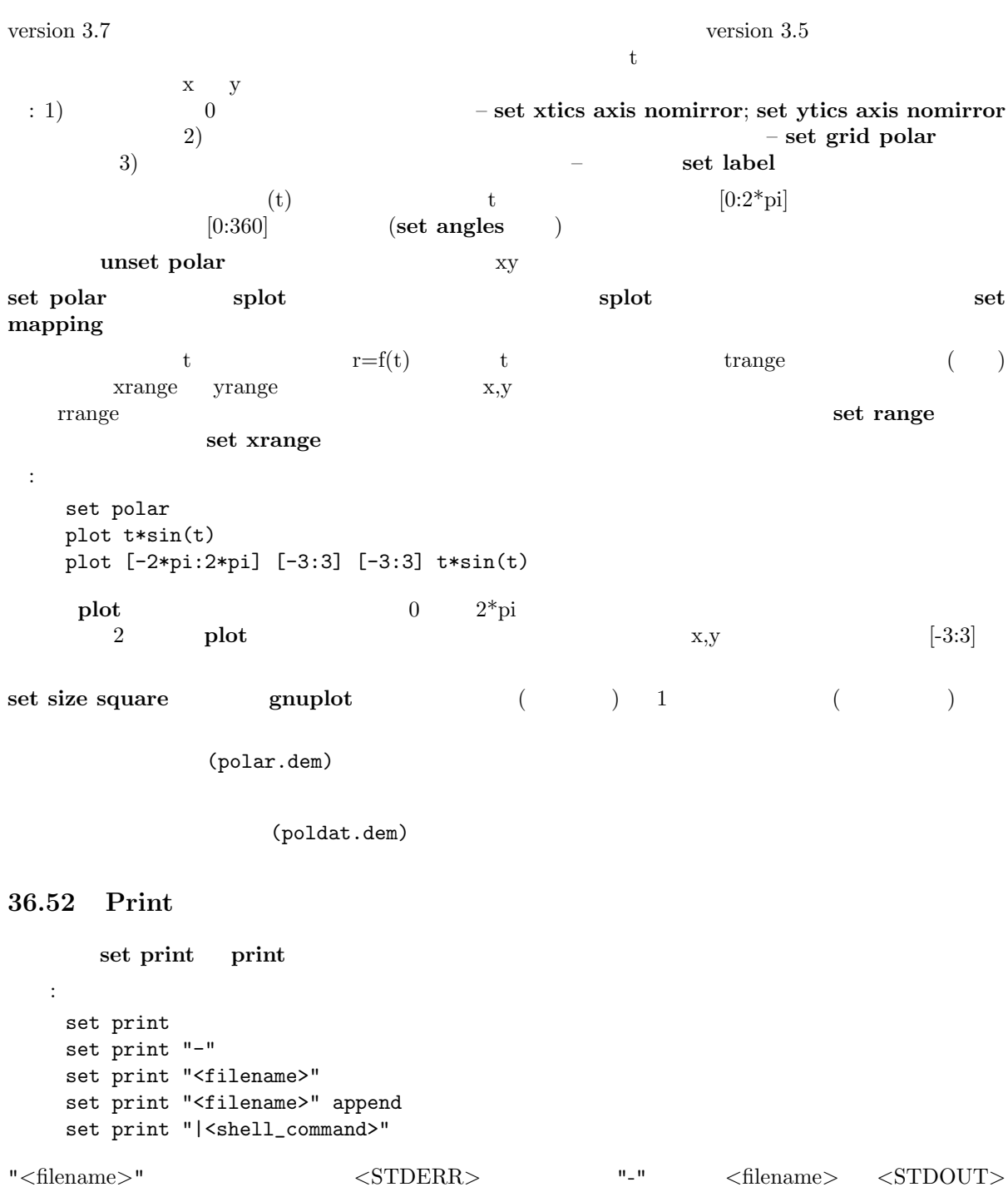

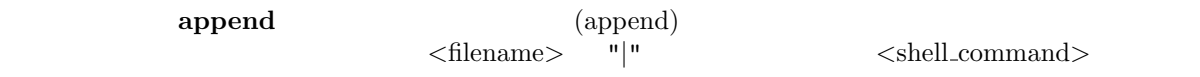

```
36.53 Rmargin
```
set rmargin set rmargin set margin set margin set margin set margin  $\sim$ 

36.54 Rrange

 $\begin{split} \text{set range} \end{split} \qquad \qquad \begin{split} \text{set range} \end{split}$ 

## 36.55 Samples

```
set samples
 書式:
  set samples <samples_1> {,<samples_2>}
  show samples
100\overline{a}2 plot smooth 3
      set dgrid3d
\label{eq:zeta2} $$samples samples
     v- \langle samples 1> u- \langle samples 2>
     \langle samples 1> \langle samples 2> \langle samples 1>
```

```
set isosamples
```

```
36.56 Size
```

```
set size
  書式:
   set size {{no}square | ratio <r> | noratio} {<xscale>,<yscale>}
   show size
\langle x,\rangleratio \langle xscale \rangle, \langle yscale \rangle ( ) \langle r \rangle\left\langle \langle \mathbf{r} \rangle \quad \mathbf{x} \quad \mathbf{y} \quad \mathbf{y} \right\rangle\langle r \rangle \langle r \rangle = -1 \langle x \rangle \langle r \rangle = 1 \langle x \rangle \langle y \rangle = 1(
) <r>=-2  y 1 x 1
2gnuplot g\langle \mathrm{r}\rangleとなります (もちろん適当な余白も残しますが)
square ratio 1
noratio nosquare (terminal)
      \langle xscale \rangle \langle yscale \rangle (1.0)
ratio square 3
\det size the size that \det\text{gnuplot} \hspace{1.5cm} \text{set size}:
通常の大きさに設定します:
   set size 1,1
グラフを通常の半分の大きさで正方形にします:
   set size square 0.5,0.5
            2 :
   set size ratio 2
```
# 36

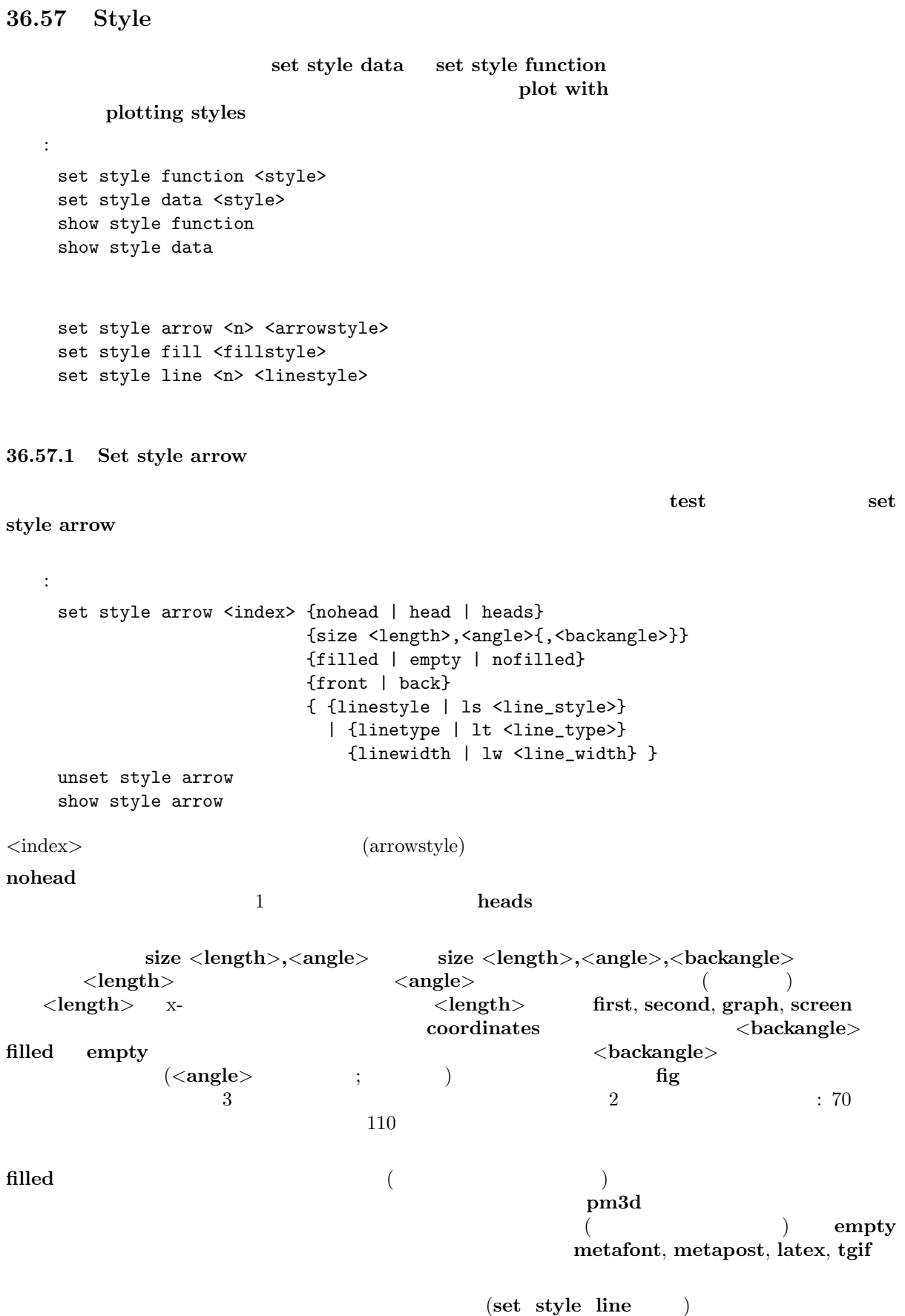

 $\langle$ line\_type> (The\_width> (The\_width> (Sine\_width> (Sine\_width> (Sine\_width> (Sine\_width) (Sine\_width) (Sine\_width) (Sine\_width) (Sine\_width) (Sine\_width) (Sine\_width) (Sine\_width) (Sine\_width) (Sine\_width) (Sine\_width) (

lt lw set style arrow  $($  ${\bf front}$  the contract of  ${\bf back}$  and  ${\bf back}$  and  ${\bf (}$   ${\bf )}$  $\Gamma$  front  $\Gamma$ :  $K_{\rm eff}$  (respectively) and  $\epsilon$  is the contract of the contract of the contract of the contract of the contract of the contract of the contract of the contract of the contract of the contract of the contract of the contr set style arrow 1 nohead lw 2 set arrow arrowstyle 1 set arrow 36.57.2 Set style data set style data 書式: set style data <plotting-style> show style data plotting styles show style data 36.57.3 Set style fill set style fill boxes candlesticks 書式: set style fill {empty | solid {<density>} | pattern {<n>}} {border {<linetype>} | noborder}  $(fillstyle)$  empty  ${\bf solid}$  $\langle$  density>  $\langle$  density>  $1.0$  $<\!\!{\rm density}\!\!> \qquad \qquad 1$  ${\rm pattern}$  $\overline{\text{boxes}}$  $\langle n \rangle$  $\text{empty} \quad \text{subject} \quad \text{subject}$  $\langle$  density $\rangle$  0  $\text{border} \leq \text{lt}> \text{border} \leq \text{lt}>$  $\left( \text{linetype} \right) \, < \! \text{lt} \! > \hspace*{1.5cm} \text{noborder}$ 36.57.4 Set style function set style function

書式: set style function <plotting-style> show style function

> plotting styles show style function

36.57.5 Set style line  $\mathbf{t}$ set style line 書式: set style line <index> {linetype | lt <line\_type>} {linewidth | lw <line\_width>} {pointtype | pt <point\_type>} {pointsize | ps <point\_size>} {palette} unset style line show style line 大きさに対する乗数です (しかし、ここでの <point size> は、set pointsize で与えられる乗数には影響  $\qquad \qquad \qquad$  $(i)$ the state  $1$  $($ ,  $)$  $\lim \text{evidth}$  pointsize  $\frac{1}{\sqrt{2\pi}}$ plot, splot, replot, set arrow set grid (index) gnuplot  $\text{pm3d}$  extends the type splot linetype splot linetype  $\mathbf p$ alette  $(2 \qquad \mathbf p$ lot  $\mathbf p$ alette  $\qquad \qquad$ set palette splot z extended to the splot z extended splot z extended splot z extended splot z extended splot z extended splot z extended splot z extended splot z extended splot z extended splot z extended splot z extended  $($  $: 1, 2, 3$ set style line 1 lt 2 lw 2 pt 3 ps 0.5  $\overline{a}$ set style function lines plot  $f(x)$  lt 3,  $g(x)$  ls 1  $f(x)$   $g(x)$ set style function linespoints plot  $p(x)$  lt 1 pt 3,  $q(x)$  ls 1  $p(x)$  eq(x) and  $q(x)$ splot sin(sqrt(x\*x+y\*y))/sqrt(x\*x+y\*y) w l pal  $\mathbf p$ alette  $\mathbf r$ set palette set pm3d 36.57.6 Plotting styles

set style data set style function plot splot plot

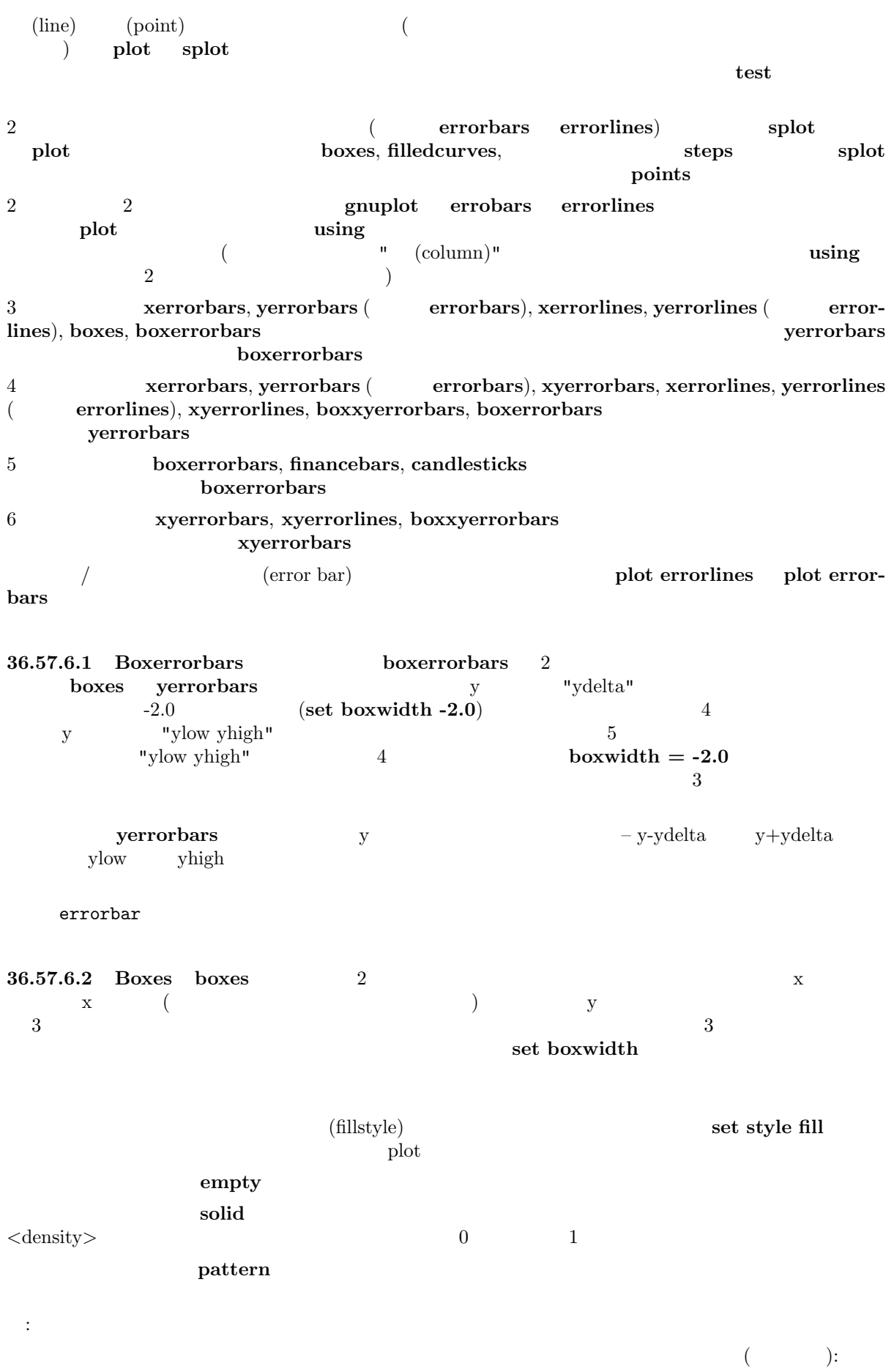

set boxwidth 0.9 relative set style fill solid 1.0 plot 'file.dat' with boxes  $\sin \cos \theta$  sin cos : set style fill pattern plot  $sin(x)$  with boxes,  $cos(x)$  with boxes  $\sin \theta$  cos 1 それぞれのデータ集合で開発を指定について、 plot 'file1' with boxes fs solid 0.25, \ 'file2' with boxes fs solid  $0.50, \setminus$ 'file3' with boxes fs solid  $0.75$ , \ 'file4' with boxes fill pattern 1,  $\setminus$ 'file5' with boxes fill empty empty : x11, windows, pm, postscript, fig, pbm, png, gif, hpdj, hppj, hpljii, hp500c, jpeg, nec cp6, epson 180dpi, epson 60dpi, epson  $l x800$ , okidata, starc, tandy  $60$ dpi BeOS (be) 36.57.6.3 Filledcurves filledcurves 2 書式: set style [data | function] filledcurves [option] plot ... with filledcurves [option] ここで、オプションは以下の通りです: [closed | {x1 | x2 | y1 | y2}[=<a>] | xy=<x>,<y>]  $\mathbb{Z}^2$  is a set of the contract of the contract of the contract of the contract of the contract of the contract of the contract of the contract of the contract of the contract of the contract of the contract of the co filledcurves closed ... filledcurves x1 ... x1 filledcurves  $x2$  ...  $x2$  ,  $(y1, y2$  ) filledcurves  $y1=0$  ...  $(y1)$   $y=0$  i.e. x1 filledcurves  $y2=42$  ...  $(y2)$   $y=42$  i.e. x2 filledcurves  $xy=10,20... x1,y1$  10,20 ( $)$  $\mathbf{p} = \mathbf{p} \cdot \mathbf{p}$  $g_{\text{nu}}$  $\langle a \rangle, \langle x \rangle, \langle y \rangle$  $xy=,$   $x=$ 36.57.6.4 Boxxyerrorbars boxxyerrorbars 2 boxes xyerrorbars  $x, y \to x, y$   $\to x$  xhigh  $x, y \to x$  which  $x \to x$  xhigh  $x \to x$ yhigh x-xdelta x+xdelta y-ydelta y+ydelta  $\alpha$ set style fill boxes plot

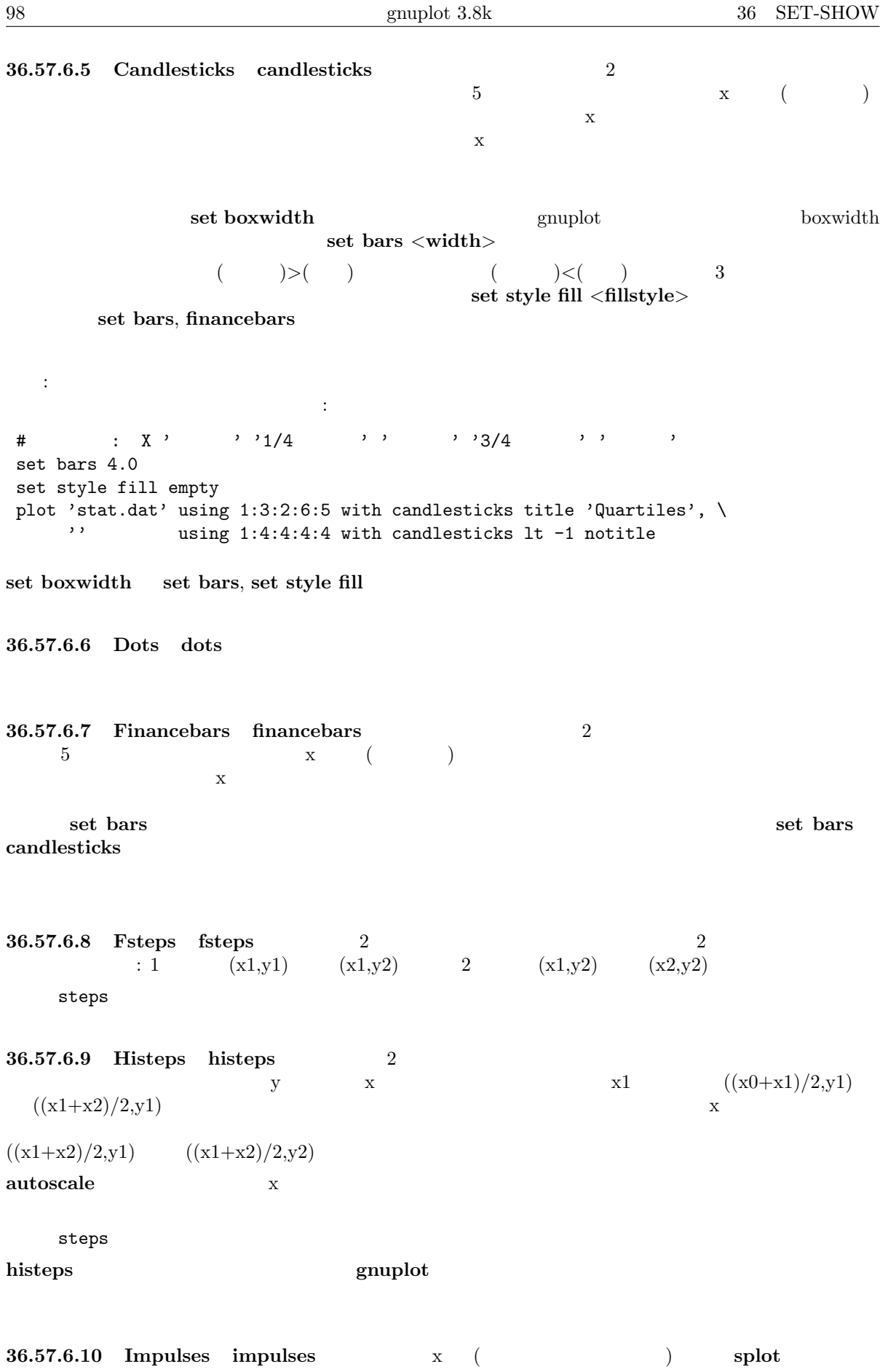

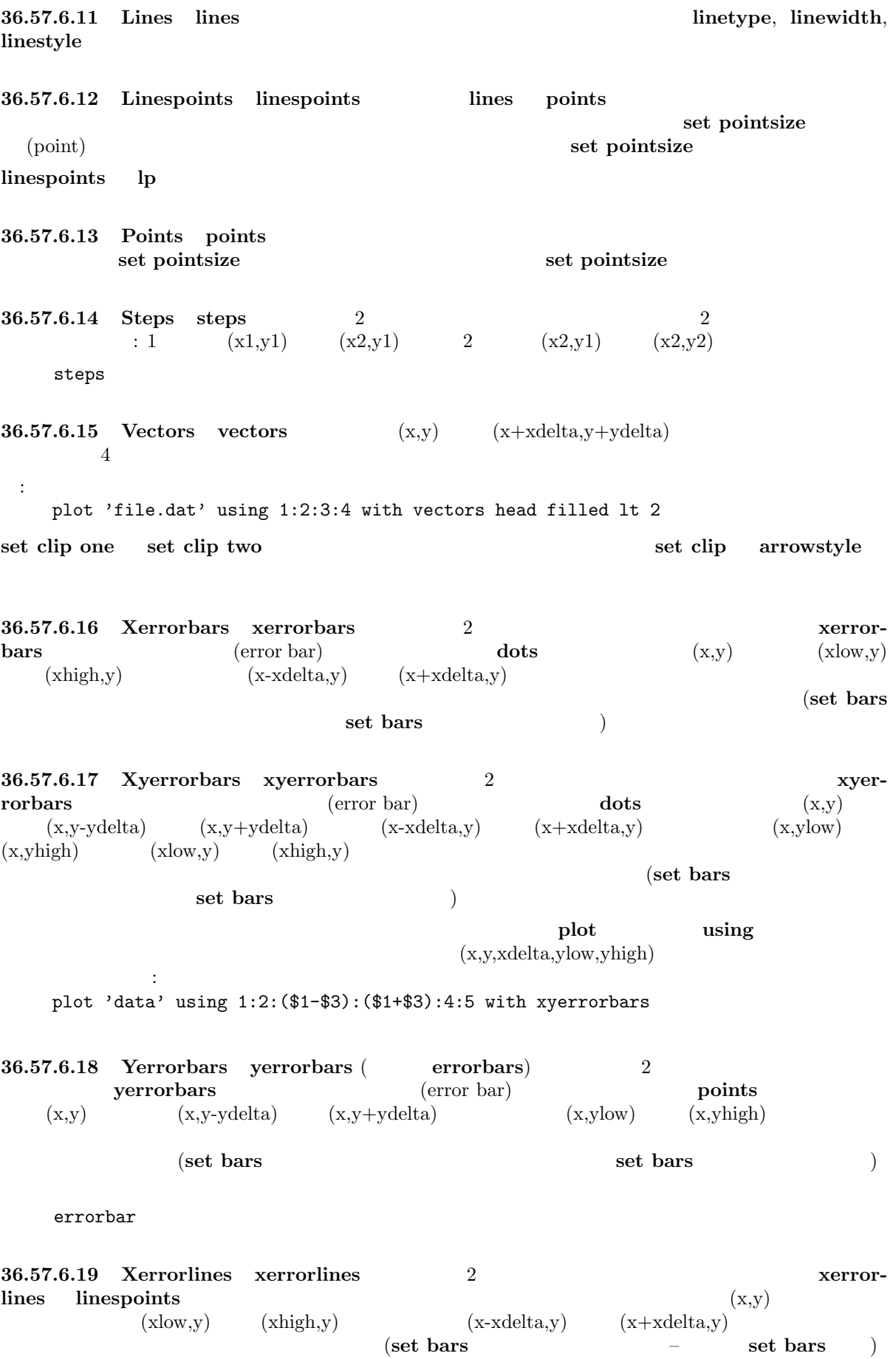

36.57.6.20 Xyerrorlines xyerrorlines 2 xy- $\text{errorlines}$  linespoints  $(x,y)$  $(x,y-ydelta)$   $(x,y+ydelta)$  $(x,y+ydelta)$   $(x-xdelta,y)$   $(x+xdelta,y)$  $(x, y)$   $(x, y)$   $(x, y)$   $(x)$   $(x, y)$   $(x, y)$   $(x, y)$  $($ set bars  $)$  set bars  $)$  $\frac{1}{2}$  plot using  $\frac{1}{2}$  $(x,y,x$ delta,ylow,yhigh) 下のようにします: plot 'data' using 1:2:(\$1-\$3):(\$1+\$3):4:5 with xyerrorlines 36.57.6.21 Yerrorlines yerrorlines ( errorlines) 2 yerrorlines linespoints  $(x,y)$   $(x,y-ydelta)$   $(x,y+ydelta)$   $(x,y+ydelta)$   $(x,ylow)$   $(x,yhigh)$  $($ set bars  $$ set bars ( 36.58 Surface [set surface](http://gnuplot.sourceforge.net/demo/errorbar.html) splot 書式: set surface unset surface show surface  $\mathbf w$ ith  $\mathbf w$ unset surface splot et contour and surface; set contour base  $\mathbf{u}$ set contour 36.59 Terminal gnuplot terminal gnuplot terminal environment of  $\mathbb{R}^n$  set terminal environment  $\mathbb{R}^n$ set output 書式: set terminal {<terminal-type> | push | pop} show terminal  $\leq$ terminal-type> gnuplot  $\leq$ terminal-type>  $\leq$ set terminal set output set terminal control set terminal CS dump, iris4d, hpljii, postscript <term> set term <term> <options> set term  $<$  term  $>$ set term push set term pop save term, load term gnuplot **contract startup** startup (push)

書式:

set term pop 36.59.1 Aed767 出力ドライバ aed512 aed767 AED グラフィック端末をサポートします。この 2 つのドライバは、  $512$   $767$   $575$ 36.59.2 Aifm Adobe Illustrator  $3.0+$  aifm 書式: set terminal aifm {<color>} {"<fontname>"} {<fontsize>}  $\langle \text{color} \rangle$  color monochrome " $\langle \text{fontname} \rangle$ " PostScript  $\langle \text{fontsize} \rangle$ PostScript and set size set size  ${\bf default} \hspace{2.5cm} : {\bf monochrome},\ {\rm "Times-Roman",}$ 14pt,  $\rm AI$  $\bf{A1}$  (  $\left( \begin{array}{c} \mathbf{0} & \mathbf{0} \\ \mathbf{0} & \mathbf{0} \end{array} \right)$ : set term aifm set term aifm 22 set size 0.7,1.4; set term aifm color "Times-Roman" 14 36.59.3 Amiga Commodore (The Commodore (The Amiga 2008) Amiga 2009) Amiga 2009) (default) Kickstart 3.0 書式: set terminal amiga {screen | window} {"<fontname>"} {<fontsize>} 8 "topaz" screen  $\overline{\mathcal{L}}$ 36.59.4 Apollo apollo the Apollo インドウスト Apollo インドウ インドウ しゅうしょう  $gpr$ 36.59.5 Aqua Mac OS X AquaTerm.app

set terminal aqua {<n>} {title "<wintitle>"} {size <x> <y>} {fname "<fontf[ace>"} {fsi](#page-1-0)ze <fontsize>}  $\langle n \rangle$  ( 0)  $\langle \text{wintitle} \rangle$  (<br>
"Figure  $\langle n \rangle$ ",  $\langle x \rangle \langle y \rangle$  ( 846x594 pt = 11.75x8.25  $"Figure *n*," *x* < *y* < 11.75x8.25$  ( $846x594 \text{ pt} = 11.75x8.25$  ) 使用されるフォントは <fontface> で指定し (デフォルトは "Times-Roman")、フォンサイズは <fontsize>  $(14.0 \text{ pt})$ 36.59.6 Atari ST (via AES)  $\arctan$ 書式: set terminal atari {<fontsize>} {<col0> <col1> ... <col15>}  $(16 \t 3 \t 3 \t 16$  $(RGB)$  (exercise  $(120B)$  and  $(20B)$  of  $-15$  $\mathrm{ST}$ : set terminal atari  $4$  #  $(6x6)$ set terminal atari  $60$  # set terminal atari 13 0 fff f00 f0 f ff f0f  $\#$  and  $\frac{1}{2}$   $\frac{1}{2}$   $\$  $#$   $(8x16)$ GNUCOLORS  $\,$ 36.59.7 Be  $\text{gnuplot} \quad \text{X} \qquad \qquad \text{be}$  $TERM$  xterm -display 書式: set terminal be {reset} {<n>} set terminal be  $\langle n \rangle$  n  $n>0$  eplt  $\langle n \rangle$  $($  $g$ nuplot  $f$  $\mathbf q$ close extension that the reset extension of the reset of the state  $\sim$  $($  -persist  $)$ -persisit  $$ gnuplot gnuplot set linestyle the examplot (because  $\mathbf{g}$  and  $\mathbf{g}$  and  $\mathbf{g}$  and  $\mathbf{g}$  and  $\mathbf{g}$  and  $\mathbf{g}$  and  $\mathbf{g}$  and  $\mathbf{g}$  and  $\mathbf{g}$  and  $\mathbf{g}$  and  $\mathbf{g}$  and  $\mathbf{g}$  and  $\mathbf{g}$  and  $\mathbf{g}$  and  $\mathbf{g}$  and  $\mathbf{$ font, name  $X$  Toolkit  $X$  $X(1)$  ( )  $\bf{b}$  be examplot gnuplot  $\bf{c}$ ".Xdefaults" gnuplot

:

:

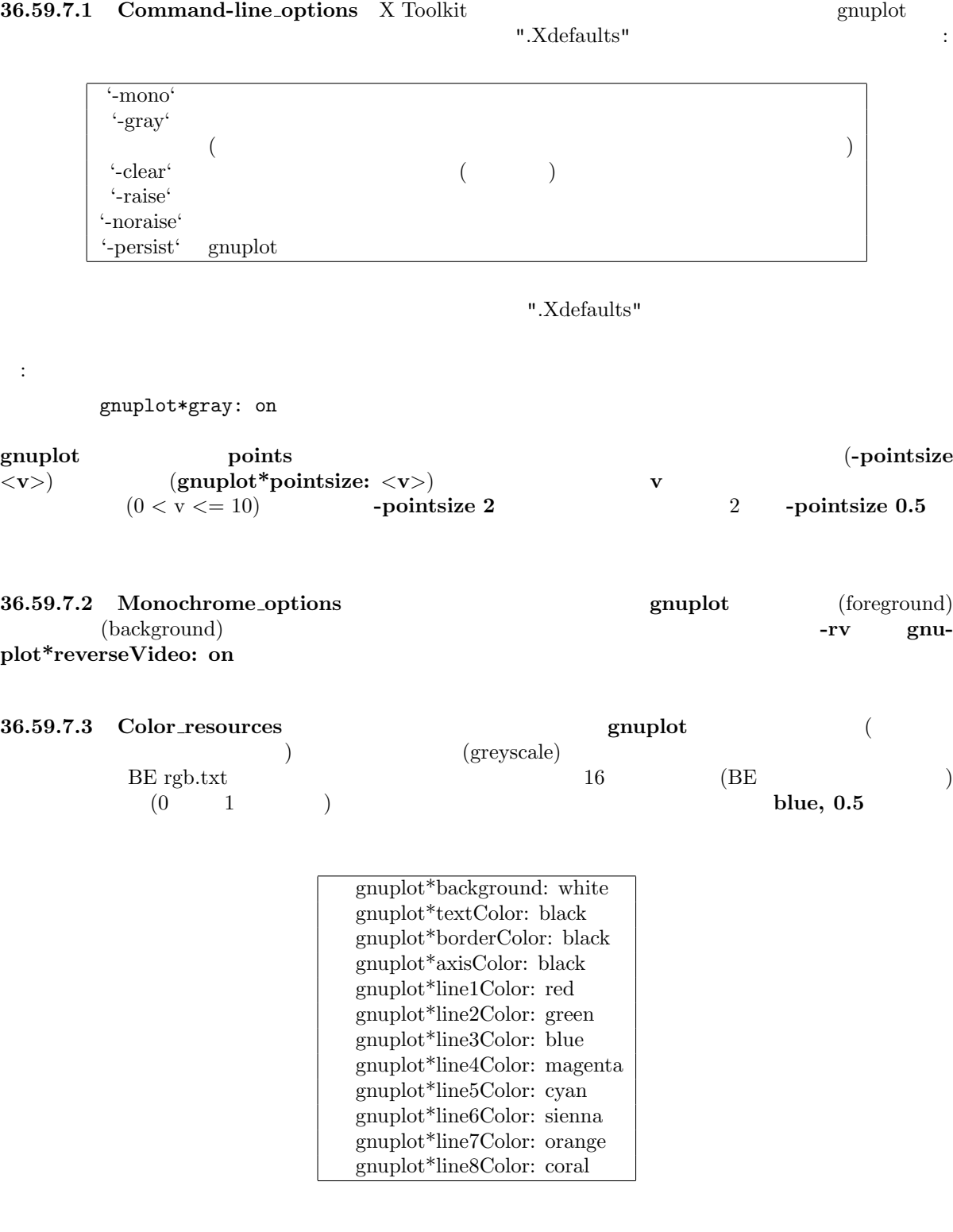

gnuplot -background coral

36.59.7.4 Grayscale\_resources -gray emuplot (  $($ 

 $($ 

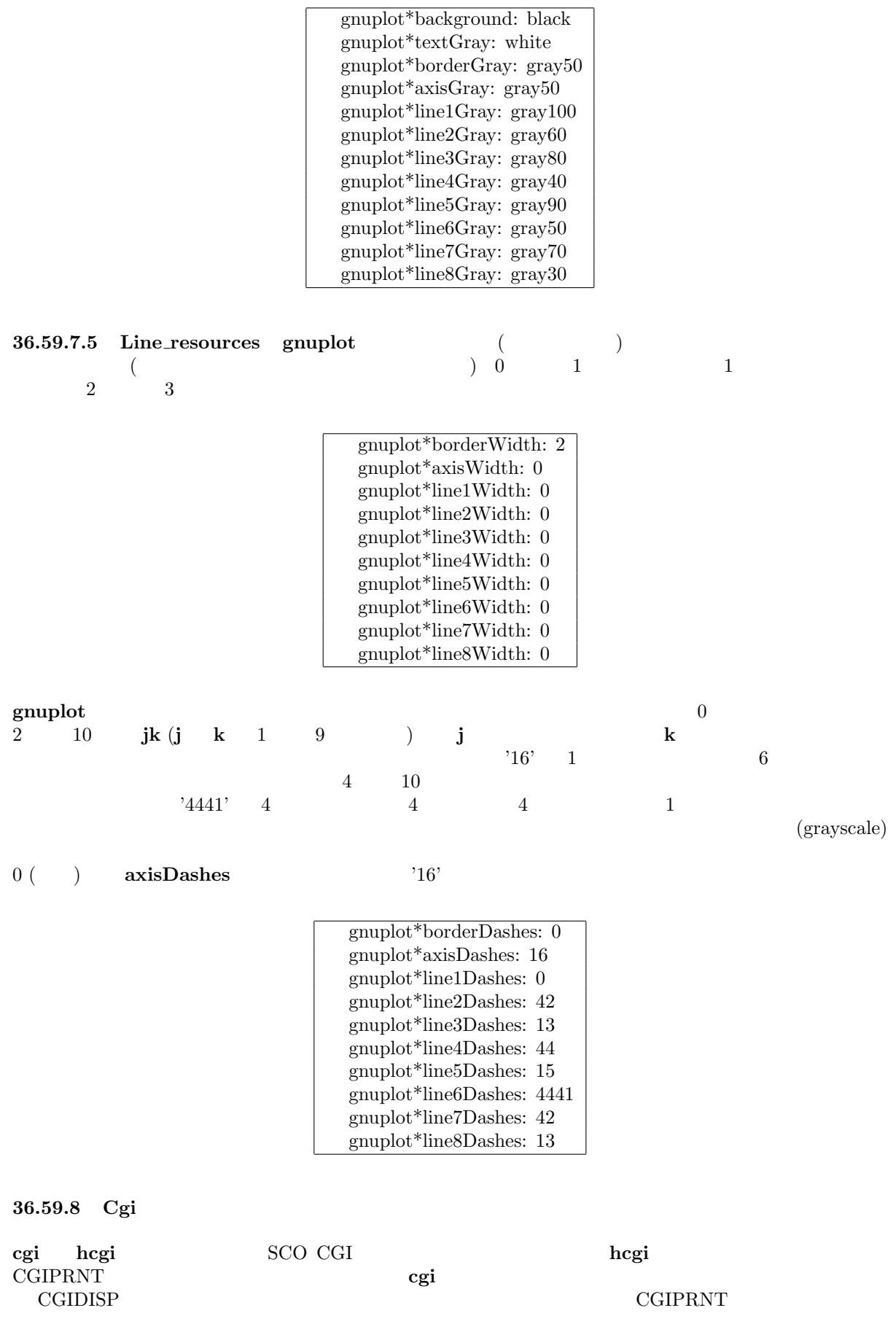

36.59.9 Cgm

書式:

:

cgm CGM (Computer Graphics Metafile Version 1) ANSI X3.122-1986 "Computer Graphics - Metafile for the Storage and Transfer of Picture Description Information" cgm cgm

```
set terminal cgm {<mode>} {<color>} {<rotation>} {solid | dashed}
                 {width <plot_width>} {linewidth <line_width>}
                 {"<font>"} {<fontsize>}
                 {<color0> <color1> <color2> ...}
```
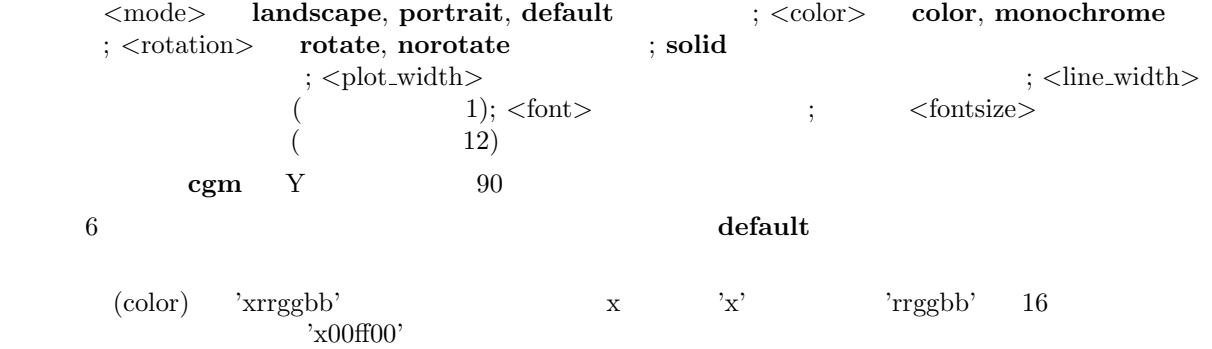

```
set terminal cgm landscape color rotate dashed width 432 \
             linewidth 1 'Helvetica Bold' 12 #
set terminal cgm linewidth 2 14 #
set terminal cgm portrait "Times Italic" 12
set terminal cgm color solid # \qquad !
```
36.59.9.1 Font CGM (Computer Graphics Metafile) (font table)  $35$ Helvetica, Times, Courier helvetica, Times, Courier italic oblique その逆による 6 つの追加のフォントが含まれます (Microsoft Office Corel Draw CGM import フィ  $\begin{array}{lll} \text{italic} & \text{oblique} & \\ \end{array}$ 

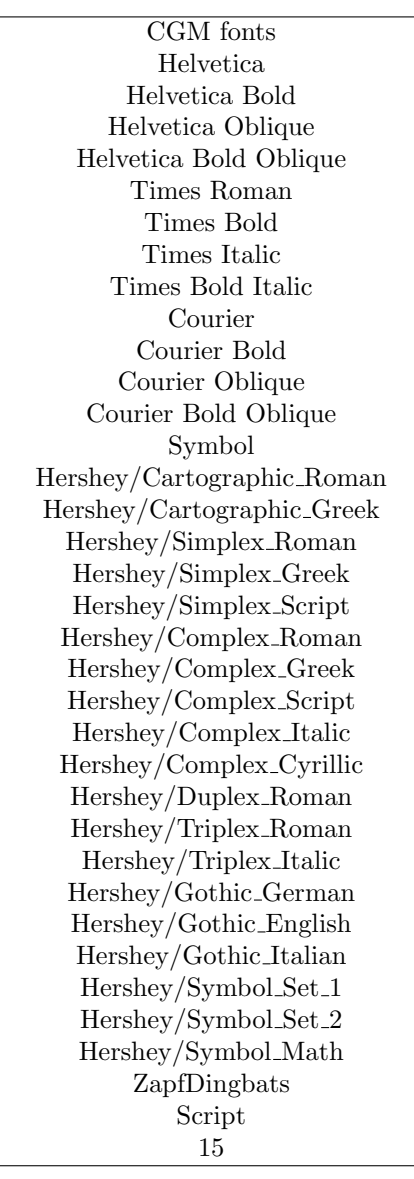

 $13 \hspace{15mm} \text{WebCGM} \hspace{15mm} \text{Microsoft Office} \hspace{15mm} \text{CGM} \text{ import}$  $\begin{minipage}{0.9\linewidth} \begin{tabular}{ll} \bf 13 & \tt 'ZapfDingbats' & 'Script' \\ \bf 15 & \tt '15' & \end{tabular} \end{minipage}$ (script)  $15'$  215' Nicrosoft import  $\int$  font

C:\Program Files\Microsoft Office\Office\Cgmimp32.hlp

C:\Program Files\Common Files\Microsoft Shared\Grphflt\Cgmimp32.cfg

 $\rm\, set\, term$ 

:

 $\rm CGM$  $g_{\text{uniplet}}$ 

 $\text{MIL-D-28003A}$   $\qquad$ 

 $\operatorname{set}$ term

set terminal cgm 'Old English' set terminal cgm 'Tengwar'

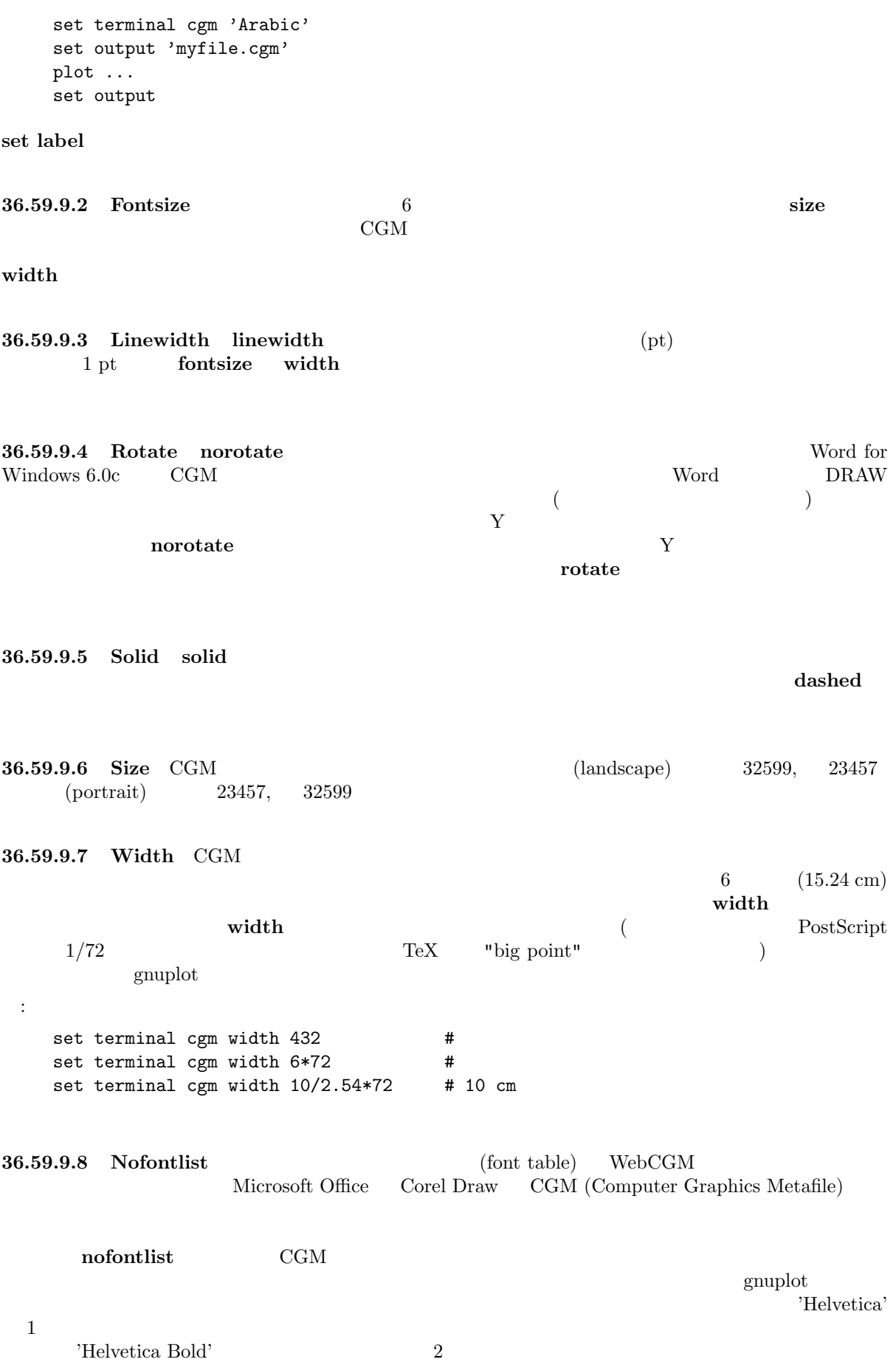

winword6 the nofontlist of the winword6 the normal  $\mathbf{w}$  inword6 the  $\mathbf{w}$  of the  $\mathbf{w}$  $g_{\text{nuplot}}$ 36.59.10 Corel corel CorelDraw 書式: set terminal corel { default | {monochrome | color {"<font>" {<fontsize> {<xsize> <ysize> {<linewidth> }}}}}  $( \text{fontsize})$   $( \text{linearity} )$   $( \text{wise})$   $( \text{wise})$ monochrome, "SwitzerlandLight", 22, 8.2, 10, 1.2 36.59.11 Debug  $gnuplot$ 36.59.12 Dospc dospc FC PC  $\overline{C}$ Zortec  $C/C++$ 36.59.13 Dumb  $(dumb)$ 書式: set terminal dumb {[no]feed} {<xsize> <ysize>} {[no]enhanced}  $\langle x \text{size} \rangle$ ,  $\langle y \text{size} \rangle$  ( $\langle y \rangle$ )  $\langle y \rangle$  ${\rm feed}$ : set term dumb nofeed set term dumb 79 49 # VGA screen--- ? 36.59.14 Dxf  $dxf$  AutoCad (10.x)  $\text{AutoCad}$   $120x80$  set size  $\text{dxf}$  7 (  $\lambda$  $\rm AutoCad$  $/$ 

36.59.15 Dxy800a

Roland DXY800A  $\,$
36.59.16 Eepic eepic LaTeX picture  $\frac{1}{2}$ LaTeX "eepic.sty" "eepic.sty" "epic.sty" "tpic" \special "tpic" \special "eepicemu.sty" dvips  $\text{divipdfm} \quad \text{''tpic''} \special$ 書式: set terminal eepic {color, dashed, rotate, small, tiny, default, <fontsize>}  $\text{color} \qquad \text{gnuplot} \quad \text{color} \}$  $\rm \frac{d}{dt}$  $\langle \text{usepackage} \{\text{color}\}\}$ す。このオプションを指定しないと、色々な太さの実線のみが使われます。'dashed' 'color' は一方のみ 'color' 'dashed' 'rotate' (90 )  $\frac{1}{\sqrt{2}}$  $\langle$ usepackage ${graphicx}$ small' point  $\scriptstyle\text{script\scriptstyle\text{script\scriptstyle\text{0}}$ (  ${\rm TeX}$   ${\rm LaTeX2e}$  ) 'tiny'  $\sc$ 'coriptscriptstyle 'default' reduction to the dashed line to the state of the state of the state of the state of the state of the state of the state of the state of the state of the state of the state of the state of the state of the state of the stat ) 文字列の使用、大きなサイズの記号の使用、です。<fontsize> picture 環境内でのフォントサイズ pt ( $\qquad$ )  $10 \text{ pt}$   $3.5 \text{ mm}$ \footnotesize  $\frac{1}{2}$   $\frac{1}{2}$   $\sim$ tpic specials eepic.sty dvips/dvipdfm ) eepic  $5x3$  'set size a,b' (point)  $LaTeX \t''\Diamond'$  "\Diamond", "\Box"  $\rm LaTeX2e$  latexsym  $\rm LaTeX$  $\rm latesym \rm \qquad \qquad amsymb \qquad \qquad LaTeV$  $\colon \{ \}$   $\colon \{ \}$  $\sum_{i=1}^{n}$  $(t,b,l,r \qquad 2 \qquad )$  ']{' '}'  $\text{LaTeX}$   $\text{LaTeX}$   $\text{Al}$ ' : set term eepic picture eepic LaTeX \input set term eepic color tiny rotate 8 eepic  $\c{color}$  $8pt$  $: \text{gnuplot} \qquad \qquad (\qquad \qquad ) :$ set title '\LaTeX\ --  $\sqrt{3} \gamma$  $\mathcal{N}_\text{max}$ set label '{\LaTeX\ --  $\gamma$  \gamma \$}' at 0,0  $($ set xlabel '[t]{\LaTeX\ -- \$ \gamma \$}'  $\mathbf{H} = \mathbf{H} \times \mathbf{H} \times \mathbf{H$ 

set ylabel '[r]{\LaTeX\ -- \$ \gamma \$\rule{7mm}{0pt}}'

36.59.17 Emf emf EMF (Enhanced Metafile F[ormat\)](#page-1-0) MS Win32 書式: set terminal emf {<color>} {solid | dashed} {"<font>"} {<fontsize>} <color> color (detection on monochrome (detection of the solid  $\langle$ font $\rangle$   $\langle$ fontsize $\rangle$  $2$  odefault example  $2\epsilon$ : set terminal emf 'Times Roman Italic' 12 set terminal emf color solid #  $\qquad$  ! 36.59.18 Emxvga emxvga, emxvesa, vgal SVGA, vesa SVGA, VGA  $PC$  DOS  $OS/2$   $"emx-gcc"$ VESA SVGAKIT Johannes Martin  $(JMARTIN@GOOFY.ZDV.UNI-MAINZ.DE)$  David J. Liu  $(liu@phri.nyu.edu)$ 書式: set terminal emxvga set terminal emxvesa {vesa-mode} set terminal vgal emxvesa vesa vesa G640x480x256 36.59.19 Epslatex epslatex LaTeX 書式: set terminal epslatex {default} {color | monochrome} {solid | dashed} {"<fontname>"} {<fontsize>} default the term of the term of the term  $\epsilon$  as the term of the term of the term of the term of the term of te fault",  $11pt$  5  $3$ solid the solid the solid three seconds  $\sim$  "  $\leq$  fontname $>$ " <fontsize> PostScript  $\rm LaTeX \rm\qquad \qquad LaTeX$ を使用してください。例えば LaTeX の文書で 12pt のフォントを使うのなら、オプションとして '"default"  $12'$  $\text{LaTeX}$  (a) '{'  $\text{CaTeX}$  $\mathcal{L}^{\mathcal{P}}$  (Network ). (b) '['  $(t,b,l,r \t 2$  )  $\langle \rangle[\langle \rangle]$ <sup>\*</sup>  $\langle \rangle$   $\langle \rangle$ <sup>\*</sup>  $\langle \rangle$  LaTeX LR-box  $\langle \rangle$  $\text{rel}\{\}$  $\verb|\shortstack|$ 

 $\left\{ \left[ r\right] f\right\}$  obertate existing  $\left\{ \right\}$  second line

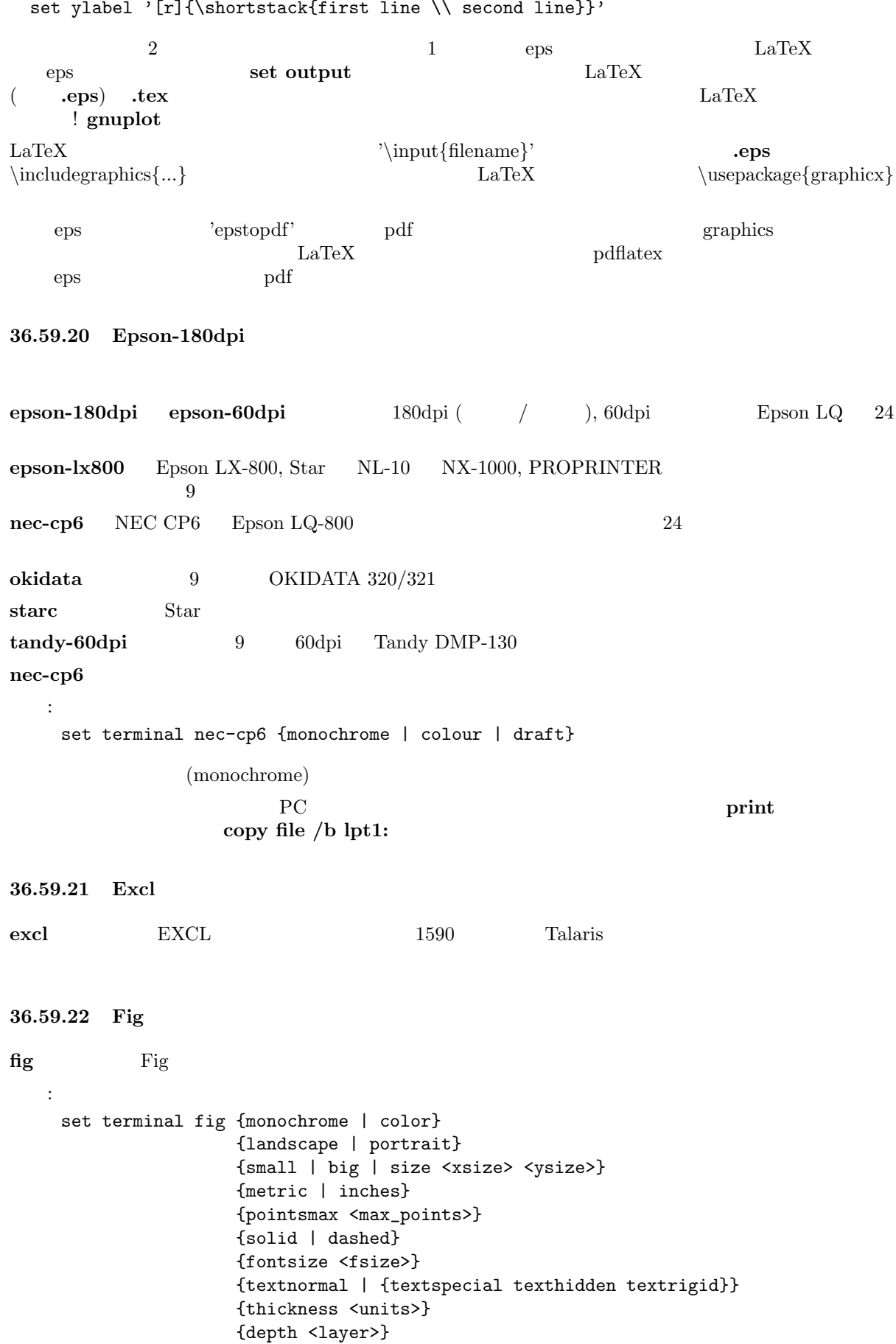

{version <number>} monochrome [color](#page-1-0) color color color color  $\mathbf{r}$  $5x3 \hspace{1.5cm} 8x5 \hspace{1.5cm} 10x$  portrait  $3x5 \hspace{24pt} 5x8 \hspace{24pt} \textbf{size} \hspace{24pt} ^*$ ) directed inches metric  $\mathbf{r}$  $"xfig"$ pointsmax <max\_points> solid (solid) linestyle  $\frac{1}{\sqrt{2}}$ fontsize  $<$ fsize>  $<$ textnormal  $\leq$  ${\bf text special} \hspace{2.3cm} {\bf Last special} \hspace{2.3cm}$ texthidden, textrigid depth は全ての線と文字列に対する、重なりに関するデフォルトの深さ (depth layer) を設定します。デ  $10 \t Vxfig"$ version fig that figures figures figures  $3.1$   $3.2$  ${\rm tickness}$  tickness and the state  $1$  contract  $1$  contract  $1$  and  ${\rm plot}$  $\blacksquare$  linetype  $100$   $\blacksquare$ )  $\langle$  linetype $>$  1000  $\langle$ layer>+ $\langle$ linetype> $/1000$   $\langle$   $\langle$ linetype>%1000)  $/100$  0 plot point  $\qquad \qquad$  point  $\qquad \qquad$  fig  $\textbf{(pointtype)} \times 100 = 50$   $\text{50}$  $({\rm *pointtype*}>$  % 10  $< 5$  () 50 - 59:  $60 - 69:$  $70 - 79:$  $80 - 89:$  $90 - 99:$  $1$   $\leq$  pointtype $>$   $1000$  $\langle \text{layer} \rangle$  + $\langle \text{pointtype} \rangle / 1000 - 1$   $\langle \text{pointtype} \rangle / 1000$  100  $({\rm } \% 1000)/100-1$  $(1 \t 9)$  (and  $(1 \t 1)$  $6$   $7$   $9$   $)$  $\langle$  linetype>  $\langle$  pointtype> plot with big the test of the bfig that the bfig that  $\mathbf{p}$  bfig that  $\mathbf{p}$  is the set of the set of the set of the set of the set of the set of the set of the set of the set of the set of the set of the set of the set of the : set terminal fig monochrome small pointsmax 1000 # plot 'file.dat' with points linetype 102 pointtype 759  $1$ plot 'file.dat' using 1:2:3 with err linetype 1 pointtype 554  $\frac{1}{1}$  $($  9) plot 'file.dat' using 1:2:3 with err linetype 1 pointtype 2554

```
36.59.23 Ggi
ggi X svgalib X書式:
 set terminal ggi [acceleration <integer>] [[mode] {mode}]
X<sub>1</sub>\begin{aligned} \text{mode} \end{aligned} \hspace{2cm}:\hspace{2cm} \begin{aligned} \end{aligned}- V1024x768- V800x600
- V640x480
- V320x200
               egi (libggi) organization and the mode mode mode in the set of the set of the set of the set of the set of the set of the set of the set of the set of the set of the set of the set of the set of the set of the set of the s
\rm{libggi}X in DGA extended under the X -contract \mathbb{R} DGA
 bash> export GGI_DISPLAY=DGA
 csh> setenv GGI_DISPLAY DGA
acceleration (DGA) \overline{D}() acceleration 7
 :
 set term ggi acc 10
 set term ggi acc 1 mode V1024x768
 set term ggi V1024x768
36.59.24 Gif
gif GIF GIF Thomas Boutell gd
    (\text{http://www.boutell.com/gd/} \text{gat}) gd \text{version } 1.6 GIF
\rm PNG書式:
   set terminal gif {transparent} {interlace}
                {tiny | small | medium | large | giant}
                {size \langle x \rangle, \langle y \rangle}
                {<color0> <color1> <color2> ...}
transparent (transparent) GIF
\text{interlace} GIF
       \text{tiny (5x8} \text{small (6x12} \text{quad (7x13 Bold)} large (8x16) giant
(9x15)\langle x,y \rangle set size \langle x,y \rangle'xrrggbb' x 'x' 'rrggbb'
16 \times 00f00'
X = Y 256
 :
   set terminal gif small size 640,480 \
                xffffff x000000 x404040 \
                xff0000 xffa500 x66cdaa xcdb5cd \
                xadd8e6 x0000ff xdda0dd x9500d3 #
```
(midium aquamarine) (thistle 3) (light blue) (plum)  $(dark violet)$  8 set terminal gif transparent xffffff  $\setminus$ x000000 x202020 x404040 x606060 \ x808080 xA0A0A0 xC0C0C0 xE0E0E0  $\overline{6}$  $640x480$  gif  $\frac{1}{2}$  $g$ if GIF  $\sim$ 36.59.25 Gnugraph(GNU plotutils)  $\bf{g}\bf{n}$ ugraph  $\bf{GNU}$  plot  $\bf{GNU}$ "plot2ps" PostScript  $5 \times 3$ set size  $8.25 \times 8.25$ 書式: set terminal gnugraph {"<fontname>"} {<fontsize>} {type <pt>} {size "<size>"} 10 "Courier" type  $\therefore$  X, pnm, gif, ai, ps, cgm, fig, pcl5, hpgl, tek, meta  $(\text{default}) \quad \text{size} \quad (\text{default} \quad \text{a4}) \quad \text{plotutils}$  $\mathbf{p}$ lotutils  $\mathbf{p}$ : set terminal gnugraph type hpgl size "a4" set terminal gnugraph size "a4,xoffset=-5mm,yoffset=2.0cm" type pnm GNU gnugraph GNU 36.59.26 Gpic gpic FSF (the Free Software Foundations) "groff" GPIC  $5 \times 3$  $(0,0)$ 書式: set terminal gpic {<x> <y>} x y groff -p -mpic -Tps file.pic > file.ps pic eqn eqn  $\mathcal{C}$  eqn  $\mathcal{C}$  eqn  $\mathcal{C}$  eqn  $\mathcal{C}$  eqn  $\mathcal{C}$  eqn  $\mathcal{C}$ set ylab '@space 0 int from 0 to x alpha ( t ) roman d t@'  ${\bf y}$ gpic filename.pic | geqn -d@@ -Tps | groff -m[macro-package] -Tps > filename.ps

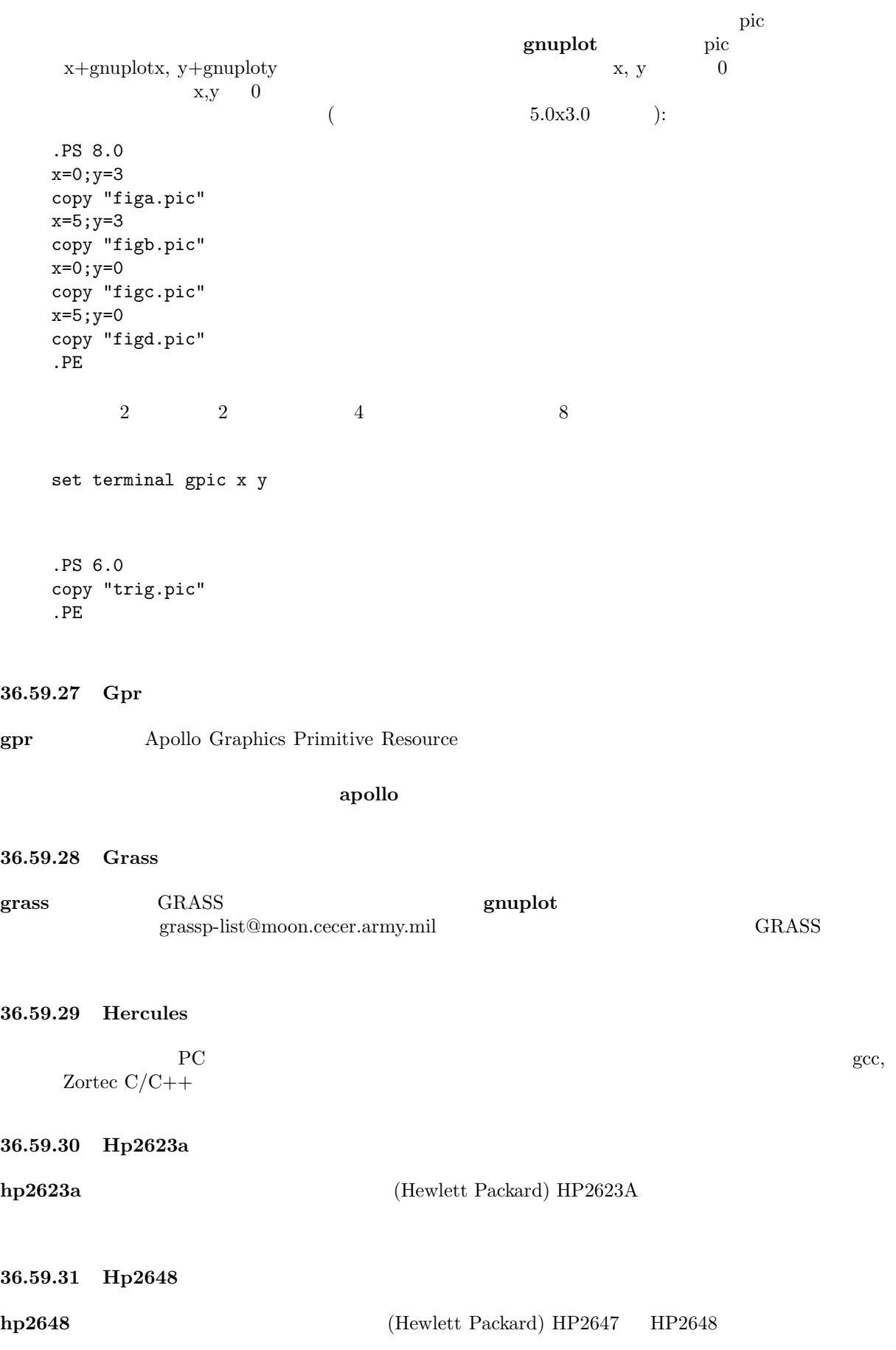

36.59.32 Hp500c hp500c **Example 1** HP DeskJet 500c 書式: set terminal hp500c {<res>} {<comp>} ここで res 75, 100, 150, 300 のいずれかの解像度 (DPI; dots per inch) で、comp "rle" "tiff"  $\sim 75\ \mathrm{dpi}$ 36.59.33 Hpgl hpgl HP7475A  $\rm HPGL$   $\rm 2$  $\bullet$  eject  $\bullet$  eject  $\bullet$  eject  $\bullet$  $6$  $ISO-8859-1$   $CP850$  set encoding iso  $8859-1$  set encoding cp850  $($  set encoding  $)$ 書式: set terminal hpgl {<number\_of\_pens>} {eject} set terminal hpgl 8 eject hp7550 set terminal hpgl 4 hp7580b pcl5 ドライバは、Hewlett-Packard Designjet 750C Hewlett-Packard Laserjet III, Hewlett-Packard Laserjet IV  $\rm HPGL-2$ ことに しょうしょう こうしょう 書式: set terminal pcl5 {mode <mode>} {<plotsize>} {{color {<number\_of\_pens>}} | monochrome} {solid | dashed} {font <font>} {size <fontsize>} {pspoints | nopspoints} <mode> landscape portrait <plotsize> : letter  $(8\ 1/2 \cdot X\ 11 \cdot)$  legal  $(8\ 1/2 \cdot X\ 14 \cdot)$  noextended (36" X 48") 出力 (letter サイズ比) extended (36" X 55") 出力 (ほぼ legal サイズ比) color  $\langle$  number of pens>  $\langle$ monochrome 1 (and  $\lambda$ ) solid dashed  $\lt$  font> stick, univers, cg\_times, zapf\_dingbats, antique\_olive, arial, courier, garamond\_antigua, letter\_gothic, cg\_omega, albertus, times\_new\_roman, clarendon, coronet, marigold, truetype\_symbols, wingdings  $\langle$  fontsize>  $\langle$  nopspoints  $\blacksquare$  pspoints  $\blacksquare$ postscript terminal HP Laserjet IV Naserjet III Designjet 750C 2,3 ( univers, stick) asserjet the laserjet universe universe universe to the laser of the laser : landscape, noextended, color (6 pens), solid, univers, 12 point, nopspoints

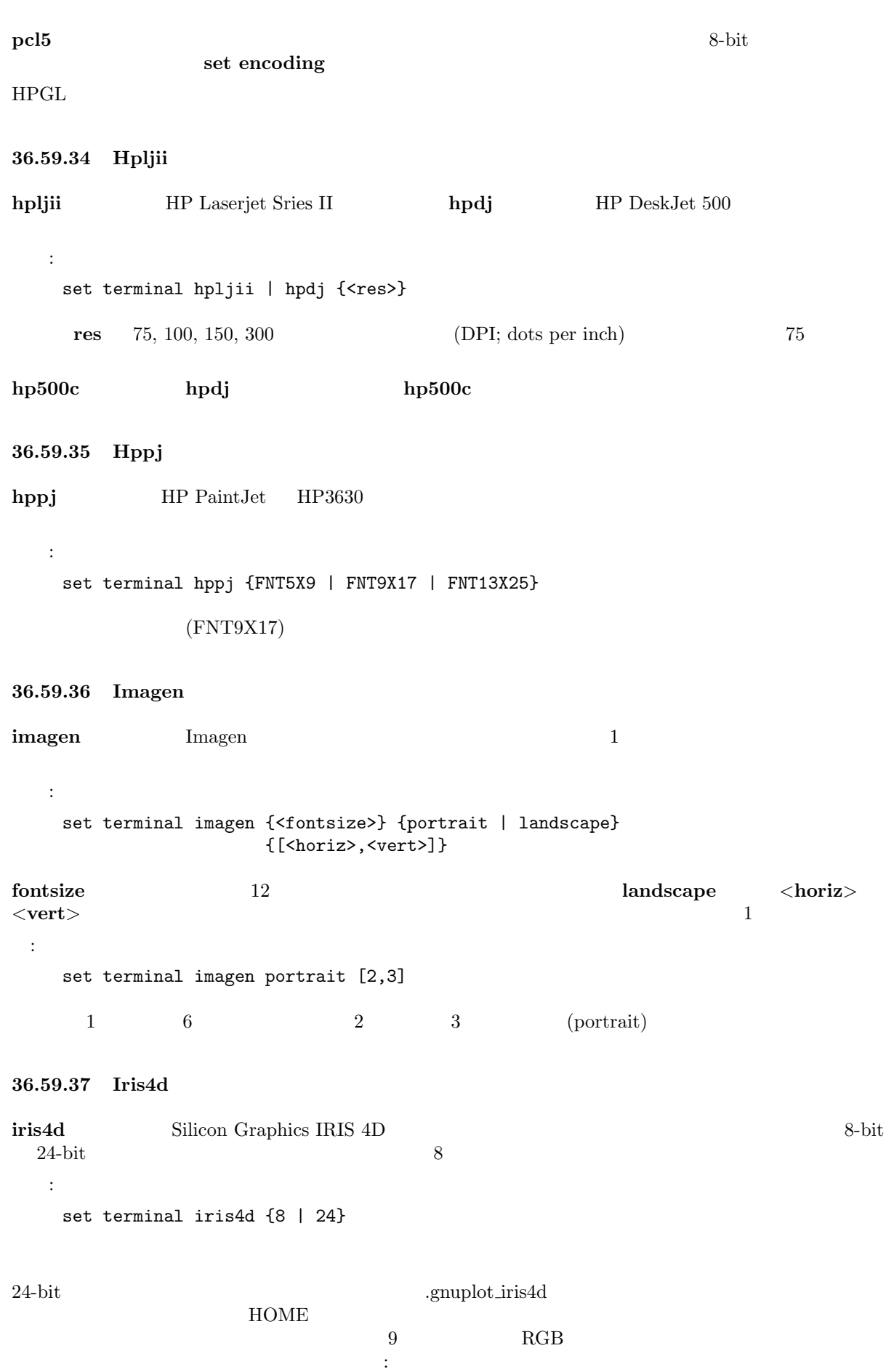

85 85 85 Background (; dark gray) 0 0 0 Boundary (; black) 170 0 170 Labeling ( [; magenta](#page-1-0)) 85 255 255 Plot Color 1 (; light cyan) 170 0 0 Plot Color 2 ( ; red) 0 170 0 Plot Color 3 ( ; green) 255 85 255 Plot Color 4 (; light magenta) 255 255 85 Plot Color 5 ( ; yellow) 255 85 85 Plot Color 6 ( ; light red)<br>85 255 85 Plot Color 6 ( ; light red) 85 255 85 Plot Color 7 (; light green) 0 170 170 Plot Color 8 (; cyan) 170 170 0 Plot Color 9 (; brown)  $\rm{RGB}$  3 12 3 36.59.38 Jpeg 書式: set terminal jpeg {{no}interlace} {tiny | small | medium | large | giant} {font <face> {<pointsize>}} {size <x>,<y>} {{no}crop} {{no}enhanced} {<color0> <color1> <color2> ...} JPEG libgd  $\mu$  libfreetype TrueType interlace  $JPEG$  JPEG and mointerlace and  $JPEG$ gd library によって次の 5 つの基本フォントが直接サポートされています: tiny (5x8 ピクセル), small  $(6x12)$  ), medium,  $(7x13 \text{ Bold})$ , large  $(8x16)$ , giant  $(9x15)$ さんじょう (ペンパートの) きょうことはじめん (ペンパートの) gnuplot TrueType  $(*.ttf)$  Adobe Type 1  $(*.pfa)$ font <face> {<pointsize>} <  $($ font face name $)$   $GDPONTPATH$ で指示されるディレクトリ中のファイル名の先頭部分であると見なされるものです。よって、'set term jpeg font "Face"'  $\langle \rangle$  Face.ttf  $\langle \rangle$ TrueType Adobe Type 1  $g \text{nuplot}$ GNUPLOT\_DEFAULT\_GDFONT  $\bf{enhanced} \quad \rm{(} \quad \rm{)}$ enhanced PNG/JPEG  $\hbox{libgd}$  $\langle x,y \rangle$  set size  $\langle x,y \rangle$  $\mathbf{crop}$ nocrop 'xrrggbb'  $x$  'x' 'rrggbb'  $16$   $\times 00f00$  $X \t Y$  256 extended at the set of  $\frac{1}{256}$ : set terminal jpeg medium size 640,480 \ xffffff x000000 x404040 \

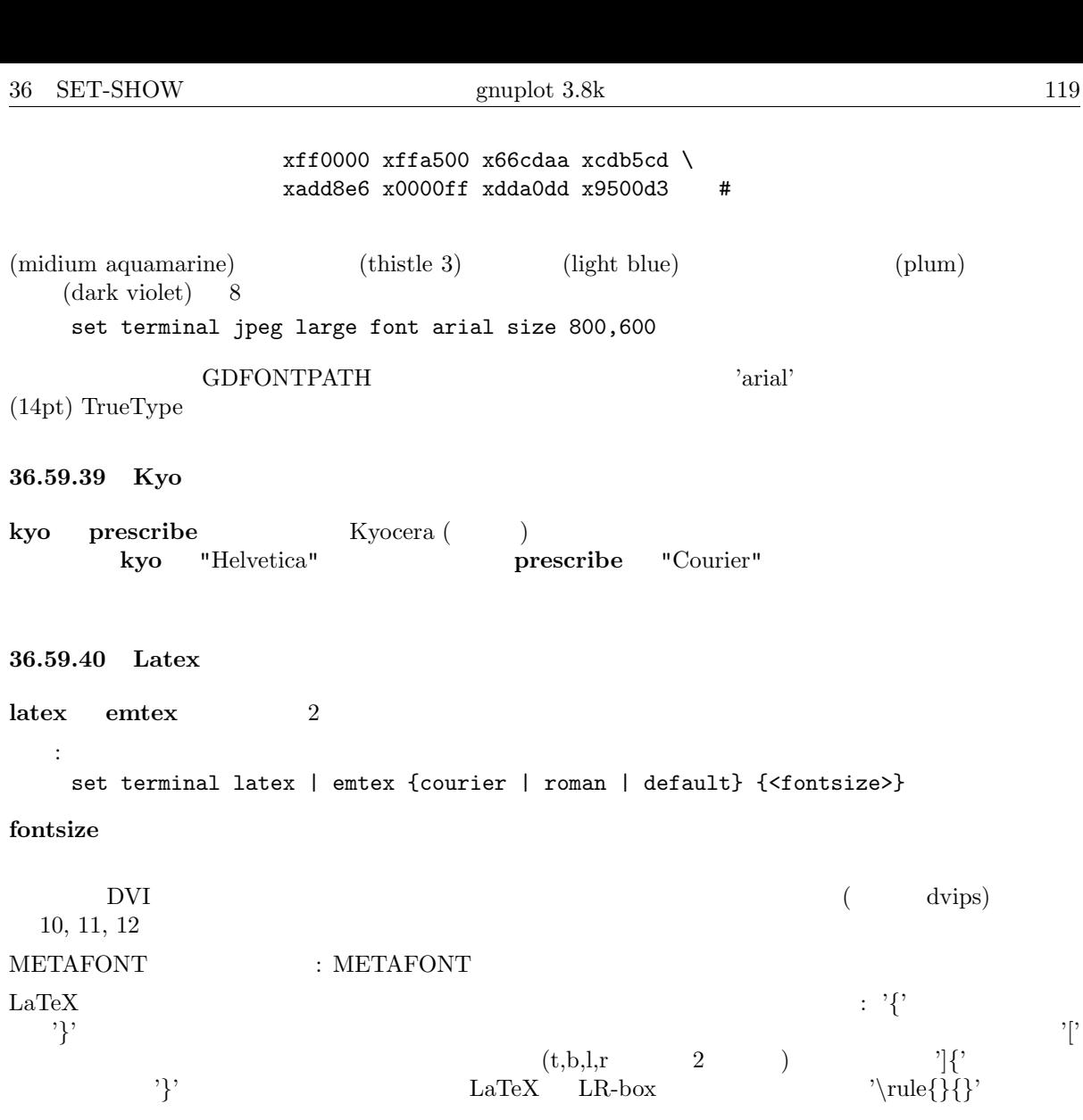

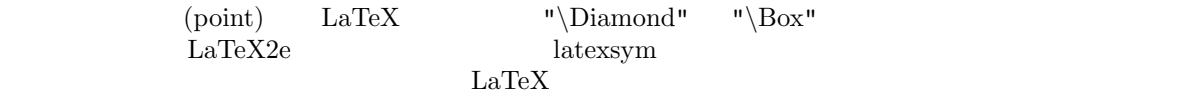

: <br>  $\begin{array}{lll} \hspace{2.5cm} : & \hspace{2.5cm} \text{gnuplot} \end{array} \hspace{2.5cm} ( ~~ )$ 

set title '\LaTeX\ -- \$ \gamma \$'

 $\mathbb{R}^n \times \mathbb{R}^n$ set label '{\LaTeX\ --  $\gamma \$  \gamma  $\})'$  at 0,0  $($ set xlabel  $'[t]{\Larex\ - - $ \gamma $'}'$ 

 $\mathbf{H} = \mathbf{H} \times \mathbf{H} \times \mathbf{H$ set ylabel '[r]{\LaTeX\ -- \$ \gamma \$\rule{7mm}{0pt}}'

36.59.41 Linux

linux ドライバには指定するオプションは何もありません。それはデフォルトのモード用に環境変数 GSVG- $1024\mathtt{x}768\mathtt{x}256$  $640x480x16$  ( VGA)

**METAFONT** 

120 gnuplot 3.8k  $36$  SET-SHOW 36.59.42 Macintosh macintosh 書式: set terminal macintosh {singlewin | multiwin} {vertical | novertical} {size <width>, <height> | default} 'singlewin' the contract of the contract of the contract of the contract of the contract of the contract of the contract of the contract of the contract of the contract of the contract of the contract of the contract of th 'vertical' gx novertical size <width>, <height> preferences dialog 'set term mac size default' 'set term mac default' 'set term mac size default' by the preferences dialog 'set term mac default' nogx, multiwin, novertical multiwin  $\sum_{n=1}^{\infty}$ ークレストランドではない。<br>コマンドでは<sub>この新し</sub>いたのオールドウが作られ、この新しいために、この新しいために、この新しいために、この新しいために、この新しいために、この新しいために、この新しいために、この新しいために、この新しいために、この新しい singlewin multiwin multiwin singlewin 'singlewin' 'singlewin'  $\qquad$ 'singlewin' 36.59.43 Mf mf METAFONT  $T$ gnuplot METAFONT METAFONT Computer Modern Roman フォント・セット しゅうしゅうしゅぎ しゅうしゅう しゅうしゅう しゅうしゅう しゅうしゅうしゅう **METAFONT METAFONT**  $\begin{array}{ll} \text{METAFONT} \end{array}$  $($  PC)

```
\mathbf{m} f is the state \mathbf{m} f is the state \mathbf{m} f is the state \mathbf{m}
```
36.59.43.1 METAFONT Instructions - (terminal) METAFONT : set terminal mf

-  $\sim$  100  $\pm$  100  $\pm$  100  $\pm$  100  $\pm$ set output "myfigures.mf"

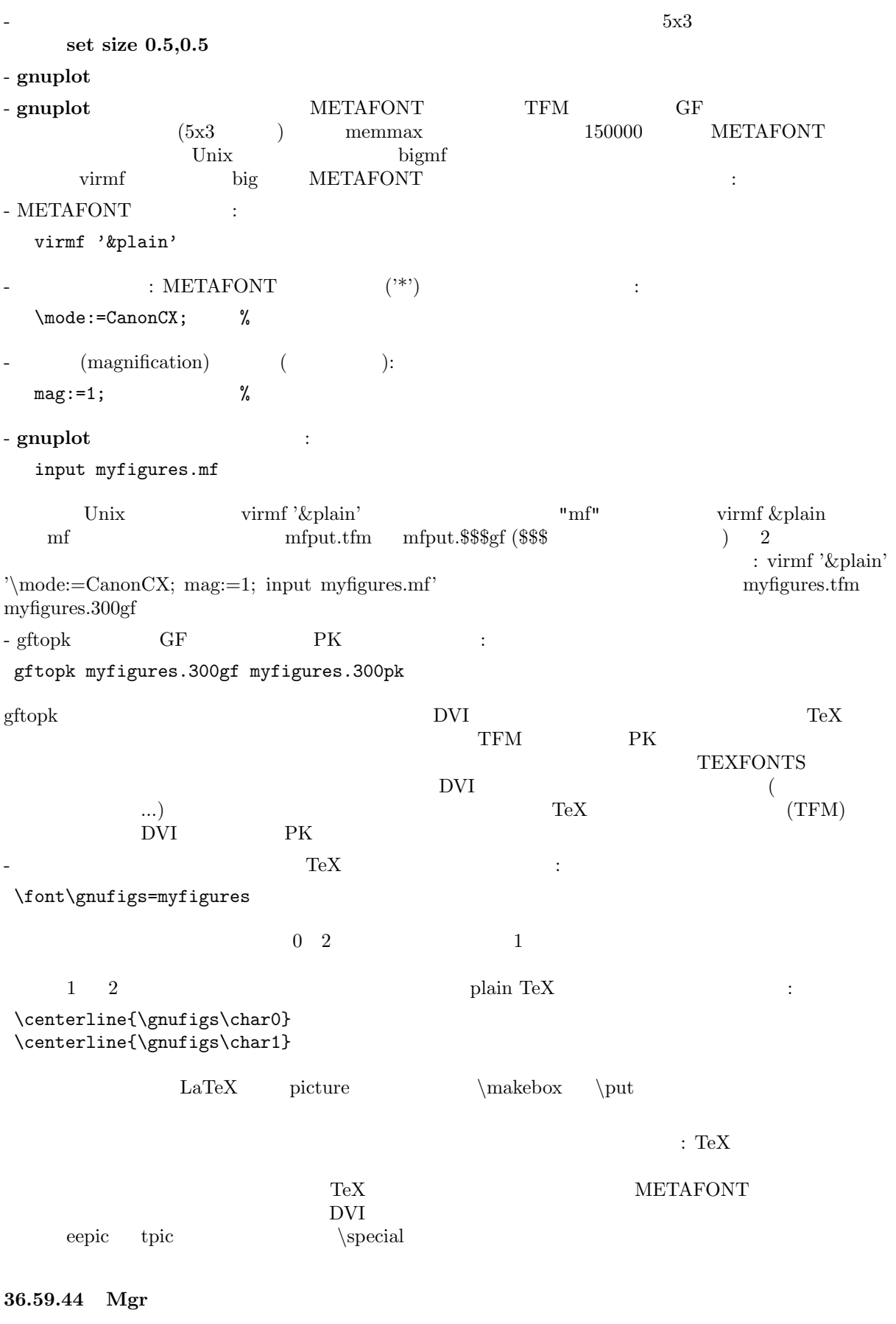

36.59.45 Mif mif Frame Maker MIF [\(version](#page-1-0) 3.00) 15\*10 cm  $\rm{MIF}$   $\rm{MIF}$ gnuplot 1 MIF つかい MIF アメリカ MIF アメリカ MIF アメリカ MIF アメリカ MIF アメリカ MIF アメリカ MIF アメリカ MIF アメリカ MIF アメリカ MIF アメリカ MIF アメリカ MIF アメリカ MIF "Times" MIF  $3.00\,$ 書式: set terminal mif {color | colour | monochrome} {polyline | vectors} {help | ?} colour  $\text{(line type)} \geq 0$  (MIF separation 2–7) monochrome  $(MIF separation 0)$  polyline vectors  $\mathbf{help}$  2  $\mathbf{help}$ : set term mif colour polylines # set term mif # set term mif vectors set term mif help 36.59.46 Mp  $\mathbf{mp}$  Metapost  $\mathbf{Met}$ Metapost **EPS** EPS Metapost Metapost to the EPS Metapost  $\sim$  ${\rm TeX}$  extended the TeX of the  ${\rm TeX}$ 書式: set term mp {color | colour | monochrome} {solid | dashed} {notex | tex | latex} {magnification <magsize>} {psnfss | psnfss-version7 | nopsnfss} {prologues <value>} {a4paper} {amstex} {"<fontname>"} {<fontsize>}  $\text{color}}$ monochrome (  $\qquad \qquad$  ) さんではない。 はらには、これは無線を異なるのはない。 はない color color  $\boldsymbol{\mathrm{notex}}$  and  $\boldsymbol{\mathrm{et}}$   $\boldsymbol{\mathrm{et}}$   $\boldsymbol{\mathrm{re}}$   $\boldsymbol{\mathrm{re}}$   $\boldsymbol{\mathrm{$  ${\rm TeX}$  $\frac{1}{3}$  %  $\frac{1}{3}$  ${\bf tex} \hspace{2cm} {\rm TeX}$ オプション latex は、LaTeX で処理する文字列を出力するように設定します。これによって TeX では  $\rm LaTeX \,$  $\neg$  TEX LaTeX (atex) いは mpost –tex=<LaTeX の実行プログラム名 > ... とすることを忘れないでください。そうでない metapost  $TeX$ 

 ${\rm TeX}$ 大域的に拡大率 (magnification factor) を設定する以外にはありません。それがオプション magnification  $($  $10pt$  $\bf MP$  $\mathbf{mag} = \mathbf{notex}$  (  $\left( \frac{1}{2} \right)$ psnfss postscript LaTeX LaTeX LaTeX  $\det$ LaTeX : inputenc(latin1), fontenc(T1), mathptmx, helvet(scaled=09.2), courier, latexsym, textcomp psnfss-version7 postscript LaTeX (latex  $\sim$  $\text{LaTeX}$  : inputenc(latin1), fontenc(T1), times, mathptmx, helvet, courier  $\mathbf{n}$ opsnfss ( $\mathrm{cmr10}$ )  $\begin{tabular}{lllllll} \bf prologues: = < & & & & & & & & & \bf prologues: = < & & & & & \bf \cr 2 & & & & & & & \bf prologues: = < & & & \bf \cr 2 & & & & & & \bf prologues: = < & & \bf \cr 2 & & & & & & \bf prologues: = < & & \bf \cr \end{tabular}$  $\bf 2 \hspace{1cm}$  metapost eps  $\bf 2 \hspace{1cm}$  postscript 使用し、それによりその結果は例えば ghostscript などで参照できるようになります。標準では metapost  $T$ eX  $(La)$ TeX  $(La)$ noprologues prologue a4paper [a4paper] documentclass letter ( $\qquad$ )  $\rm LaTeX$  external latex  $\rm LaTeX$ オプション amstex は、自動的に latex オプションを選択し、以下の LaTeX パッケージを使用します: amsfonts, amsmath(intlimits) net label set title set title  ${\rm TeX}$  (TFM )  $\blacksquare$  notex  $\blacksquare$   $\blacksquare$ (Courier) notex Metapost TFM pcrr8r.tfm LaTeX psnfss Courier 2000 Courier 2000 Courier 2000 Courier 2000 Courier 2000 Courier 2000 Courier 2000 Courier  $32-126$  and  $\overline{32-126}$  and  $\overline{32-126}$  $\text{cmt10}$   $32$  ( $\phantom{00}$ )  $5.0 \t 99.99$   $10.0$  $\textbf{magstep}$   $1.2$   $0.5$   $10$   $2$  ${\rm TeX}$  $($ set term mp "cmtt12" cmtt12  $10 \qquad \qquad {\rm cent10}$ ascii TeX :  $\frac{1}{2}, \frac{1}{2}, \frac{$ \$, #, &, , % 5 つは、例えば \\$ とすることで容易にそれをエスケープできます。<, >, | 3 つは、  $\Im$   $\lt$   $\Im$  ${\rm TeX}$  $\text{TeV} \hspace{1.5cm} (2 \qquad)$ ) is the set of the set of the set of the set of the set of the set of the set of the set of the set of the set of the set of the set of the set of the set of the set of the set of the set of the set of the set of the set gnuplot  $3.7$  plot

 ${\rm TeX}$ 

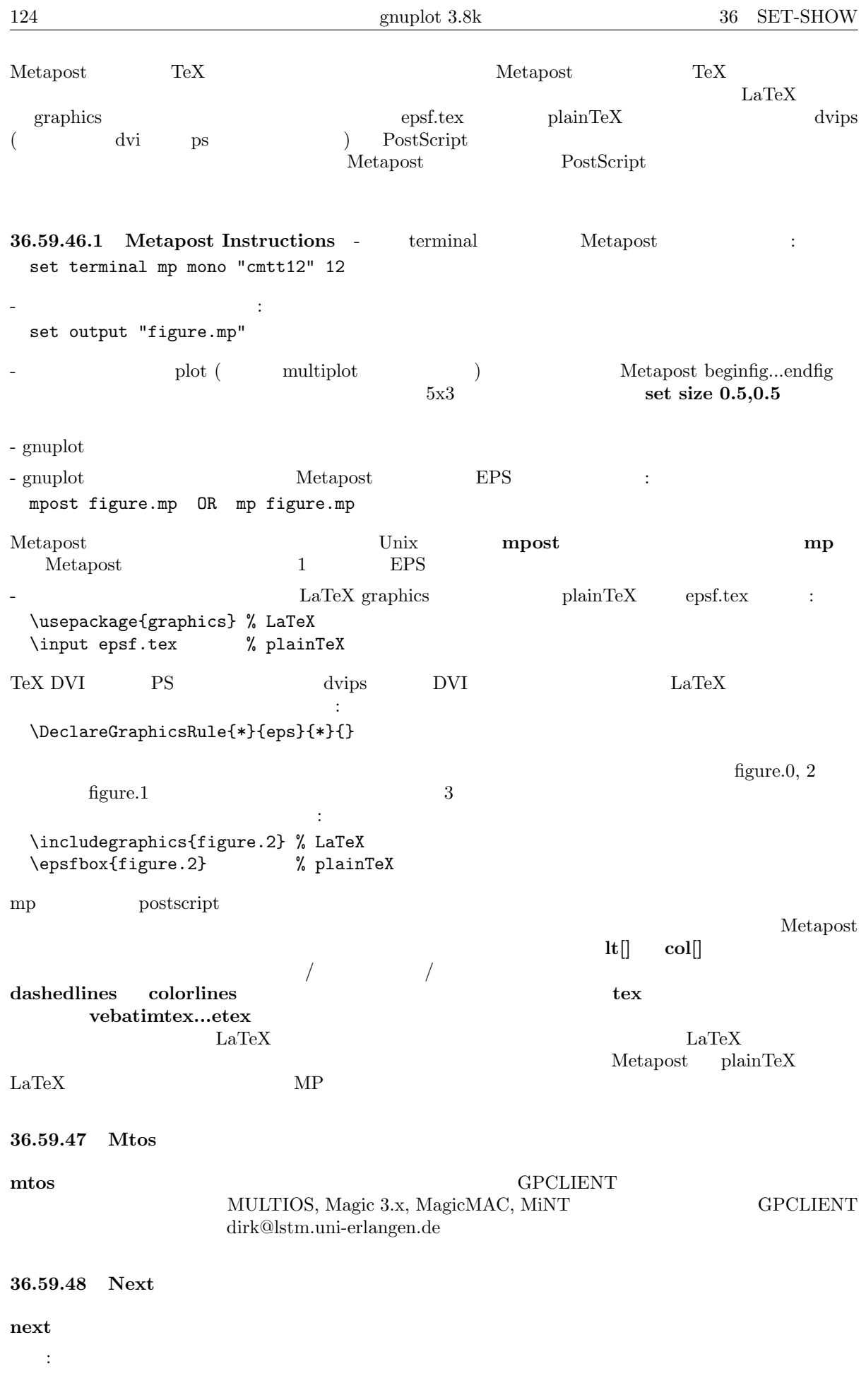

```
set terminal next {<mode>} {<type> } {<color>} {<dashed>}
            {"<fontname>"} {<fontsize>} title {"<newtitle>"}
<mode> default <type> new
 old old \langle \text{color}\rangle color> color ( ) monochrome (
 ) <dashed> solid () dashed () "<fontname>" PostScript
\text{const}\text{S} \text{const}\text{S} \text{const}\text{S}new, monochrome, dashed, "Helvetica",
14pt:
   set term next default
   set term next 22
   set term next color "Times-Roman" 14
   set term next color "Helvetica" 12 title "MyPlot"
   set term next old
        set linestyle
36.59.49 Openstep (next)
openstep (next)
  書式:
   set terminal openstep {<mode>} {<type> } {<color>} {<dashed>}
            {"<fontname>"} {<fontsize>} title {"<newtitle>"}
<mode> default <type> new
 old old \langle \text{color}(+) \rangle) <dashed> solid ( ) dashed ( ) "<fontname>" PostScript
          ントの名前を、<fontsize> PostScript ポイント単位でのフォントのサイズを、<title> GnuTerm
                                      new, monochrome, dashed, "Helvetica",
14pt:
   set term openstep default
   set term openstep 22
   set term openstep color "Times-Roman" 14
   set term openstep color "Helvetica" 12 title "MyPlot"
   set term openstep old
        set linestyle
36.59.50 Pbm
pbm — PBMplus
書式:
   set terminal pbm {<fontsize>} {<mode>}
\langle fontsize> small medium large \langle mode> monochrome gray color
640 480 set size
pbm <mode> : monochrome portable bitmap (PBM; 1 1
    \gamma aray portable graymap (PGM; 1 \gamma 3 bit) color portable pixmap (PPM;
1 \t 4 \t 1Jef Poskanzer PBMPLUS
      PBMPLUS GIF, TIFF, MacPaint Macintosh PICT, PCX, X11
                                  PBMPLUS ftp.x.org
```
"netpbm-1mar1994.p1" /contrib/utilities ftp.x.org : set terminal pbm small monochrome # set size 2,2; set terminal pbm color medium 36.59.51 Pdf Adobe PDF (Portable Document Format)  $\qquad \qquad$  Acrobat Reader 書式: set terminal pdf {fname "<font>"} {fsize <fontsize>} {{no}enhanced}  $\text{F}(t)$  that  $\text{F}(t)$  and  $\text{F}(t)$  and  $\text{F}(t)$  and  $\text{F}(t)$  and  $\text{F}(t)$  and  $\text{F}(t)$  and  $\text{F}(t)$  and  $\text{F}(t)$  and  $\text{F}(t)$  and  $\text{F}(t)$  and  $\text{F}(t)$  and  $\text{F}(t)$  and  $\text{F}(t)$  and  $\text{F}(t)$  and  $\text{F}(t)$  a  $($  and  $12)$  enhanced the state ( $\sim$  $\langle \rangle$  and the following contribution  $\langle \rangle$  enhanced enhanced enhanced enhanced enhanced enhanced enhanced enhanced PDF (core PDF font) 36.59.52 Pm pm  $OS/2$ multiplot 書式: set terminal pm {server {n}} {persist} {widelines} {enhanced} {"title"}  $\text{persistent} \hspace{2.5cm} \text{genplot}$  $s$ erver  $s$  $g\text{nuplot}$  $\blacksquare$ widelines  $\blacksquare$ hanced postscript  $($  set terminal postscript enhanced  $)$ き文字や下付き文字、複数のフォントを使うことができます。基本的な PostScript フォントのフォント名  $1$ title  $\sim$ set linestyle 36.59.53 Png (NEW) 書式: set terminal png {{no}transparent} {{no}interlace} {tiny | small | medium | large | giant} {font <face> {<pointsize>}} {size <x>,<y>} {{no}crop} {{no}enhanced} {<color0> <color1> <color2> ...}

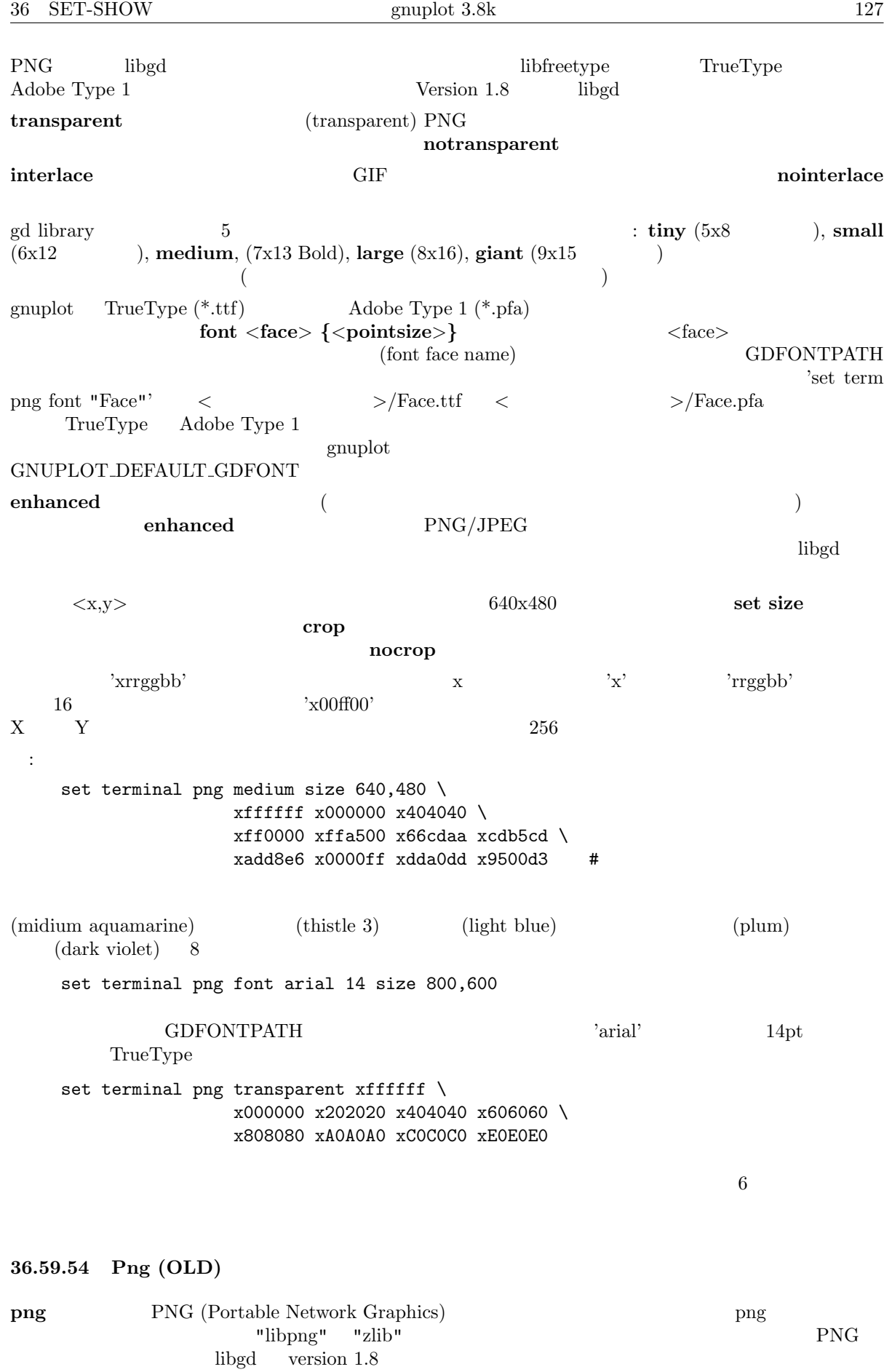

書式:

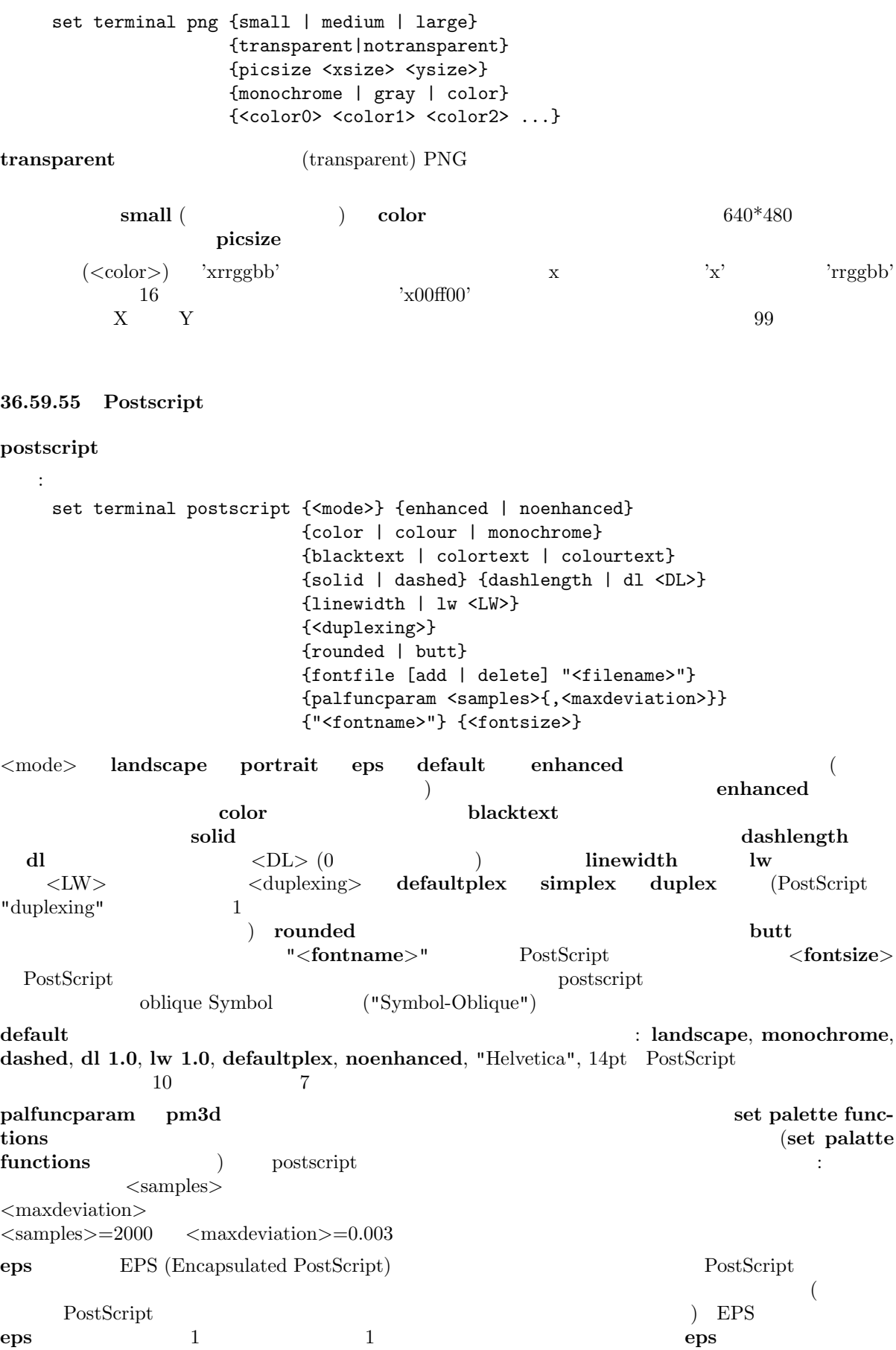

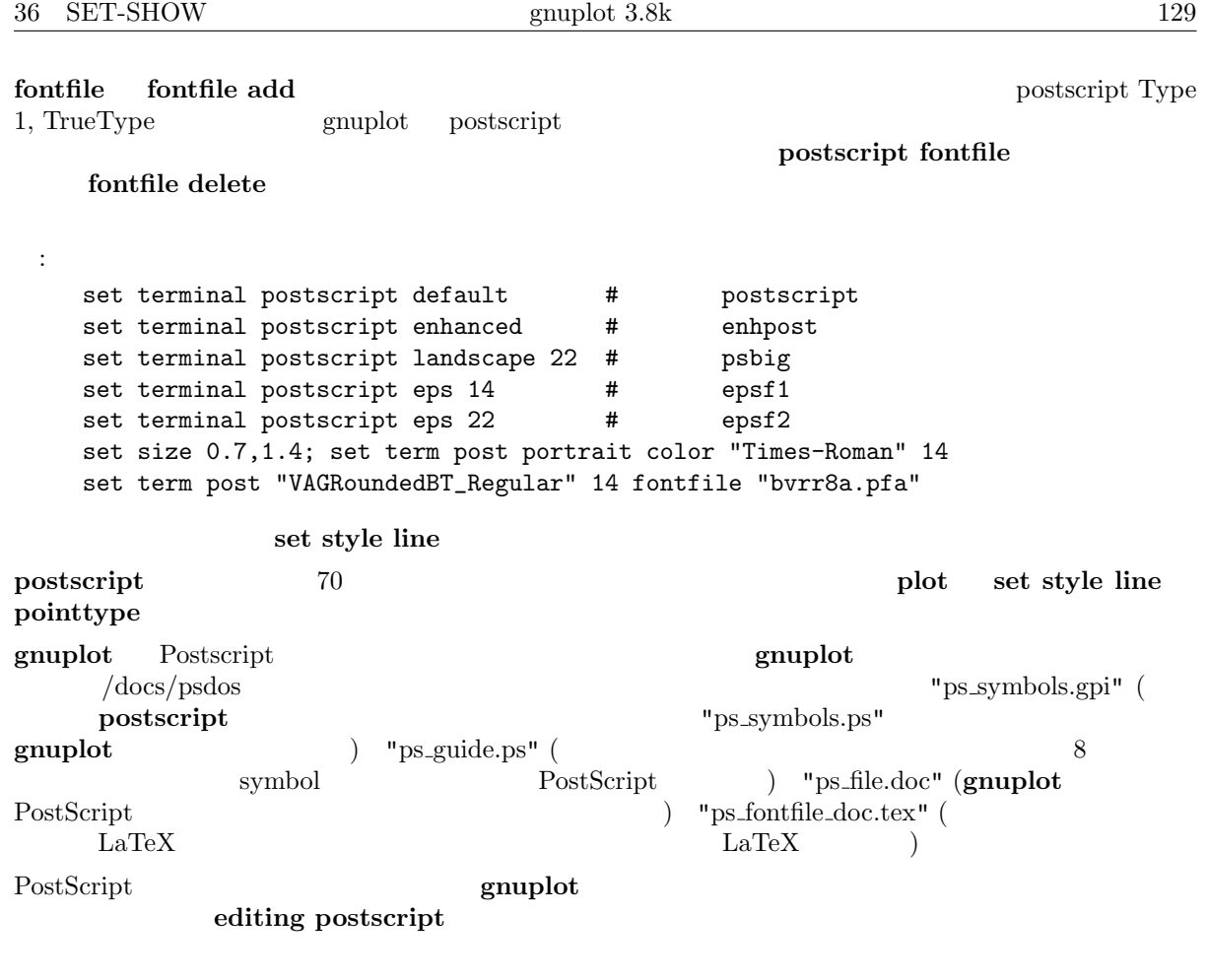

## 36.59.55.1 Enhanced postscript

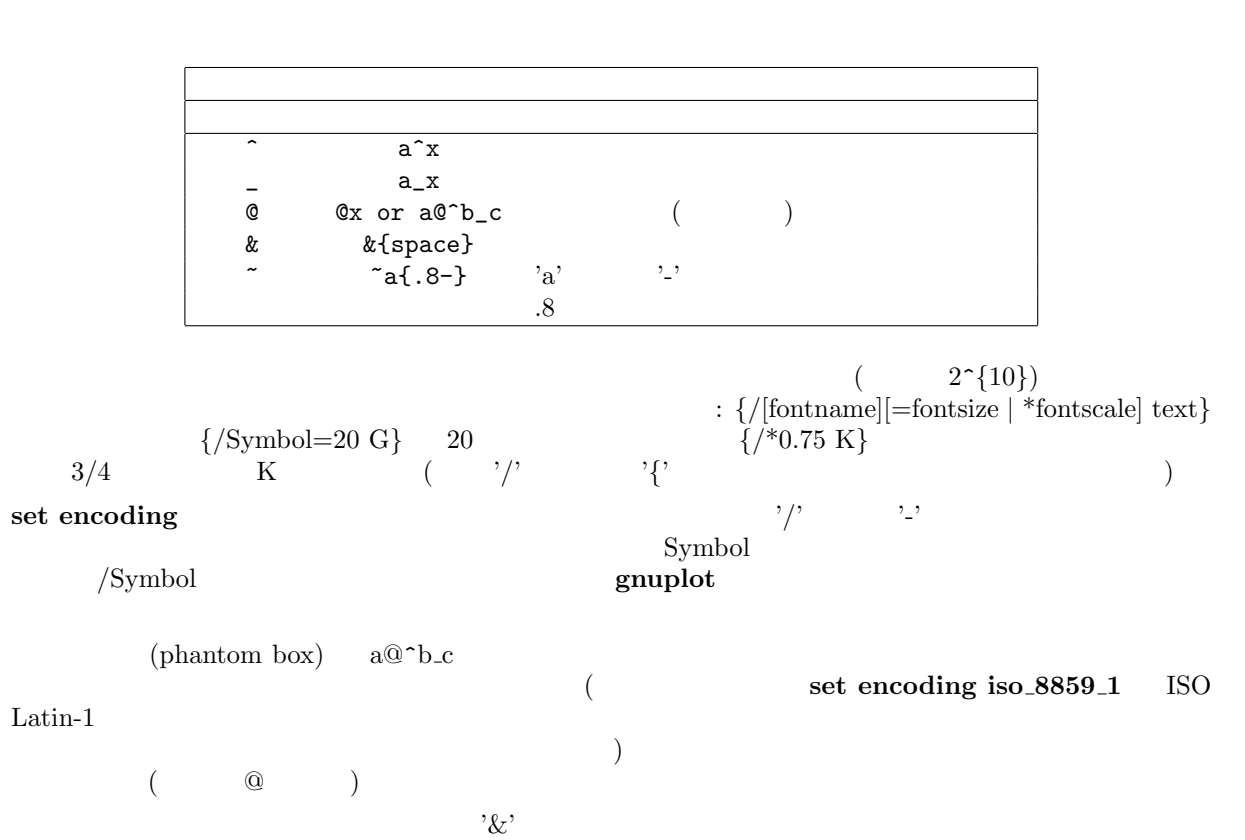

'abc&{def}ghi'

 $(\text{abc} \quad \text{ghi} \quad 3)$ : 'abc ghi'  $\mathcal{P}$  ',  $\mathcal{P}$  '  $\mathcal{P}$  $2$ a/' 'a'  $2$  $\mathbf 1$  $($   $\{abc\}\{.5\ 000\}$   $)$   $($   $\{abc\}\{.5 - \}$   $)$  $($ ' $\alpha$  a{.5 /\*.2 o}' — 'a'  $\alpha$  1/5  $\alpha$ '  $\alpha$ ' — ) ,<br>^ a{\^}'  $\lambda$  $($  $\setminus$  (8 )  ${\frac{1}{8}}$  $\setminus \setminus \setminus \$  $\sim$  2  $($ set xlabel 'Time (10^6 {/Symbol m}s)' set title '{/Symbol=18 \362@\_{/=9.6 0}^{/=12 x}} \ {/Helvetica e^{-{/Symbol m}^2/2} d}{/Symbol m}' gnuplot /docs/psdoc "ps\_guide.ps" 36.59.55.2 Editing postscript PostScript extScript PostScript PostScript 2 PostScript "/Color true def" (set terminal postscript color  $\left($  $(weighth)$  $\text{PostScript}$ gnuplot PostScript PostScript PostScript 2000 PostScript PostScript 2000 PostScript 2000 PostScript 2000 Post "ps\_file.doc" 36.59.55.3 Postscript fontfile fontfile fontfile  $1$  $\alpha$  postscript  $\alpha$  $($ fontfile delete  $1$ postscript the contract of the contract of the contract of the contract of the contract of the contract of the contract of the contract of the contract of the contract of the contract of the contract of the contract of the ( ".pfa")  $\qquad \qquad$  Type 1  $\qquad \qquad$  (".pfb") TrueType  $($ ".ttf") pfa Transformation and pfb ttf gnuplot gnuplot  $\mathfrak{p}$  gnuplot of  $\mathfrak{p}$  gnuplot  $\mathfrak{p}$  gnuplot  $\mathfrak{p}$  gnuplot  $\mathfrak{p}$  gnuplot  $\mathfrak{p}$  gnuplot  $\mathfrak{p}$  gnuplot  $\mathfrak{p}$  gnuplot  $\mathfrak{p}$  gnuplot  $\mathfrak{p}$   $($  $\blacksquare$ set fontpath

GNUPLOT FONTPATH

set fontpath

 $($  $\delta$  fontfile  $\delta$ スクリーンに表示されます。例: Font file 'p052004l.pfb' contains the font 'URWPalladioL-Bold'. Location: /usr/lib/X11/fonts/URW/p052004l.pfb pfa pfb  $\Gamma$ "/FontName /URWPalladioL-Bold def" / "URWPalladioL-Bold" TrueType Type 1 (TrueType ) experiments to the contract to the contract of the contract of the contract of the contract of the contract of the contract of the contract of the contract of the contract of the contract of the contract of the contract of : "set terminal postscript fontfile '<filename.ttf>'".  $\mathbf{pfa}$ pfb  $\blacksquare$ pfbtops"  $\rm pfb$  $GNUPLOT_PFBTOPFA$  "pfbtops %s"  $\%$ s  $\%$  $\Gamma$  pfa  $\Gamma$  pfb2pfa" C  $\bf C$ ftp  $\mathfrak{p}$ ftp://ftp.dante.de/tex-archive/fonts/utilities/ps2mf/ "pfbtopfa" "pfb2ps" " pfbtops" pfa  $\mathbf{a}$ "pfbtopfa" TrueType "ttf2pt1" Type 1 pfa す。これは以下にあります: http://ttf2pt1.sourceforge.net/  $\boldsymbol{\delta}$  gnuplot  $\boldsymbol{\delta}$ PLOT\_TTFTOPFA  $\text{ttf2pt1}$  -a -e -W 0 %s - "  $\%$ s  $\%$ s  $\%$  $($  OS  $)$  $"$   $\lt"$   $\blacksquare$  $\mathop{\mathrm{pfa}}$  $:$  set fontfile " $<$  cat garamond.pfa"  $Type 1$   $LaTeX$   $DaTeX$   $postscript$ pfb "european computer modern" ("computer modern") **CTAN** ftp://ftp.dante.de/tex-archive/fonts/ps-type1/cm-super/  $"\text{sfrm1000.pfb"}$  ( "SFRM1000") computer modern ます: [ftp://ftp.dante.de/tex-archive/fonts/cm/ps-type1/bluesky](ftp://ftp.dante.de/tex-archive/fonts/ps-type1/cm-super/) TeX computer modern 2000  $\text{cm}10.\text{pfb}$  sfrm1000.pfb  $\Gamma$  TeX  $\Gamma$  $/\text{docs}/\text{psdoc}$  "ps\_fontfile\_doc.tex" TeX "CMEX10" ("cmex10.pfb") gnuplot "CMEX10- $\begin{array}{ll} \text{Baseline}^u \end{array} \tag{CMEX10}$  36.59.56 Pslatex and pstex pslatex pstex La[TeX](#page-1-0) TeX  $\alpha$ plain-TeX TeX (LaTeX ) 書式: set terminal [pslatex | pstex] {<color>} {<dashed>} {<rotate>} {auxfile} {<font\_size>} <color> color monochrome <dashed> dashed solid、また <rotate> rotate  $\text{nonstate}$  y-  $\text{nonstate}$  $($   $)$ auxfile PostScript LaTeX  $\Delta$ PostScript **Set output** TeX  $\boldsymbol{\mathsf{t}}$ ex ( $\boldsymbol{\mathsf{t}}$  ) .ps えたもの、または、TeX ファイルに拡張子がないならば .ps を最後に付け足したものになります。gnuplot  $\text{ps}$  \special{psfile=...} tex  $\infty$ epslatex  $\text{LaTeX}$  (a) '{'  $\text{CaTeX}$  $\{X_i\}$ '  $\{X_i\}$ (b) '['  $(t,b,l,r \t 2$  )  $\langle \rangle[\langle \rangle]$ <sup>\*</sup>  $\langle \rangle$   $\langle \rangle$ <sup>\*</sup>  $\langle \rangle$  LaTeX LR-box  $\langle \rangle$  $\{\text{\}}{\}$ : set term pslatex monochrome dashed rotate # PostScript "foo.ps" : set term pslatex auxfile set output "foo.tex"; plot ...; set output  $: \text{gnuplot} \tag{2.13}$ set title '\LaTeX\ -- \$ \gamma \$'  $\mathcal{N}_\text{max}$ set label '{\LaTeX\ --  $\gamma \$  \gamma \$}' at 0,0  $($ set xlabel '[t]{\LaTeX\ -- \$ \gamma \$}'  $\mathbf{H} = \mathbf{H} \times \mathbf{H} \times \mathbf{H$ set ylabel '[r]{\LaTeX\ --  $\gamma \$  \gamma  $\rule{7mm}{0pt}$  \rule{7mm}{0pt}}' set style line 36.59.57 Pstricks pstricks LaTeX "pstricks.sty" eepic latex • PostScript (National PostScript PostScript ) + PostScript (National PostScript ) + PostScript (Na Ghostscript PSTricks anonymous ftp Princeton.EDU /pub PSTricks 8 書式:

set terminal pstricks {hacktext | nohacktext} {unit | nounit}

 $\overline{2}$ 

hacktext nounit

```
36 SET-SHOW gnuplot 3.8k 133
36.59.58 Qms
qms QMS/QUICTalaris 1200
36.59.59 Regis
regis REGIS \begin{array}{c} 4 \end{array}(16)書式:
  set terminal regis \{4 | 16\}36.59.60 Rgip
rgip uniplex RGIP \sim\sim 1
 書式:
  set terminal rgip | uniplex {portrait | landscape}
                {[<horiz>,<vert>]} {<fontsize>}
1-8 1 (layout)
   {\bf (land } \verb+scale+),[1,1]:
  set terminal uniplex portrait [2,3]
   1 \t 6 \t 2 \t 3 \t (portrait)36.59.61 Sun
\mathbf{sun} \mathbf{SunView}36.59.62 Svg
      W3C SVG (Scalable Vector Graphics)
 書式:
  set terminal svg {size <x> <y> {|fixed|dynamic}}
           {{no}enhanced}
           {fname "<font>"} {fsize <fontsize>}
   \langle x \rangle \langle y \rangle SVG dynamic svg
     fixed ( )
\text{Cont}> (Arial) \text{Cont}( 12) gnuplot )\text{svg}svg (enhanced)
               enhanced
```
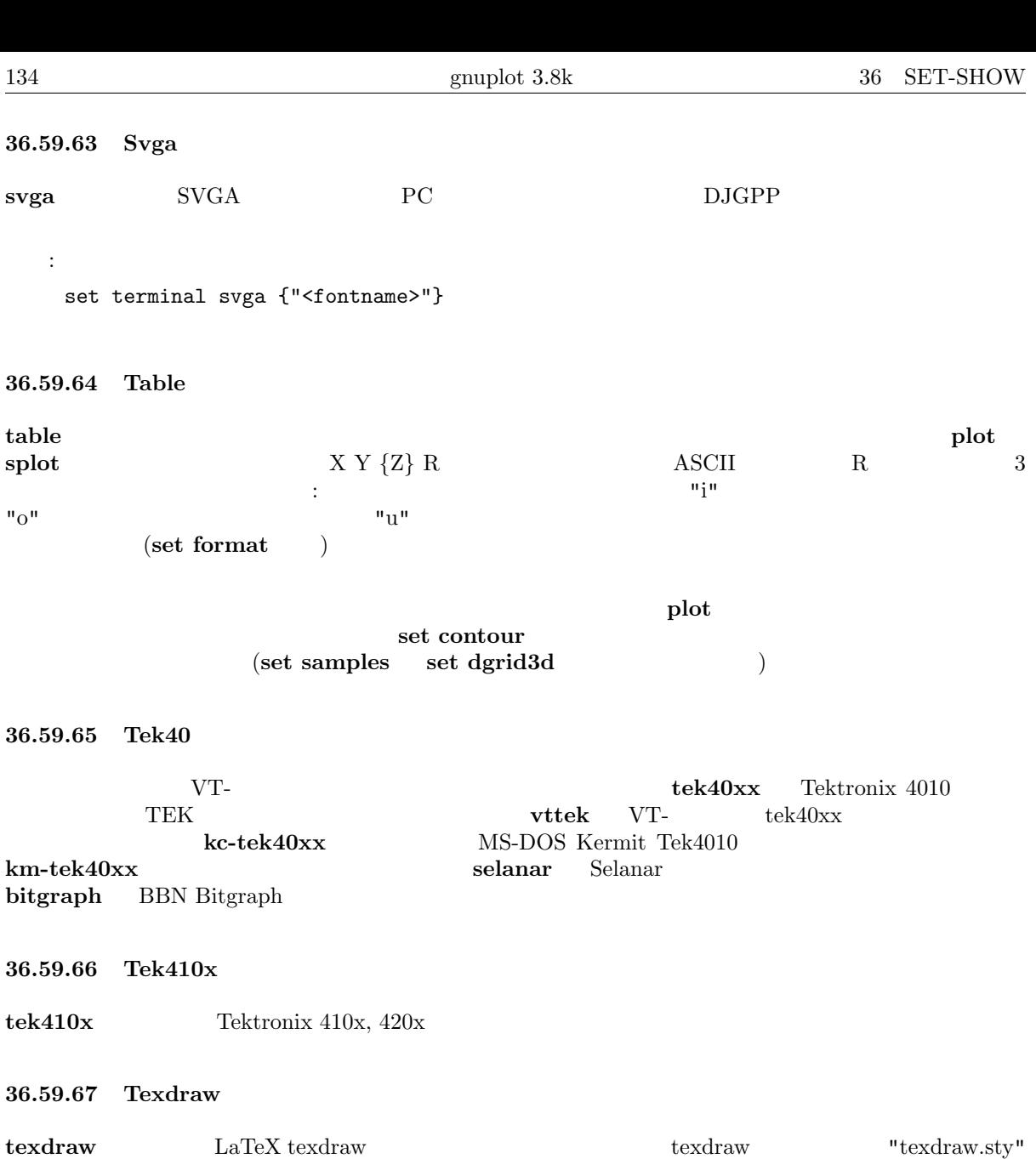

 $"$ texdraw.tex $"$ 

(point)  $LaTeX \longrightarrow "\Diamond" , " \Box"$  $\rm LaTeX2e$  latexsym  $\rm LaTeX$ 

36.59.68 Tgif

 $T$ gif X11  $-$  GIF  $\begin{array}{lll} \mbox{tgif} & \qquad & \mbox{ (set pointsize} \quad ) \qquad & \mbox{ (} \quad & \mbox{ (} \quad & \mbox$ set label "Hallo" at x,y font "Helvetica, $34$ ") 1

書式: set terminal tgif {portrait | landscape}  ${**[x,y]>}\}**$ </mark> {solid | dashed} {"<fontname>"} {<fontsize>}

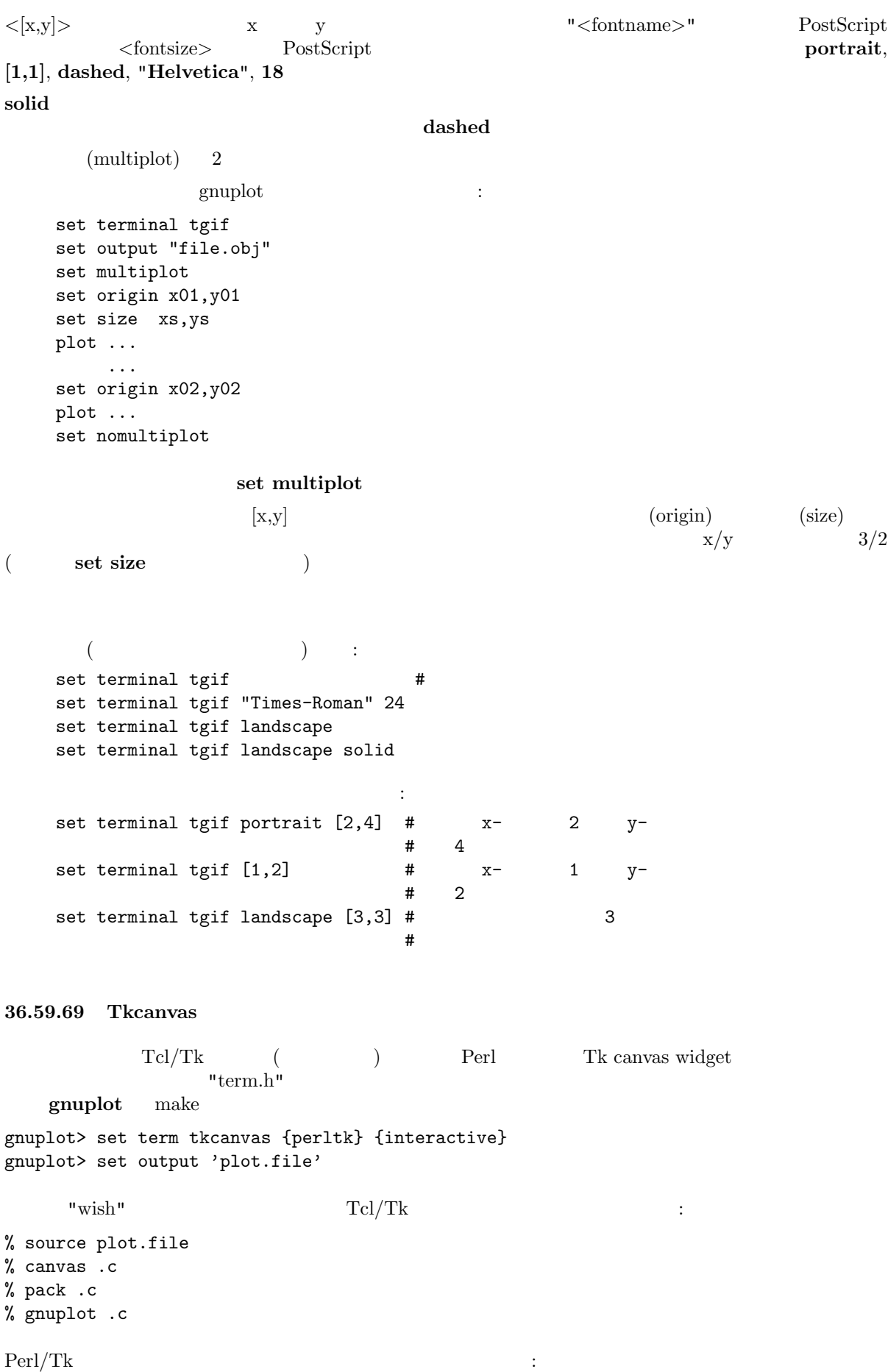

use Tk; my \$top = MainWindow->new; my \$c = \$top->Canvas->pack; my \$gnuplot = do "plot.pl"; \$gnuplot->(\$c); MainLoop;  $\text{gnuplot}$   $\blacksquare$ canvas canvas canvas canvas canvas canvas canvas canvas canvas de est de la proporcional de la conversión de la conversión de la conversión de la conversión de la conversión de la conversión de la conversión de la conversi 2 次元の描画 (plot) では 2 つの手続きが追加されて定義されます: "gnuplot plotarea" は描画範囲の境界 "xleft, xright, ytop, ybot" canvas 2 "x1min, x1max, y1min, y1max, x2min, x2max, y2min, y2max" "gnuplot\_axisranges" "interactive" canvas "user\_gnuplot\_coordinates" : "win id x1s y1s x2s y2s x1e y1e x2e y2e x1m y1m x2m y2m" canvas  $id \quad 2$ tkcanvas multiplot replot 36.59.70 Tpic tpic tpic special LaTeX picture  $\text{let } X \rightarrow Y$  latex eepic (pointsize) (linewidth) (interval) 書式: set terminal tpic <pointsize> <linewidth> <interval> pointsize linewidth interval pointsize = 40, linewidth = 6, interval =  $0.1$  $\text{LaTeX}$   $\qquad \qquad : \ \{'$  $\{ \} \}$ ' LaTeX  $\{ \}$  $\mathcal{L}$ '[' exercise  $\mathcal{L}$ '  $($ t,b,l,r  $($  $[3]$ ' $[3]$ '  $[4]$ '  $[4]$ '  $[5]$ '  $[5]$   $[5]$   $[6]$   $[6]$   $[7]$   $[8]$   $[8]$   $[8]$   $[8]$   $[8]$   $[8]$   $[8]$   $[8]$   $[8]$   $[8]$   $[8]$   $[8]$   $[8]$   $[8]$   $[8]$   $[8]$   $[8]$   $[8]$   $[8]$   $[8]$   $[8]$   $[8]$   $[8]$   $[8]$   $[8]$   $[8]$   $\{\text{rule}\}\$  $\colon$   $\qquad \qquad$  : gnuplot  $\qquad \qquad$  ( $\qquad \qquad$  ): set title '\LaTeX\ --  $\gamma$  \gamma  $\$ '  $\mathcal{N}_\text{max}$ set label '{\LaTeX\ --  $\gamma \$  \gamma  $\}$ ' at 0,0  $($ set xlabel '[t]{\LaTeX\ -- \$ \gamma \$}'  $\mathbf{H} = \mathbf{H} \times \mathbf{H} \times \mathbf{H$ set ylabel '[r]{\LaTeX\ -- \$ \gamma \$\rule{7mm}{0pt}}' 36.59.71 Unixpc unixpc  $AT&T 3b1$   $AT&T 7300$  Unix PC

36.59.72 Unixplot  $\textbf{unixplot}$  Unix "plot"  $\text{Unix}$ このドライバは、GNU 版の plot を使っている環境ではコンパイルされません。その場合は代わりに gnugraph (terminal) 36.59.73 Atari ST (via VDI) vdi AES-Windows VDI atari  $\rm vdi$ 書式: set terminal vdi {<fontsize>} {<col0> <col1> ... <col15>}  $(16 \t 3 \t 3 \t 16$  $(RGB)$  (accession  $(120B)$  obtained by  $0-15$  $\mathrm{ST}$ :  $set$  terminal vdi 4  $#$  (6x6) set terminal vdi  $60$  # set terminal vdi 13 0 fff f00 f0 f ff f0f  $\#$  8  $\frac{1}{2}$  $#$   $(8x16)$ GNUCOLORS 36.59.74 Vgagl vgagl pm3d binux executive pm3d binux of  $\sim$ SVGALIB\_DEFAULT\_MODE  $256$ 書式: set terminal vgagl \ background [red] [[green] [blue]] \ [uniform | interpolate] \ [mode]  $\rm{631} \, \rm{631} \, \rm{631} \, \rm{631} \, \rm{631} \, \rm{631} \, \rm{631} \, \rm{631} \, \rm{631} \, \rm{631} \, \rm{631} \, \rm{631} \, \rm{631} \, \rm{631} \, \rm{631} \, \rm{631} \, \rm{631} \, \rm{631} \, \rm{631} \, \rm{631} \, \rm{631} \, \rm{631} \, \rm{631} \, \rm{631} \, \rm{6$  $\textbf{background} \quad [0, 255]$  1 3  $\frac{1}{3}$  1  $\frac{3}{3}$  $\begin{array}{lll} {\bf interpolate} & {\bf uniform} \\ {\bf ON)} \end{array}$  $($  ON)  $\frac{1}{\text{ibvga}}$  ( $\frac{\text{etc}}{\text{vga}}$ libvga.conf)  $VESAf\bar{b}$ vgagl \* \*  $v$ ga  $\frac{1}{\sqrt{2}}$  vga  $\frac{1}{\sqrt{2}}$  vga  $\frac{1}{\sqrt{2}}$  vga  $\frac{1}{\sqrt{2}}$  vga  $\frac{1}{\sqrt{2}}$ - vgagl  $\sim$  'set term vgagl G1024x768x256' G1024x768x256 SVGALIB\_DEFAULT\_MODE - G1024x768x256 - G800x600x256 - G640x480x256 - G320x200x256

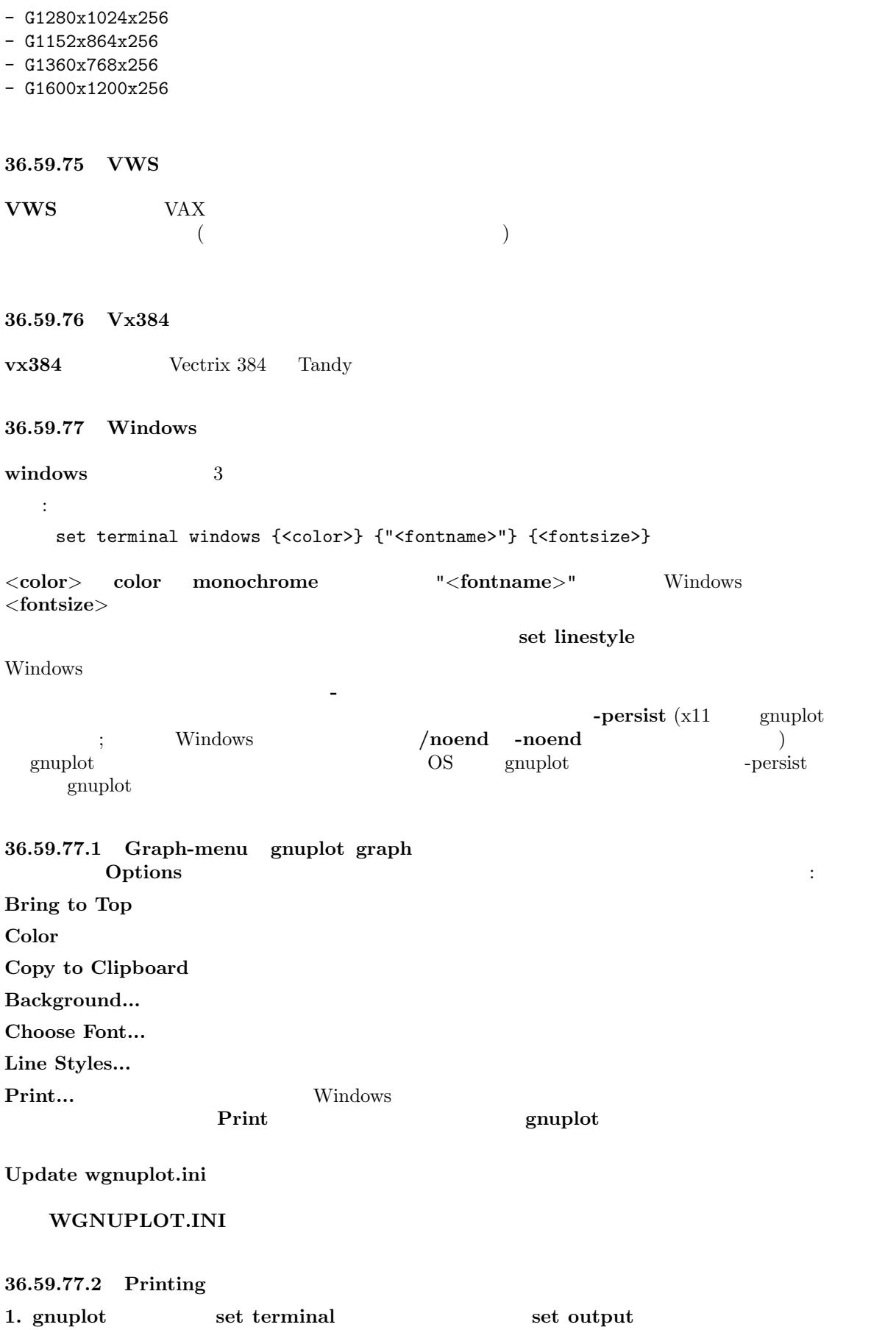

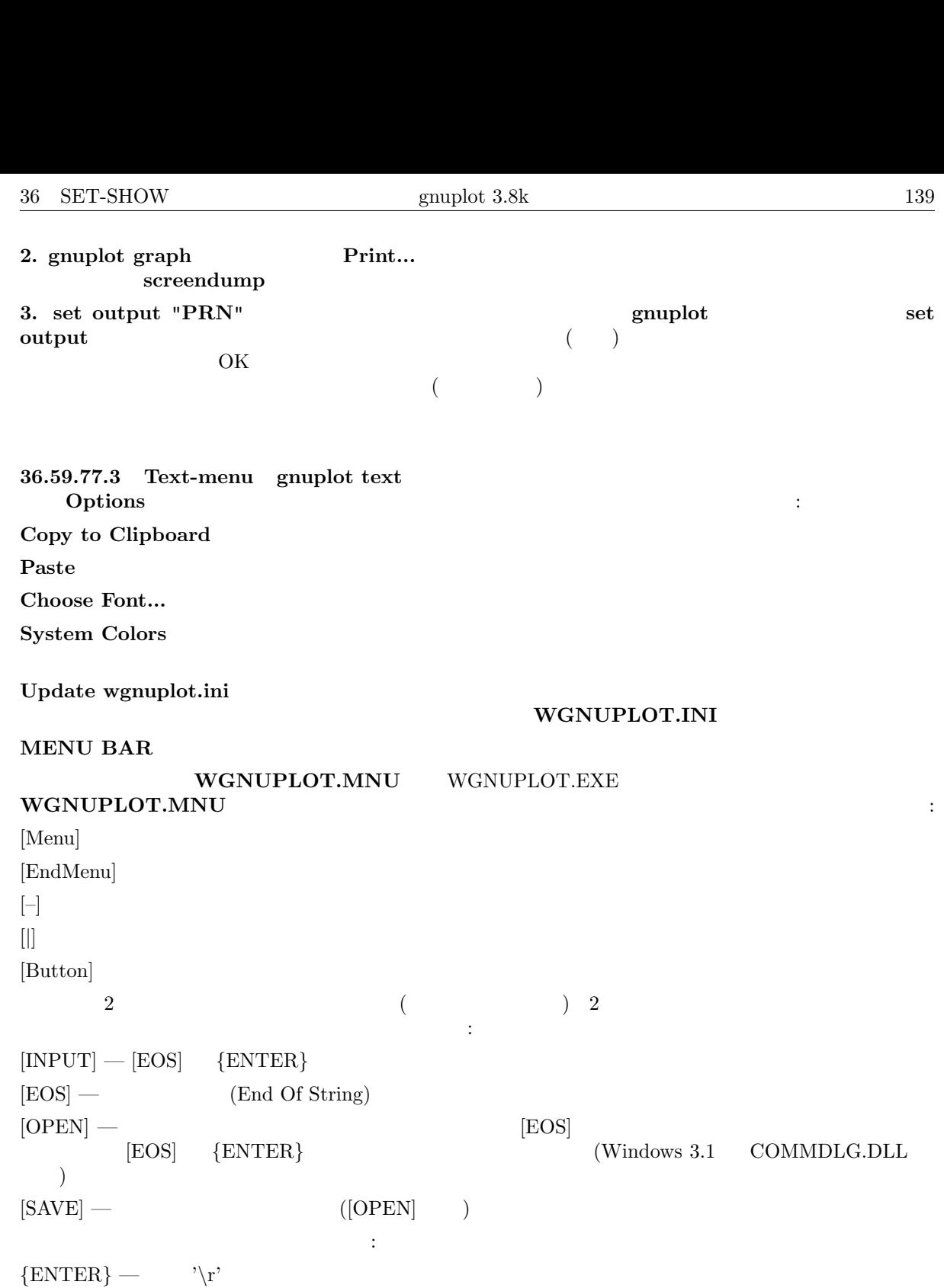

 $\{TAB\}$   $\longrightarrow$  '\011'  ${ESC}$   $\longrightarrow$  '\033'  $\{ \mathbf{\hat{A}} \}$  — '\001' ...

 $\{\widehat{\phantom{a}}\}_\mathnormal{\longrightarrow}$ '\031'

 $256$ 

36.59.77.4 Wgnuplot.ini Windows gnuplot Windows WGNU-<br>PLOT.INI [WGNUPLOT] WGNU-PLOT.INI [WGNUPLOT] PLOT.INI :

[WGNUPLOT]

TextOrigin=0 0 TextSize=640 150 TextFont=Terminal,9 GraphOrigin=0 150 GraphSize=640 330 GraphFont=Arial,10 GraphColor=1 GraphToTop=1 GraphBackground=255 255 255 Border=0 0 0 0 0 Axis=192 192 192 2 2 Line1=0 0 255 0 0 Line2=0 255 0 0 1 Line3=255 0 0 0 2 Line4=255 0 255 0 3 Line5=0 0 128 0 4 GraphFont Border, Axis, Line  $(0-255)$  5  $(linestyle)$   $0=$   $1=$   $2=$   $3=$   $4=$ WGNUPLOT.INI Line 2  $1$ Line1 points 1 2 Points 2 Points 2 Points 2 Points 2 Points 2 Points 2 Points 2 Points 2 Points 2 Points 2 Points 2 Points 2 Points 2 Points 2 Points 2 Points 2 Points 2 Points 2 Points 2 Points 2 Points 2 Points 2 Points **36.59.77.5 Windows 3.0 Windows 3.1 0 Windows 3.0 Windows 3.0 0 Windows 3.0 0 Windows 3.0 0 Windows 3.0 0 Windows 3.0 0 Windows 3.0 0 Windows 3.0 0 Windows 3.0 0 Windows 3.0 0 Windows 3.0 0 Windows 3.0 0 Windows 3.0 0 Wind** WGNUPLOT : 1. COMMDLG.DLL SHELL.DLL (Windows 3.1 Borland  $C++3.1$  ) windows 2. Borland  $C_{++}$  3.1 WGNUPLOT.HLP Windows 3.1  $Borland C++3.1$  WINHELP.EXE  $3.$ 4. TrueType  $5.$  Fig.  $5.$ 36.59.78 X11 gnuplot X  $x11$   $x11$  $TERM$  xterm -display 書式: set terminal x11 [reset] <n> [[no]enhanced] [font <fontspec>] [title "<string>"] [[no]persist] [[no]raise] [close] set terminal x11  $\langle n \rangle$  n  $n>0$  $\text{gplt} < \text{n}$  $($  $x11$  (enhanced )  $x11$  $\overline{2}$ set term x11 enhanced font "arial,15" set title '{\=20 Big} Medium {\=5 Small}' set term x11 enhanced font "terminal-14" set title '{\=20 Big} Medium {\=5 Small}'

 $g$ nuplot  $f$  $\mathbf q$  and  $\mathbf q$  and  $\mathbf q$  and  $\mathbf q$  and  $\mathbf q$  close reset extension of the state of the state  $r$  $($  -persist  $)$  $\bf{close}$  energies to the contract of the contract  $\bf{else}$  $\c{close}$  $\c{close}$ gnuplot  $g\nu$ gnuplot  $x11$ GNUPLOT\_DRIVER\_DIR  $-$  persisit  $$ persist raise that the contract raise that the contract  $\alpha$  (persist  $\alpha$ ) and  $\alpha$  $=$  no raise  $=$  yes)  $\overline{X}$  $[no]$ persist  $[no]$ raise  $X$ title "<title name>"  $X$  $g$ nuplot  $\sim$ gnuplot set linestyle  $x11$  gnuplot () geometry font, name X Toolkit  $X$  Toolkit  $X(1)$  ( )  $x11$  gnuplot  $y11$  gnuplot  $y21$  $".\mathbf{X} \mathbf{defaults} "$  $\text{gnuplot} \qquad \qquad (\text{persist} \quad \text{raise} \quad )$ 36.59.78.1 X11\_fonts 36.59.78.1 X11\_fonts 2002.  $X11$ : gnuplot\*font: lucidasans-bold-12  $gnuplot \t x11$ ます: 'set term x11 font "<fontspec>"'  $x11$  set term  $x11$  font "lucidasans-10"  $X$   $\leq$  fontspec> "  $\langle$  font >,  $\langle$  size >,  $\langle$  slant >,  $\langle$  weight >" X11 ます: -\*-<font>-<weight>-<s>-\*-\*-<size>-\*-\*-\*-\*-\*-<encoding> <font>
(base name) ( : Times, Symbol)  $\langle$ size> ( $12$ )  $\langle s \rangle \qquad \langle slant \rangle == "italic" \qquad 'i', \langle slant \rangle == "oblique" \qquad 'o',$  $\cdot$ r $\cdot$ <weight> 'medium' 'bold' '\*' <encoding>  $\zeta$  ('set encoding'  $\zeta$ ) set term x11 font "arial,15,italic" (encoding ) -\*-arial-\*-i-\*-\*-15-<br>  $*$ - $*$ - $*$ - $*$ - $*$ -iso8859-1 <br>  $<$ size>,  $<$ slant>,  $<$ weight>  $\langle$ size $\rangle$ ,  $\langle$ slant $\rangle$ ,  $\langle$ weight $\rangle$  $\langle$ slant $\rangle$   $\langle$ weight $\rangle$ x11 PostScript PostScript 2

X11 TrueType **TrueType** 2014

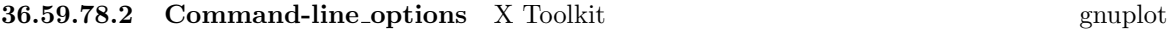

 $\label{eq:11} \textbf{``}.X \textbf{defaults''}$  <br> (raise  $\quad$  persist  $\quad$  set term x11 [no]<br>raise [no]persist persist set term x11 [no]rai[se \[no\]persis](#page-1-0)t ):

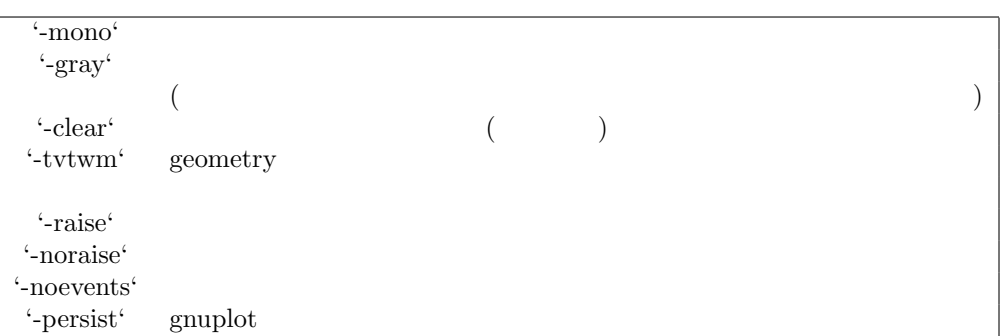

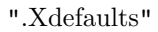

: gnuplot\*gray: on

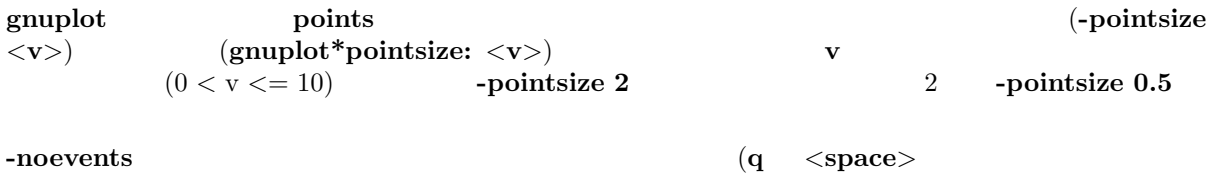

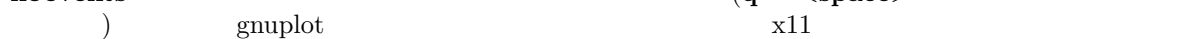

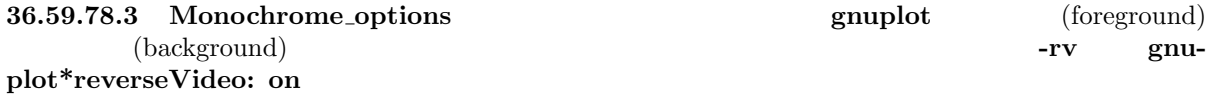

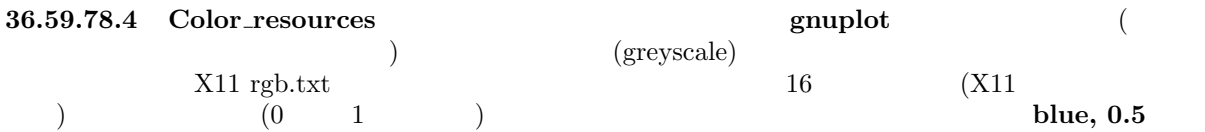

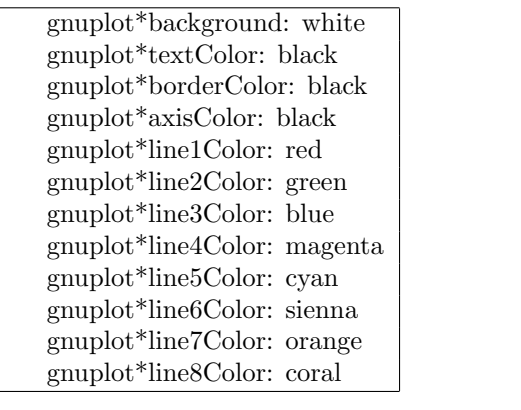

 $\begin{array}{ll} \text{(background)} \qquad \qquad & \text{X11 toolkit} \\ \text{``-bg"} \qquad \qquad & \text{``-xxm''} \end{array}$  $"$ -bg"  $"$ 

: 背景色を変更するには

gnuplot -background coral

```
1gnuplot -xrm 'gnuplot*line1Color:blue'
```
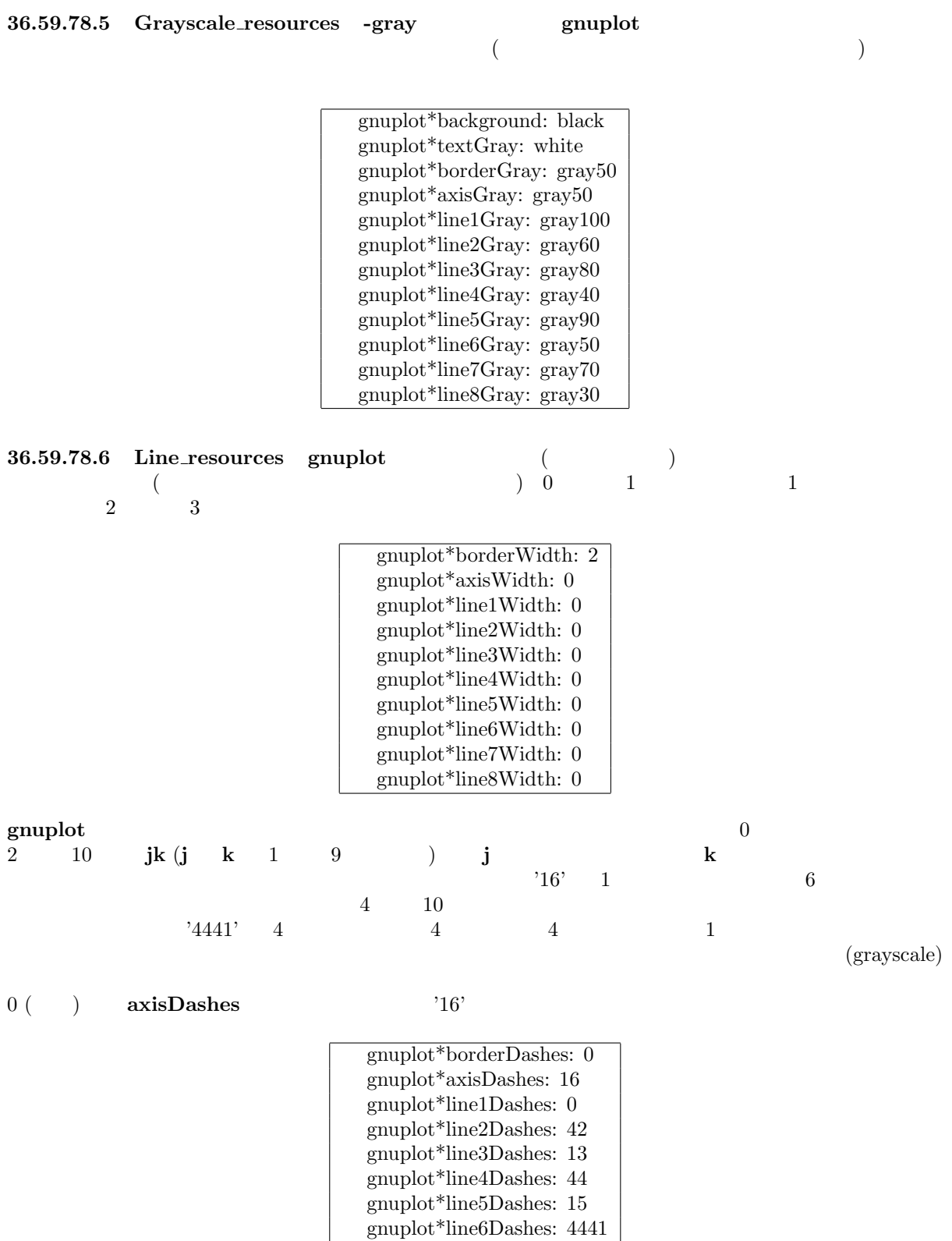

gnuplot\*line7Dashes: 42 gnuplot\*line8Dashes: 13

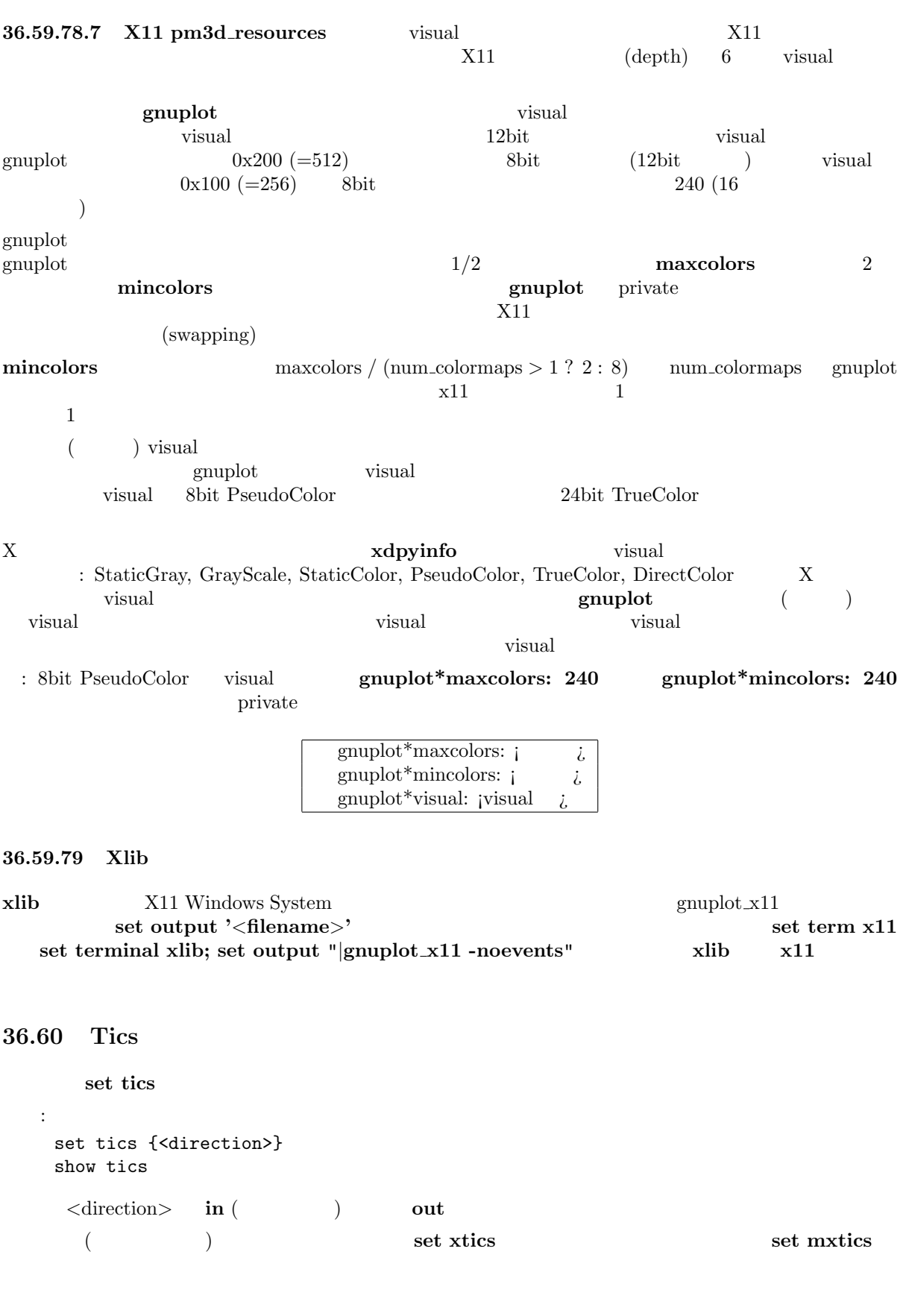

36.61 Ticslevel

 ${\bf splot} \hspace{1.5cm} {\bf set\ ticslevel} \hspace{1.5cm} {\bf (Z)}$
それは xy 平面から見た目盛りの一番下の位置 (z の範囲に対する比) を指定したことになります。デフォ  $0.5$  3 xy  $z$  'pos'  $tieslevel$   $(pos - zmin) / (zmin - zmax)$ 書式: set ticslevel {<level>} show tics set view 36.62 Ticscale set ticscale 書式: set ticscale {<major> {<minor>}} show tics

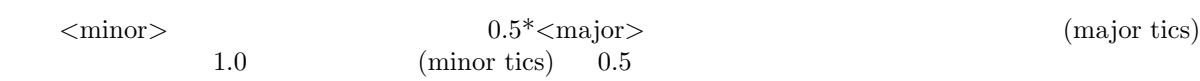

### 36.63 Timestamp

```
\operatorname{set}timestamp
```

```
書式:
 set timestamp {"<format>"} {top|bottom} {{no}rotate}
               {<xoff>}{,<yoff>} {"<font>"}
 unset timestamp
 show timestamp
```

```
(\text{format})asctime() \sqrt{a} %b %d %H:%M:%S %Y" (\sqrt{a} %d %H:%M:%S %Y" (
\mathbf{top} bottom (
 ) rotate
\langle x \text{ of } x \rangle \langle y \text{ of } x \rangle
```

```
timestamp time time
 :
    set timestamp "%d/%m/%y %H:%M" 80,-2 "Helvetica"
```
set timefmt

#### 36.64 Timefmt

```
set xdata time
  書式:
    set timefmt "<format string>"
    show timefmt
        (<format string>) gnuplot
します。有効な書式は以下の通りです:
```
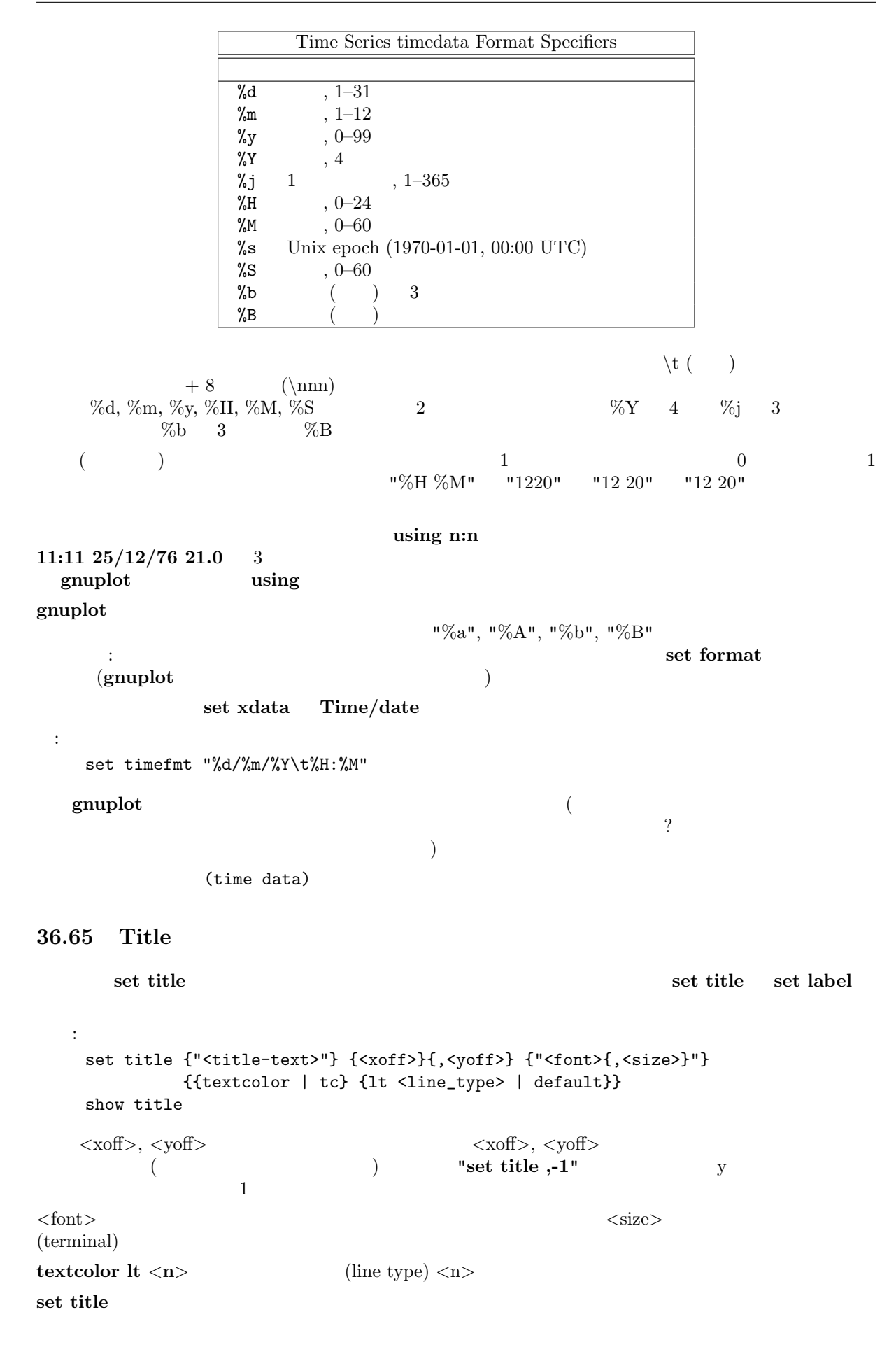

 $\mathop{\rm syntax}\nolimits$ 

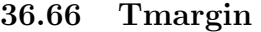

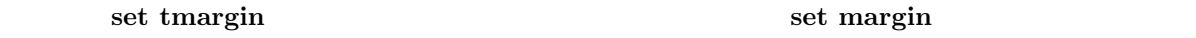

36.67 Trange

 $\begin{split} \textbf{set } \textbf{trange} \end{split}$ set xrange

## 36.68 Urange

set urange set vrange splot  $x, y, z$ set xrange

## 36.69 Variables

show variables

書式: show variables

#### 36.70 Version

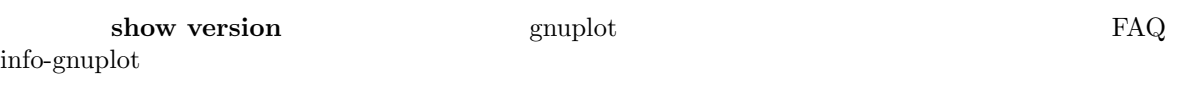

書式:

show version {long}

#### $\log$

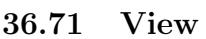

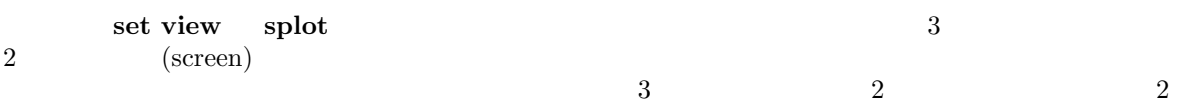

 $($ 

書式: set view { <rot\_x>{,{<rot\_z>}{,{<scale>}{,<scale\_z>}}} | map } show view

 $\langle \text{rot}\, \mathbf{x} \rangle$   $\langle \text{rot}\, \mathbf{z} \rangle$  3 ( )  $($  and  $)$   $x,$   $y,$   $y,$ z  $\text{X}$   $\text{Orot } \text{X}$  z  $\text{Orot } \text{Z}$ 

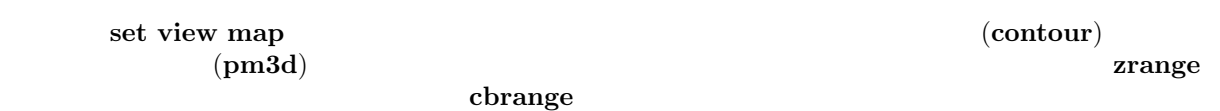

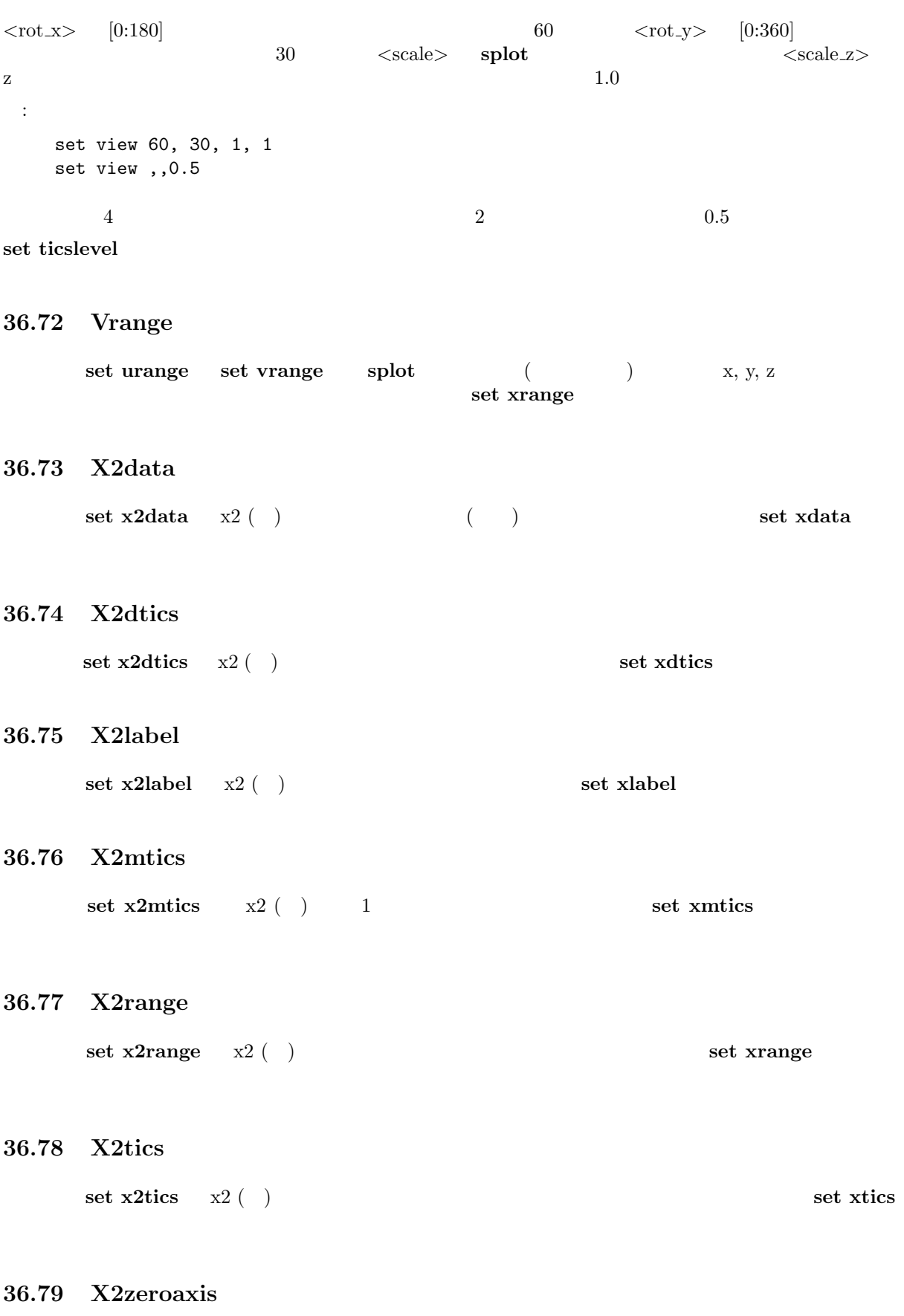

set x2zeroaxis  $x2$  ( )  $(y2 = 0)$  set zeroaxis

## 36.80 Xdata

```
\bf{x}書式:
 set xdata {time}
 show xdata
```
## ydata, zdata, x2data, y2data, cbdata time  $\frac{1}{2}$

gnuplot set timefmt  $($  :  $2000 \t 1 \t 1$  )  $(\text{timefmt})$ 

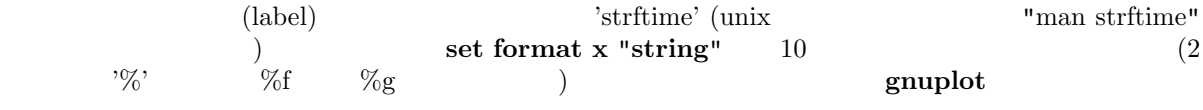

#### Time/date

#### 36.81 Xdtics

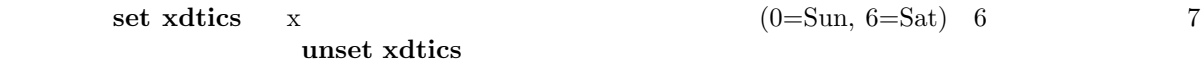

書式: set xdtics unset xdtics show xdtics

ydtics, zdtics, x2dtics, y2dtics, cbdtics  $\operatorname{set}$  format

### 36.82 Xlabel

書式:

```
set xlabel x
```

```
set xlabel {"<label>"} {<xoff>}{,<yoff>} {font "<font>{,<size>}"}
           {{textcolor | tc} {lt <line_type> | default}}
show xlabel
```
x2label, ylabel, y2label, zlabel, cblabel

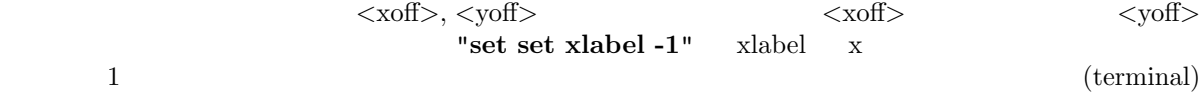

 $\times$ font $>$   $\times$ size $>$  ( $\qquad$ )

textcolor lt  $\langle n \rangle$   $\langle n \rangle$ 

1.  $\blacksquare$ set x2tics wlabel x2 なるかも知れません。これは ylabel の位置か左の余白を調整することで対処できるでしょう。  $2.$ 3. LaTeX, TPIC EEPIC SEEPIC SEEPIC SEEPIC SEEPIC SEEPIC SEEPIC SEEPIC SEEPIC SEEPIC SEEPIC SEEPIC SEEPIC SEEPIC SEEPIC SEEPIC  $(LaTeX \tTPIC \t)$  ylabel  $\setminus$ zlabel: z  $\,$ cblabel: (color box) y2label: y2  $y2$ x2label: x2  $x2$   $x2$ set title "This is the title\n\nThis is the x2label"  $\overline{2}$  $\bf{Set}$  label extended as  $\bf{Set}$  label

syntax

## 36.83 Xmtics

書式:

 $12 \qquad \qquad 12 \qquad \qquad 12$ 

set xmtics x  $1=$ Jan  $(1)$   $12=$ Dec  $(12)$ 

set xmtics unset xmtics show xmtics

x2mtics, ymtics, y2mtics, zmtics, cbmtics set format

## 36.84 Xrange

```
set xrange
                 r, t, u, v
書式:
 set xrange { [\{\{\text{min}\}: \{\text{max}\}\}] {{no}reverse} {{no}writeback} }
              | restore
 show xrange
```
xlabel: x

 $\langle \text{min}\rangle$   $\langle \text{max}\rangle$   $\langle \text{max}\rangle$   $\langle \text{max}\rangle$ set timefmt yrange, zrange, x2range, y2range, cbrange, rrange, trange, urange, vrange reverse set xrange  $[0:1]$  reverse the  $1$  or  $0$ set xrange [1:0] reverse  $(autoscale)$ writeback set xrange writeback plot set xrange restore set xrange  $[-10:10]$ set yrange [] writeback plot sin(x) set yrange restore replot x/2 y (yrange)  $\sin(x)$   $[-1:1]$   $x/2$   $[-5:5]$ show yrange  $2$  xrange yrange  $t$  trange  $\frac{3}{3}$   $\frac{3}{2}$   $\frac{1}{2}$   $\frac{3}{2}$   $\frac{1}{2}$   $\frac{3}{2}$   $\frac{1}{2}$   $\frac{1}{2}$   $\frac{1}{2}$   $\frac{1}{2}$   $\frac{1}{2}$   $\frac{1}{2}$   $\frac{1}{2}$   $\frac{1}{2}$   $\frac{1}{2}$   $\frac{1}{2}$   $\frac{1}{2}$   $\frac{1}{2}$   $\frac{1}{2}$   $\frac{1}{2}$   $\frac{1}{2}$   $\frac{1}{2}$  yrange, zrange wrange yrange yrange yrange yrange yrange yrange yrange  $\alpha$ and the set of the set of the set of the set of the set of the set of the set of the set of the set of the set of the set of the set of the set of the set of the set of the set of the set of the set of the set of the set o  $\langle \text{rmax} \rangle$  (clip)  $\langle \text{rmax} \rangle$  $**grange**$  $**r(t)-rmin**$ 目盛りの見出しにはそれぞれ rmin を加えたようなものであるかのようにセットされます。  $\blacksquare$  plot  $\blacksquare$  $\rm{set}$  $\text{splot}$ :  $\mathbf x$  : set xrange [-10:10]  $y \qquad \qquad$ : set yrange [10:-10] z  $($  (expanding the  $($  expanding to  $10$  : set zrange [:10]  $\mathbf x$  : set xrange [\*:] 36.85 Xtics

x ( ) set xtics unset xtics set xtics ( $y, z, x2, y2$ 

書式:

set xtics {axis | border} {{no}mirror} {{no}rotate {by <ang>}} { autofreq | <incr> | <start>, <incr> {,<end>} | ({"<label>"} <pos> {<level} {,{"<label>"}...) } { font "name{,<size>}" } { textcolor <colorspec> } unset xtics show xtics ytics, ztics, x2tics, y2tics, cbtics  $\quad \quad \text{a} \quad \quad \text{border} \quad \quad \text{g} \quad \text{h} \quad \text{(} \quad \quad \text{``})$  $\alpha$ xis extending axis extending  $\alpha$  $\min$  gnuplot  $\min$ ror to the state and the state and the state and the state and the state and the state and the state and the state and the state and the state and the state and the state and the state and the state and the state and the s  $\textbf{rotate} \quad {}~~90$ (terminal) morotate rotate rotate by  $\langle \text{ang} \rangle$  $\langle \text{ang}\rangle$  (terminal) x y border mirror norotate x2, y2 border nomirror norotate  $z = \{axis \mid border\}$  nomirror z set border  $\rm \, set \, \, xtics$  $($  $\bf{autofreq}$  $\overline{c}$  2  $\overline{c}$  :  $\langle \text{start}\rangle$ ,  $\langle \text{incr}\rangle$ ,  $\langle \text{end}\rangle$   $\langle \text{start}\rangle$   $\langle \text{end}\rangle$   $\langle \text{start}\rangle$   $\langle \text{enc}\rangle$  $\langle \text{end} \rangle$  $<\!\!\mathrm{start}\!\!> \quad\mbox{--} \quad <\!\!\mathrm{end}\!\!> \quad\qquad +\!\!\!> \quad <\!\!\mathrm{end}\!\!> \quad\qquad +\!\!\!> \quad <\!\!\mathrm{end}\!\!> \quad\qquad +\!\!\!> \quad$  $\langle$ incr $\rangle$  ( $\langle$ ) :  $0, 0.5, 1, 1.5, ..., 9.5, 10$ set xtics 0,.5,10  $..., -10, -5, 0, 5, 10, ...$ set xtics 5 1, 100, 1e4, 1e6, 1e8 set logscale x; set xtics 1,100,1e8  $("''>$   $\leq$  $(pos)$  (label)  $\qquad \qquad$ でもない。<br>"hello" "%3f" clients" **and a struck that the struck set of the struck set of the struck set of the struck set of the struck set of the struck set of the struck set of the struck set of the struck set of the struck set of the struck set**  $\rm set\ format$ 明示的な形式では 3 つ目のパラメータとして "レベル" (level) を与えることができます。デフォルトのレ  $\overline{0}$  0  $\overline{1}$ 

:

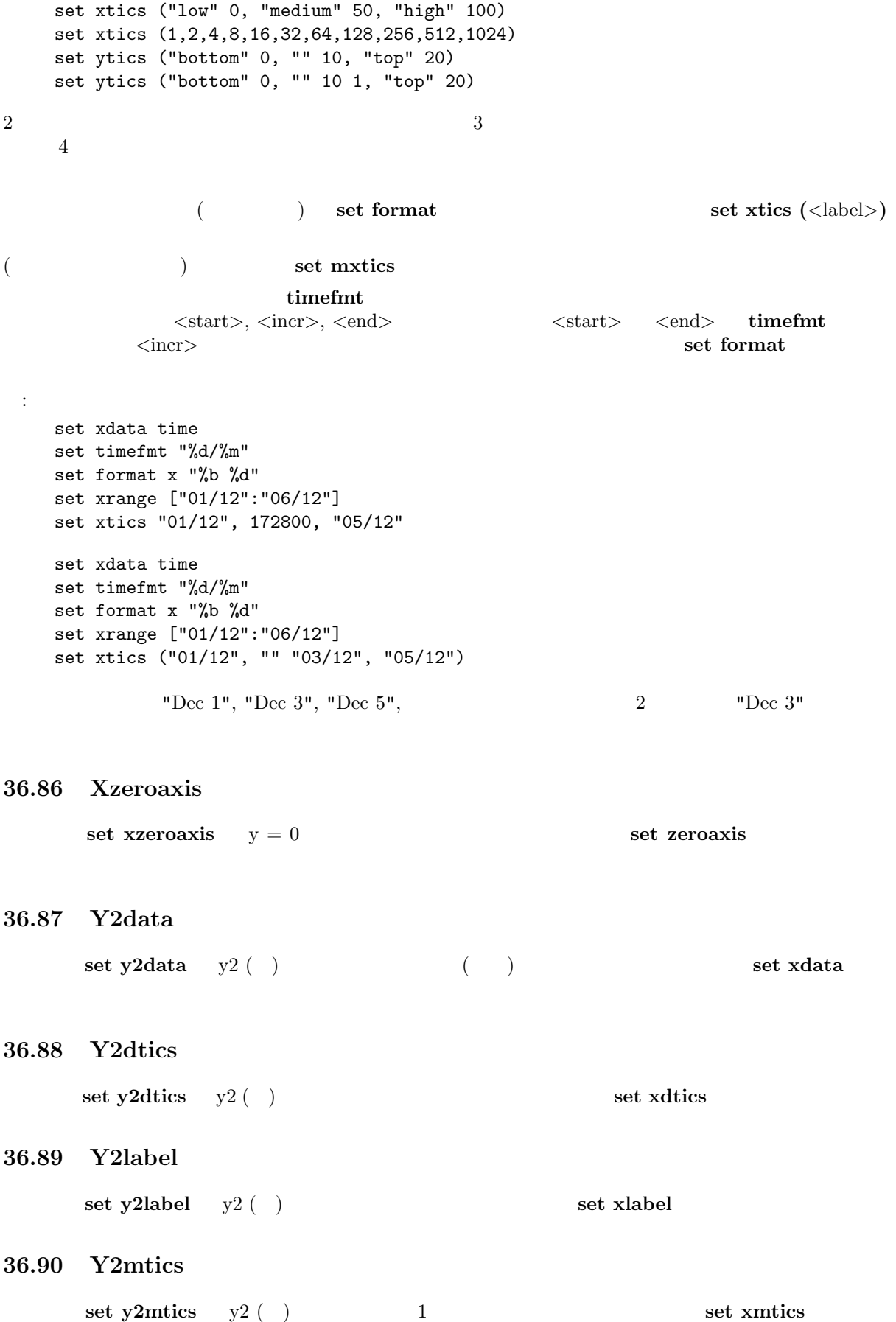

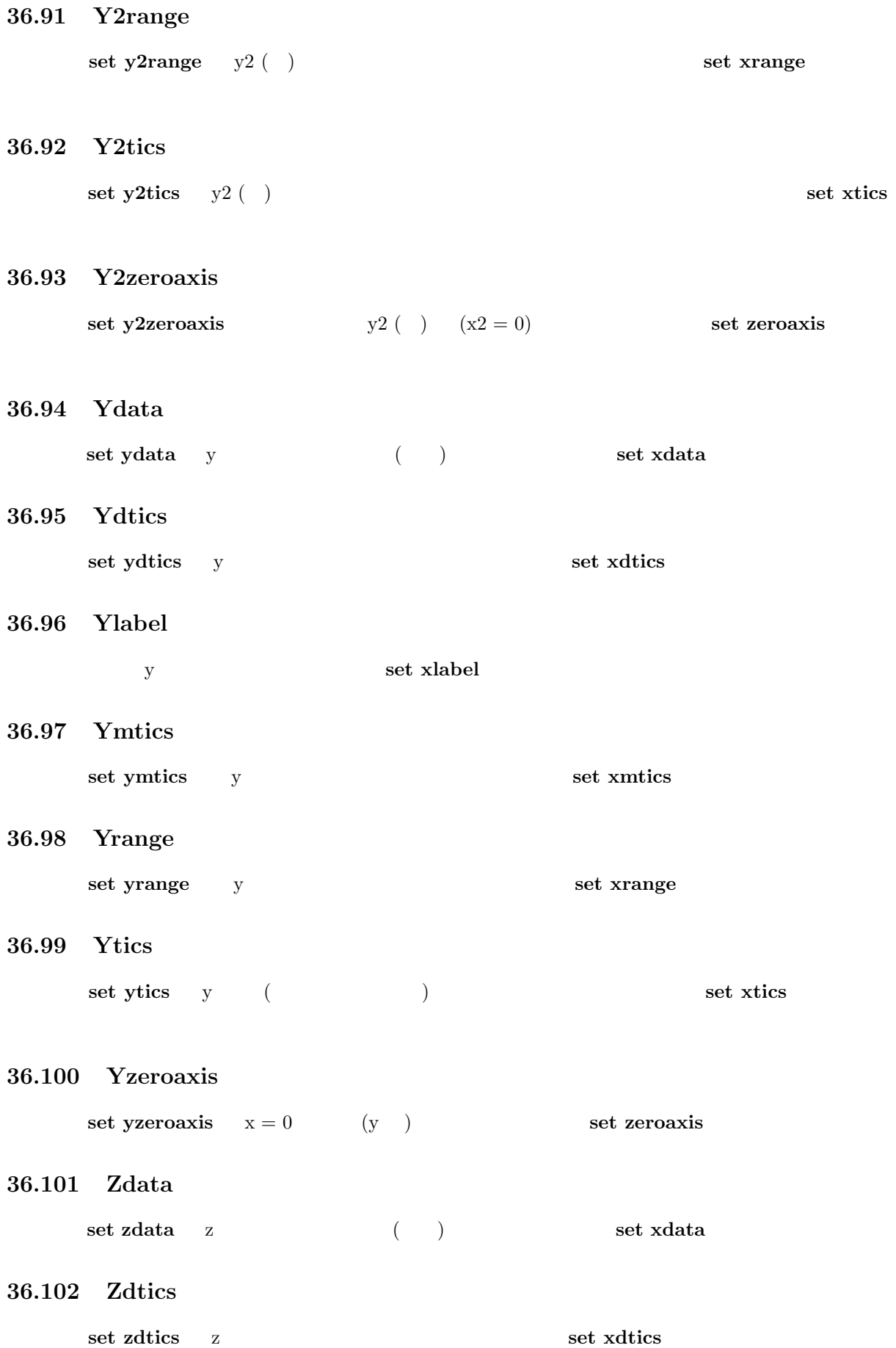

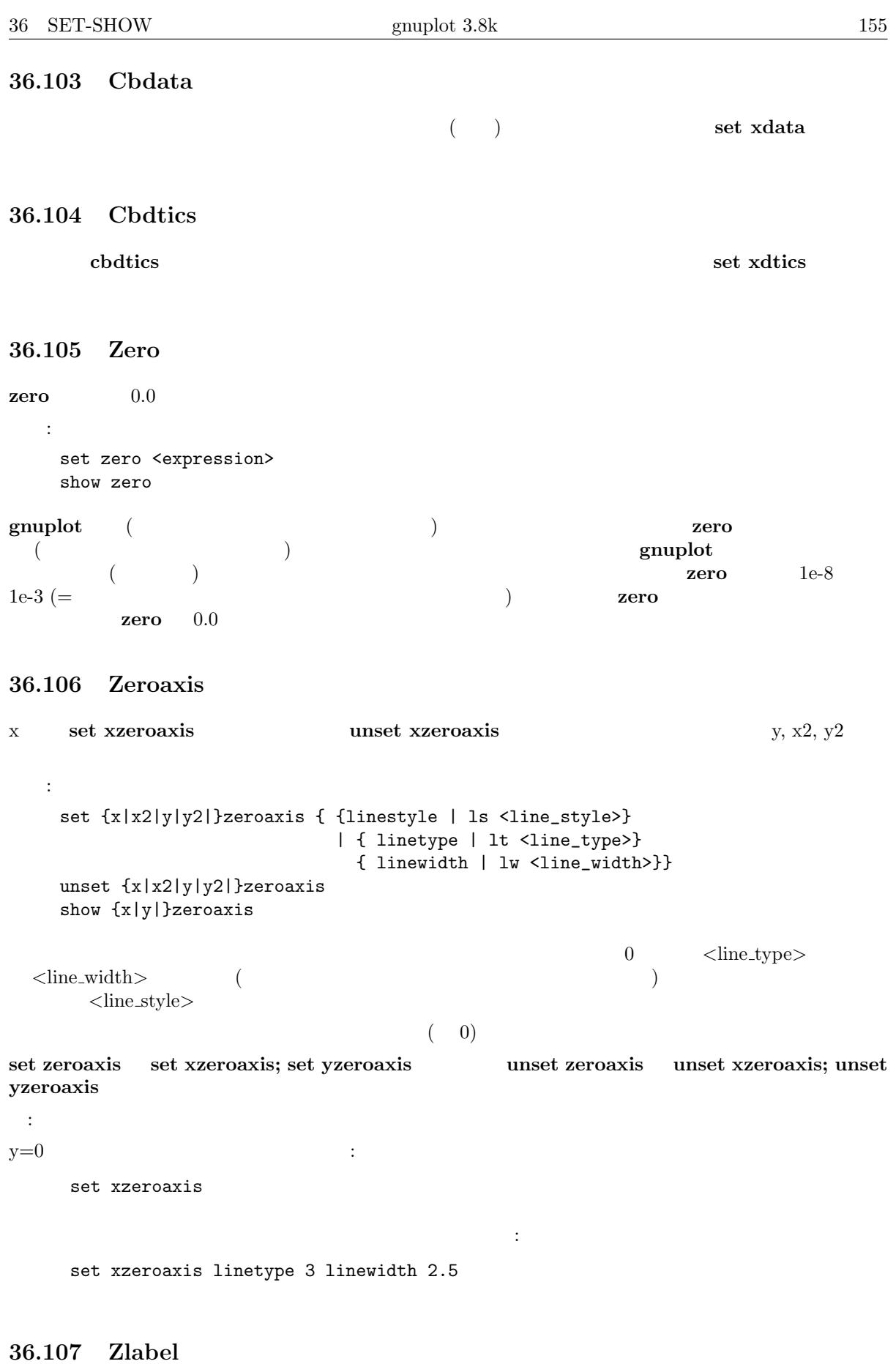

 $\,$  z  $\,$ 

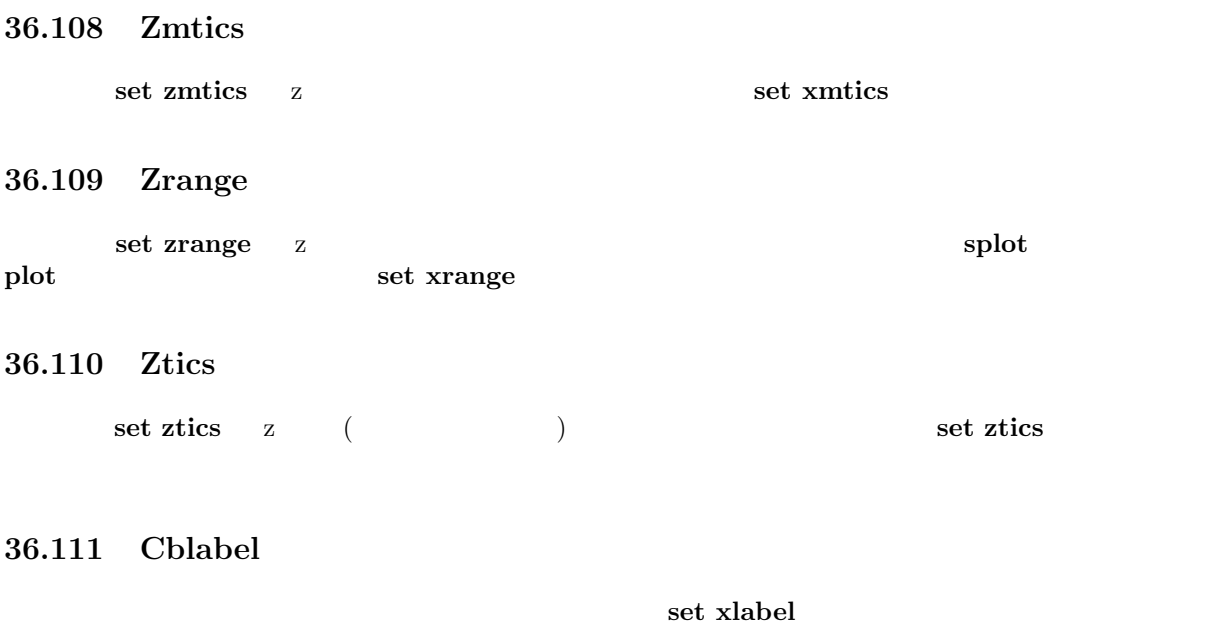

## 36.112 Cbmtics

set cbmtics set xmtics

## 36.113 Cbrange

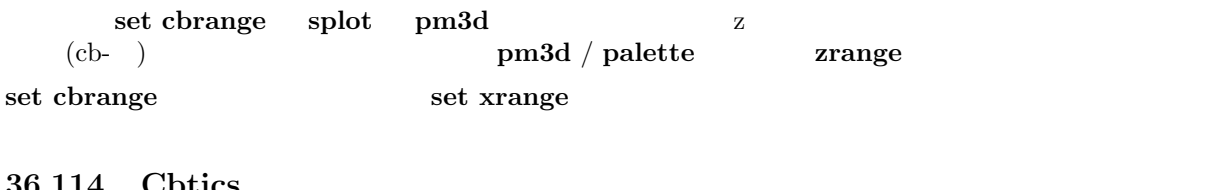

#### 36.114 Cbtics

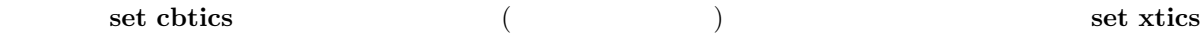

## 37 Shell

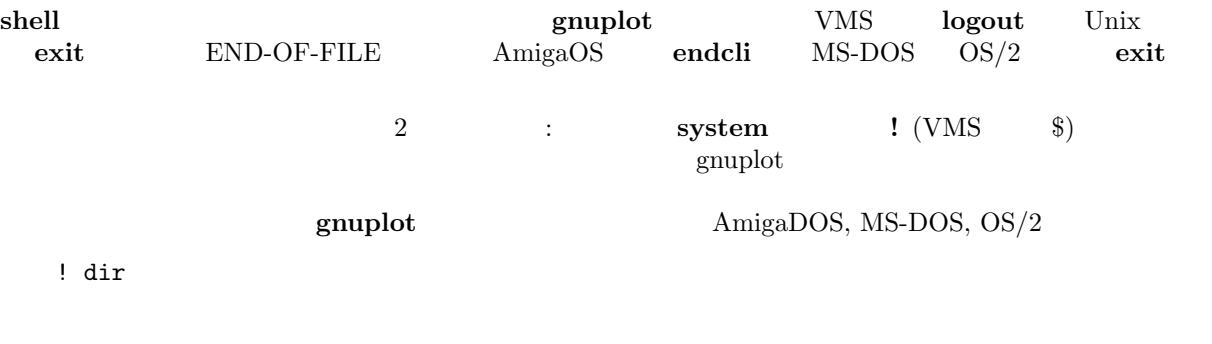

system "dir"

 $g$ nuplot  $\begin{array}{ccc} \textbf{system} & \hspace{1.5cm} : \end{array}$ 

dgrid3d

```
system "date"; set time; plot "a.dat"
   print=1; if (print) replot; set out; system "lpr x.ps"
Atari !
    gnuplot gulam
38 Splot
\mathbf{splot} 3 ( \mathbf{r}です)。それは関数、またはデータファイルから、plot コマンドととても良く似た方法でその描画を作り
plot コマンドと共通の仕様については plot を参照して下さい。ここではそれと異なるものだけ詳細に取
          binary matrix ("datafile-modifiers" ) plot
plot axes splot \alpha書式:
   splot {<ranges>}
       <function> | "<datafile>" {datafile-modifiers}}
      {<title-spec>} {with <style>}
      {, {definitions,} <function> ...}
       ここで、関数 <function>、またはクォートでくくられたデータファイル名のどちらかが必要です。関数
3\text{splot} \text{xy} \text{z} \text{xy}set ticslevel splot set view set view
set view, set ticslevel
{\rm splot} \hspace{2.5cm} {\rm xrange},yrange, zrange and urange, vrange, xrange, xrange, yrange, zrange
title title plot with plot \mathbf{S}lines, points, linespoints, dots, impulses plot
splot
datafile
show plot
38.1 Data-file
plot とうしょうになっている。<br>Plot
  書式:
   splot '<file_name>' {binary | matrix}
               {index <index list>}
               {every <every list>}
               {using <using list>}
" " " " " "\bm{\mathrm{binary}} matrix \bm{\mathrm{index}}イルからどのデータ集合を選んで描画するかを、every は各データ集合からどのデータ行 (部分集合)
\bf{using}\text{index} \quad \text{every} \qquad \qquad \text{plot} \qquad \qquad \text{using} \qquad \text{using} \qquad \qquad 23thru smooth plot splot splot cntrparam
```
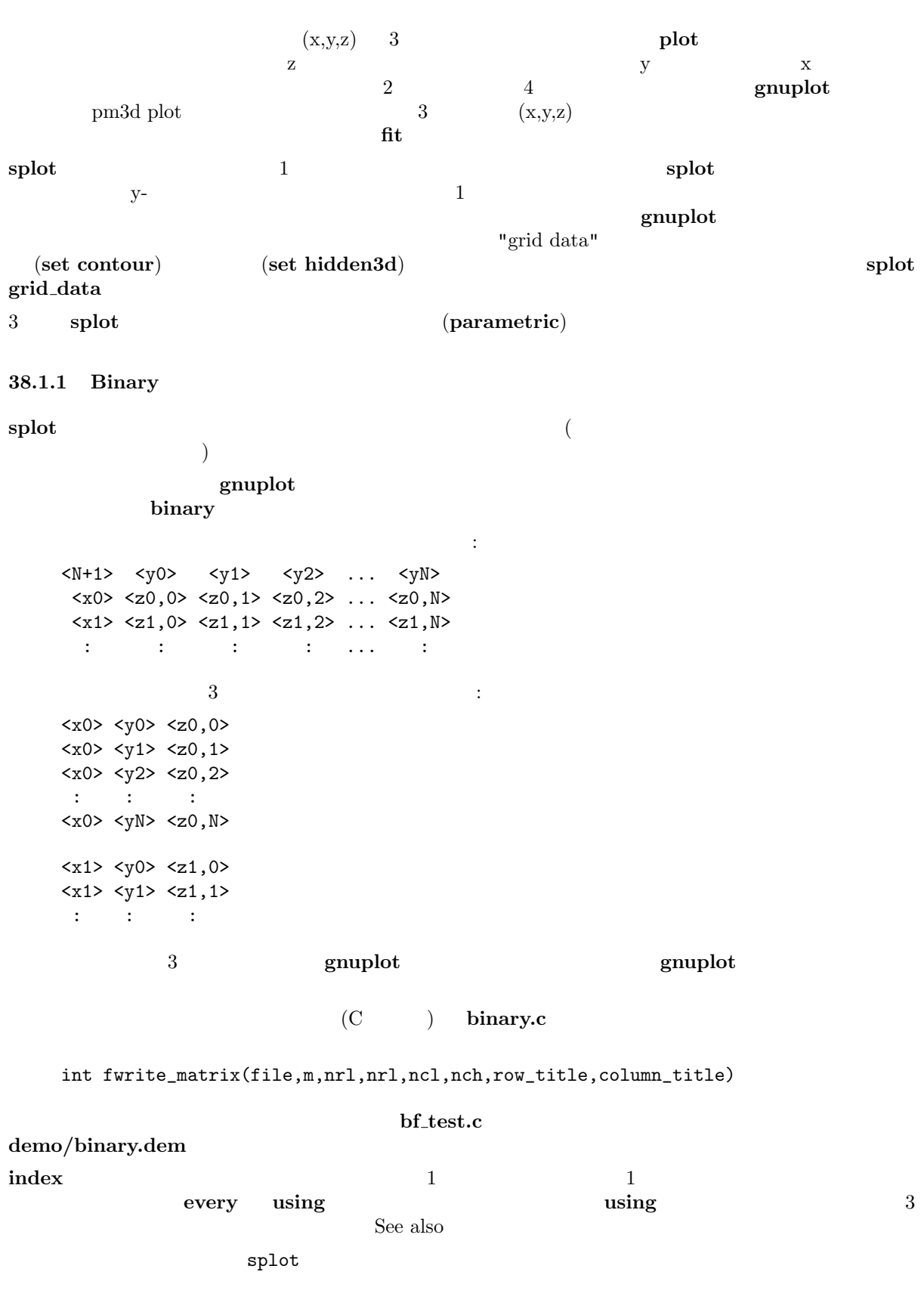

38.1.2 Example datafile

```
3splot 'datafile.dat'
```
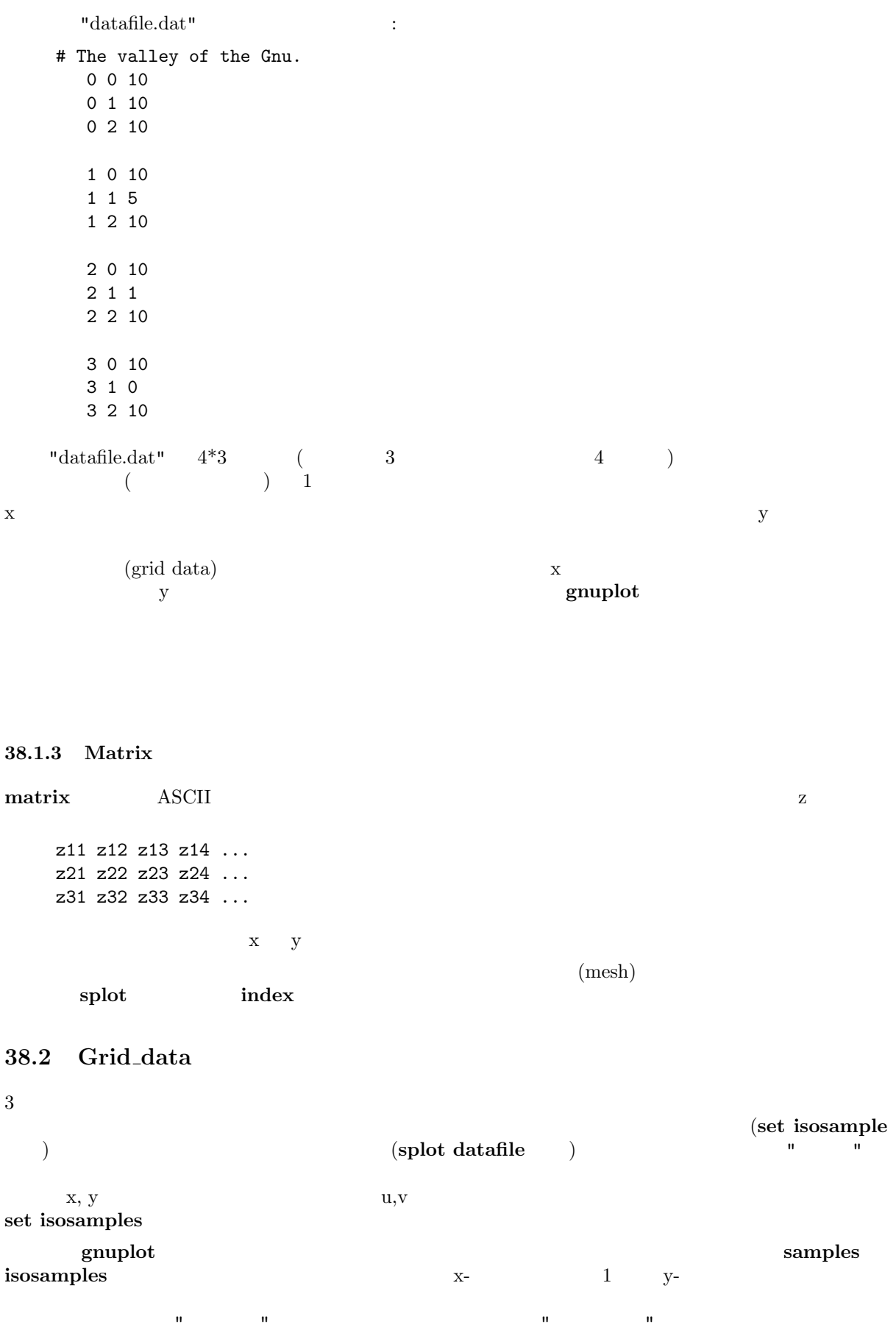

する点同士を結び、"曲面" を作ろうとします。どちらの場合でも、等高線、および隠線処理モードは点が

dgrid3d { }

 $y$  $x y \text{splot}$  . set xrange [-pi/2:pi/2]; set yrange [-pi/2:pi/2] set style function lp set contour set isosamples 10,10; set samples 10,10; splot cos(x)\*cos(y) set samples 4,10; replot set samples 10,4; replot

38.3 Splot overview

 $\mathop{\mathrm{splot}}$ plot  $\mathbf P$ set isosamples set surface examples are set hidden3d set hidden3d 3 set view splot (set contour) ) (set cntrparam ) set isosamples set samples  ${\rm data\text{-}file}$  $(\text{set dgrid3d})$ 

 $_{\rm phot}$  plot  $_{\rm phot}$ 

## 39 System

system help shell expected the shell system below a system below  $\mathbf{h}$ 

## 40 Test

書式: test {terminal | palette [rgb|rbg|grb|gbr|brg|bgr]} test terminal (terminal) (terminal) test palette  $( {\rm{plate}})$   $R(z), G(z), B(z)$   $(0 \le z \le -1)$ show palette palette  $256$  float  $r,g,b$  set palette gray  $\hfill \hspace{2.5cm}$  rgb  $\hfill$ 41 Unset

 $\rm{set}\ \hspace{1.5cm} \textbf{unset}\ \hspace{1.5cm}$ 

```
set xtics mirror rotate by -45 0,10,100
...
unset xtics
```
## 42 Update

:

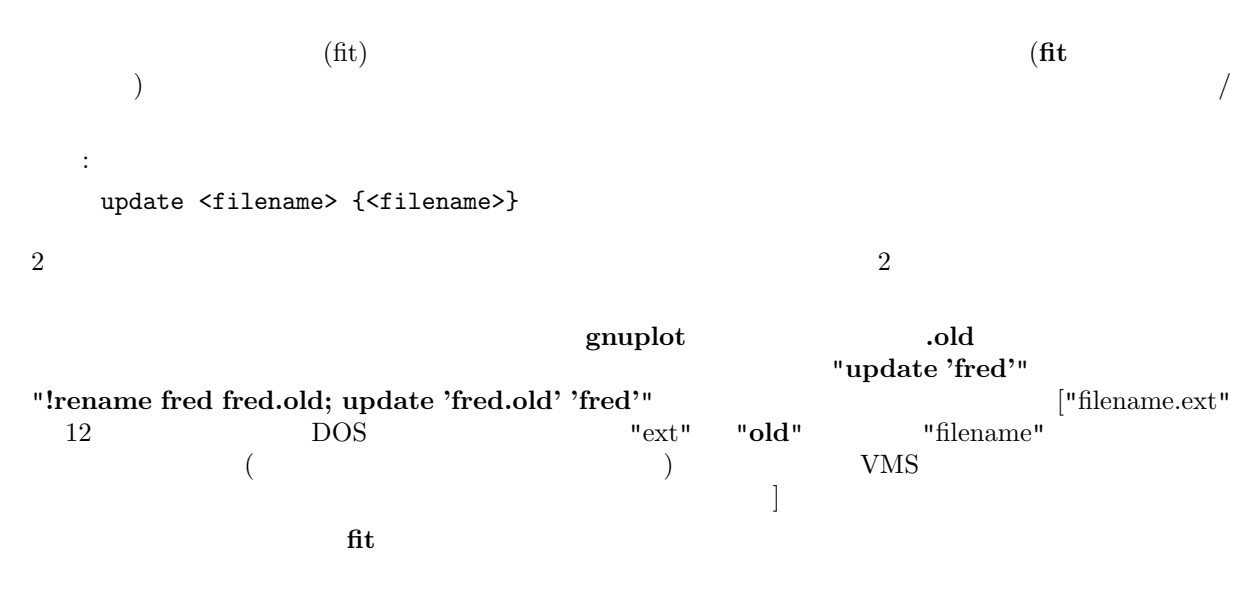

# Part III Graphical User Interfaces

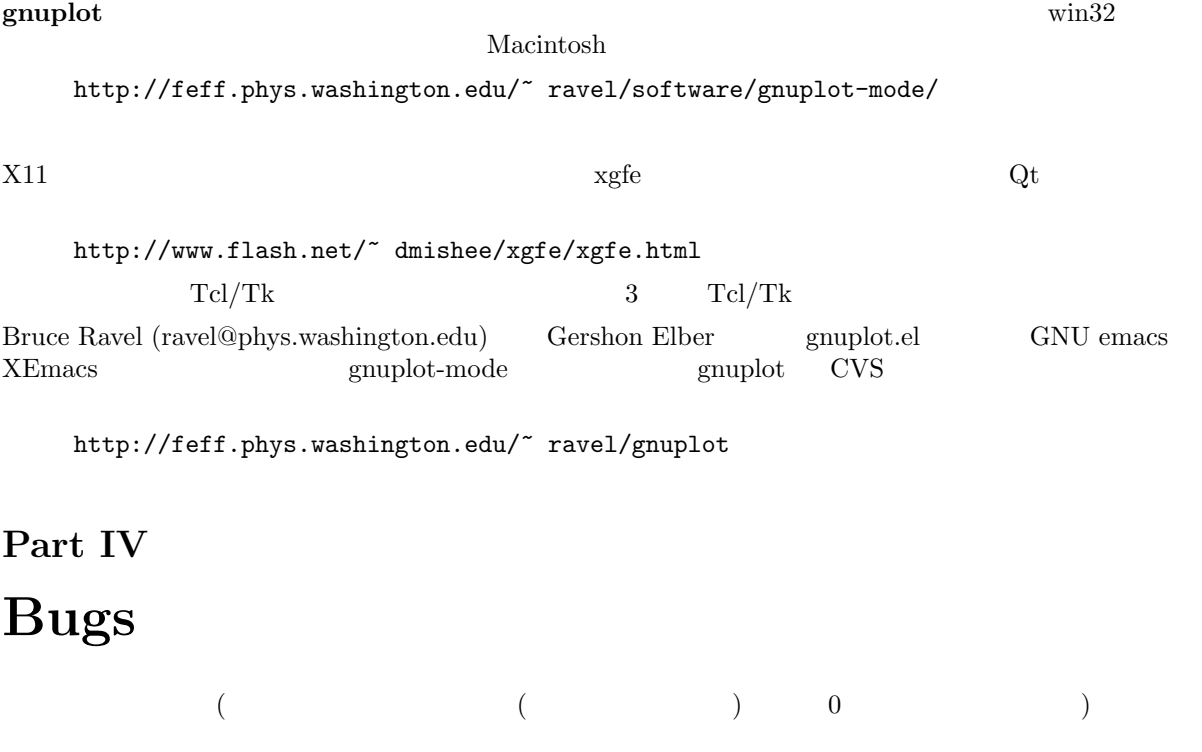

 $(g_{\text{nuplot}})$ 

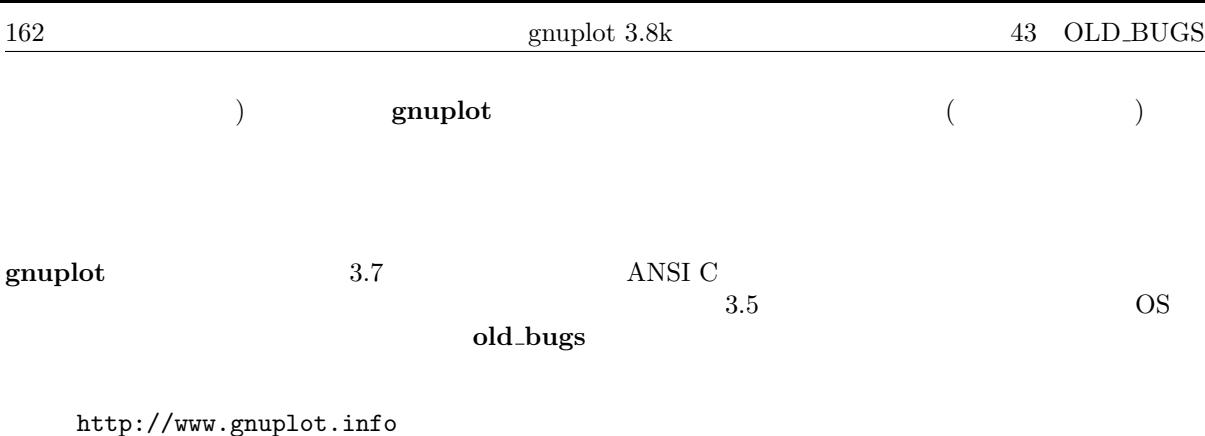

 ${\bf \textbf{b}ug\textbf{-gnuplot}} \qquad \qquad ({\bf \textbf{Seeking\textbf{-}assistance}} \qquad \qquad {\bf \textbf{e}-mail}}$ 

## 43 Old bugs

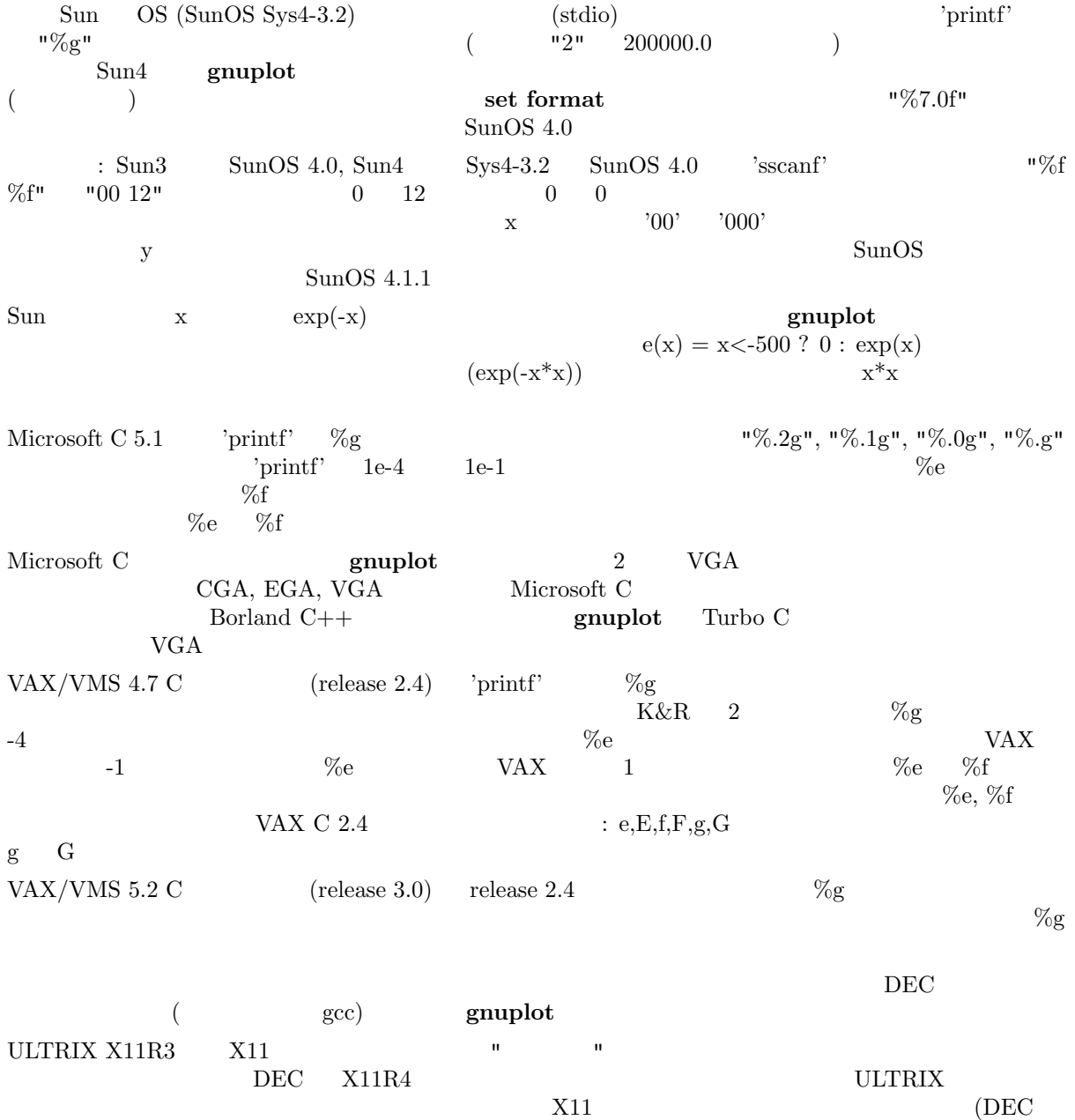

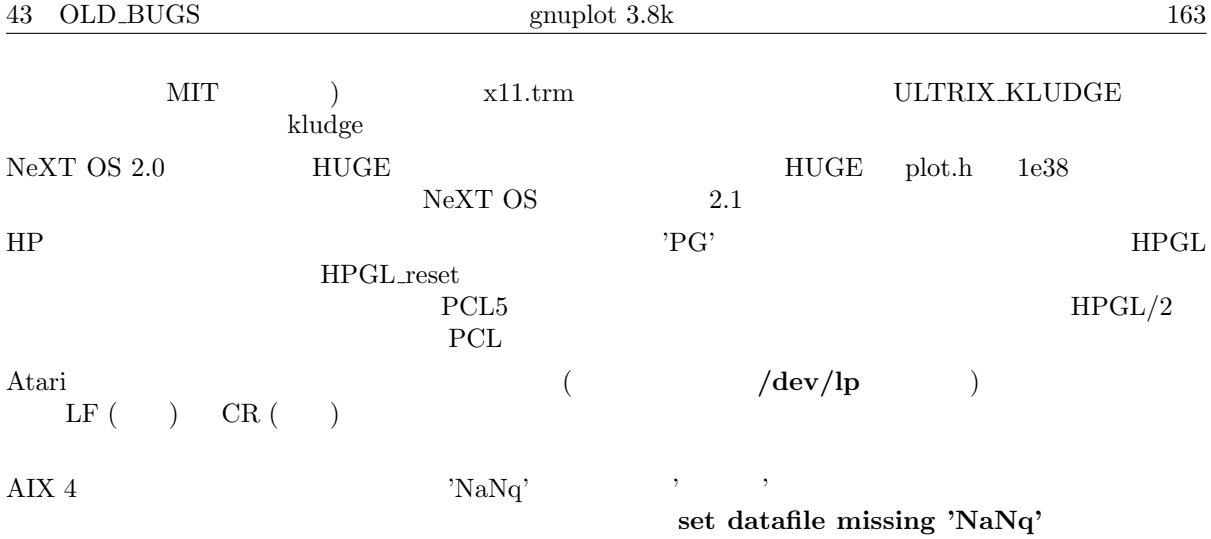